# **OLYMPUS**

**DİJİTAL FOTOĞRAF MAKİNESİ** OIYMPUS PFN  $F-PI10$ 

# **Türkçe Tanıtım ve Kullanım Kılavuzu**

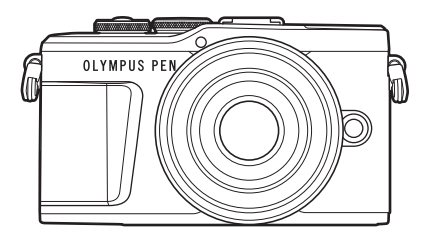

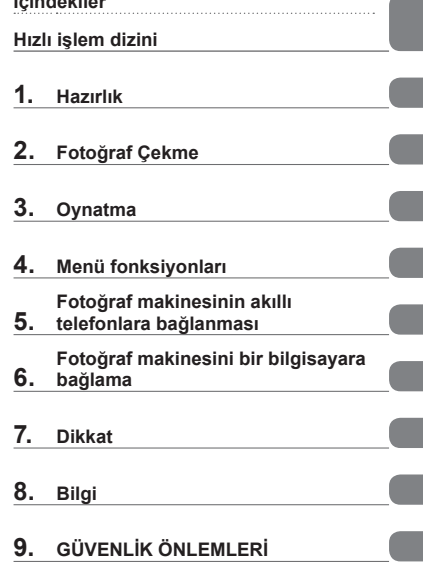

**[İçindekiler](#page-1-0)** 

#### **Belgelendirme No.: IM008 Wi-Fi® Logosu Belgelendirme No.: IM008Z**

- Olympus dijital fotoğraf makinesini aldığınız için teşekkür ederiz. Yeni fotoğraf makinenizi kullanmaya başlamadan önce en iyi performansı elde etmek ve makinenizi uzun bir süre boyunca kullanmak için lütfen bu yönergeleri okuyun. Gelecekte başvurmak üzere bu kullanma kılavuzunu güvenli bir yerde saklayın.
- Önemli fotoğraflar çekmeden önce, fotoğraf makinenize alışmak için test çekimleri yapmanızı tavsiye ederiz.
- Bu el kitabında gösterilen ekran ve fotoğraf makinesi resimleri, geliştirme aşamalarında üretilmiş olup gerçek ürüne göre farklılık gösterebilir.
- Fotoğraf makinesinin bellenimi güncellendiğinde, bu güncellemeden kaynaklanan fonksiyon değişiklikleri ve/veya ilaveler olursa, içerik değişebilir. En güncel bilgi için lütfen Olympus web sitesini ziyaret edin.

# **İçindekiler**

# <span id="page-1-0"></span>**İçindekiler**

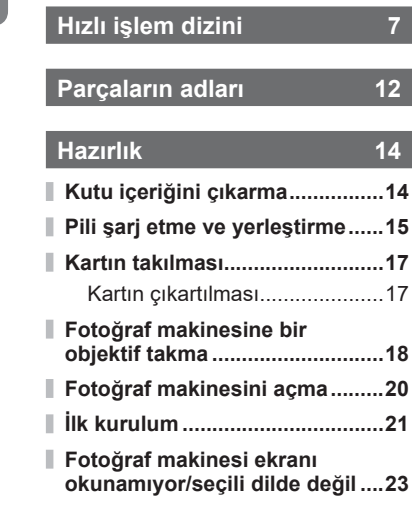

# **[Fotoğraf Çekme 24](#page-23-1)**

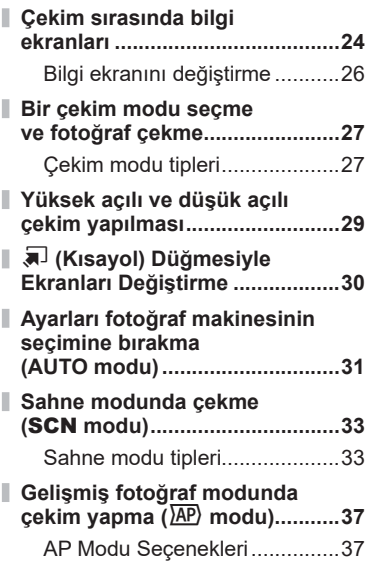

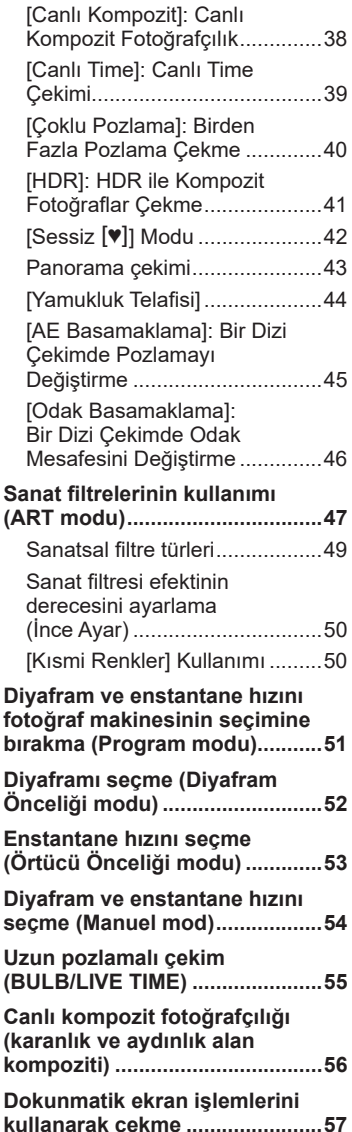

I

I

I

I

I

I

I

I

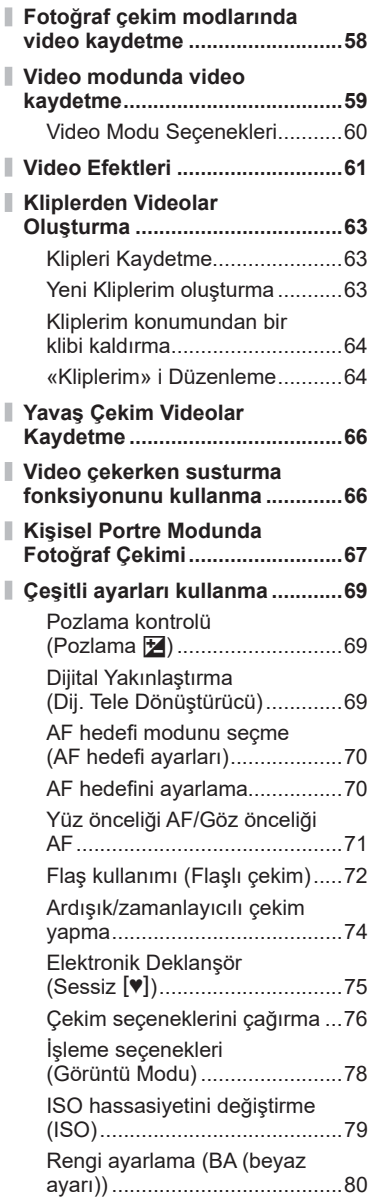

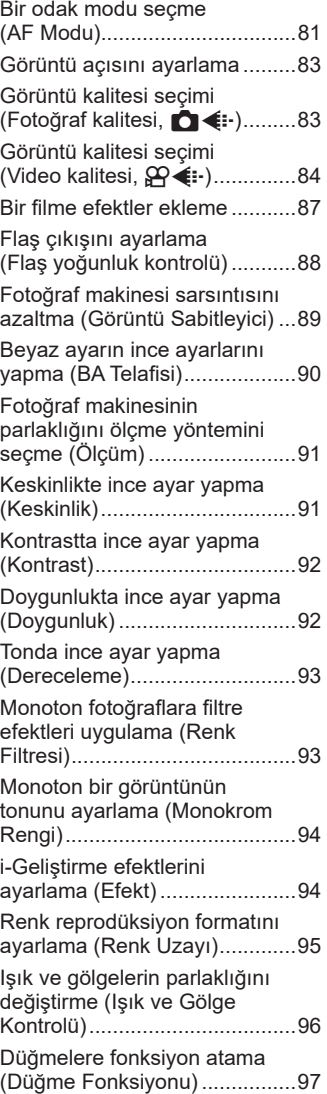

# **Oynatma 100**

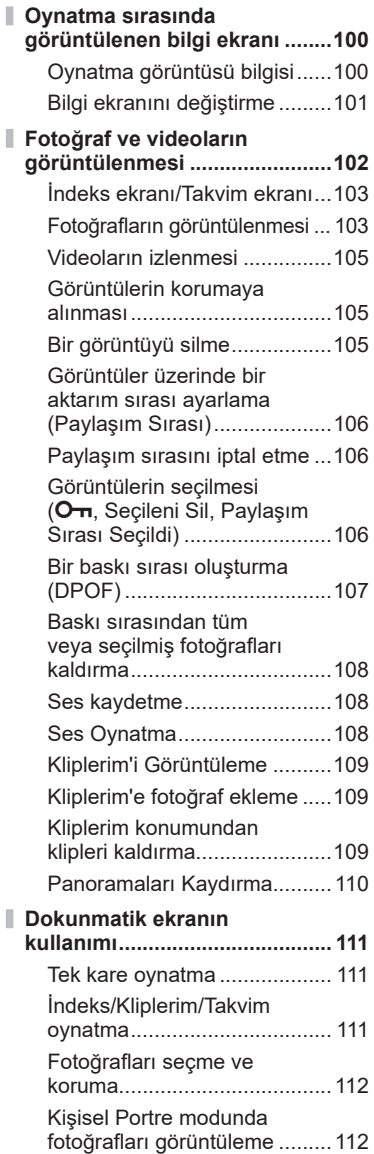

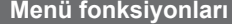

**Manufato** 

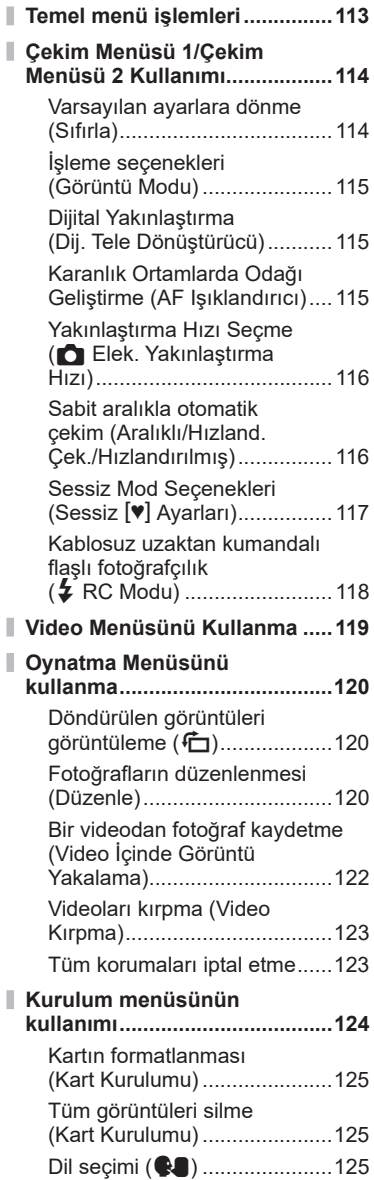

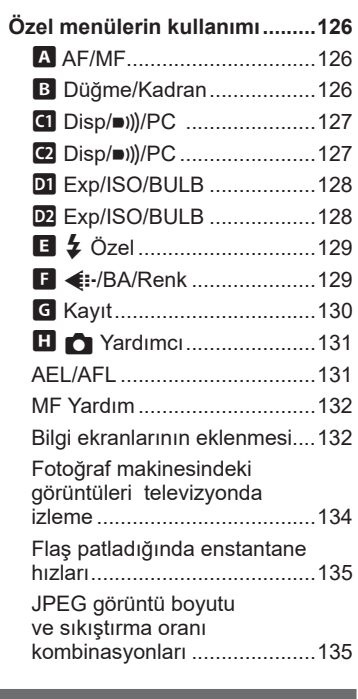

I

# **[Fotoğraf makinesinin akıllı](#page-135-1)  [telefonlara bağlanması 136](#page-135-1)**

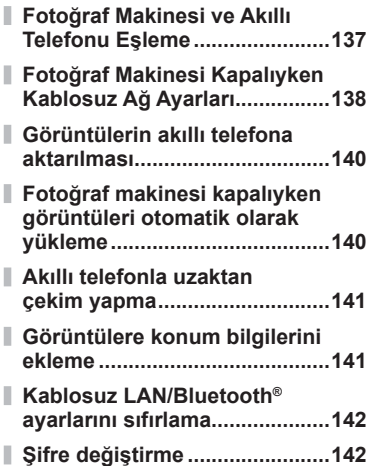

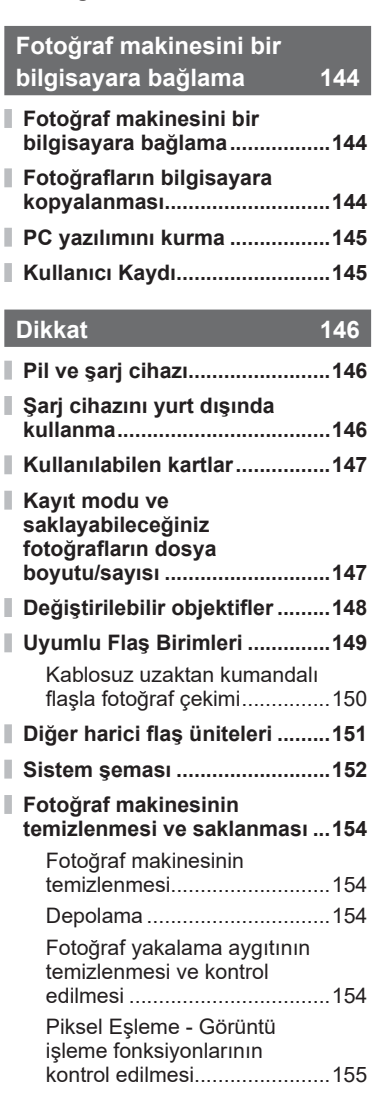

**[Kablosuz LAN/Bluetooth®](#page-142-0)** 

**[özelliğini devre dışı bırakma ...143](#page-142-0)**

# **[Bilgi 156](#page-155-1) [Çekim ipuçları ve bilgi .............156](#page-155-1) [Hata kodları ...............................160](#page-159-0) [Varsayılanlar .............................162](#page-161-0)**

# **[Özellikler ...................................167](#page-166-0)**

# **[GÜVENLİK ÖNLEMLERİ 170](#page-169-1)**

**[GÜVENLİK ÖNLEMLERİ ...........170](#page-169-1)**

**[Dizin 176](#page-175-0)**

# **Hızlı işlem dizini**

# **Fotoğraf Çekme** g

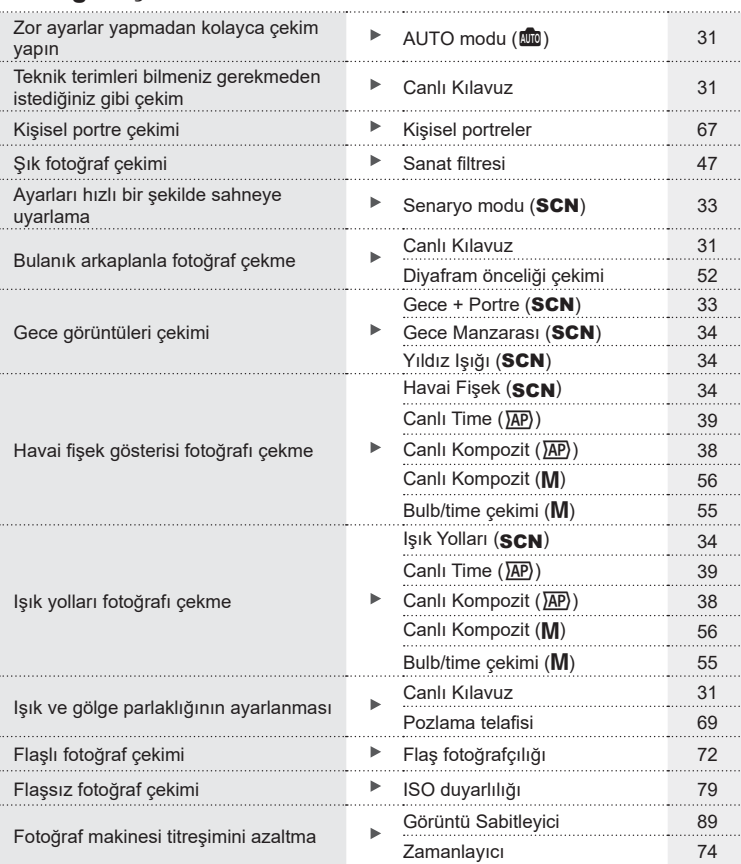

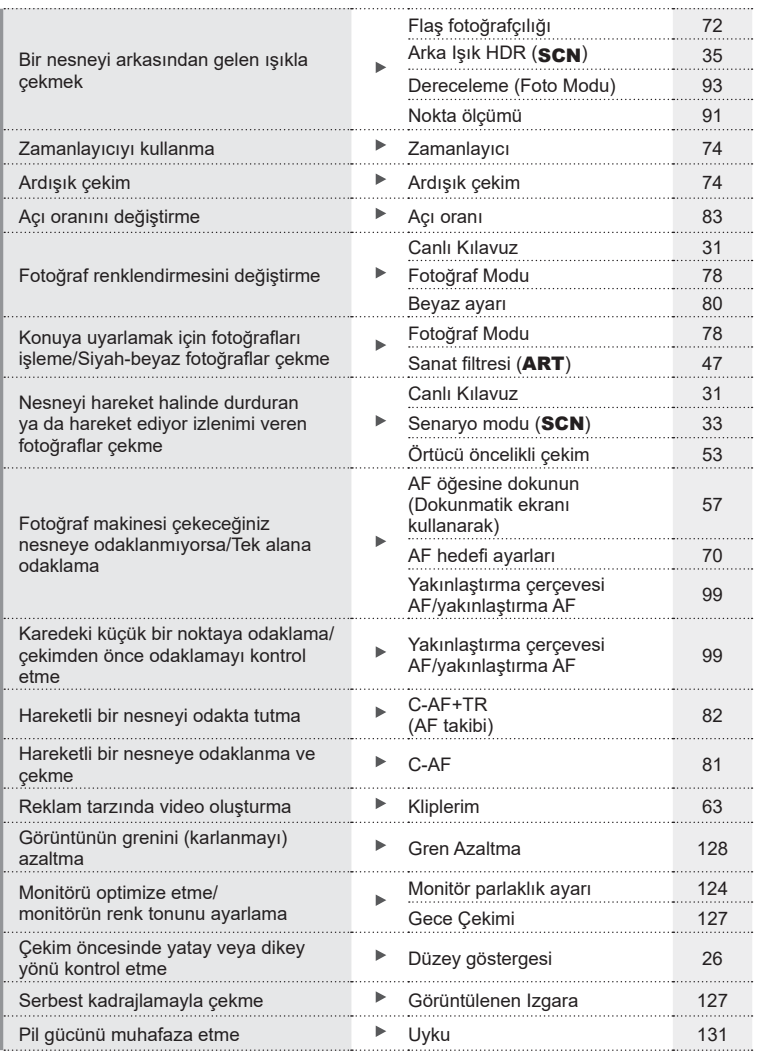

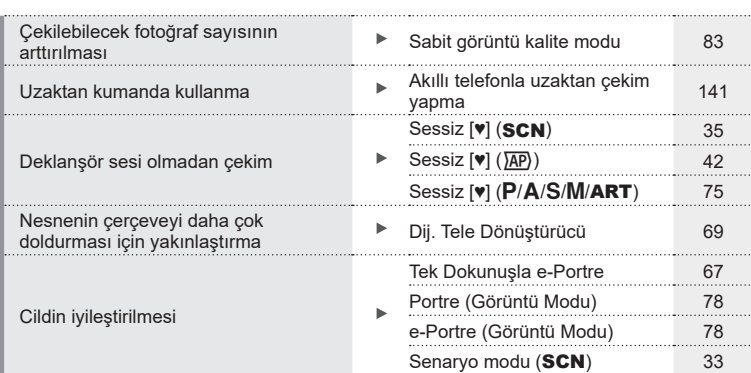

# **Oynatma/Rötuş** g

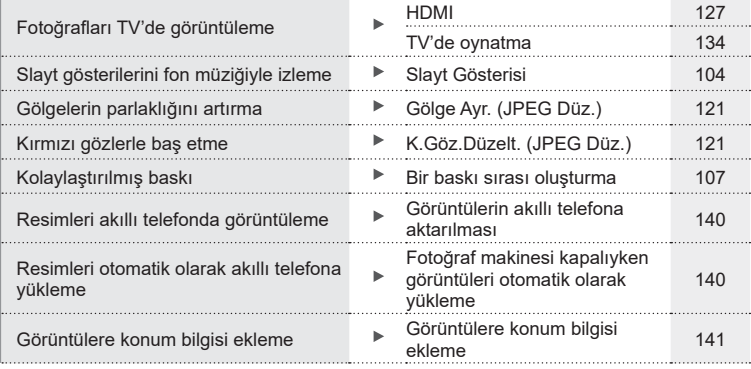

# **Fotoğraf makinesi ayarları** g

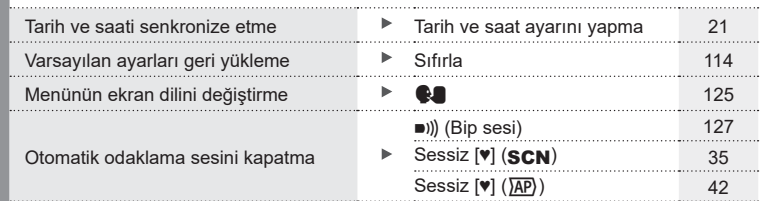

#### **Bu kılavuzda kullanılan simgeler**

Bu kılavuzda aşağıdaki semboller kullanılmıştır.

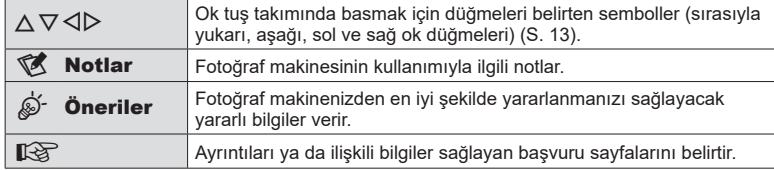

Olympus, bu ürünün satın alındığı ülke veya bölge dışında kullanımından doğan yerel yönetmelik ihlallerinden dolayı sorumlu tutulamaz.

• Bu özelliklerin ürünün satın alındığı ülke veya bölgenin dışında kullanılması, yerel kablosuz yönetmeliklerini ihlal edebilir; ürünü kullanmadan önce yerel mercilere danışarak kontrol ettiğinizden emin olun. Olympus, kullanıcının yerel yönetmeliklere uymamasından dolayı sorumlu tutulamaz.

# <span id="page-11-0"></span>**Parçaların adları**

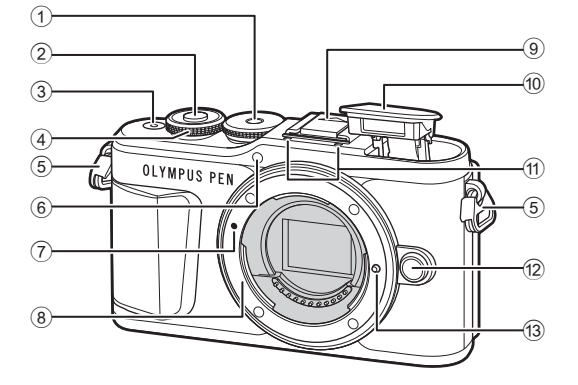

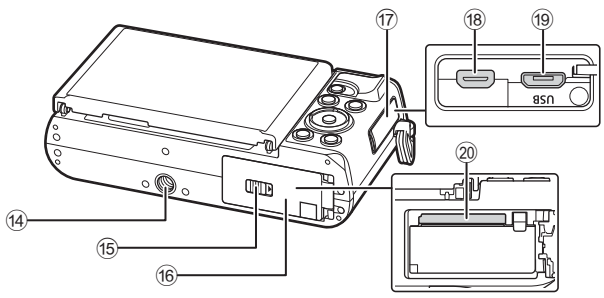

- 1 Mod kadranı ................................... [S. 27](#page-26-1)
- 2 Deklanşör düğmesi ........................ [S. 28](#page-27-0)
- 3 ON/OFF düğmesi ......................... [S. 20](#page-19-1)
- 4 Kontrol kadranı (O) ............................ [S. 51](#page-50-0) – [54,](#page-53-0) [69,](#page-68-0) [72](#page-71-0), [102](#page-101-1)
- 5 Kayış kopçası ................................ [S. 14](#page-13-2) 6 Zamanlayıcı lambası/AF ışıklandırıcı .........................[S. 74](#page-73-0)[/S. 115](#page-114-1)
- 7 Objektif takma işareti ..................... [S. 18](#page-17-1)
- 8 Yuva (Objektifi takmadan önce gövde kapağını çıkartın.)
- 9 Flaş ayağı kapağı

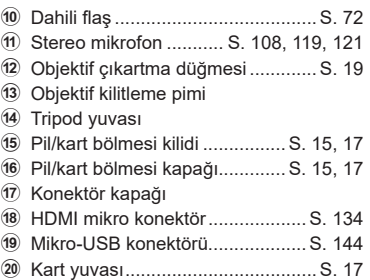

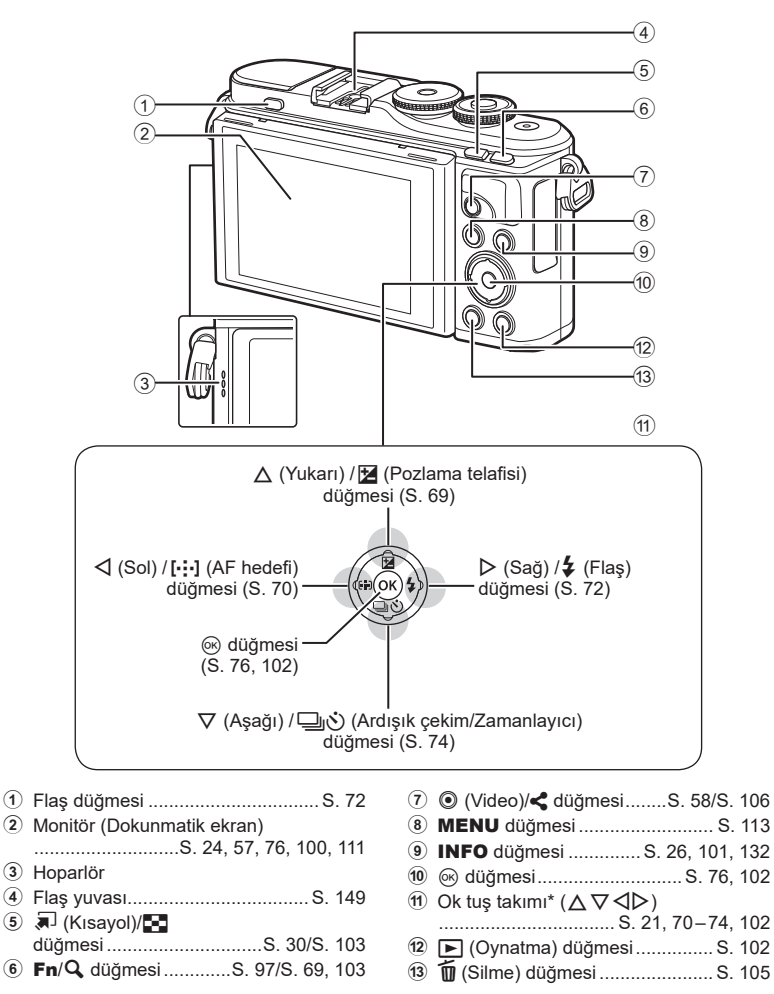

\* Bu kılavuzda,  $\Delta \nabla \langle \mathbf{D} \rangle$  simgeleri ok tuş takımı kullanılarak yürütülen işlemleri temsil eder.

<span id="page-13-1"></span>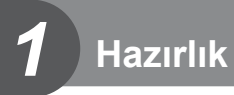

# **Kutu içeriğini çıkarma**

Fotoğraf makinesi ile birlikte aşağıdakiler sağlanmıştır. Herhangi biri eksik veya hasarlıysa, fotoğraf makinenizi satın aldığınız yere başvurun.

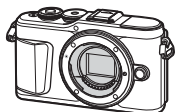

<span id="page-13-0"></span>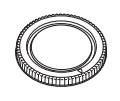

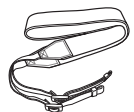

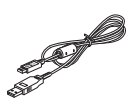

Fotoğraf makinesi Gövde kapağı Maskı Askı Kusa Kablosu

CB-USB12

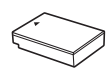

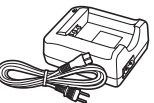

<span id="page-13-3"></span>Lityum-iyon pil BLS-50 Lityum iyon şarj cihazı

- BCS-5
	- Temel Kılavuz • Garanti kartı

<span id="page-13-2"></span>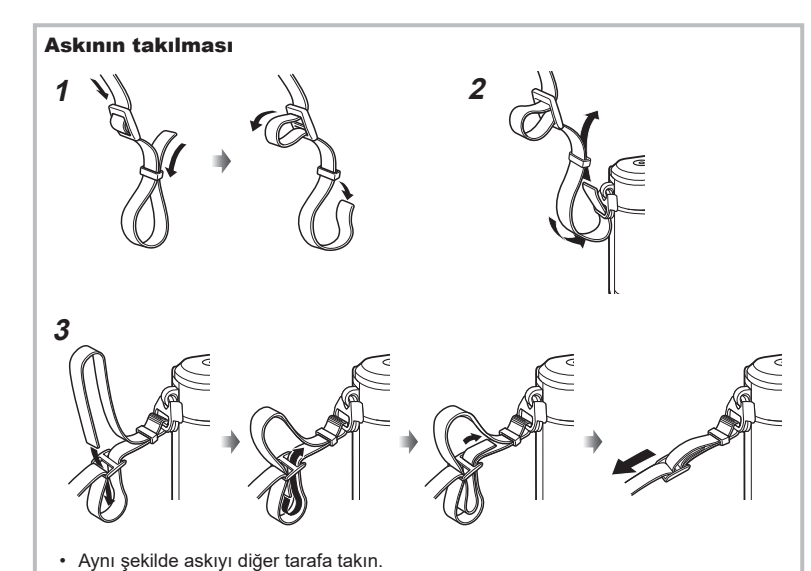

• Son olarak askıyı sıkıca çekerek iyice sabitlendiğinden emin olun.

# <span id="page-14-0"></span>**Pili şarj etme ve yerleştirme**

**1** Pili şarj etme.

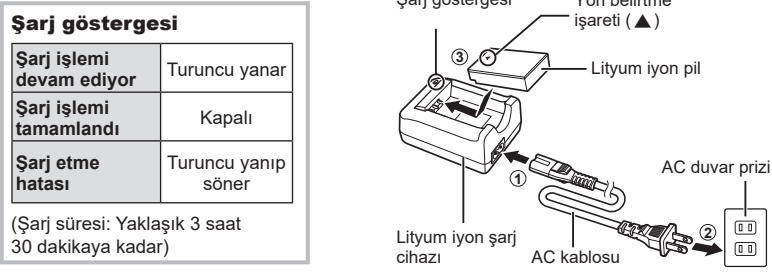

Şarj göstergesi

Yön belirtme

- Şarj işlemi tamamlandığında şarj cihazını prizden çekin.
- **2** Pil/kart bölmesi kapağını açma.

- **3** Pili takma.
	- Yalnızca BLS-50 piller kullanın ([S. 14](#page-13-3), [169](#page-168-0)).

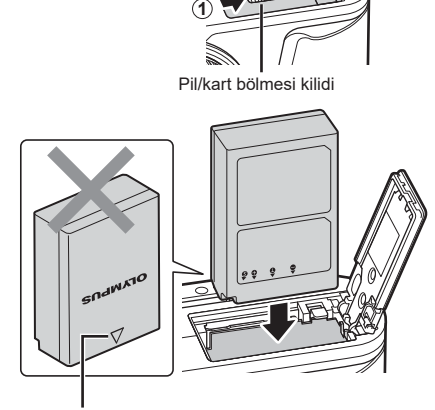

<span id="page-14-1"></span>**2**

<span id="page-14-2"></span>Pil/kart bölmesi kapağı

Yön belirtme işareti

#### **Pili çıkartma**

Pil/kart bölmesi kapağını açmadan veya kapatmadan önce fotoğraf makinesini kapatın. Pili çıkartmak için, pil kilidi topuzunu önce ok yönünde itin ve ardından çıkartın.

- Karta yazma göstergesi görüntülenirken pili çıkartmayın [\(S. 24\)](#page-23-3).
- Pili sökemiyorsanız bir yetkili distribütör veya servis merkeziyle temasa geçin. Zorlamayın.

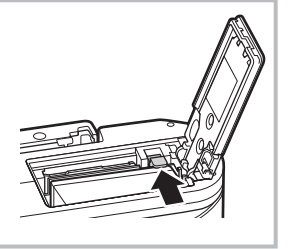

# **M** Notlar

- Kullanılan pilin çekim sırasında boşalma ihtimaline karşı, yedek pil alınması tavsiye edilir.
- Fotoğraf makinesinde dahili şarj cihazı yoktur ve USB bağlantısıyla şarj edilemez.
- Ayrıca, bkz. [«Pil ve şarj cihazı» \(S. 146\)](#page-145-2).

# <span id="page-16-1"></span><span id="page-16-0"></span>**Kartın takılması**

Bu el kitabında, tüm depolama cihazları «kartlar» olarak anılır.

Fotoğraf makinesinde SD (Secure Digital) standardına uygun üçüncü taraf SD, SDHC veya SDXC bellek kartları kullanılır.

İlk kullanımdan önce veya başka fotoğraf makineleri veya bilgisayarlarda kullanıldıktan sonra, bellek kartları bu fotoğraf makinesiyle formatlanmalıdır.  $\mathbb{R}$  «Kartın [formatlanması \(Kart Kurulumu\)» \(S. 125\)](#page-124-2)

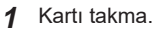

- Pil/kart bölmesi kapağını açın.
- Kartı yerine oturana kadar itin.  $\mathbb{R}$  «Kullanılabilen [kartlar» \(S. 147\)](#page-146-1)

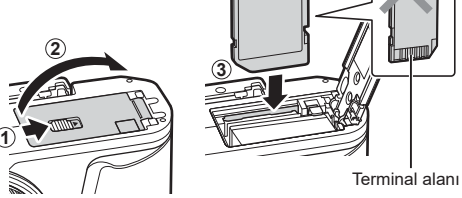

- Pil veya kartı takmadan ya da çıkarmadan önce fotoğraf makinesini kapatın.
- Hasarlı veya deforme olmuş bir kartı zorlayarak takmayın. Aksi takdirde kart yuvası zarar görebilir.
- **2** Pil/kart bölmesi kapağını kapatma.
- Fotoğraf makinesini kullanmaya başlamadan önce pil/kart bölmesi kapağının kapalı olduğundan emin olun.

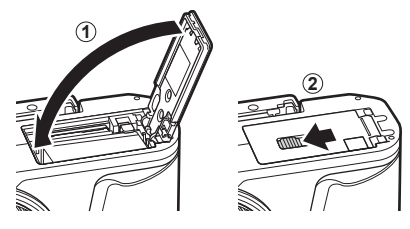

# **Kartın çıkartılması**

Takılı olan karta hafif bir baskı uyguladığında dışarı çıkartılacaktır. Kartı çekip çıkarın.

<span id="page-16-2"></span>• Karta yazma göstergesi görüntülenirken kartı çıkartmayın ([S. 24](#page-23-3)).

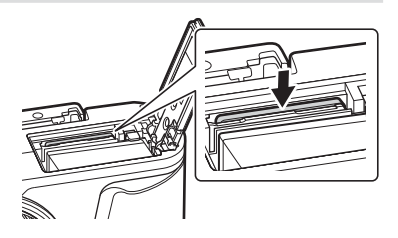

# <span id="page-17-0"></span>**Fotoğraf makinesine bir objektif takma**

- 1 Objektifin arka kapağını ve fotoğraf makinesinin gövde kapağını çıkartın.
- **1**  $\bullet$  **2** Arka kapak

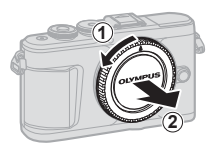

<span id="page-17-1"></span>**2** Fotoğraf makinesi üzerindeki objektif takma işaretini (kırmızı) objektifteki hizalama işaretiyle (kırmızı) hizalayın ve objektifi fotoğraf makinesinin gövdesine yerleştirin.

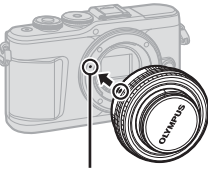

Objektif takma işareti

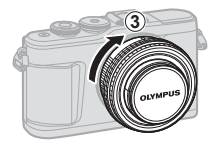

- **3** Objektifi klik sesi duyana kadar saat yönünde döndürün (yön 3 oku ile belirtilir).
- Objektifi takarken veya çıkartırken fotoğraf makinesinin kapalı konumda olduğundan emin olun.
- Objektif çıkartma düğmesine basmayın.
- Fotoğraf makinesinin iç kısımlarına dokunmayın.

# Objektif kapağının çıkartılması

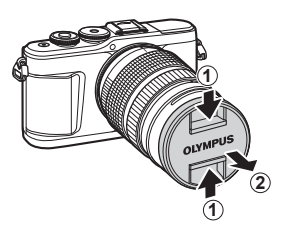

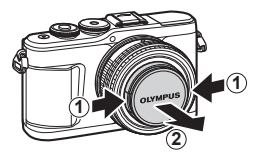

# <span id="page-18-0"></span>■ Objektifin fotoğraf makinesinden çıkartılması

Objektifi çıkartırken fotoğraf makinesinin kapalı olduğundan emin olun. Objektif çıkartma düğmesini basılı tutarak objektifi ok yönünde çevirin.

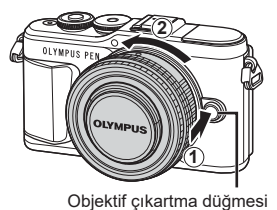

**Hazırlık** *1*

Değiştirilebilir objektifler Bkz. «Değiştirilebilir objektifler» (S. 148).

# <span id="page-19-0"></span>**Fotoğraf makinesini açma**

- <span id="page-19-1"></span>**1** Fotoğraf makinesini açmak için ON/OFF düğmesine basın.
	- Fotoğraf makinesi açık olduğu sürece LCD ekran da açık olacaktır.

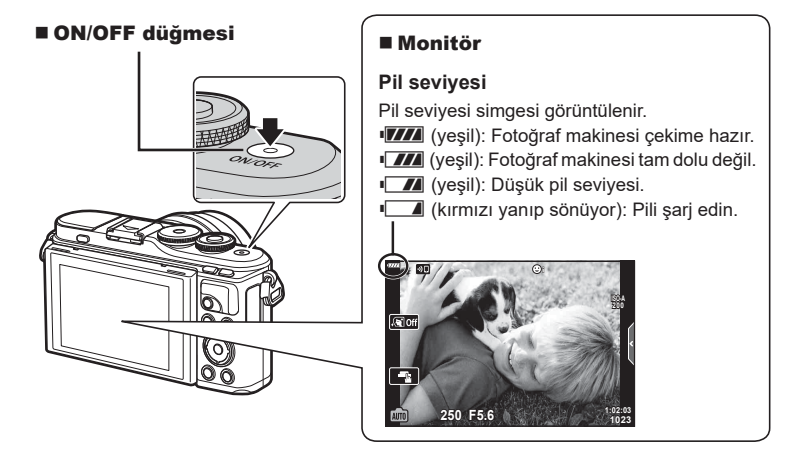

### **Fotoğraf makinesi uyku modu**

Bir dakika boyunca herhangi bir işlem yapılmazsa, fotoğraf makinesi monitörü kapatmak ve tüm işlemleri iptal etmek üzere «uyku» (bekleme) moduna geçer. Herhangi bir düğmeye (deklanşöre, D düğmesine vb.) bastığınızda fotoğraf makinesi tekrar açılır. Fotoğraf makinesi, 5 dakika boyunca uyku modunda bırakılırsa otomatik olarak kapanır. Kullanmadan önce fotoğraf makinesini tekrar açın. Fotoğraf makinesinin uyku moduna girmeden önce ne kadar süre beklemede kalacağını seçebilirsiniz.  $\mathbb{R}$  [\[Uyku\] \(S. 131\)](#page-130-1)

TR **21**

*1*

# <span id="page-20-1"></span><span id="page-20-0"></span>**İlk kurulum**

Fotoğraf makinesini ilk kez açtığınızda bir dil seçerek ve fotoğraf makinesi saatini ayarlayarak ilk kurulumu gerçekleştirin.

- Tarih ve saat bilgileri, fotoğraflarla birlikte karta kaydedilir.
- Tarih ve saat bilgisi ile birlikte dosya adı dahil edilir. Fotoğraf makinesini kullanmadan önce, tarih ve saatin doğru ayarlandığından emin olun. Bazı işlevler tarih ve saat ayarlanmadan kullanılamaz.
- **1** İlk kurulum iletişim kutusunda bir dil seçmenizi isteyen bir uyarı görüntülendiğinde % düğmesine basın.
- **2** Kontrol kadranını veya ok tuşları takımı üzerindeki  $\triangle \nabla \triangleleft \triangleright$  düğmelerini kullanarak istediğiniz dili vurgulayın.
	- Dil seçimi iletişim kutusunda seçenekleri gösteren iki sayfa bulunur. İmleci sayfalar arasında hareket ettirmekiçin kontrol kadranını veya  $\Delta\nabla\!\triangleleft\!\triangleright$ düğmelerini kullanın.

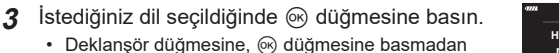

- önce basarsanız fotoğraf makinesi çekim modundan çıkar ve hiçbir dil seçilmez. Fotoğraf makinesini kapatıp açarak ilk kurulum iletişim kutusunu görüntüleyerek ve Adım 1'den itibaren işlemi tekrarlayarak ilk kurulumu gerçekleştirebilirsiniz.
- Dil, istenildiğinde  $\gamma$  kurulum menüsünden değiştirilebilir.  $\mathbb{R}$  [«Dil seçimi \(](#page-124-1) $\clubsuit$ )» [\(S. 125\)](#page-124-1)

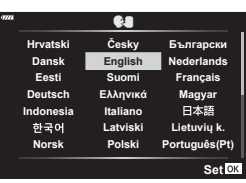

**Viet Nam**

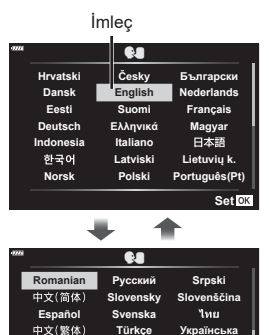

**Türkçe**

Українська

**Setare**<sup>OK</sup>

**Please select your language. Por favor, selecciona tu idioma. Veuillez choisir votre langue. Bitte wählen Sie Ihre Sprache.**

请设置您的语言。图 言語を選択してください。

- **4** Tarih, saat ve tarih formatını ayarlayın.
	- Öğeleri vurgulamak için ok tuşları takımı üzerindeki  $\triangleleft$  düğmelerini kullanın.
	- Vurgulanan öğeyi değiştirmek için ok tuşları takımı üzerindeki  $\Delta \nabla$  düğmelerini kullanın.
	- Saat, istenildiğinde  $\gamma$  kurulum menüsünden ayarlanabilir.  $\mathbb{R}$  [ $\mathbb{Q}$ ] [\(S. 124\)](#page-123-2)

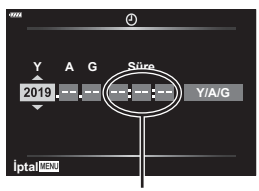

Saat, 24 saat formatında gösterilir.

- **5** İlk kurulumu tamamlayın.
	- Saati ayarlamak için @ düğmesine basın.
- Pil fotoğraf makinesinden çıkarılmışsa ve fotoğraf makinesi bir süre kullanılmazsa tarih ve saat varsayılan fabrika ayarlarına sıfırlanabilir.
- Video çekmeden önce kare hızını ayarlamanız gerekebilir.  $\mathbb{R}$  [\[Video Kare Hızı\] \(S. 119\)](#page-118-2)

### **Fotoğraf makinesini kapatma**

Fotoğraf makinesini kapatmak için ON/OFF düğmesine basın. Fotoğraf makinesinde, resimde gösterilen iletişim kutusu görüntülenirse nasıl devam edileceğine ilişkin bilgiler için sayfa [138](#page-137-1)'e bakın.

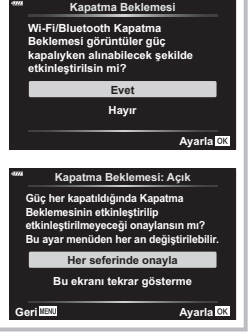

# <span id="page-22-0"></span>**Fotoğraf makinesi ekranı okunamıyor/seçili dilde değil**

Kamera görüntüleri bilmediğiniz bir dildeyse veya okuyamadığınız karakterler içeriyorsa, yanlışlıkla dil seçimi penceresinde yanlış dili seçmiş olabilirsiniz. Dili değiştirmek için aşağıdaki adımları uygulayın.

1 Menüleri görüntülemek için MENU düğmesine basın.

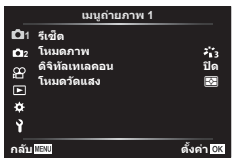

 $\Im\Delta\nabla$  düğmelerini kullanarak [ $\clubsuit$ ] öğesini  $\ \Phi\Delta\nabla\,\Phi$  düğmelerini kullanarak istenilen vurgulayın ve  $\circledast$  düğmesine basın.

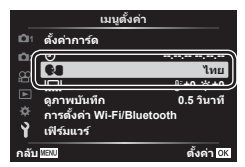

 $\Omega \Delta \nabla$  düğmelerini kullanarak  $\gamma$  sekmesini vurgulayın ve ® düğmesine basın.

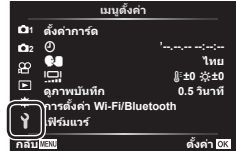

dili vurgulayın ve ® düğmesine basın.

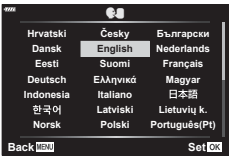

# <span id="page-23-2"></span><span id="page-23-1"></span><span id="page-23-0"></span>**Çekim sırasında bilgi ekranları**

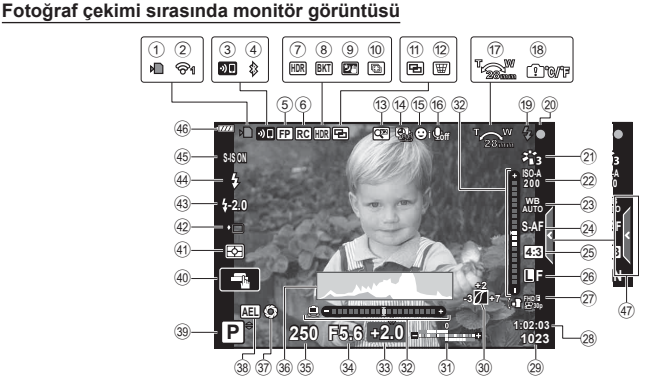

<span id="page-23-3"></span>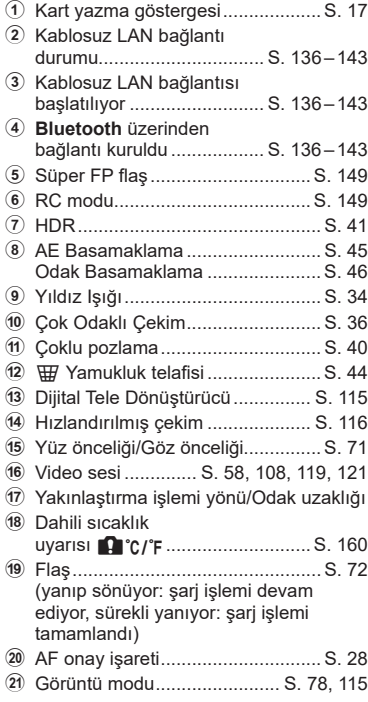

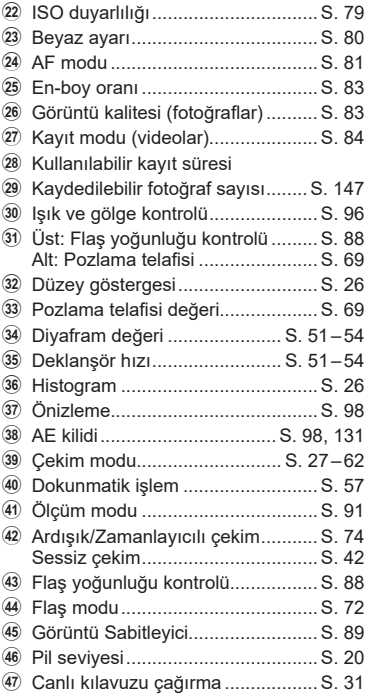

## **Video modu sırasında ekran görüntüsü**

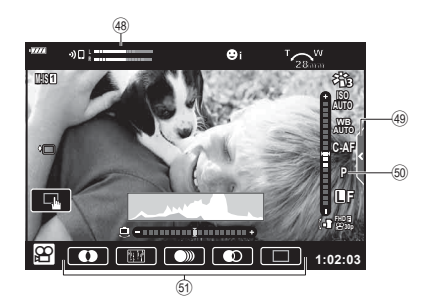

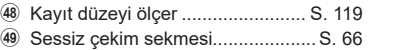

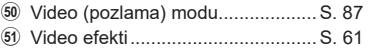

# <span id="page-25-0"></span>**Bilgi ekranını değiştirme**

<span id="page-25-2"></span>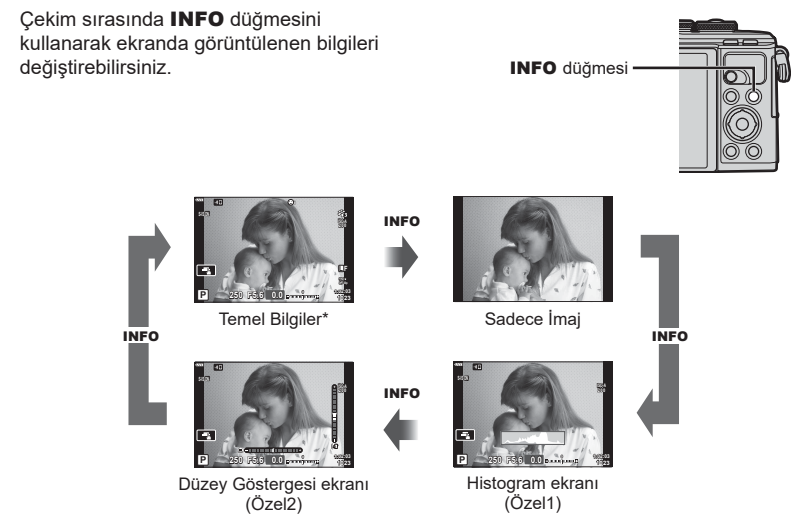

- $*$  Kayıt devam etmiyorsa  $\mathcal{P}$  modunda (video modu) görüntülenmez.
- Özel1 ve Özel2 ayarlarını değiştirebilirsiniz.  $\mathbb{R}$  [D-O Bilgi Ayarları] > [LV Bilgisi] [\(S. 127\)](#page-126-5)
- Bilgi görüntüleme ekranları INFO düğmesine basarken kontrol kadranını döndürerek her iki doğrultuda değiştirilebilir.

#### <span id="page-25-3"></span>**Histogram ekranı**

Fotoğraftaki parlaklık dağılımını gösteren bir histogram görüntülenir. Yatay eksen parlaklığı, dikey eksen ise fotoğrafın her parlak düzeyi için piksel sayısını gösterir. Çekim sırasında fazla pozlama kırmızıyla, az pozlama maviyle ve spot ölçümü kullanılarak ölçülen mesafe yeşille gösterilir.

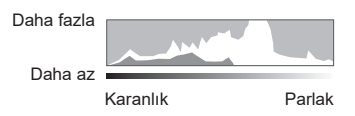

#### <span id="page-25-1"></span>**Düzey gösterge ekranı**

Kameranın yönü belirtilir. «Eğim» yönü dikey çubukta, «ufuk» yönü yatay çubukta gösterilir. Çubukların rengi yeşile döndüğünde fotoğraf makinesi dengede ve doğru konumdadır.

- Seviye göstergesindeki göstergeleri bir kılavuz olarak kullanın.
- Ekrandaki hata kalibrasyonla düzeltilebilir ([S. 131](#page-130-3)).

# <span id="page-26-2"></span><span id="page-26-0"></span>**Bir çekim modu seçme ve fotoğraf çekme**

<span id="page-26-1"></span>Çekim modunu seçmek için mod kadranını kullanın ve ardından görüntüyü çekin.

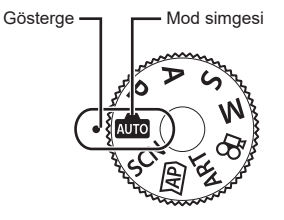

# **Çekim modu tipleri**

Çeşitli çekim modlarının nasıl kullanılacağını öğrenmek için aşağıdaki bilgilere bakın.

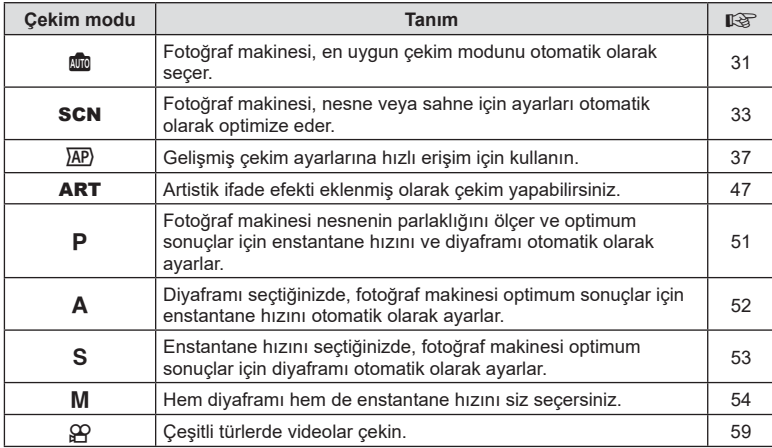

#### **Menülerden seçilemeyen fonksiyonlar**

Ok tuşları takımını kullanırken menülerdeki bazı öğeler seçilemeyebilir.

- Geçerli çekim modunda ayarlanamayan menü öğeleri.
- Daha önce ayarlı olan bir öğe nedeniyle ayarlanamayan öğeler: Mod kadranı **DD** öğesine döndürüldüğünde görüntü modu gibi ayarlar kullanılamaz.

**1** Mod seçmek için mod kadranını döndürün.

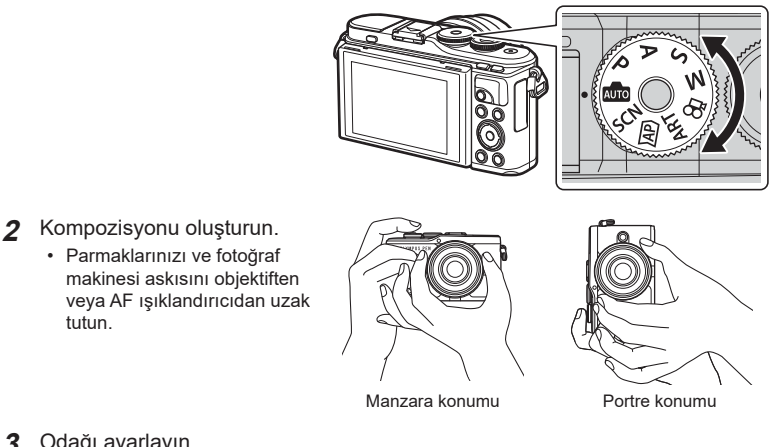

**3** Odağı ayarlayın. • Nesneyi ekranın ortasına getirin ve ardından deklanşör düğmesine ilk konumuna kadar hafifçe basın (deklanşör düğmesine yarım basın).AF onay işareti (·) görünecektir ve odak konumunda yeşil bir kare (AF hedefi) görünecektir.

<span id="page-27-0"></span>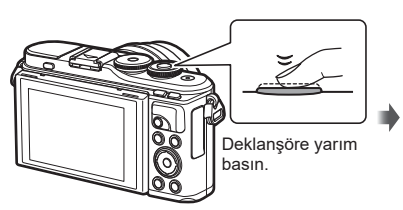

<span id="page-27-1"></span>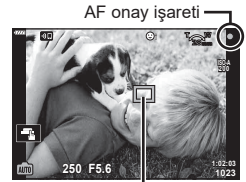

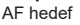

• AF onay işareti yanıp sönerse, nesne odakta değildir. ([S. 156\)](#page-155-2)

## **4** Deklanşörü bırakın.

tutun.

- Deklanşöre sonuna kadar (tam) basın.
- Fotoğraf makinesi deklanşörü bırakır ve fotoğraf çeker.
- 

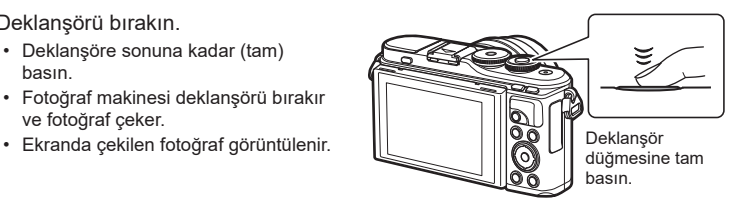

# **<b>8** Notlar

- Dokunmatik kontrolleri kullanarak odaklama yapabilir ve fotoğraf çekebilirsiniz. ■ [«Dokunmatik ekran işlemlerini kullanarak çekme» \(S. 57\)](#page-56-0)
- Menülerden ve oynatmadan çekim moduna çıkmak için deklanşör düğmesine yarım basın.

# <span id="page-28-0"></span>**Yüksek açılı ve düşük açılı çekim yapılması**

Monitörün yönünü ve açısını değiştirebilirsiniz.

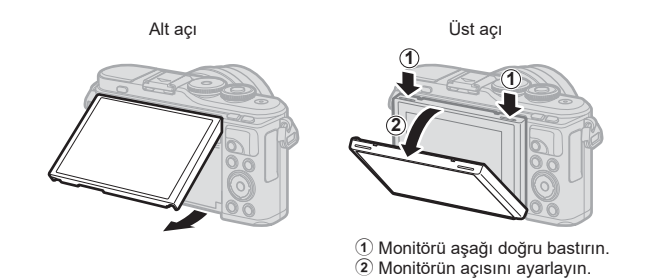

#### **Monitörün Döndürülmesi: Dikkat**

- Monitörü gösterilen sınırlar dahilinde nazikçe döndürün. Zorlamayın; bu yönde tedbirli olunmaması, konektörlere hasar verebilir.
- Resimde belirtilen alanlara dokunmayın. Bu yönde tedbirli olunmaması, ürüne hasar verebilir veya ürünün arızalanmasına neden olabilir.

# **<u>1</u>** Notlar

• Monitörü ters çevirdiğinizde kare önizleme özelliğinden yararlanarak kendi fotoğraflarınızı cekebilirsiniz.  $\mathbb{R}$  [«Kişisel Portre Modunda Fotoğraf Çekimi» \(S. 67\)](#page-66-0)

# <span id="page-29-1"></span><span id="page-29-0"></span>u **(Kısayol) Düğmesiyle Ekranları Değiştirme**

Çekimler arasında seçilen çekim modunun her bir ekranına geçiş yapmak için  $\overline{\blacktriangleleft}$ düğmesine basın.

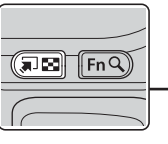

Wood kadranı Mod kadranı

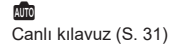

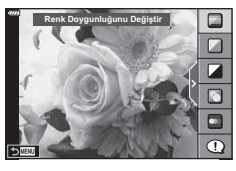

#### $\overline{AP}$

Gelişmiş fotoğraf modu [\(S. 37\)](#page-36-1)

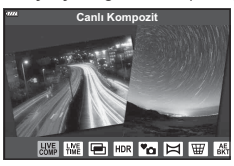

#### P/A/S/M

LV süper kontrol paneli ([S. 77\)](#page-76-0)

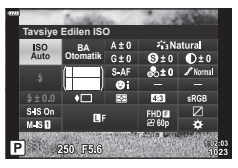

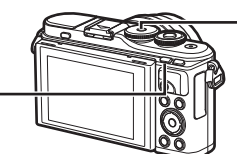

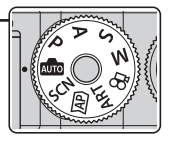

**SCN** Sahne modu [\(S. 33](#page-32-1))

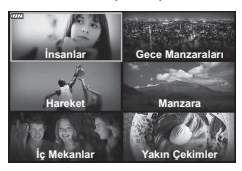

ART Sanat filtresi modu [\(S. 47](#page-46-0))

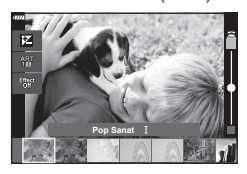

 $\infty$ Video modu ([S. 59\)](#page-58-0)

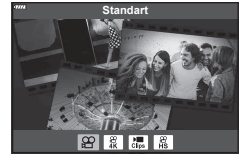

# <span id="page-30-1"></span><span id="page-30-0"></span>**Ayarları fotoğraf makinesinin seçimine bırakma ( AUTO modu)**

Sahneye uygun ayarları fotoğraf makinesi belirler; sizin yapmanız gereken tek şey deklansör düğmesine basmaktır. Mod kadranını **Bud** konumuna ayarlayın.

# <span id="page-30-2"></span>**Canlı kılavuzları kullanma**

Canlı kılavuzları kullanarak renk, parlaklık ve arka plan bulanıklığı gibi parametreleri kolaylıkla ayarlayın.

- **1** Canlı kılavuzları görüntülemek için  $\overline{P}$  düğmesine basın.
	- Canlı kılavuzda bir öğeyi vurgulamak için  $\Delta \nabla$ düğmelerini kullanın ve bir kaydırıcı görüntülemek için ® düğmesine basın.
- **2** Kaydırıcıyı konumlandırmak için  $\Delta \nabla$  düğmelerini kullanın ve bir seviye seçin.
	- Değişiklikleri kaydetmek için @ düğmesine basın.
	- Cıkmak için MENU düğmesine basın.
	- [Çekim İpuçları] seçildiğinde, öğeyi vurgulamak için  $\Delta \nabla$  düğmelerini kullanın ve ayrıntıyı görüntülemek için Q düğmesine basın.
	- Seçilen düzeyin efekti ekranda görülebilir. [Arkaplanı Bulanıklaştır] veya [Hareketi İfade Et] seçilmişse ekran normale döner, ancak seçilmiş olan efekt nihai fotoğrafta görülebilir olur.
- **3** Çoklu canlı kılavuz ayarlamak için Adım 1 ve 2'yi tekrarlayın.
	- Zaten ayarlanan canlı kılavuzlar için kılavuz öğesinde bir tik işareti görüntülenir.
	- [Arkaplanı Bulanıklaştır] ve [Hareketi İfade Et] öğeleri aynı anda ayarlanamaz.
- **4** Fotoğraf çekin.
	- Canlı kılavuzları ekrandan silmek için MENU düğmesine basın.
- Görüntü kalitesi için geçerli seçim [RAW] ise, görüntü kalitesi otomatik olarak RAW+JPEG ayarına getirilir.
- Canlı kılavuz ayarları RAW kopyasına uygulanmaz.
- Bazı canlı kılavuz ayar düzeylerinde fotoğraflar grenli gözükebilir.

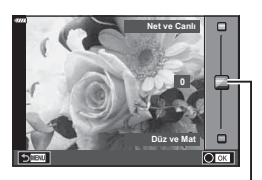

Renk Doygunluğunu Değiştir

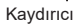

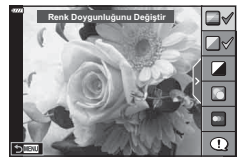

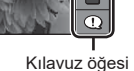

- Canlı kılavuz ayar düzeyleri monitörde görülmeyebilir.
- Kare hızları, [Hareketi İfade Et] kaydırıcısı [Bulanık Hareket] 'e yaklaştıkça düşer.
- Canlı kılavuz ayarlandığında flaş kullanılamaz.
- Canlı kılavuz ayarlarında fotoğraf makinesinin pozlama sınırları dışında değerler seçilmesi fazla veya az pozlanmış resimlere yol açabilir.

# **X** Notlar

• Dokunmatik kontroller de kullanılabilir.

#### **Tek Dokunuşla e-Portre**

Tek dokunuşla e-Portre'yi etkinleştirerek fotoğraf makinesinin portre nesnelerinin görünümünü düzeltmesini sağlamak için, **Goil** (tek dokunuşla e-Portre) simgesine dokunarak uygulamayı açın (Gon).  $\mathbb{R}$  «Dokunmatik ekran işlemlerini kullanarak [çekme» \(S. 57\)](#page-56-0) **<sup>250</sup> F5.6**

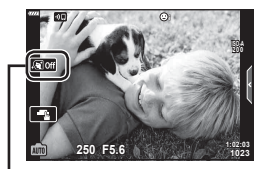

Tek Dokunuşla e-Portre simgesi

# <span id="page-32-1"></span><span id="page-32-0"></span>**Sahne modunda çekme (**SCN **modu)**

Fotoğraf makinesi, nesne veya sahne için ayarları otomatik olarak optimize eder.

**1** Mod kadranını SCN konumuna döndürün.

- **2** Bir sahneyi vurgulamak için  $\Delta \nabla \triangleleft \triangleright$  düğmelerini kullanın ve (%) düğmesine basın.
- **3** Bir sahne modunu vurgulamak için  $\triangle$ düğmelerini kullanın ve ® düğmesine basın.
	- Farklı bir sahne seçmek için a düğmesine basın.

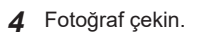

# **K** Notlar

• Dokunmatik kontroller de kullanılabilir.

# **Sahne modu tipleri**

<span id="page-32-2"></span>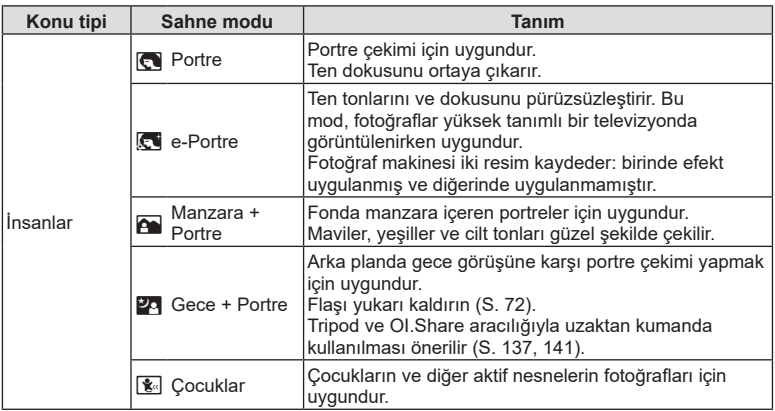

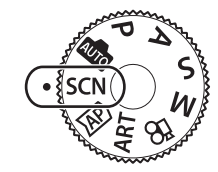

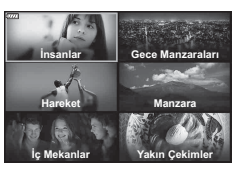

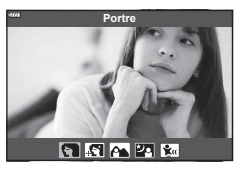

<span id="page-33-3"></span><span id="page-33-2"></span><span id="page-33-1"></span><span id="page-33-0"></span>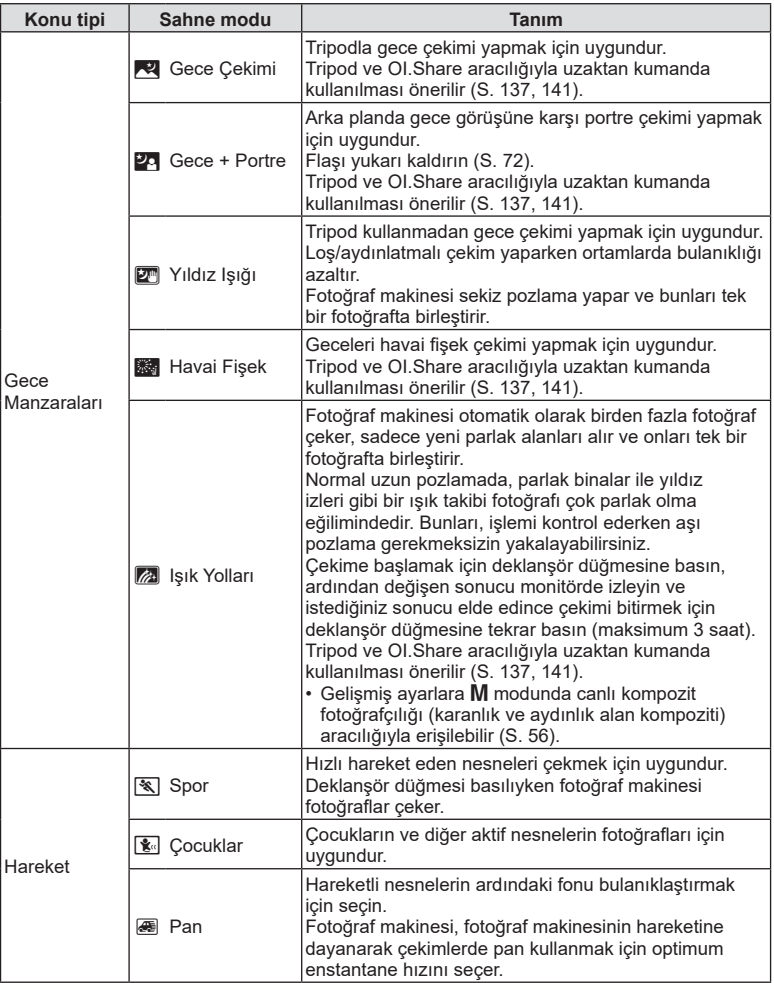

<span id="page-34-1"></span><span id="page-34-0"></span>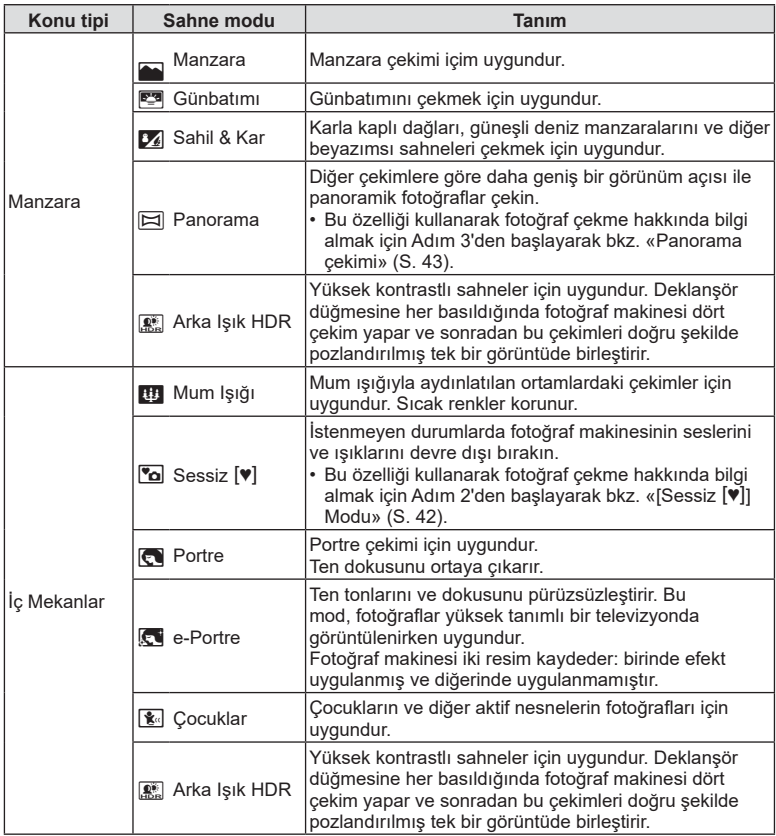

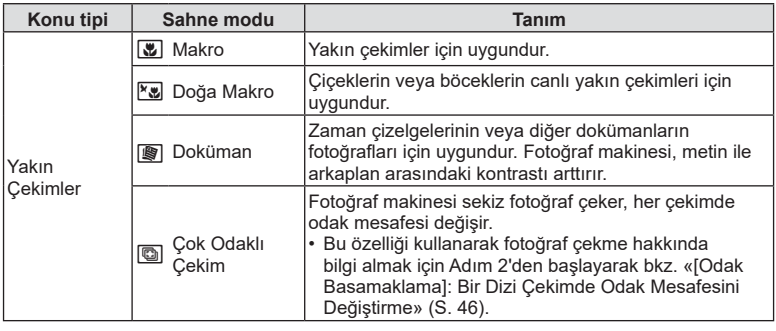

- <span id="page-35-0"></span>• Sahne modunun avantajlarının en üst seviyede kullanılması için, çekim işlevi ayarlarından bazıları devre dışı bırakılır.
- [e-Portre] kullanarak çekilen resimleri kaydetmek için zaman gerekebilir. Ayrıca, görüntü kalitesi modu [RAW] ise, görüntü RAW+JPEG formatında kaydedilir.
- Videolar [e-Portre], [Yıldız Işığı], [Panorama] veya [Arka Işık HDR] kullanarak kaydedilemez.
- Görüntü kalitesi için [RAW] seçili olarak çekilen [Yıldız Işığı] resimleri RAW+JPEG formatında kaydedilecektir; birinci kare RAW görüntü olarak ve son kompozit JPEG görüntü olarak kaydedilir.
- [Arka Işık HDR], HDR işlemi gören görüntüleri JPEG formatında kaydeder. Görüntü kalitesi modu [RAW] olarak ayarlandığında, görüntü RAW+JPEG olarak kaydedilir.
- [Pan] modunda pan tespiti sırasında  $\blacksquare$ , hiçbir şey tespit edilmediğinde ise  $\blacksquare$  görüntülenir.
- Görüntü sabitleyici düğmesine sahip bir objektif kullanıyorsanız, [Pan] modunu kullanırken görüntü sabitleyiciyi kapatın.

Parlak koşullarda yeterli pan efektleri elde edilemeyebilir. Efektleri daha kolay bir şekilde yakalamak için piyasada bulunan bir ND filtresi kullanın.
# <span id="page-36-0"></span>Gelişmiş fotoğraf modunda çekim yapma ( $\overline{AP}$ ) modu)

Gelişmiş çekim ayarlarına hızlı erişim için kullanın.

1 Mod kadranını **AP** konumuna getirin.

- 2 Bir AP modunu vurgulamak için  $\triangle$  düğmelerini kullanın.
	- $\cdot$  Bazı modlarda  $\nabla$  kullanarak erişilebilen ek seçenekler bulunur.

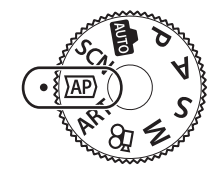

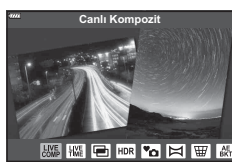

- **3** Vurgulanan modu seçmek için <sup>o</sup> düğmesine basın.
	- Farklı bir mod seçmek için  $\overline{w}$  düğmesine basın. Ek seçenekler görüntülenirse  $\Delta$ düğmesine basın.

## \$ Notlar

- Pozlama telafisi [\(S. 69\)](#page-68-0) ve program kaydırma [\(S. 51\)](#page-50-0) bazı AP modlarında kullanılabilir.
- Dokunmatik kontroller de kullanılabilir.

#### **AP Modu Seçenekleri**

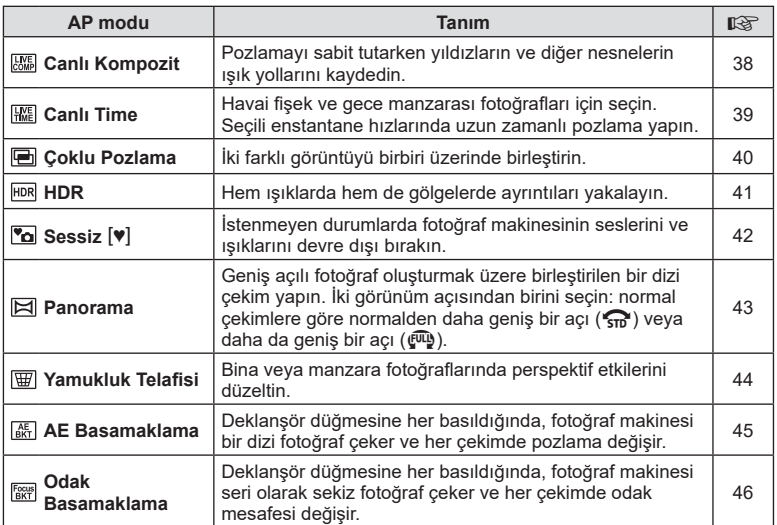

## <span id="page-37-0"></span>**[Canlı Kompozit]: Canlı Kompozit Fotoğrafçılık**

Arkaplanın parlaklığını değiştirmeden yıldızlardan ve diğer nesnelerden ışık yolları kaydeden fotoğraflar oluşturun; çekim sırasında, değişen sonuçlar monitörde görüntülenebilir. Beyaz ayarını veya görüntü modunu ayarlayabilir ve SCN modu «Işık Yolları» seçeneğiyle kullanılamayan diğer ayarları yapabilirsiniz.

- **1** AP modu menüsünde [Canlı Kompozit] öğesini vurgulayın [\(S. 37\)](#page-36-0) ve  $\circledcirc$ düğmesine basın.
- **2** Odaklamak için deklanşöre yarım basın.
	- Fotoğraf makinesinin sallanmasından kaynaklanan bulanıklığı azaltmak için fotoğraf makinesini bir tripoda sağlam şekilde monte edin ve kablosuz uzak modunda OI.Share [\(S. 141](#page-140-0)) aracılığıyla kontrol edilen uzak deklanşör bırakma kullanın.
	- Odak göstergesi yanıp sönüyorsa fotoğraf makinesi odaklanmamıştır.
- **3** Çekim yapmak için deklanşör düğmesine tam basın.
	- Fotoğraf makinesi doğru ayarları otomatik olarak yapılandırır ve çekimi başlatır.
	- Deklanşöre bastıktan sonra, çekim başlayıncaya kadar bir zaman gecikmesi olur.
	- Kompozit görüntü düzenli aralıklarla görüntülenir.
- **4** Çekimi durdurmak için deklanşöre tekrar basın.
	- Değişen sonucu monitörde izleyin ve istediğiniz sonucu elde edince çekimi bitirmek için deklanşör düğmesine basın.
	- Tek bir çekimdeki kayıt uzunluğu maksimum 3 saattir.

## **<u><b>X**</u> Notlar

• Gelişmiş ayarlara M modunda canlı kompozit fotoğrafçılığı (karanlık ve aydınlık alan kompoziti) aracılığıyla erişilebilir ([S. 56](#page-55-0)).

# <span id="page-38-0"></span>**[ Canlı Time]: Canlı Time Çekimi**

Deklanşör düğmesini basılı tutmak zorunda kalmadan uzun pozlamalar yapabilirsiniz. Değişen sonuç çekim sırasında monitörde görülebilir.

- **1** AP modu menüsünde [Canlı Time] öğesini vurgulayın [\(S. 37](#page-36-0)).
- 2  $\triangledown$  düğmesine basın, maksimum pozlama süresini seçmek için  $\triangleleft$  düğmesini kullanın ve  $\circledcirc$ düğmesine basın.
	- Ekran yenileme hızı, seçilen maksimum pozlama süresine göre otomatik olarak değişebilir.
	- Maksimum pozlama süresi kısaldıkça ekran yenileme hızı artar.
- **3** Odaklamak için deklanşöre yarım basın.
	- Fotoğraf makinesinin sallanmasından kaynaklanan bulanıklığı azaltmak için fotoğraf makinesini bir tripoda sağlam şekilde monte edin ve kablosuz uzak modunda OI.Share [\(S. 141\)](#page-140-0) aracılığıyla kontrol edilen uzak deklanşör bırakma kullanın.
	- Odak göstergesi yanıp sönüyorsa fotoğraf makinesi odaklanmamıştır.
- **4** Canlı time çekimini başlatmak için deklanşör düğmesine tam basın.
	- Fotoğraf makinesi ayarları otomatik olarak yapar ve çekime başlar.
	- Değişen sonuç monitörde görülebilir.
- **5** Çekimi durdurmak için deklanşöre tekrar basın.
	- Değişen sonucu monitörde izleyin ve istediğiniz sonucu elde edince çekimi bitirmek için deklanşör düğmesine basın.
	- Seçilen pozlama süresine ulaşıldığında çekim otomatik olarak sona erer.

# **<b>8** Notlar

• M modundaki uzun pozlama (bulb/time) seçenekleri daha fazla gelişmiş ayar sunmaktadır [\(S. 55\)](#page-54-0).

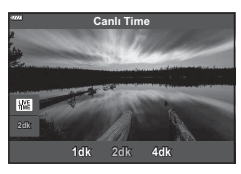

### <span id="page-39-0"></span>**[ Çoklu Pozlama]: Birden Fazla Pozlama Çekme**

İki farklı görüntüyü birbiri üzerinde birleştirin.

- **1** AP modu menüsünde [Çoklu Pozlama] öğesini vurgulayın ([S. 37](#page-36-0)) ve  $\circledcirc$ düğmesine basın.
- **2** Odaklamak için deklanşöre yarım basın.
	- Odak göstergesi yanıp sönüyorsa fotoğraf makinesi odaklanmamıştır.
- **3** Birinci çekim için deklanşör düğmesine tam basın.
	- Çekim başlatılırsa, **a** yeşil renkte görüntülenir.
	- Görüntü monitörde üst üste birleştirilmiş şekilde gösterilir.
	- $\cdot$  Son kareyi silmek için  $\overline{m}$  düğmesine basın.
- **4** İkinci çekimi yapın.
	- İkinci çekimi oluşturmak için birinci görüntüyü referans olarak kullanın.
- Çoklu pozlama etkinken fotoğraf makinesi uyku moduna geçmez.
- Aşağıdaki işlemlerden biri yapılırsa ikinci çekim otomatik olarak silinir: Fotoğraf makinesi kapalıdır, **D** düğmesine basılmıştır, MENU düğmesine basılmıştır, u düğmesine basılmıştır, mod kadranı döndürülmüştür, pil gücü tükenmiştir veya fotoğraf makinesine herhangi bir kablo bağlanmıştır.

# $\dot{\mathcal{D}}$  ipuçları

• Resim birleştirmeleri oluşturma hakkında daha fazla bilgi için:  $\mathbb{R}$  «Resim Birleştirme» [\(S. 122\)](#page-121-0)

# *2* Fotoğraf Çekme **Fotoğraf Çekme**

## <span id="page-40-0"></span>[HDR]: HDR ile Kompozit Fotoğraflar Çekme

Hem ışıklarda hem de gölgelerde ayrıntıları yakalayın. Fotoğraf makinesi seri olarak yapılan dört çekimde pozlamayı değiştirir ve bunları tek bir görüntüde birleştirir.

- **1** AP modu menüsünde [HDR] öğesini vurgulayın ([S. 37](#page-36-0)).
- 2  $\triangledown$  düğmesine basın, ⊲D düğmelerini kullanarak [HDR1] veya [HDR2] öğesini seçin ve  $\circledR$ düğmesine basın.

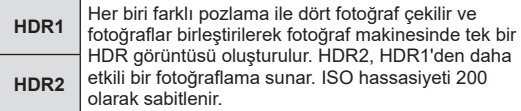

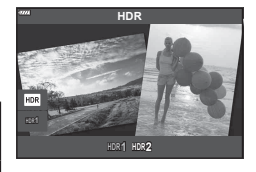

- **3** Odaklamak için deklanşöre yarım basın.
	- Odak göstergesi yanıp sönüyorsa fotoğraf makinesi odaklanmamıştır.
- **4** HDR çekimini başlatmak için deklanşör düğmesine tam basın.
	- Fotoğraf makinesi, deklanşör düğmesine basıldığında otomatik olarak dört poz çeker.
- Yavaş enstantane hızlarıyla alakalı koşullarda çekilen fotoğraflarda grenler daha belirgin olabilir.
- En iyi sonuçlar için fotoğraf makinesini örneğin bir tripoda monte ederek sabitleyin.
- Fotoğraf çekerken monitörde görünen fotoğraf, işlenmiş HDR fotoğrafından farklı olacaktır.
- İşlenmiş bir HDR görüntüsü JPEG dosyası olarak kaydedilecektir. Görüntü kalitesi modu [RAW] olarak ayarlandığında, görüntü RAW+JPEG olarak kaydedilir.
- Görüntü modu [Doğal] olarak belirlenir ve renk ayarı [sRGB] olarak belirlenir.

# <span id="page-41-0"></span>**[Sessiz [V]] Modu**

İstenmeyen durumlarda fotoğraf makinesinin seslerini ve ışıklarını devre dışı bırakın.

- **1** AP modu menüsünde [Sessiz [♥]] öğesini vurgulayın [\(S. 37\)](#page-36-0) ve @ düğmesine basın.
- **2** Odaklamak için deklanşöre yarım basın.
	- Odak göstergesi yanıp sönüyorsa fotoğraf makinesi odaklanmamıştır.
- **3** Çekim yapmak için deklanşör düğmesine tam basın.
	- Deklanşör bırakıldığında, monitör ekranı bir süreliğine kararır. Deklanşör sesi duyulmaz.
- Floresan veya LED lambaları gibi yanıp sönen ışık kaynakları altında ya da nesnenin çekim sırasında ansızın hareket etmesi halinde istenilen sonuçlar elde edilemeyebilir.
- SCN veya  $\overline{AP}$  modunda [Sessiz  $[\mathbf{\Psi}]$ ] seçildiğinde, fotoğraf makinesinin çıkardığı sesi ve ışığı azaltmak için aşağıdaki önlemler alınır.
	- Elektronik deklanşör: Etkin
	- ■))): Kapalı
	- AF Işıklandırıcı: Kapalı
	- Flaş modu: Kapalı
- SCN veya  $\overline{AP}$  modunda [Sessiz [ $\blacktriangledown$ ]] seçildiğinde gren azaltma işlevi kullanılamaz.
- Elektronik deklanşöre bağlı olarak, fotoğraf makinesi çekim sırasında hızlı hareket ederse veya hızlı hareket eden nesneler çekilirken nesne fotoğraflarda bozuk görünebilir.

# **&** Notlar

- Ardışık/zamanlayıcılı çekim için  $\nabla$  düğmesine basın ([S. 74](#page-73-0)).
- P/**A/S/M/ART** modunda ❑|j( ) (▽) düğmesini kullanarak [\(S. 75](#page-74-0)) Sessiz [♥] fotoğraf çekimini seçtiğinizde gelişmiş ayarlar [\(S. 117\)](#page-116-0) kullanılabilir.

<span id="page-42-0"></span>Geniş açılı tek bir (panorama) fotoğraf oluşturmak için ekranda verilen talimatları takip ederek fotoğraf makinesini kaydırın.

- **1** AP modu menüsünde [Panorama] öğesini vurgulayın [\(S. 37\)](#page-36-0).
- $2 \nabla$  düğmesine basın, ardından istediğiniz panorama tipini vurgulamak için  $\triangleleft$  öğesini kullanın ve  $\circledcirc$ düğmesine basın.

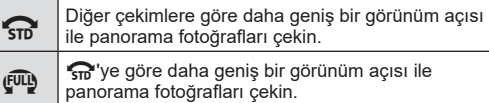

- $3 \Delta \nabla \triangle \triangledown$  düğmelerini kullanarak bir panı vurgulayın ve % düğmesine basın.
- **4** Odaklamak için deklanşör düğmesine yarım basın.
- **5** Çekime başlamak için deklanşör düğmesine sonuna kadar basın ve ardından fotoğraf makinesini ekranda okla gösterilen yöne doğru yavaşça kaydırın.
	- Fotoğraf makinesi kaydırıldığında ekrandaki ok hareket eder.
	- Çekimi iptal etmek ve Adım 3'e geri dönmek için MENU düğmesine basın.
- **6** Ekrandaki ok, ilerleme çubuğunun sonuna geldiğinde, çekim sona erir ve fotoğraf makinesi bir panorama oluşturur.

# **<b>8** Notlar

- Odak, pozlama ve benzeri özellikler, çekimin başında geçerli olan değerlerde sabitlenir.
- Ok, ilerleme çubuğunun sonuna gelmeden önce, Q düğmesine basabilir veya çekimi bitirmek için deklanşör düğmesine tekrar basabilir ve geçerli noktadan kaydedilen verilere bir panorama kaydedebilirsiniz.
- Çekim iptal edilmiş olabilir ve aşağıdaki durumlarda bir hata görüntülenebilir: fotoğraf makinesi çok yavaş veya çok hızlı kaydırılır/fotoğraf makinesi diyagonal olarak kaydırılır/fotoğraf makinesi ekrandaki oka zıt yönde kaydırılır/objektif yakınlaştırılır veya uzaklaştırılır/pan işlemi, ayarlanmış bir süre içinde başlamaz
- Panorama fotoğrafçılık, bazı objektiflerle kullanılmayabilir.

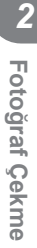

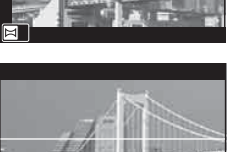

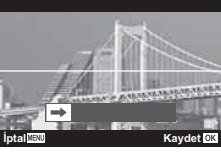

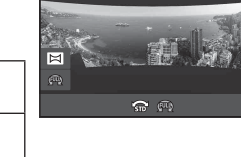

**Panorama**

## <span id="page-43-0"></span>**[ Yamukluk Telafi si]**

Bina veya manzara fotoğraflarında perspektif etkilerini düzeltin.

- **1** AP modu menüsünde [Yamukluk Telafisi] öğesini vurgulayın ([S. 37\)](#page-36-0) ve  $\circledcirc$ düğmesine basın.
- **2** Ekrandaki efekti görüntülerken ve kareyi kadraja alırken dikey ayarlamayı yapın.
	- Telafi miktarını seçmek için kontrol kadranını kullanın.
	- Kaydedilecek alanı seçmek için  $\Delta \nabla$  düğmelerini kullanın. Telafi miktarına bağlı olarak kaydedilen alanı seçemeyebilirsiniz.
	- Değisiklikleri iptal etmek için ® düğmesini basılı tutun.
- **3** INFO düğmesine basın, ardından yatay ayarlamayı yapın ve kareyi kadraja alın.
	- Telafi miktarını seçmek için kontrol kadranını kullanın.
	- Kaydedilecek alanı secmek için  $\triangleleft$  düğmelerini kullanın. Telafi miktarına bağlı olarak kaydedilen alanı seçemeyebilirsiniz.
	- Değisiklikleri iptal etmek için ® düğmesini basılı tutun.
	- Dikey (Adım 2) ve yatay (Adım 3) ayarlama görüntüleri arasında istenen şekilde geçiş yapmak için INFO düğmesine basın.
- **4** Odaklamak için deklanşöre yarım basın.
	- Odak göstergesi yanıp sönüyorsa fotoğraf makinesi odaklanmamıştır.
- **5** Çekim yapmak için deklanşör düğmesine tam basın.
- Telafi miktarı arttıkça:
	- Görüntü kalitesi azalır
	- Kırpmanın yakınlaştırma oranı artar
	- Kırpma işlemini hem dikey hem de yatay ekranlarda yeniden konumlandırmak artık mümkün olmaz
- Görüntü kalitesi için [RAW] seçildiğinde fotoğraflar RAW+JPEG formatında kaydedilir.
- İstenilen sonuçlar, dönüştürücü objektiflerle birlikte alınamayabilir.
- Düzeltmenin miktarına bağlı olarak, bazı AF hedefleri ekran alanının dışında kalabilir. Fotoğraf makinesi, ekran alanı dışındaki bir AF hedefine odaklandığında ( $\hat{a}$ ,  $\hat{z}$ ,  $\leftrightarrow$  veya  $\Rightarrow$ ) simgesi görüntülenir.
- [İmge Sabitle] için bir odak mesafesi seçildiyse, seçilen odak mesafesi için düzeltme ayarlanacaktır. Bir Micro Four Thirds veya Four Thirds lens kullanıldığı durumlar hariç, [Görüntü Sabitleyici] ([S. 89\)](#page-88-0) seçeneğini kullanarak bir odak uzaklığı seçin.
- Yamukluk Telafisi ayarlamalarını yaparken flaş modu veya sürekli/zamanlayıcı modu seçimi için  $\clubsuit$  ( $\rhd$ ) düğmesini ve  $\square$ ı $\circlearrowright$ ) ( $\nabla$ ) düğmesini kullanamazsınız. Bunun yerine LV süper kontrol panelini [\(S. 77\)](#page-76-0) kullanın.

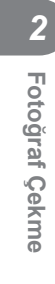

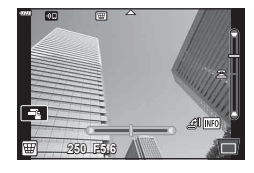

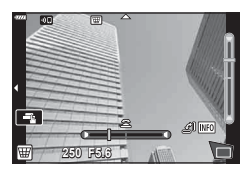

### <span id="page-44-0"></span>**[ AE Basamaklama]: Bir Dizi Çekimde Pozlamayı Değiştirme**

Her çekimde pozlamanın değiştiği bir dizi fotoğraf çekin.

- **1** AP modu menüsünde [AE Basamaklama] öğesini vurgulayın ([S. 37\)](#page-36-0).
- 2  $\triangledown$  düğmesine basın, çekim sayısını seçmek için  $\triangleleft$  düğmelerini kullanın ve o düğmesine basın.

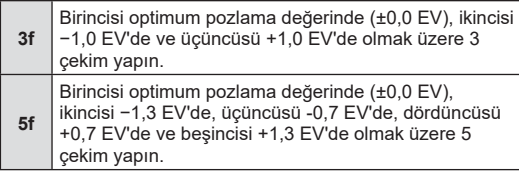

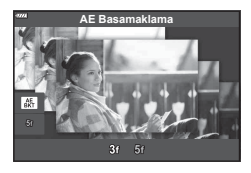

- **3** Odaklamak için deklanşöre yarım basın.
	- Odak göstergesi yanıp sönüyorsa fotoğraf makinesi odaklanmamıştır.
- **4** Çekim yapmak için deklanşör düğmesine tam basın.
- Ayarlanan sayıda çekim yapın.
- Basamaklama sırasında **BKT** göstergesi yeşile döner.
- Fotoğraf makinesi pozlama telafisi için seçilmiş olan geçerli değeri basamaklar.

#### <span id="page-45-0"></span>**[ Odak Basamaklama]: Bir Dizi Çekimde Odak Mesafesini Değiştirme**

Deklanşör düğmesine her basıldığında, fotoğraf makinesi seri olarak sekiz fotoğraf çeker ve her çekimde odak mesafesi değişir.

- **1** AP modu menüsünden [Odak Basamaklama] öğesini vurgulayın [\(S. 37](#page-36-0)).
- 2  $\triangledown$  düğmesine basın, ⊲D düğmelerini kullanarak her çekimde odak mesafesinin değişim miktarını seçin ve % düğmesine basın.

rri Odak mesafesi, her çekimde ufak miktarda değişir. Odak mesafesi, her çekimde büyük miktarda değişir.

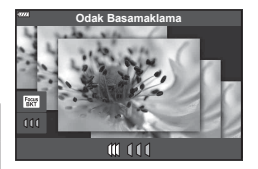

- **3** Odaklamak için deklanşöre yarım basın.
	- Odak göstergesi yanıp sönüyorsa fotoğraf makinesi odaklanmamıştır.
- **4** Çekim yapmak için deklanşör düğmesine tam basın.
- Fotoğraf makinesi sekiz fotoğraf çeker, her çekimde odak mesafesi değişir. Fotoğraf makinesi, deklanşör düğmesine yarım basıldığında seçilen odak mesafesinde, bunun önünde ve arkasındaki mesafelerde fotoğraf çeker.
- Basamaklama sırasında **BKT** göstergesi yeşile döner.
- Zoom çekim sırasında ayarlanmışsa odak tarama sona erer.
- Odak  $\infty$  (sonsuzluğa) ulaştığında çekim sona erer.
- Odak basamaklamada elektronik deklanşör kullanılır.
- Odak basamaklama, Four Thirds veya bazı Micro Four Thirds standartlarına uygun yuvaları bulunan objektiflerle kullanılamaz.

*2*

# **Sanat filtrelerinin kullanımı (ART modu)**

Sanat filtrelerini kullanarak sanatsal efektlerin keyfini kolaylıkla çıkarabilirsiniz.

**1** Mod kadranını ART konumuna döndürün.

- 2 Bir filtreyi vurgulamak için <>>
düğmelerini kullanın.
	- [Pop Sanat I] veya [Yumuşak Odak] öğesi vurgulandığında kaydırıcı ekranda belirir. Sanat filtresi efektinin derecesini ayarlamak için kaydırıcıyı kullanın [\(S. 50\)](#page-49-0).
- 3  $\triangledown$  öğesine basın ve  $\triangleleft$   $\triangleright$  öğesini kullanarak bir efekti vurgulayın.
	- Kullanılabilir efektler secili filtreve göre farklılık gösterir (Yumuşak Odak Efekti, Çerçeve Efekti, Beyaz Kenar Efekti, Yıldız Işığı Efekti, Renk Filtresi, Monokrom Rengi, Bulanık Efekt veya Gölge Efekti).
- **4** Pozlama telafisini ayarlamak için  $\nabla$  öğesine basın.
	- Kaydırıcı ekranda belirir.
	- Pozlama telafisini değiştirmek için kontrol kadranını çevirin.
	- Resimleri daha parlak yapmak için pozitif («+») değerleri; daha karanlık yapmak için ise negatif («–») değerleri seçin. Pozlama ±5,0 EV miktarında ayarlanabilir. Canlı görüntü sırasında, monitörün parlaklığı yalnızca maksimum ±3,0 EV kadar ayarlanır. Pozlama ±3,0 EV değerini aşarsa, pozlama çubuğu yanıp sönmeye başlar.
	- Pozlama telafisini sıfırlamak için @ düğmesini basılı tutun.
- 5 <sup>(a)</sup> düğmesine basın.
- **6** Fotoğraf çekin.
	- Farklı bir sanat filtresi seçmek için  $\overline{w}$  düğmesine basın. Efektler görüntülenirse  $\Delta$ düğmesine basın. [Pozlama/Parlaklık] görüntülenirse  $\nabla$  öğesine basın.

**Çerçeve Efekti**

Kaydırıcı

Pozlama çubuğu

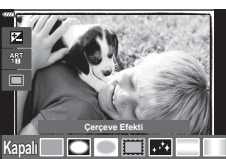

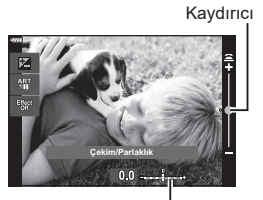

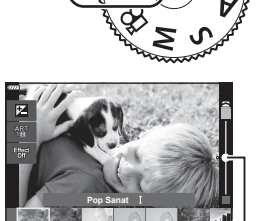

# **1** Notlar

- [Renk Filtresi] ([S. 93](#page-92-0)) ve [Monokrom Rengi] [\(S. 94](#page-93-0)) seçenekleri bazı sanat fi ltreleriyle kullanılabilir.
- Pozlama telafisi ([S. 69](#page-68-0)) aynı zamanda çekimler arasında kontrol kadranını döndürerek veya  $\blacktriangleright$  ( $\triangle$ ) düğmesine basıp ardından  $\triangleleft$  öğesi kullanılarak ayarlanabilir.
- Program kaydırma [\(S. 51\)](#page-50-0)  $\blacktriangleright$  ( $\triangle$ ) düğmesine basıp ardından  $\triangle\nabla$  düğmeleri kullanılarak ayarlanabilir.
- Dokunmatik kontroller de kullanılabilir.

#### <span id="page-48-0"></span>Sanatsal filtre türleri

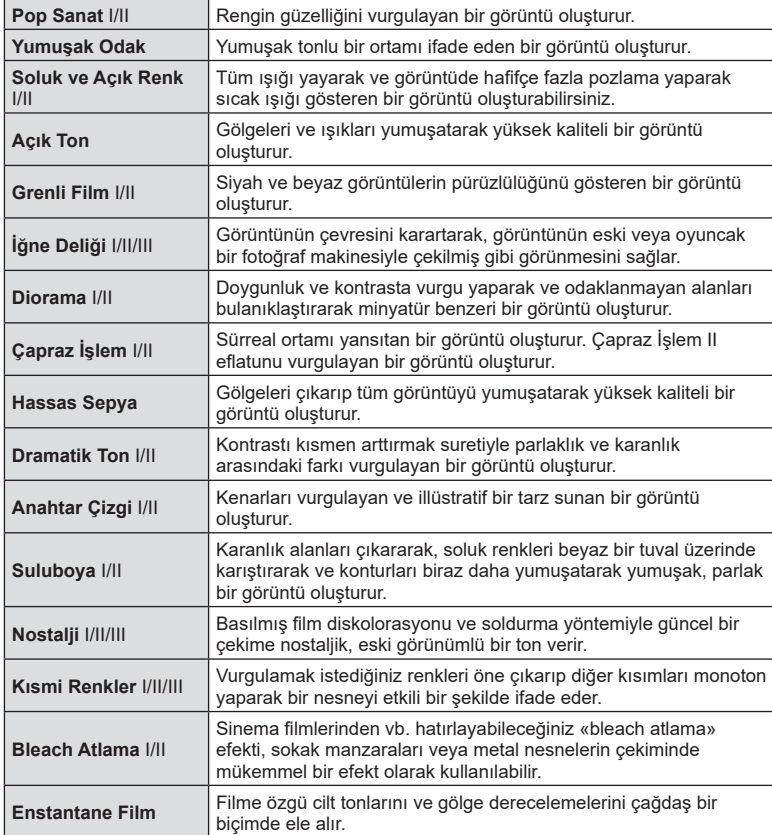

II ve III, orijinalin (I) değiştirilmiş versiyonlarıdır.

- Sanat fi ltrelerinin avantajlarının en üst seviyede kullanılması için, çekim işlevi ayarlarından bazıları devre dışı bırakılır.
- Görüntü kalitesi için geçerli seçim [RAW] ise ([S. 83](#page-82-0)), görüntü kalitesi otomatik olarak RAW+JPEG ayarına getirilir. Sanat filtresi sadece JPEG kopyaya uygulanır.
- Nesneye bağlı olarak, ton geçişleri pürüzlü, efekt daha az fark edilir ve fotoğraf daha «grenli» olabilir.
- Bazı efektler video kaydı sırasında görülemeyebilir.
- Video kaydı sırasındaki filtreler, efektler ve video kalitesi seçiminiz, oynatma hızını ve pürüzsüzlüğü etkileyebilir.

# <span id="page-49-0"></span>Sanat filtresi efektinin derecesini ayarlama (İnce Ayar)

Fotoğraf çekmeden önce Pop Sanat I ve Yumuşak Odak için filtre efektinin derecesini ayarlayabilirsiniz.

- 1 Sanat filtresi menüsünde [Pop Sanat I] veya [Yumuşak Odak] öğesini seçin ([S. 49\)](#page-48-0).
	- Kaydırıcı ekranda belirir.
	- Sanat filtresine ince ayar yapmak için kontrol kadranını çevirin.
	- Dokunmatik kontroller de kullanılabilir.
	- Efekt ekranda görünür.
	- Filtre efektini sıfırlamak için @ düğmesini basılı tutun.
- **2** <sup> $\odot$ </sup> düğmesine basın.
- **3** Fotoğraf çekin.
	- Sanat filtresine tekrar ince ayar yapmak isterseniz  $\overline{a}$  düğmesine basın.

# **[ Kısmi Renkler] Kullanımı**

Yalnızca seçilen renk tonlarını kaydedin.

- 1 Sanat filtresi menüsünde [Kısmi Renkler I/II/III] öğesini seçin ([S. 49\)](#page-48-0).
	- Ekranda bir renk çemberi görüntülenir.
- **2** Kontrol kadranını döndürerek kullanacağınız rengi seçin.
	- Efekt ekranda görünür.
	- Dokunmatik kontroller de kullanılabilir.
- **3** <sup>o</sup> düğmesine basın.
- **4** Fotoğraf çekin.
	- Çekimden sonra farklı bir renk seçmek için  $\overline{\bullet}$ düğmesine basın.

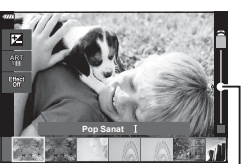

Kaydırıcı

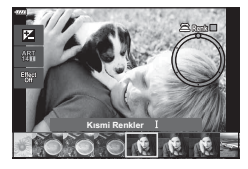

## **Diyafram ve enstantane hızını fotoğraf makinesinin seçimine bırakma ( Program modu)**

P modu, fotoğraf makinesinin optimum diyafram ve enstantane hızını nesne parlaklığına göre otomatik olarak ayarladığı çekim modudur. Mod kadranını P konumuna ayarlayın.

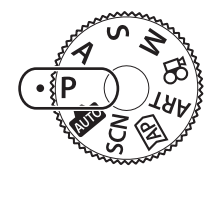

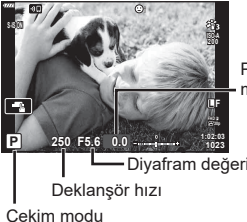

Pozlama telafisi miktarı

Diyafram değeri

- 
- Fotoğraf makinesi tarafından seçilen enstantane hızı ve diyafram değeri görüntülenir.
- Pozlama telafisi [\(S. 69\)](#page-68-0) kontrol kadranını döndürerek veya  $\mathbb{Z}(\Delta)$  düğmesine basıp ardından  $\triangleleft$  düğmeleri kullanılarak ayarlanabilir.
- Fotoğraf makinesi doğru pozlamayı elde edemiyorsa, enstantane hızı ve diyafram değeri ekranları yanıp söner.

Gösterge yanıp söndüğü anda görüntülenen diyafram değeri, objektif tipine ve objektifin odak uzaklığına bağlı olarak değişir.

Sabit bir [ISO] ayarı kullanılıyorsa, ayarı değiştirin.  $\mathbb{R}$  «ISO hassasiyetini değiştirme [\(ISO\)» \(S. 79\)](#page-78-0)

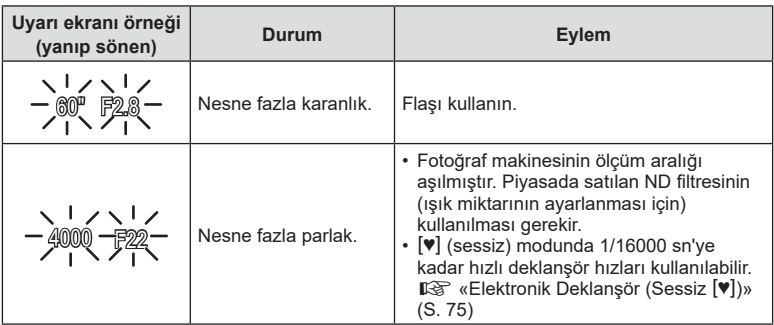

#### <span id="page-50-0"></span>**Program kaydırma (Ps)**

P modunda, ART modunda ve bazı  $\overline{AP}$  modlarında, aynı pozlamayı oluşturan diğer diyafram ve enstantane hızı kombinasyonlarını seçebilirsiniz.  $\mathbb{Z}(\Delta)$  düğmesine basın, ardından  $\Delta \nabla$  düğmelerine basarak program kaydırmayı çekim modunun yanında «**s**» ifadesi görünecek şekilde ayarlayın. Program kaydırmayı iptal etmek için «**s**» görüntülenmeyinceye kadar  $\Delta \nabla$  düğmesine basın.

• Flaş kullanılırken veya başka modlarda program kaydırma kullanılamaz.

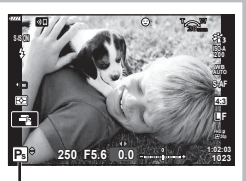

Program kaydırma

# **Diyaframı seçme ( Diyafram Önceliği modu)**

A modu, enstantane hızını seçebileceğiniz ve fotoğraf makinesinin uygun diyagram için otomatik olarak ayar yapabileceği bir çekim modudur. Mod kadranını  $\mathsf A$  konumuna döndürün ve ardından bir diyafram değeri seçmek için kontrol kadranını kullanın. Daha büyük diyafram değerleri (daha düşük F sayıları) alan derinliğini azaltır (odağın önündeki veya arkasındaki odaklanmış gözüken alan) ve arkaplanı bulanıklaştırır. Daha küçük diyafram değerleri (daha yüksek F sayıları) ise alan derinliğini artırır.

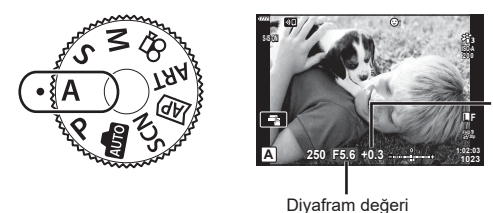

Pozlama telafisi miktarı

- $\mathbf{\Xi}(\Delta)$  düğmesine bastıktan sonra diyaframı seçmek için  $\Delta \nabla$  düğmelerini de kullanabilirsiniz.
- Pozlama telafisi ([S. 69](#page-68-0)) kontrol kadranını döndürerek veya  $\blacksquare$  ( $\triangle$ ) düğmesine basıp ardından  $\triangleleft$  düğmeleri kullanılarak ayarlanabilir.

#### **Diyagram değerini ayarlama**

Diyafram değerini düşürme ← → Diyafram değerini arttırma

 $F2.8 \leftarrow F4.0 \leftarrow F5.6 \rightarrow F8.0 \rightarrow F11$ 

(Alan derinliğini azaltma)  $\leftarrow$   $\rightarrow$  (Alan derinliğini arttırma)

• Fotoğraf makinesi doğru pozlamayı elde edemiyorsa, enstantane hızı göstergesi yanıp söner.

Sabit bir [ISO] ayarı kullanılıyorsa, ayarı değiştirin.  $\mathbb{R}$  «ISO hassasiyetini değiştirme [\(ISO\)» \(S. 79\)](#page-78-0)

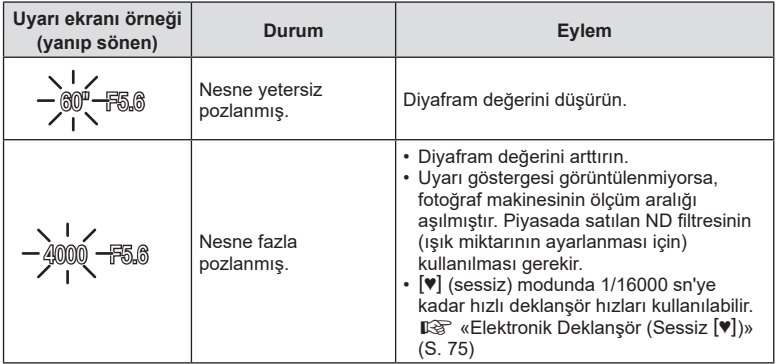

# **Enstantane hızını seçme ( Örtücü Önceliği modu)**

S modu, enstantane hızını seçebileceğiniz ve fotoğraf makinesinin uygun diyagram için otomatik olarak ayar yapabileceği bir çekim modudur. Mod kadranını  $S$  konumuna döndürün ve ardından enstantane hızını seçmek için kontrol kadranını kullanın. Yüksek enstantane hızları, hızlı hareket eden nesnelerin hareketini dondurur. Yavaş enstantane hızları, hareketli nesneleri bulanıklaştırarak hareket ekler.

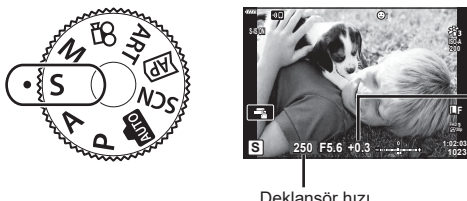

Pozlama telafisi miktarı

Deklanşör hızı

- $\mathbb{E}(\Delta)$  düğmesine bastıktan sonra enstantane hızını seçmek için  $\Delta \nabla$  düğmelerini kullanın.
- Pozlama telafisi [\(S. 69\)](#page-68-0) kontrol kadranını döndürerek veya  $\mathbb{F}$  ( $\Delta$ ) düğmesine basıp ardından  $\triangleleft$  düğmeleri kullanılarak ayarlanabilir.

#### **Enstantane hızını ayarlama**

Düşük enstantane hızı  $\leftarrow$   $\rightarrow$  Yüksek enstantane hızı  $60'' \leftarrow 15 \leftarrow 30 \leftarrow 60 \rightarrow 125 \rightarrow 250 \rightarrow 4000$ 

(Hareket ekleme)  $\leftarrow$   $\rightarrow$  (Hareketi dondurma)

• Fotoğraf makinesi doğru pozlamayı elde edemiyorsa, diyafram değeri göstergesi yanıp söner.

Gösterge yanıp söndüğü anda görüntülenen diyafram değeri, objektif tipine ve objektifin odak uzaklığına bağlı olarak değişir.

Sabit bir [ISO] ayarı kullanılıyorsa, ayarı değiştirin.  $\mathbb{R}$  «ISO hassasiyetini değistirme [\(ISO\)» \(S. 79\)](#page-78-0)

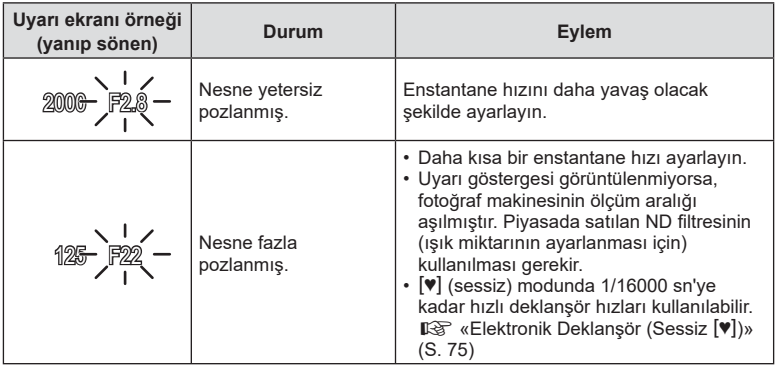

## **Diyafram ve enstantane hızını seçme ( Manuel mod)**

M modu hem diyafram hem de enstantane hızını seçebileceğiniz bir çekim modudur. Bulb, time ve canlı kompozit fotoğrafçılık da mümkündür. Mod kadranını M konumuna döndürün, enstantane hızını ayarlamak için kontrol kadranını döndürün ve  $\mathbb{Z}(\Delta)$ düğmesine bastıktan sonra, diyaframı ayarlamak için kontrol kadranını döndürün.

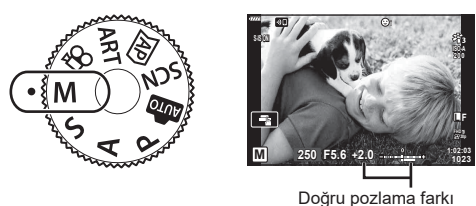

- $\mathbf{H}(\Delta)$  düğmesine bastıktan sonra enstantane hızını seçmek için  $\Delta \nabla$  düğmelerini kullanın.
- $\mathbb{E}(\Delta)$  düğmesine bastıktan sonra diyaframı seçmek için HI düğmelerini de kullanabilirsiniz.
- Ayarladığınız diyafram değeri ve enstantane hızı ile belirlenen pozlama ve fotoğraf makinesi ile ölçülen uygun pozlamaya ilişkin fark monitörde görüntülenir.
- Deklanşör hızı 1/4000 ile 60 saniye arasındaki değerlere getirilebilir veya [BULB], [LIVE TIME] veya [LIVECOMP] konumuna ayarlanabilir.
- $\cdot$   $[\Psi]$  (sessiz) modunda 1/16000 sn'ye kadar hızlı deklanşör hızları kullanılabilir. **■ [«Elektronik Deklanşör \(Sessiz](#page-74-0) (♥)**)» (S. 75)
- Diyafram ve enstantane hızı değiştiğinde, monitörde görüntülenen görüntünün parlaklığı değişecektir. Ekran parlaklığını düzelterek çekim sırasında nesneyi görünümde tutabilirsiniz.  $\mathbb{R}$  [\[Gece Çekimi\] \(S. 127\)](#page-126-0)
- [Gren Azaltma] öğesini ayarlasanız dahi, bazı ortam koşullarında (sıcaklık vb.) ve fotoğraf makinesi ayarlarında ekranda görüntülenen görüntüde ve çekilen görüntülerde hala gren ve/veya ışık noktaları görülebilir.

#### **Fotoğrafl arda gren**

Yavaş enstantane hızlarında, ekranda gren görüntülenebilir. Bu durum görüntü yakalama cihazında veya görüntü yakalama cihazı dahili tahrik devresinde sıcaklığın yükselerek, görüntü yakalama cihazının normalde ışığa maruz kalmayan bölümlerinde akım meydana gelmesine neden olmasından kaynaklanır. Bu durum yüksek sıcaklıktaki ortamda yüksek ISO ayarıyla çekim yapıldığında da ortaya çıkabilir. Bu paraziti azaltmak için, fotoğraf makinesi parazit azaltma işlevini etkinleştirir.  $\mathbb{R}$  [\[Gren Azaltma\] \(S. 128\)](#page-127-0)

# <span id="page-54-0"></span>**Uzun pozlamalı çekim (BULB/LIVE TIME)**

Havai fişek veya gece manzarası gibi fotoğraflar için kullanın. M modunda, monitörde [BULB] veya [LIVE TIME] görüntülenene kadar kontrol kadranını gösterilen yönde döndürün.

**Bulb çekimi (BULB):** Deklanşör düğmesi basılı tutulduğu sürece deklanşör açık kalır. Pozlama, parmağınızı deklanşör düğmesinden çektiğiniz anda sona erer. Objektif görüntüsü, pozlama devam ederken görüntülenmez.

**Time çekimi [LIVE TIME):** Pozlama, deklanşör düğmesine tam bastığınızda başlar. Pozlamayı sonlandırmak için, deklanşör düğmesine tekrar tam basın. Objektif görüntüsü, pozlama devam ederken görüntülenir.

- [Canlı Bulb] veya [Canlı Time] çekimi için görüntüleme aralığını seçmek üzere MENU düğmesine basın. Pozlama devam ederken ekranı devre dışı bırakmak için [Kapalı] öğesini seçin.
- Pozlama devam ederken ekranı yenilemek için, monitöre dokunun veya deklanşör düğmesine yarım basın (yalnızca [LIVE TIME]).
- [BULB] ve [LIVE TIME] bazı ISO hassasiyeti ayarlarında kullanılamaz.
- Fotoğraf makinesinin sallanmasından kaynaklanan bulanıklığı azaltmak için fotoğraf makinesini bir tripoda sağlam şekilde monte edin ve OI.Share [\(S. 141\)](#page-140-0) aracılığıyla kontrol edilen uzak deklanşör bırakma kullanın.
- Çekim sırasında aşağıdaki fonksiyonlarda ayar sınırlaması vardır. Ardışık çekim, zamanlayıcılı çekim, hızlandırılmış çekim, görüntü sabitleyici vb.

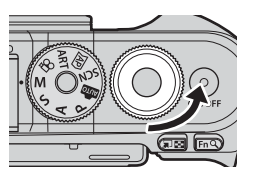

## <span id="page-55-0"></span>**Canlı kompozit fotoğrafçılığı (karanlık ve aydınlık alan kompoziti)**

Yıldızlardan veya havai fiseklerden ve diğer nesnelerden ışık yollarını kaydeden bir fotoğraf oluşturmak için arkaplan parlaklığını değiştirmeden çeşitli pozlamaları birleştirin.

- **1** M modunda enstantane hızını [LIVECOMP] konumuna ayarlayın.
	- M modunda, monitörde [LIVECOMP] görüntülenene kadar kontrol kadranını gösterilen yönde döndürün.

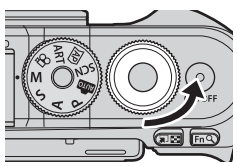

- **2** [Kompozit Çekim Ayarları] öğesini görüntülemek için MENU düğmesine basın ve pozlamaları ayrı ayrı yapmak için pozlama süresini seçmek üzere  $\Delta \nabla$  düğmesine basın.
- **3** Fotoğraf makinesini hazırlamak için deklanşör düğmesine basın.
	- Fotoğraf makinesi, gren azaltma için referans olarak bir kare çekecektir.
	- Ekranda [Kompozit çekime hazır] görüntülendiğinde fotoğraf makinesi hazırdır.
- **4** Odaklamak için deklanşöre yarım basın.
	- Odak göstergesi yanıp sönüyorsa fotoğraf makinesi odaklanmamıştır.
- **5** Canlı kompozit çekimini başlatmak için deklanşör düğmesine tam basın.
	- Birleştirilmiş görüntü, her pozlama ile birlikte monitörde görüntülenecektir.
- **6** Çekimi durdurmak için deklanşöre tekrar basın.
	- Değişen sonucu monitörde izleyin ve istediğiniz sonucu elde edince çekimi bitirmek için deklanşör düğmesine basın.
	- Maksimum kompozit çekim süresi 3 saattir. Ancak mevcut çekim süresi çekim koşullarına ve fotoğraf makinesinin şarj durumuna bağlı olarak değişir.
- Mevcut ISO hassasiyeti ayarlarında kısıtlama vardır.
- Fotoğraf makinesinin sallanmasından kaynaklanan bulanıklığı azaltmak için fotoğraf makinesini bir tripoda sağlam şekilde monte edin ve OI.Share [\(S. 141](#page-140-0)) aracılığıyla kontrol edilen uzak deklanşör bırakma kullanın.
- Çekim sırasında aşağıdaki fonksiyonlarda ayar sınırlaması vardır. Ardışık çekim, zamanlayıcılı çekim, hızlandırılmış çekim, görüntü sabitleyici vb.

# *2* Fotoğraf Çekme **Fotoğraf Çekme**

# **Dokunmatik ekran işlemlerini kullanarak çekme**

Dokunmatik ekran ayarları arasında dolaşmak için **da düğmesine dokunun.** 

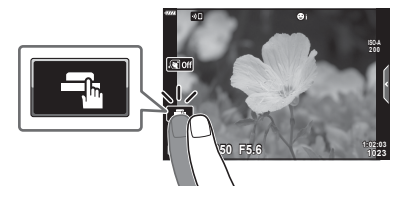

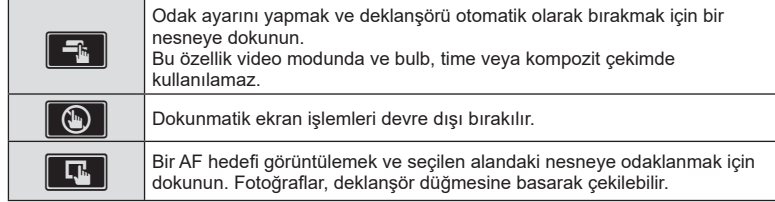

#### Nesnenin önizlemesi ( $\blacksquare$ )

- **1** Ekrandaki nesneye dokunun.
	- Bir AF hedefi görüntülenir.
	- Karenin boyutunu seçmek için kayar düğmeyi kullanın.
	- AF hedefi ekranını kapatmak için **soli** öğesine dokunun.
- **2** Kare konumunda yakınlaştırmak için **Q** düğmesine dokunun.
	- Fotoğraf yaklaştırıldığında ekranı kaydırmak için parmağınızı kullanın.
	- Yakınlaştırma ekranını iptal etmek için **E düğmesine** dokunun.
	- Video modunda hedefi yeniden boyutlandıramaz veya yakınlaştıramazsınız.

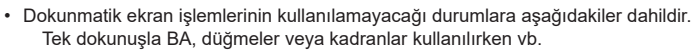

- Ekrana tırnaklarınızla veya diğer sivri nesnelerle dokunmayın.
- Eldivenler veya monitör kapakları dokunmatik ekran işlemlerini olumsuz etkileyebilir.
- Dokunmatik ekran işlemini devre dışı bırakabilirsiniz.  $\mathbb{R}$  [\[Dokun. Ekran Ayarı\] \(S. 131\)](#page-130-0)

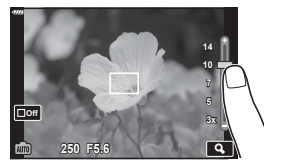

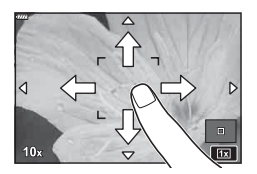

# **Fotoğraf çekim modlarında video kaydetme**

Mod kadranı  $\Omega$  konumunda olmasa bile video kaydı için  $\Omega$  düğmesi kullanılabilir. • [© REC] öğesinin, © düğmesine atandığından emin olun ([S. 97](#page-96-0)).

- Kaydı başlatmak için **W** düğmesine basın.
	- Kaydettiğiniz video monitörde görüntülenir.
	- Kayıt sırasında ekrana dokunmak suretiyle odak noktasını değiştirebilirsiniz.

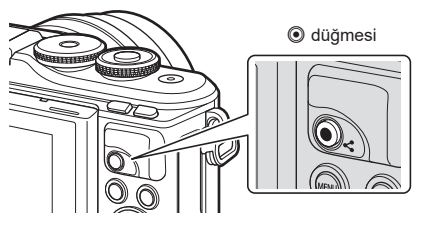

- 2 Kaydı sonlandırmak için **W** düğmesine tekrar basın.
- Dokunma ve düğme işlemlerinin sesi kaydedilebilir.
- Fotoğraf makinesinde kullanılan tipte CMOS görüntü sensörleri, hareketli nesnelerin fotoğraflarında bozukluğa neden olabilecek sözde «devrilen deklanşör» efekti oluşturur. Bu bozukluk, hızlı hareketli nesnelerin fotoğraflarında veya çekim sırasında fotoğraf makinesinin hareket ettirilmesi halinde ortaya çıkan fiziksel bir durumdur. Özellikle uzun odak uzaklıklarında çekilen fotoğraflarda belirgindir.
- Kaydedilen video dosyasının boyutu 4 GB'yi geçerse dosya otomatik olarak parçalanır. (Çekim koşullarına bağlı olarak, boyutu 4 GB'den küçük olan videolar birden fazla dosyaya ayrılabilir.)
- Fotoğraf makinesi uzun bir süre kullanıldığında, görüntü yakalama cihazının sıcaklığı artar ve fotoğraflarda gren veya renkli sis görülebilir. Fotoğraf makinesini kısa bir süre kapalı konumda tutun. Gren ve renkli sis ayrıca yüksek ISO hassasiyeti ayarlarında kaydedilen görüntülerde de gözükebilir. Sıcaklık daha da artarsa, fotoğraf makinesi otomatik olarak kapanır.
- Bir Four Thirds sistem objektifi kullanılıyorsa, video kaydı yapılırken AF çalışmaz.
- © düğmesi aşağıdaki durumlarda video kaydı için kullanılamaz: Deklanşör düğmesine yarım basıldığında; bulb, time, kompozit, ardışık veya hızlandırılmış çekimde; ya da SCN modunda e-portre, yıldız ışığı, panorama veya arka ışık HDR seçildiğinde veya  $\overline{AP}$  modunda yamukluk telafisi, panorama, canlı time, çoklu pozlama ya da HDR seçildiğinde
- Fotoğraf makinesi, video moduna odaklandığında bir bip sesi duyulmaz.

# **K** Notlar

• AF Modu gibi bazı ayarlar videolar ve fotoğraflar için ayrı olarak ayarlanabilir. ■ [«Video Menüsünü Kullanma» \(S. 119\)](#page-118-0)

# **Video modunda video kaydetme**

Fotoğraf çekme modlarında bulunan efektlerden yararlanarak video oluşturmak için video modu kullanılabilir.

- Efektler, fotoğraflarla aynı şekilde videolara eklenebilir.  $\mathbb{R}$  «Bir filme efektler ekleme» [\(S. 87\)](#page-86-0)
- 1 Mod kadranını  $\mathfrak{P}$  konumuna getirin.

- 2 Video modunu vurgulamak için  $\triangle$  düğmelerini kullanın ([S. 60](#page-59-0)).
	- $\cdot$  Bazı modlarda  $\nabla$  kullanarak erişilebilen ek seçenekler bulunur.
- **3** Vurgulanan modu seçmek için  $\otimes$  düğmesine basın.
	- Farklı bir video modu seçmek için  $\overline{w}$ düğmesine basın. Ek seçenekler görüntülenirse  $\triangle$  düğmesine basın.
- **4** Kaydı başlatmak için **W** düğmesine basın.

**K** Notlar

[fonksiyonunu kullanma» \(S. 66\)](#page-65-0) • Dokunmatik kontroller de kullanılabilir.

• [© REC] öğesinin, © düğmesine atandığından emin olun [\(S. 97\)](#page-96-0).

• Fotoğraf makinesi, video moduna odaklandığında bir bip sesi duyulmaz.

• Fotoğraf makinesinin, çekim sırasındaki fotoğraf makinesi işlemleri nedeniyle oluşan çalışma seslerini kaydetmesini önleyebilirsiniz.  $\mathbb{R}$  «Video çekerken susturma

- Kaydı sonlandırmak için (b) düğmesine tekrar basın.
- Kayıt sırasında ses seviyesi kayıt düzeyi ölçer ile gösterilir. Ölçer kırmızıya ne kadar çok gelirse kayıt düzeyi o kadar yüksek olur.
- Kayıt düzeyi,  $\Omega$  video menüsünden ayarlanabilir. **IG [\[Kayıt Ses Düzeyi\] \(S. 119\)](#page-118-1)**

Kayıt düzeyi ölçer

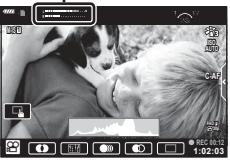

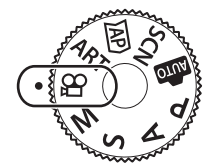

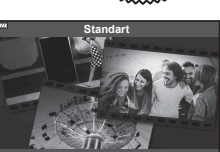

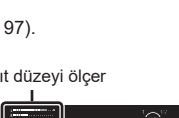

#### <span id="page-59-0"></span>**Video Modu Seçenekleri**

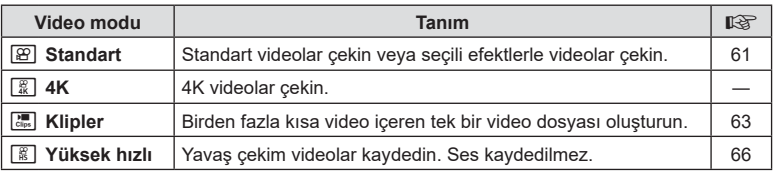

- Görüntü modları, video moduna bağlı olarak değişir.
- [4K] modunda veya [Yüksek Hızlı] modda çekim yaparken UHS Hız Sınıfı 3 olan bir UHS-I bellek kartı kullanın.
- [Standart] veya [Klipler] modunda çekim yaparken Hız Sınıfı 10 veya üzeri bir bellek kartı kullanın.
- Sisteme bağlı olarak, bazı bilgisayarlar [4K] cinsinden kaydedilmiş videoları oynatamayabilir. Bir bilgisayarda 4K filmleri izlemek için sistem gereksinimleri hakkında bilgi almak isterseniz OLYMPUS web sitesine bakın.

# <span id="page-60-0"></span>**Video Efektleri**

Çeşitli efektler videolara eklenebilir. Objektifi yakınlaştırmadan görüntüde seçili bir alanına da yakınlaşabilirsiniz.

- **1** Video modu seçeneğinde [\(S. 60\)](#page-59-0) [Standart] öğesini vurgulayın ve @ düğmesine basın.
	- Canlı kontrolleri kullanarak video kalitesi (kare boyutu ve hızı) seçeneklerinden birini seçin ([S. 84](#page-83-0)).
- 2 Kaydı başlatmak için **W** düğmesine basın.
- **3** Kullanmak istediğiniz efektin ekrandaki simgesine dokunun.
	- Çekim sırasında efektler eklemek için ekrana dokunun.
	- Bazı efektler, kayda başlamadan önce ekrana dokunarak eklenebilir.

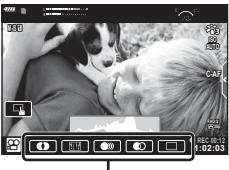

Video efekti

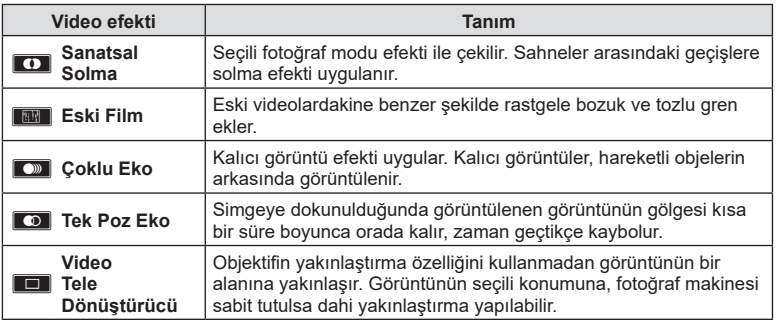

- **4** Kaydı sonlandırmak için **W** düğmesine tekrar basın.
- INFO düğmesi de video kaydı sırasında çekim bilgileri ekranını kontrol eder. Ancak, kayıt sırasında INFO düğmesine basıldığında sanatsal solma ve video tele dönüştürücü haricindeki tüm video efektlerinin iptal olduğunu unutmayın.

#### Sanatsal Solma

Simgeye dokunun. Görüntü modunun simgesine dokunduğunuzda efekt kademeli olarak uygulanacaktır.

• Kısmi renklerle çekilen videolar, **ART** modunda seçilen rengi kullanır.

#### Eski Film

Uygulanacak efekt için simgeye dokunun. Efekti iptal etmek için tekrar dokunun.

#### ■ Coklu Eko

Uygulanacak efekt için simgeye dokunun. Efekti iptal etmek için tekrar dokunun.

#### ■ Tek Poz Eko

Simgeye her dokunulduğunda efekt eklenir.

#### Video Tele Dönüştürücü

- **1** Yakınlaştırma çerçevesini görüntülemek için simgeye dokunun.
	- Ekrana dokunarak veya  $\Delta \nabla \triangleleft \triangleright$  düğmelerini kullanarak zoom çerçevesinin konumunu değiştirebilirsiniz.
	- Zoom çerçevesini orta konuma getirmek için  $\circledast$ düğmesine basıp basılı tutun.

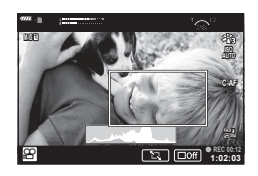

- **2** Zoom çerçevesindeki alanı yakınlaştırmak için **MA düğmesine dokunun.** 
	- Zoom çerçevesi ekranına dönmek için **N düğmesine dokunun.**
- **3** Zoom çerçevesini iptal etmek ve Video Tele Dönüştürücü modundan çıkmak için  $\Box$  öğesine dokunun veya  $\odot$  düğmesine basın.
- Video Tele Dönüştürücü, kişisel portre modunda kullanılamaz.
- Aynı anda 2 efekt birden uygulanamaz.
- Bazı efektler görüntü moduna bağlı olarak kullanılamayabilir.
- Bir sanat filtresi veya video efekti kullanılırsa kare hızı düşebilir.

## <span id="page-62-0"></span>**Kliplerden Videolar Oluşturma**

Birden fazla kısa video (klip) içeren tek bir video dosyası oluşturabilirsiniz. Klipler birden fazla gruba ayrılabilir («Kliplerim»). Ayrıca Kliplerim videosuna sabit pozlar da ekleyebilirsiniz ([S. 109\)](#page-108-0).

#### **Klipleri Kaydetme**

- **1** Video modu seçeneğinde [Klipler] öğesini vurgulayın ([S. 60\)](#page-59-0).
- **2**  $\nabla$  düğmesine basın,  $\triangleleft$  düğmelerine basarak klip uzunluğunu seçin ve  $\circledcirc$ düğmesine basın.
	- Canlı kontrolleri kullanarak video kalitesi (kare boyutu ve hızı) seçeneklerinden birini seçin ([S. 84](#page-83-0)).
- **3** Çekime başlamak için **W** düğmesine basın.
	- Seçilen kayıt süresine ulaşıldığında çekim otomatik olarak sona erer.
	- $\cdot$  Kayıt sırasında kayıt süresini uzatmak için  $\odot$  düğmesine basın. Düğmeye art arda basarak kayıt süresi 16 saniyeye kadar uzatılabilir.
	- Yeni klip Kliplerim'e eklenir.

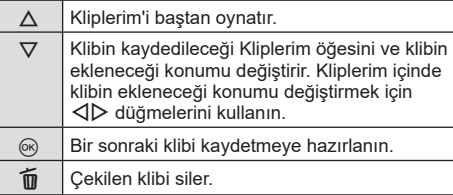

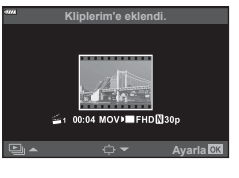

- **4** Bir sonraki klibi çekmek için © düğmesine basın.
	- Onay ekranı kaybolur ve bir sonraki klibin çekimi başlar.
	- Yeni klip, önceki kliple aynı Kliplerim grubuna eklenir.
	- Farklı kare boyutlarında veya hızlarında kaydedilen videolar, farklı Kliplerim gruplarına kaydedilir.

#### **Yeni Kliplerim oluşturma**

Adım 3'te  $\nabla$  düğmesine basın.

 $\Delta \nabla$  düğmelerini kullanarak bir klibi i konumuna taşıyın ve  $\circledcirc$  düğmesine basın.

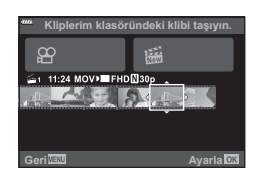

#### **Kliplerim konumundan bir klibi kaldırma**

Adım 3'te  $\nabla$  düğmesine basın.  $\triangle \nabla \triangle \triangleright$  düğmelerini kullanarak  $\Omega$  konumuna bir klip taşıyın ve ® düğmesine basın.

- Kliplerim konumundan kaldırıla klip normal bir video dosyası olacaktır.
- Klipler oynatma sırasında kaldırılabilir.  $\mathbb{R}$  «Kliplerim [konumundan klipleri kaldırma» \(S. 109\)](#page-108-1)

# $\mathbb{D}$  ipucları

• Kaldırılan klipler tekrar Kliplerim konuma eklenebilir.  $\mathbb{R}$  «Kliplerim'e fotoğraf ekleme» [\(S. 109\)](#page-108-0)

**1 11:24 FHD 30p MOV**

**Geri Ayarla Ayarla** 

<mark>ı klasöründen kaldırır</mark>

 $(6k)$ 

## **«Kliplerim» i Düzenleme**

Kliplerim'den tek bir video dosyası oluşturabilirsiniz.

Çekilen klipler Kliplerim'de saklanır. Kliplerim'e video klipleri ve fotoğrafl ar

ekleyebilirsiniz ([S. 109](#page-108-0)). Ayrıca geçiş efektleri ve sanat filtresi efektleri ekleyebilirsiniz.

1 Kliplerim'i oynatmak için **D** düğmesine basın ve ardından arka arkaya **G** düğmesine basın.

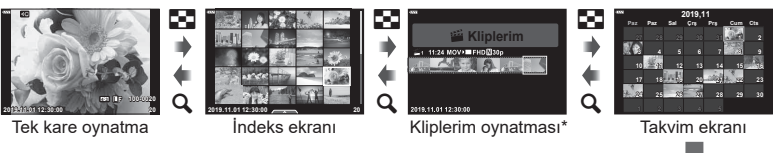

- \* Bir veya birden fazla Kliplerim oluşturulmuşsa burada görüntülenir. D düğmesine bastıktan sonra,  $\mathbb{E}_1$ ile işaretlenen bir öğeyi vurgulayarak,  $\otimes$  düğmesine basarak ve görünen menüden [Tüm Kliplerim'i gör] öğesini seçerek Kliplerim oynatma ekranını da görebilirsiniz.
- **2** Kliplerim'i seçmek için  $\Delta \nabla$  düğmelerini ve bir klip seçmek için  $\Delta \nabla$ düğmelerini kullanın ve (o düğmesine basın.

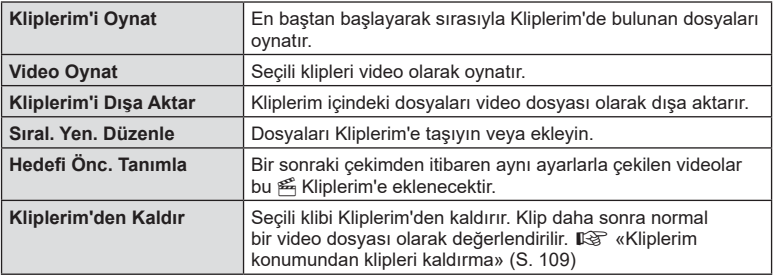

• Klip menüsü görüntülenir.

**3** Video için istediğiniz Kliplerim'i seçerek, [Kliplerim'i Dışa Aktar] öğesini vurgulayın ve  $\circledcirc$  düğmesine basın.

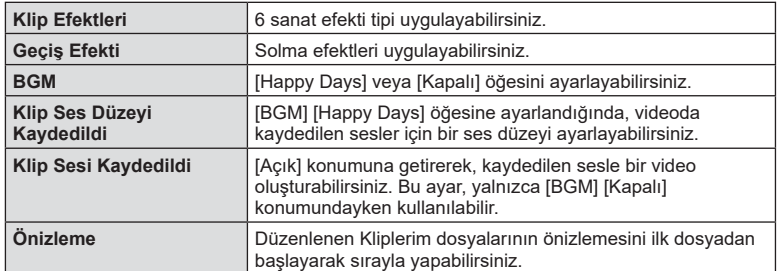

 $\blacktriangle$   $\land$   $\triangledown$  düğmelerini kullanarak bir öğe seçin ve  $\circledast$  düğmesine basın.

- **5** Düzenleme işlemini bitirdikten sonra [Dışa Aktarmayı Başlat] öğesini seçin ve Q düğmesine basın.
	- Oluşturulan albüm tek bir video olarak kaydedilir.
	- Videonun dışa aktarılması biraz zaman alabilir.
	- Kliplerim için maksimum uzunluk 15 dakika ve maksimum dosya boyutu 4 GB'dir.
- Kartın çıkarılması, takılması, silinmesi veya korunmasının ardından Kliplerim'in görüntülenmesi biraz zaman alabilir.
- Maksimum 99 Kliplerim öğesi ve klip başına maksimum 99 parça kaydedebilirsiniz. Maksimum değerler dosya boyutuna ve Kliplerim öğesinin uzunluğuna bağlı olarak farklı gösterebilir.
- Kliplerim öğesine klipler dışında videolar ekleyemezsiniz.

#### **[Happy Days] dışında BGM**

BGM'yi [Happy Days] dışında kullanmak için, Olympus web sitesinden indirdiğiniz verileri karta kaydedin ve 4. adımda [BGM] olarak seçin.

http://support.olympus-imaging.com/bgmdownload/

## <span id="page-65-1"></span>**Yavaş Çekim Videolar Kaydetme**

Yavaş çekim videolar kaydedin. 120 fps'de çekilen görüntü 30 fps'de görüntülenir ve kalite [HD] ile eşittir.

- **1** Video modu seçeneğinde ([S. 60\)](#page-59-0) [Yüksek Hızlı] öğesini vurgulayın ve @ düğmesine basın.
- **2** Çekime başlamak için @ düğmesine basın.
	- Çekimi sonlandırmak için @ düğmesine tekrar basın.
- Odak ve pozlama, kaydın başında belirlenir.
- Kayıt en fazla 20 saniye devam edebilir.
- Ses kaydedilmez.

## <span id="page-65-0"></span>**Video çekerken susturma fonksiyonunu kullanma**

Fotoğraf makinesinin, çekim sırasındaki fotoğraf makinesi işlemleri nedeniyle oluşan çalışma seslerini kaydetmesini önleyebilirsiniz.

Fonksiyon öğelerini görüntülemek için sessiz çekim sekmesine dokunun. Bir simgeye dokunduktan sonra ayarları seçmek amacıyla görüntülenen oklara dokunun.

- Elektronik yakınlaştırma\*, kayıt seviyesi, diyafram, enstantane hızı, pozlama telafisi, ISO hassasiyeti
	- \* Yalnızca güçlü yakınlaştırma objektifleriyle birlikte kullanılabilir
- Kullanılabilir seçenekler çekim moduna bağlı olarak değişir.
- Bu seçenek, kişisel portre modunda kullanılamaz [\(S. 67](#page-66-0)).

Sessiz çekim sekmesi

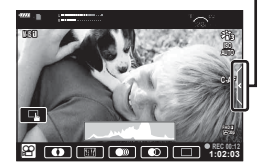

# <span id="page-66-0"></span>**Kişisel Portre Modunda Fotoğraf Çekimi**

Monitörü ters çevirdiğinizde kare önizleme özelliğinden yararlanarak kendi fotoğraflarınızı çekebilirsiniz.

1 Monitörü hafifçe aşağı itip aşağıya doğru sallandırın.

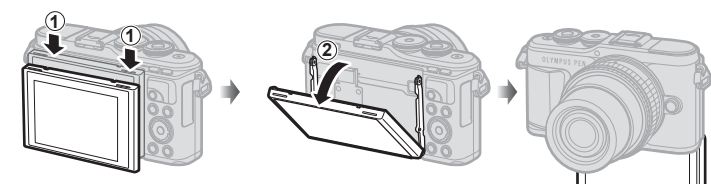

Monitörü hareket ettirmeden önce [«Monitörün Döndürülmesi: Dikkat»](#page-28-0)  [\(S. 29\)](#page-28-0) kısmını okuyun.

- Güçlü yakınlaştırma objektifi takılıysa, fotoğraf makinesi otomatik olarak geniş açıya geçer.
- Monitörde kişisel portre menüsü görüntülenir.
- Çekim moduna bağlı olarak farklı simgeler görüntülenebilir.

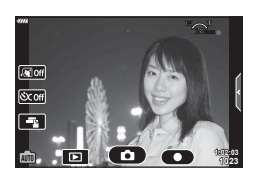

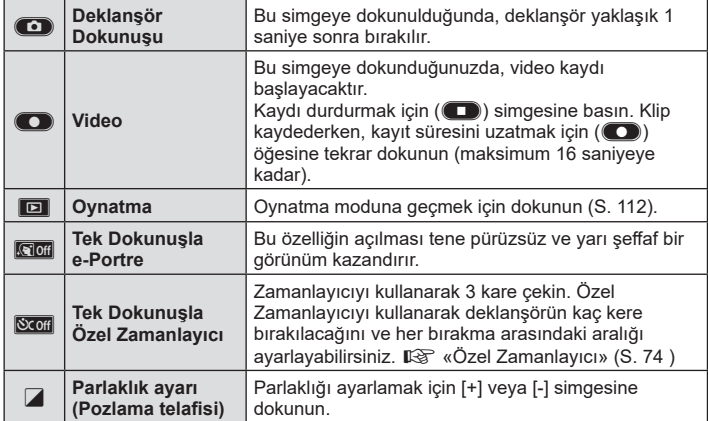

- **2** Kompozisyonu oluşturun.
	- Parmaklarınızın veya fotoğraf makinesi askısının lensin önüne gelmemesine dikkat edin.
- 3 **C** düğmesine basın ve fotoğrafı çekin.
	- Ayrıca monitörde görüntülenen nesneye dokunarak veya deklanşöre basarak da çekim yapabilirsiniz.
	- Ekranda çekilen fotoğraf görüntülenir.
- Kamerayı tek elle tutarak dokunmatik ekranı kullanırken kamerayı düşürmemeye dikkat edin.

# **Çeşitli ayarları kullanma**

## <span id="page-68-0"></span>**Pozlama kontrolü ( Pozlama** F**)**

Resimleri daha parlak yapmak için pozitif («+») değerleri; daha karanlık yapmak için ise negatif («–») değerleri seçin. Pozlama ±5,0 EV miktarında ayarlanabilir.

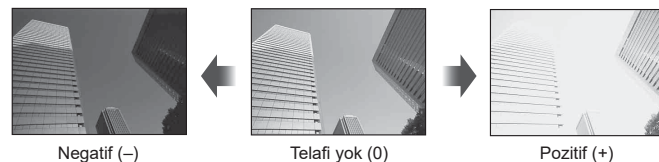

- **P** modu, **ART** modu, video modu ve bazı  $\overline{AP}$  modlarında pozlama telafisi kontrol kadranını döndürerek veya  $\mathbb{F}(\triangle)$  düğmesine basıp ardından  $\triangle$  düğmeleri kullanılarak ayarlanabilir.
- A ve S modlarında pozlama telafisi,  $\mathbb{F}(\wedge)$  düğmesine basıp ardından kontrol kadranını döndürerek veya ⊲  $\triangleright$  düğmeleri kullanılarak ayarlanabilir.
- Pozlama telafisi  $\overline{\mathbb{R}}$ , M veya SCN modundayken ya da  $\overline{\text{AP}}$  modunda Canlı Time veya panorama seçildiğinde kullanılamaz.
- Canlı görüntü sırasında, monitörün parlaklığı maksimum ±3,0 EV kadar ayarlanır. Pozlama ±3,0 EV değerini aşarsa, pozlama çubuğu yanıp sönmeye başlar.
- Videolar, ±3,0 EV'e kadar bir aralıkta düzeltilebilir.

# **K** Notlar

• Kontrol kadranının rolü ※ özel menülerde değiştirilebilir.  $\mathbb{R}$  [Kadran Fonksiyonu] [\(S. 126\)](#page-125-0)

## **Dijital Yakınlaştırma (Dij. Tele Dönüştürücü)**

Geçerli yakınlaştırma oranının ötesinde yakınlaştırmak için Fn düğmesine basın. Ekran yakınlaştırma oranı iki katına çıkar ve çekilen tüm fotoğraflar monitörde görülebilen alanda gösterilir.

- Monitörde <a>
<sub>görüntülenir.</sub>
- Fn düğmesine başka bir görev atanırsa  $[\mathbb{Q}^2]$  [\(S. 97](#page-96-0)) öğesini seçin.
- Dijital yakınlaştırmadan çıkmak için Fn düğmesine tekrar basın.
- **SCN** modunda panorama secildiğinde,  $\overline{AP}$  modunda çoklu pozlama, panorama veya yamukluk telafisi seçildiğinde veya video modunda [Standart] seçildiğinde dijital yakınlaştırma kullanılamaz.
- Bir RAW fotoğraf görüntülendiğinde, monitördeki görülebilir alan bir çerçeveyle gösterilir.
- AF hedefi azalır.

## **AF hedefi modunu seçme ( AF hedefi ayarları)**

Otomatik odaklama için odak alanının konumunu ve boyutunu seçebilirsiniz. Ayrıca Yüz önceliği AF'yi de seçebilirsiniz ([S. 71](#page-70-0)).

- **1**  $\left[\cdot\right]$   $\left(\triangleleft\right)$  düğmesine basın.
- **2** Kontrol kadranını kullanarak [[ = ] (Tek Hedef)] veya [[::] (9 Hedefli Grup)] öğesini seçin.

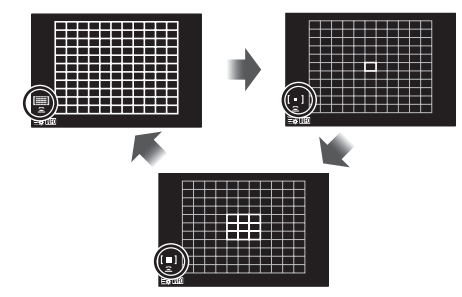

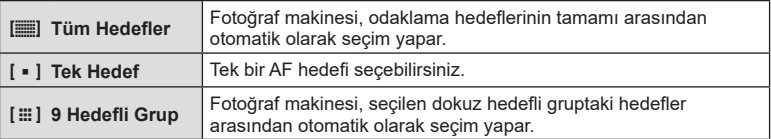

- Grup hedef modu ayarlanırsa, tek hedef modu videoda otomatik olarak uygulanır.
- Bir Four Thirds sistem objektifi kullanıyorsanız, fotoğraf makinesi otomatik olarak tek hedef moduna geçecektir.

# **K** Notlar

• INFO düğmesine basıp ardından  $\wedge \nabla$  düğmelerini kullanarak da Adım 2'deki seçiminizi yapabilirsiniz.

#### **AF hedefini ayarlama**

Tek hedef veya grup hedef konumunu seçin.

- 1 **[⋅**:⋅] (◁) düğmesine basın.
	- [[iiiii] (Tüm Hedefler)] seçilirse, kontrol kadranını kullanarak [[ = ] (Tek Hedef)] veya [[  $\equiv$  ] (9 Hedefli Grup)] öğesini seçin.
- **2** Bir odak alanı seçmek için  $\triangle \nabla \triangleleft \triangleright$  düğmelerini kullanın.
- AF hedeflerinin sayısı ve büyüklüğü en-boy oranına [\(S. 83\)](#page-82-1) ve [Dij. Tele Dönüştürücü] öğesi için seçilen seçeneğe [\(S. 115\)](#page-114-0) bağlı olarak değişir.

# **XX** Notlar

- INFO düğmesine basıp ardından kontrol kadranını kullanarak da Adım 2'deki seçiminizi yapabilirsiniz.
- Dokunmatik kontroller de kullanılabilir.

## <span id="page-70-0"></span>Yüz önceliği AF/ Göz önceliği AF

Fotoğraf makinesi yüzleri algılar ve de odak ve dijital ESP'yi ayarlar.

- 1 **[...]** (<) düğmesine basın.
- 2 **INFO** düğmesine basın.
	- Yüz ve göz önceliği ayarlarını yapılandırabilirsiniz.
- 3  $\triangle$  düğmelerini kullanarak bir seçenek belirleyin ve ® düğmesine basın.

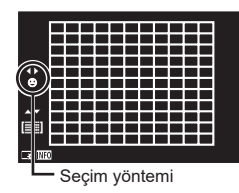

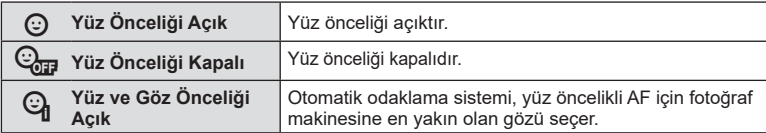

- **4** Fotoğraf makinesini nesnenize doğrultun.
	- Bir yüz algılandığında bir beyaz çerçeveyle işaretlenir.
- **5** Odaklamak için deklanşöre yarım basın.
	- Fotoğraf makinesi beyaz çerçeveyle gösterilen yüze odaklama yaptığında, çerçevenin rengi yeşile döner. **<sup>P</sup> <sup>250</sup> F5.6**
	- Fotoğraf makinesi nesnenin gözünü algılayabilirse, seçili gözün üzerinde bir yeşil çerçeve görüntülenir. (göz önceliği AF)
- **6** Fotoğrafı çekmek için yarım basılı olan deklanşöre tam basın.

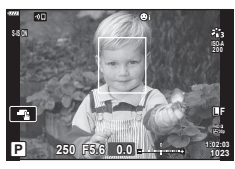

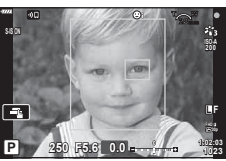

- Ardışık çekim sırasında, yüz önceliği her sıranın sadece ilk pozu için geçerlidir.
- Nesneye ve sanat filtresi ayarına bağlı olarak, fotoğraf makinesi yüzü doğru şekilde algılayamayabilir.
- [**[3]** (Dijital ESP ölçümü)] ([S. 91](#page-90-0)) konumuna ayarlanırsa, ölçüm yüzlere öncelik verilerek gerçekleştirilir.

#### **K** Notlar

• Yüz önceliği [MF] modunda da kullanılabilir [\(S. 81\)](#page-80-0). Fotoğraf makinesi tarafından tanınan yüzler beyaz çerçevelerle işaretlenir.

*2*

#### **Flaş kullanımı ( Flaşlı çekim)**

Flaş, çeşitli çekim koşullarında flaşlı fotoğrafçılık için kullanılabilir.

1 Flaşı kaldırmak için flaş düğmesine basın.

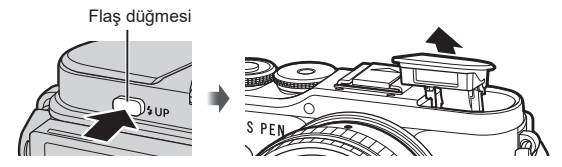

- $2 \div (D)$  düğmesine basın.
- **3** Kontrol kadranını kullanarak bir öğe seçin ve <sub>®</sub> düğmesine basın.
	- Kullanılabilecek seçenekler ve bunların görüntülenme sırası çekim moduna göre değişir.  $\mathbb{R}$  «Çekim modu ile ayarlanabilen flaş modları» (S. 73)

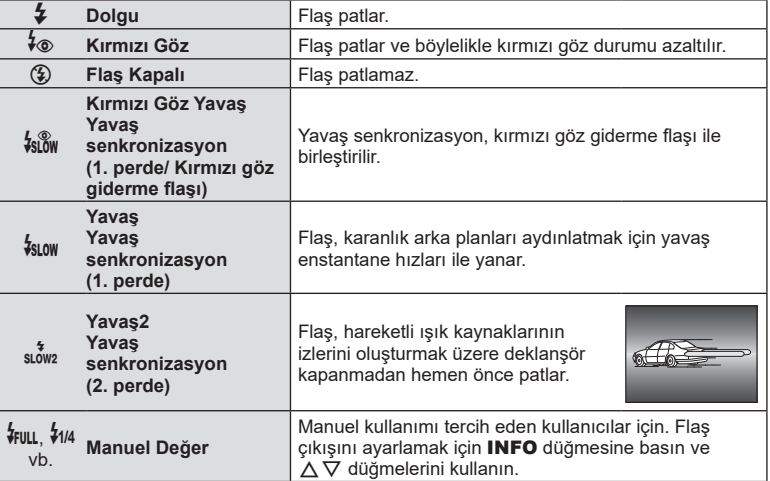

- $[4<sub>®</sub>$  (Kırmızı Göz)] dahilinde ön flaşlardan sonra deklanşörün serbest kalması yaklaşık 1 saniye sürer. Çekim tamamlanana kadar fotoğraf makinesini hareket ettirmeyin.
- $\frac{1}{2}$  (Kırmızı Göz)] bazı çekim koşulları altında etkili bir şekilde çalışmayabilir.
- Flaş patladığında, enstantane hızı 1/250 saniye veya yavaş bir hıza ayarlanır. Bir nesneyi parlak bir arka plan önünde flaş ile çekerken, arka plan fazla pozlanabilir.
- Sessiz mod [\(S. 75](#page-74-0)) için flaş senkronizasyon hızı 1/20 saniye veya daha azdır.

#### **Opsiyonel Flaş Üniteleri**

Opsiyonel flaş ünitelerini kullanırken, dahili flaşın gövdeye sıkıca geri takıldığından emin olun.
#### **Çekim modu ile ayarlanabilen flaş modları**

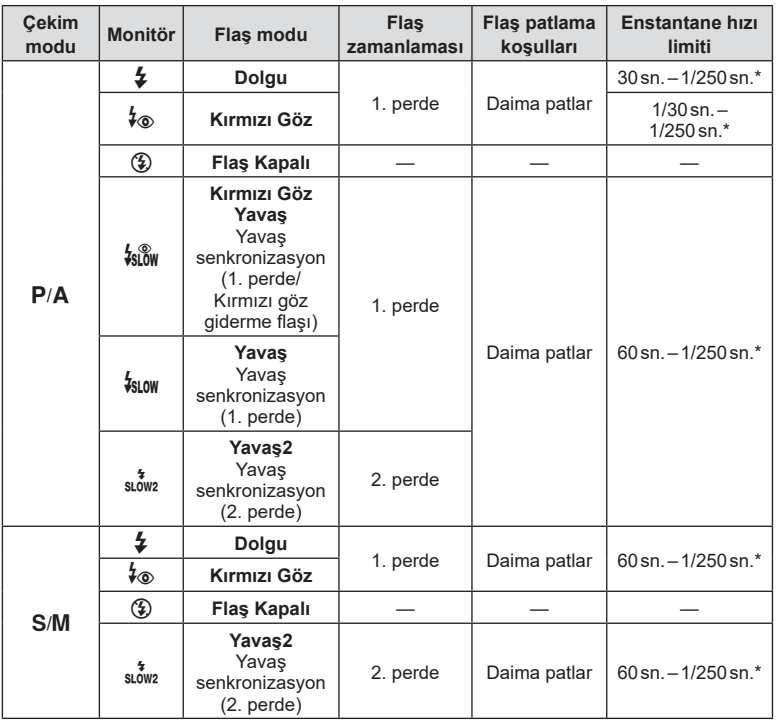

• Yalnızca  $\frac{1}{4}$  ve  $\circledast$  öğeleri  $\circledast$  modunda ayarlanabilir.

\* Ayrı olarak satılan harici bir flaş kullanıldığında enstantane hızı 1/200 saniyedir. Sessiz mod için deklanşör hızı 1/20 saniyedir.

#### **Asgari menzil**

Objektif, fotoğraf makinesine yakın objelerin üzerine gölge düşürerek kenar ve köşelerin karanlık çıkmasına veya flaş asgari çıkışta bile aşırı parlak olabilir.

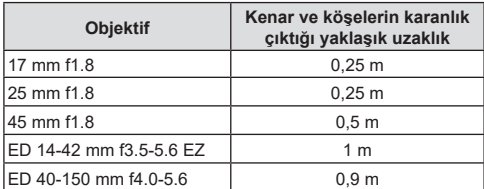

• Harici flaş üniteler köşe kararmalarının önlenmesi için kullanılabilir. Fotoğrafların aşırı pozlanmasını önlemek için, A veya M modunu seçin ve yüksek bir f-sayısı seçin veya ISO hassasiyetini düşürün.

## <span id="page-73-0"></span>**Ardışık/zamanlayıcılı çekim yapma**

Deklanşör düğmesini tam basılı tutarak seri fotoğraf çekebilirsiniz. Alternatif olarak, zamanlayıcıyı kullanarak da fotoğraf çekebilirsiniz.

- 1 □iN (▽) düğmesine basın.
- 2 √D düğmelerini kullanarak aşağıdaki seçeneklerden birini vurgulayın.

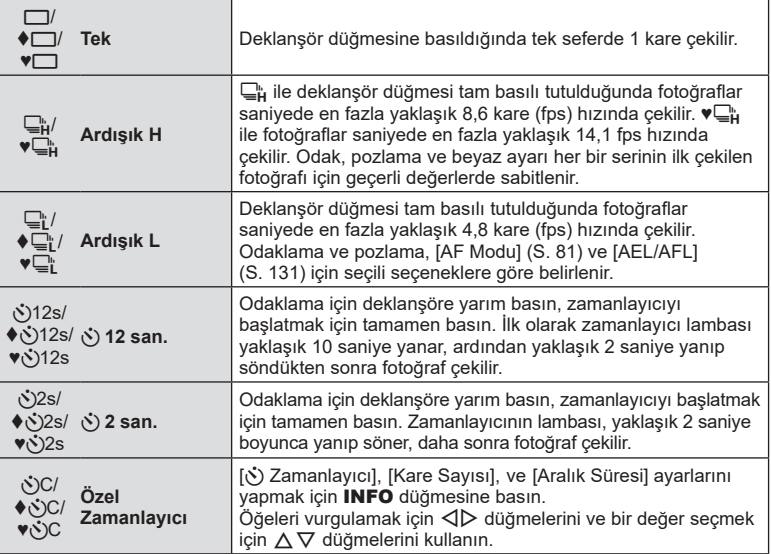

 ile işaretlenen ürünler, deklanşör kullanımından kaynaklanan az miktardaki fotoğraf makinesi bulanıklığını kontrol etmek için elektronik deklanşör kullanır.

♥ ile işaretli öğeler elektronik deklanşörü kullanır. Bunları, 1/4000 sn'nin üzerindeki deklanşör hızları ile veya deklanşör sesinin istenmediği ortamlarda kullanın.

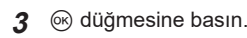

- Kendi-kendine çekim için fotoğraf makinesini güvenli bir şekilde bir tripod üzerine yerleştirin.
- Zamanlayıcıyı kullanırken deklanşöre basmak üzere fotoğraf makinesinin önünde duruyorsanız, görüntü odak dışında olabilir.
- ⊑" , ♦ ⊑" veya ♥ ⊑" kullanılırken canlı görünüm görüntülenir. ⊑" veya ♥ ⊑" öğesinde, ekranda ardışık çekim sırasında çekilen son fotoğraf gösterilir.
- Ardısık çekim hızı, kullandığınız objektife ve yakınlaştırma objektifinin odağına göre değişir.
- Ardışık çekim esnasında pil gücünün zayıf olması nedeniyle pil seviyesi simgesi yanıp sönerse, fotoğraf makinesi çekimi durdurur ve çektiğiniz fotoğrafları karta kaydetmeye başlar. Fotoğraf makinesi, kalan pil gücüne bağlı olarak tüm fotoğrafları karta kaydetmeyi başaramayabilir.

# $\sqrt{\mathbb{X}}$  Notlar

• Etkinleştirilen zamanlayıcıyı iptal etmek için,  $\nabla$  düğmesine basın.

# **Elektronik Deklanşör (Sessiz [V])**

Elektronik deklanşörü kullanarak fotoğraf çekin. Bu özelliği, 1/4000 sn'nin üzerindeki deklanşör hızları için veya deklanşör sesinin istenmediği ortamlarda kullanın. Elektronik deklanşör, tek kare modunda ve zamanlayıcı modlarında ve 14,1'e kadar kare hızları için ardışık çekim modlarında kullanılabilir. Bu ayar yalnızca  $P/A/S/M/ART$ modlarında kullanılabilir.

- Flaş senkronizasyon hızı 1/20 sn'dir.
- Flaşı [Sessiz [♥]] modunda kullanmak için [Sessiz [♥] Ayarları] > [Flaş Modu] ([S. 117](#page-116-0)) için [İzin Ver] öğesini seçin.
- **1**  $\Box$  $\Diamond$  ( $\nabla$ ) düğmesine basın.
- 2  $\Box$  Öğesini kullanarak aşağıda ♥ ile işaretli seçeneklerden birini vurgulayın.
- **3** <sup> $\circ$ </sup> düğmesine basın.
	- Deklanşör bırakıldığında, monitör ekranı bir süreliğine kararır. Deklanşör sesi duyulmaz.
- Floresan veya LED lambaları gibi yanıp sönen ışık kaynakları altında ya da nesnenin çekim sırasında ansızın hareket etmesi halinde istenilen sonuçlar elde edilemeyebilir.
- Elektronik deklanşöre bağlı olarak, fotoğraf makinesi çekim sırasında hızlı hareket ederse veya hızlı hareket eden nesneler çekilirken nesne fotoğraflarda bozuk görünebilir.

#### Canlı kontrol

Ekrandaki efekti kontrol ederken çekim fonksiyonunu seçmek için canlı kontrolü kullanabilirsiniz.

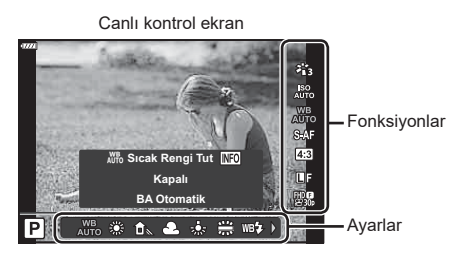

#### Kullanılabilir ayarlar

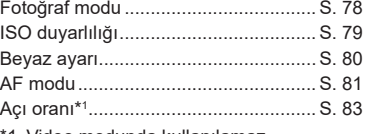

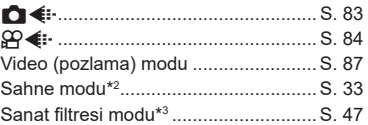

- 1 Video modunda kullanılamaz.
- \*2 SCN modunda kullanılabilir.
- \*3 ART modunda ve bazı  $P/A/S/M/g$ / $\overline{AP}$  mod özelliklerinde kullanılabilir.
- **1** Canlı kontrolü görüntülemek için  $\circledcirc$  düğmesine basın.
	- Canlı kontrolü gizlemek için,  $\circledast$  düğmesine yeniden basın.
- **2** İstenen fonksiyonu vurgulamak için  $\triangle \nabla$  düğmelerini ve bir ayarı vurgulamak için <>>  $\Diamond$  düğmelerini kullanın, ardından ® düğmesine basın.
	- Kontrol kadranını kullanarak bir ayar seçebilirsiniz.
	- Yaklaşık 8 saniye boyunca herhangi bir işlem yapılmadığında seçilen ayarlar otomatik olarak etkinleştirilir.
- Bazı çekim modlarında bazı öğeler bulunmaz.

# **K** Notlar

• Her bir seçeneğin varsayılan ayarları için, bkz. [«Varsayılanlar» \(S. 162\).](#page-161-0)

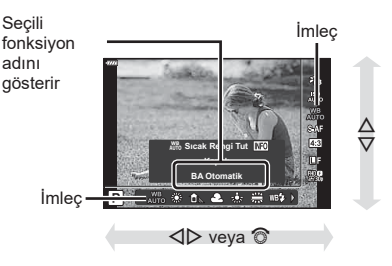

## ■ LV süper kontrol paneli

Diğer çekim seçeneklerine, aşağıdaki çekim ayarları için seçilen seçenekleri listeleyen LV süper kontrol paneli aracılığıyla erişilebilir.

 $A \pm 0$ 

 $G \pm 0$ 

 $S-AF$  $\overline{\bullet}$  -SNatural

 $s$ RGE  $4:3$ 

 $\overline{\boxtimes}$ 

 $\overline{\Theta \pm 0}$  $D \pm 0$ 

 $a + 0$  $\mathscr{L}$  Norma

**FHD F** 

**BA Otomatik**

1 **Tavsiye Edilen ISO**

**ISO**<br>Auto

 $S-$ ISOn

 $\sigma$  $\overline{a}$ 5

3

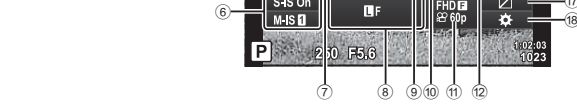

#### **LV süper kontrol paneli kullanılarak değiştirilebilecek ayarlar**

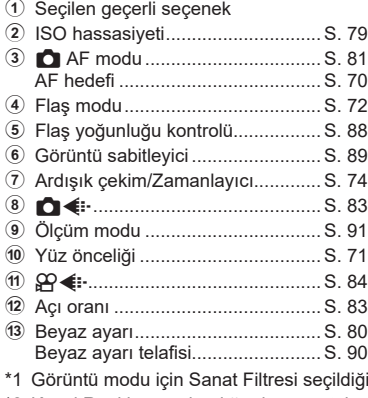

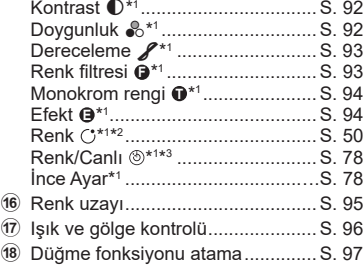

d Görüntü modu ................................ [S. 78](#page-77-0) e Keskinlik **<sup>S</sup>** \*1.................................. [S. 91](#page-90-1)

 $K$ ontrast  $\bigcap$ \*1

 $_{(13)}$ a 15) (16) Ğ

- inde ekran değişebilir.
- \*2 Kısmi Renkler ayarlandığında görüntülenir.
- \*3 Renk Oluşturucu ayarlandığında görüntülenir.
- 1 **P/A/S/M** modlarında a düğmesine basın.
	- LV süper kontrol paneli görüntülenir.
	- $\cdot$  **EQ, ART, SCN** ve  $\overline{AP}$  modlarında LV süper kontrol panelinin ekranı [ C Kontrol Ayarları] ile kontrol edilir [\(S. 127](#page-126-0)).
	- LV süper kontrol paneli, video modunda görüntülenmez.
- 2 A $\nabla$  **A** $\triangledown$  düğmelerini kullanarak bir öğeyi vurgulayın ve ⊗ düğmesine basın.
- **3** Bir seçeneği vurgulamak için  $\triangle$  düğmelerini kullanın.

### **<b>&** Notlar

- Ayarlar, kontrol kadranları veya dokunmatik kontroller kullanarak da yapılabilir.
- Her bir seçeneğin varsayılan ayarları için, bkz. [«Varsayılanlar» \(S. 162\)](#page-161-0).

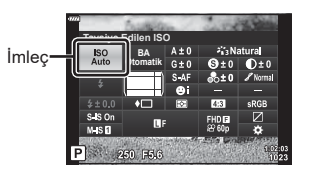

# <span id="page-77-0"></span>**İşleme seçenekleri (Görüntü Modu)**

Bir görüntü modu seçebilir ve kontrast, keskinlik ve diğer parametrelerde kişisel ayarlamalar yapabilirsiniz [\(S. 91](#page-90-1)[–94](#page-93-1)). Her görüntü modu için yapılan değişiklikler ayrı olarak kaydedilir.

- 1 Görüntü Modunu vurgulamak için @ düğmesine basın ve  $\Delta \nabla$  düğmelerini kullanın.
- 2 **4** $\triangleright$  düğmelerini kullanarak bir seçeneği vurgulayın ve % düğmesine basın.

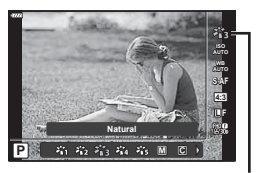

Fotoğraf Modu

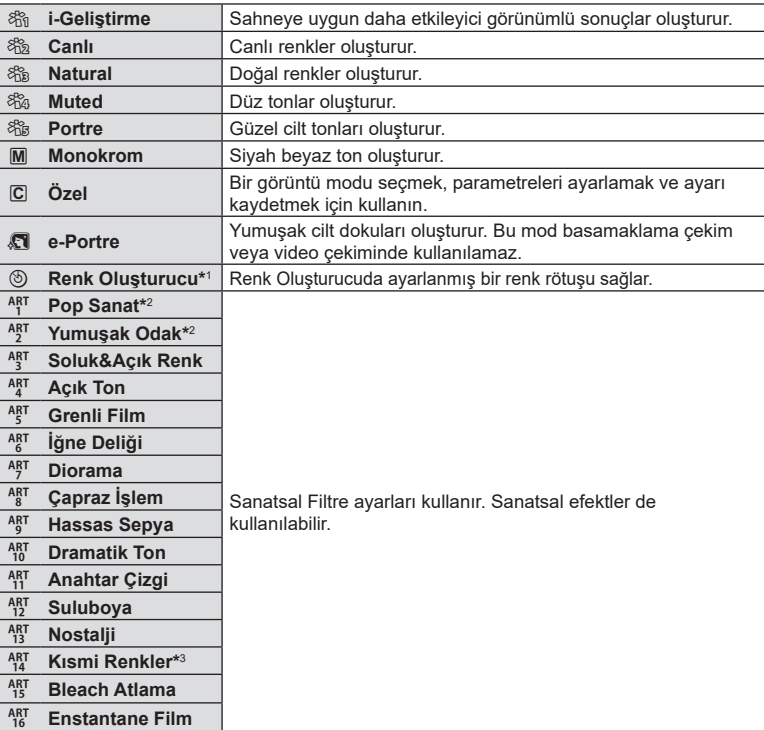

#### Görüntü modu seçenekleri

\*1  $\langle \rangle$  düğmelerini kullanarak Renk Oluşturucuyu seçtikten sonra **INFO** düğmesine basın; tonu ayarlamak için kontrol kadranını veya  $\triangle$  düğmelerini ve doygunluğu ayarlamak için  $\Delta \nabla$  düğmelerini kullanın.

\*2 < ID düğmelerini kullanarak Pop Sanat I veya Yumuşak Odak öğesini seçtikten sonra İnce Ayar kaydırıcısını görüntülemek için INFO düğmesine basın ([S. 50](#page-49-1)).

\*3  $\triangleleft$  b düğmesini kullanarak Kısmi Renkleri seçtikten sonra, renk halkasını görüntülemek için INFO düğmesine basın. ([S. 50\)](#page-49-0).

<span id="page-78-0"></span>ISO hassasiyetini artırmak grenleri artırır, ancak ışığın az olduğu yerlerde fotoğraf çekmeyi mümkün kılar. Çoğu durumda önerilen ayar olan [AUTO] ayarı ISO 200 değerinden başlar (gren ile dinamik aralığı arasında denge kuran bir değerdir) ve ardından ISO duyarlılığını çekim koşullarına göre ayarlar.

- **1**  $\alpha$  düğmesine basın, ardından  $\Delta \nabla$ düğmelerini kullanarak ISO hassasiyetini vurgulayın.
- 2  $\triangle$  düğmelerini kullanarak bir seçeneği vurgulayın ve  $\circledast$  düğmesine basın.

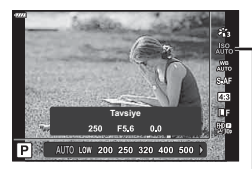

ISO

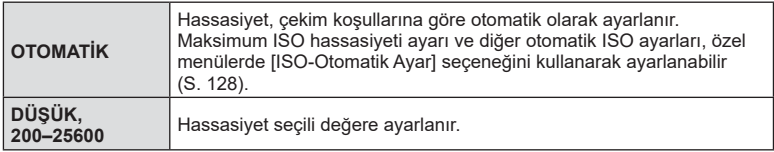

# <span id="page-79-0"></span>**Rengi ayarlama (BA (beyaz ayarı))**

Beyaz ayarı (BA) fotoğraf makinesinin kaydettiği görüntülerde beyaz objelerin beyaz olarak gözükmesini sağlar. Çoğu durum için [AUTO] seçeneği uygundur, ancak [AUTO] seçeneğinin istenen değeri sağlamakta başarısız olduğu durumlarda veya fotoğraflarınıza bilerek farklı renkler katmak istediğinizde, ışık kaynağına göre diğer değerler seçilebilir.

- 1 <sup>(ok)</sup> düğmesine basın ve Beyaz Ayarını vurgulamak için  $\Delta \nabla$  düğmelerini kullanın.
- 2 < ID düğmelerini kullanarak bir seçeneği vurgulayın ve  $\textcircled{\tiny{\textcircled{\tiny{M}}}}$  düğmesine basın.

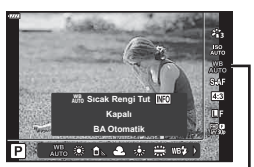

Beyaz Ayarı

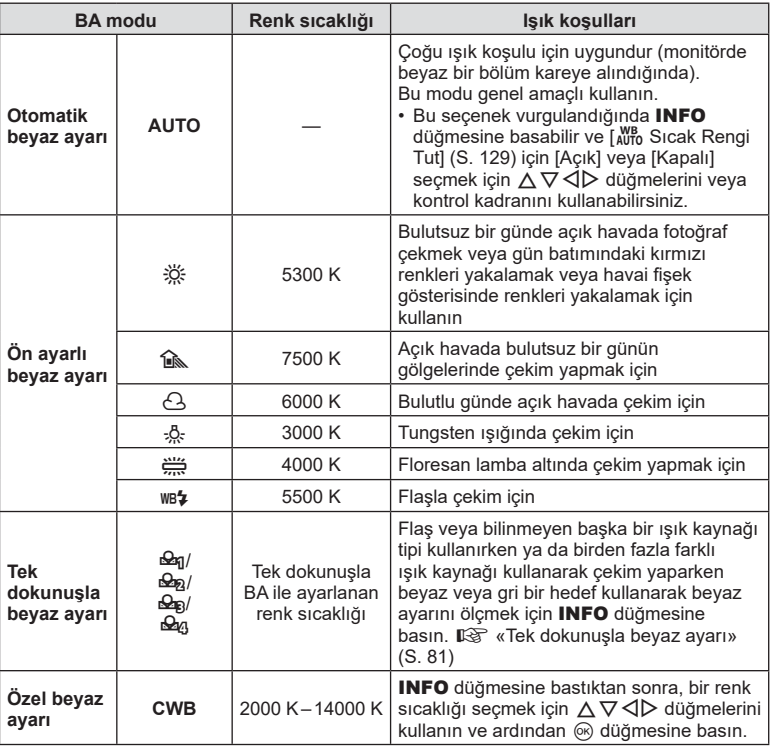

#### <span id="page-80-1"></span>**Tek dokunuşla beyaz ayarı**

Nihai fotoğrafta kullanılacak olan ışığın altında bir parça beyaz kağıt veya başka bir beyaz objeyi çerçeveleyerek beyaz ayarını ölçün. Bu olanak, bir nesneyi hem doğal ışık altında hem de farklı renk sıcaklıklarına sahip çeşitli ışık kaynakları altında çekerken kullanışlıdır.

- **1** [ $\frac{Q_0}{Q}$ ], [ $\frac{Q_0}{Q}$ ], [ $\frac{Q_0}{Q}$ ] veya [ $\frac{Q_0}{Q}$ ] öğesini (tek dokunuşla beyaz ayarı 1, 2, 3 veya 4) secin ve **INFO** düğmesine basın.
- **2** Bir parça renksiz (beyaz veya gri) kağıdın fotoğrafını çekin.
	- Kağıdı, ekranı tam dolduracak ve üzerine gölge düşmeyecek biçimde seçin.
	- Tek dokunuşla beyaz ayarı ekranı görüntülenir.
- **3** [Evet] öğesini seçin ve o düğmesine basın.
	- Yeni değer önceden ayarlanmış bir beyaz ayarı seçeneği olarak kaydedilir.
	- Yeni değer, tek dokunuşla beyaz ayarı yeniden ölçülünceye kadar bellekte tutulur. Gücün kapatılması bu verilerin silinmesine neden olmaz.

## <span id="page-80-0"></span>**Bir odak modu seçme ( AF Modu)**

Bir odaklama yöntemi (odak modu) seçebilirsiniz. Fotoğraf modu ve video modu için ayrı odaklama yöntemleri seçebilirsiniz.

**1** AF Modunu vurgulamak için % düğmesine basın ve  $\Delta \nabla$  düğmelerini kullanın.

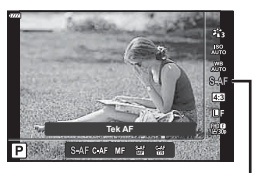

AF Modu

## **2**  $\triangle$  düğmelerini kullanarak bir seçeneği vurgulayın ve  $\otimes$  düğmesine basın.

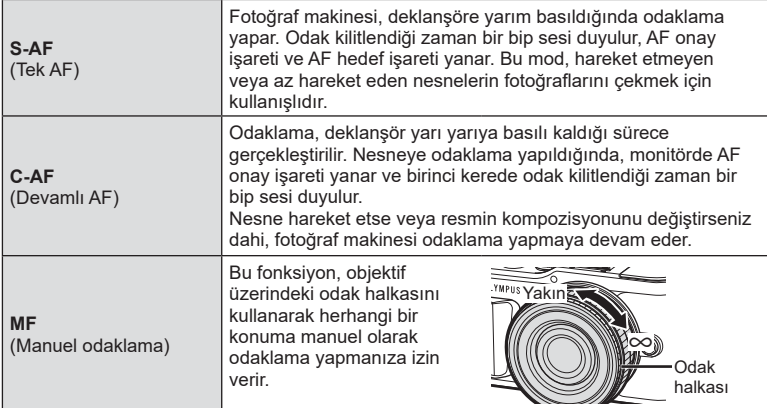

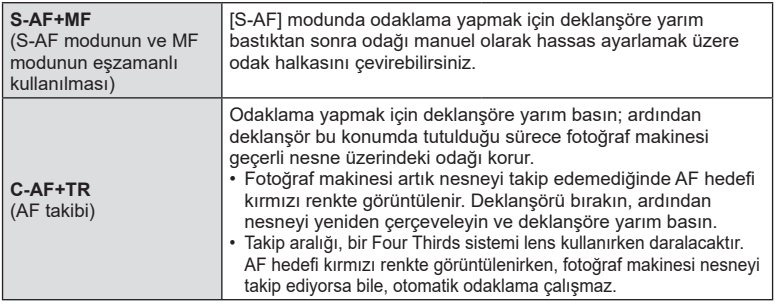

- Nesne az aydınlatılmışsa, sis veya dumanla kaplanmışsa veya kontrastı düşükse fotoğraf makinesi odaklama yapamayabilir.
- Bir Four Thirds sistem objektifi kullanıyorsanız, video kaydı sırasında AF kullanılamaz.
- Objektif MF odak mandalı MF olarak ayarlandığında AF modu kullanılamaz.
- P, A, S, M,  $\mathfrak{S}$  veya ART modunda [MF], [C-AF] veya [C-AF+TR] seçilmişse fotoğraf makinesi odaklanmamış olsa bile deklanşör bırakılabilir.

# **1** Notlar

• Odaklanma yönetimi  $\clubsuit$  özel menüsünden seçilebilir.  $\mathbb{R} \mathbb{F}$  [«AEL/AFL» \(S. 131\)](#page-130-0)

## <span id="page-82-0"></span>**Görüntü açısını ayarlama**

Fotoğraf çekerken açı oranını (yatay-dikey oranı) değiştirebilirsiniz. Tercihinize göre, açı oranını [4:3] (standart), [16:9], [3:2], [1:1] veya [3:4] olarak ayarlayabilirsiniz.

- 1 <sup>(a)</sup> düğmesine basın ve Görüntü Açısını vurgulamak için  $\Delta \nabla$  düğmesini kullanın.
- 2 Bir değer seçmek için  $\triangle$  düğmelerini kullanın ve ® düğmesine basın.
- Görüntü açısı yalnızca fotoğraflar için ayarlanabilir.
- JPEG görüntüler seçili açı oranında kaydedilir. RAW görüntüler, görüntü sensörüyle aynı boyuttadır ve seçili açı oranını belirten bir etiketle birlikte 4:3 açı oranında kaydedilir. Görüntüler oynatılırken seçili açı oranını belirten bir kırpma işareti gösterilir.

## <span id="page-82-1"></span>Görüntü kalitesi seçimi (Fotoğraf kalitesi,  $\bigcap$  (i-)

Fotoğraflar için görüntü kalitesi modunu ayarlayabilirsiniz. Uygulama (örneğin bilgisayarda işleme, web sitesinde kullanma vs.) için uygun bir kalite seçin.

**1**  $\infty$  düğmesine basın ve vurgulamak için  $\Delta \nabla$ düğmelerini kullanın (Fotoğraf kalitesi, **D €**i-).

Fotoğraf Kalitesi

- **2**  $\triangle$   $\triangle$  düğmelerini kullanarak bir seçeneği vurgulayın ve  $\otimes$  düğmesine basın.
	- JPEG (UF, UN, MN ve SN) ve RAW modları arasından seçim yapın. Her çekimde hem JPEG hem de RAW görüntüyü kaydetmek için JPEG+RAW öğesini seçin. JPEG modları görüntü boyutu ( $\blacksquare$ ,  $\blacksquare$  ve  $\blacksquare$ ) ve sıkıştırma oranını (SF, F ve N) kombine eder.
	- **U.F. U.N. MIN ve S.N dışında bir kombinasyon seçmek isterseniz Özel Menüde** [  $\bigoplus$  [Ayarla\] \(S. 129\)](#page-128-1) ayarlarını değiştirin.

#### **RAW görüntü verileri**

RAW görüntüler, pozlama telafisi ve beyaz ayarı gibi ayarların henüz uygulanmadığı işlenmemiş görüntü verilerinden oluşur. Bu görüntüler, çekimin ardından işlenecek görüntüler için ham veri işlevi görür. RAW görüntü dosyaları:

- «.orf» uzantısına sahiptir
- Diğer fotoğraf makinelerinde görüntülenemez
- Bilgisayarda Olympus Workspace fotoğraf düzenleme yazılımı kullanılarak görüntülenebilir
- Fotoğraf makinesi menülerindeki [RAW Veri Düzenle] [\(S. 120](#page-119-0)) rötuş seçeneği kullanılarak JPEG formatında kaydedilebilir

G «Fotoğrafların düzenlenmesi (Düzenle)» (S. 120)

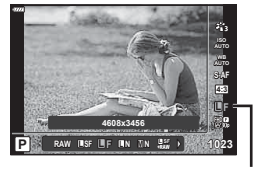

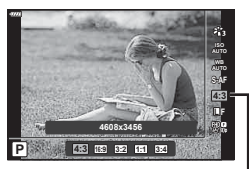

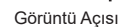

# <span id="page-83-0"></span>**Görüntü kalitesi seçimi (Video kalitesi,**  $\mathfrak{P}($ **<del>i</del>:·)**

İstenen kullanıma uygun bir video kaydetme modu ayarlayabilirsiniz.

- $1 \,$   $\,\circledast$  düğmesine basın ve vurgulamak için  $\Delta \nabla$ düğmelerini kullanın (Video kalitesi,  $\mathfrak{P}$ ...
- 2 Bir değer seçmek için  $\triangleleft$  düğmelerini kullanın ve  $\circledcirc$  düğmesine basın.

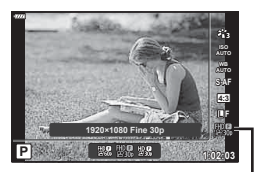

Video Kalitesi

#### Geçerli Video Kalitesi Seçenekleri

Video kalitesi için geçerli olan seçenekler, video moduna [\(S. 60\)](#page-59-0) ve video menüsünde [\(S. 119\)](#page-118-0) [Video Kare Hızı] ve [Video Bit Hızı] için seçilen seçeneklere göre değişir.

- Televizyonda izlenecek olan videolar çekerken, cihazda kullanılan video standardıyla eşleşen bir kare hızı seçin, aksi takdirde video düzgün biçimde oynatılmayabilir. Video standartları ülkeye veya bölgeye göre değişir: bazıları NTSC, bazıları PAL kullanır.
	- NTSC cihazlarında görüntülemek üzere çekim yaparken, 60p (30p) seçin.
	- PAL cihazlarında görüntülemek üzere çekim yaparken 50p (25p) seçin.

#### **Video modu için [Standart] öğesi seçildiğinde veya mod kadranı**  $\Omega$  **haricinde bir konuma döndürüldüğünde aşağıdaki seçenekler kullanılabilir:**

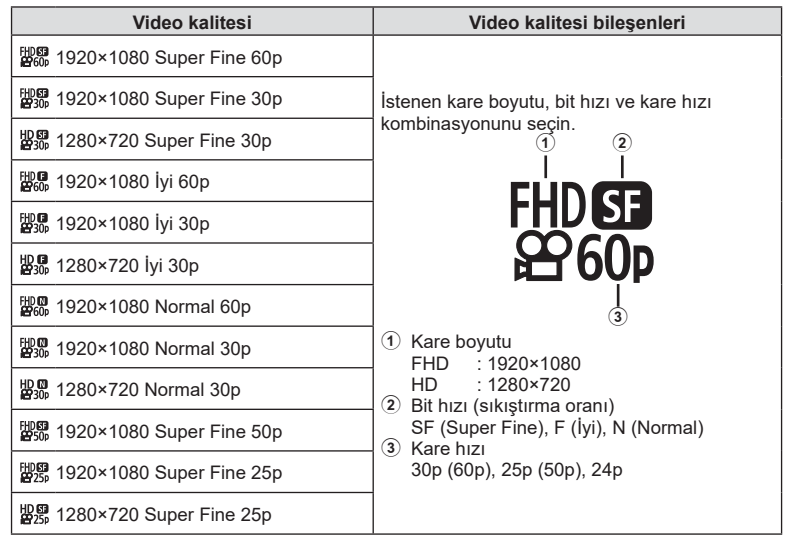

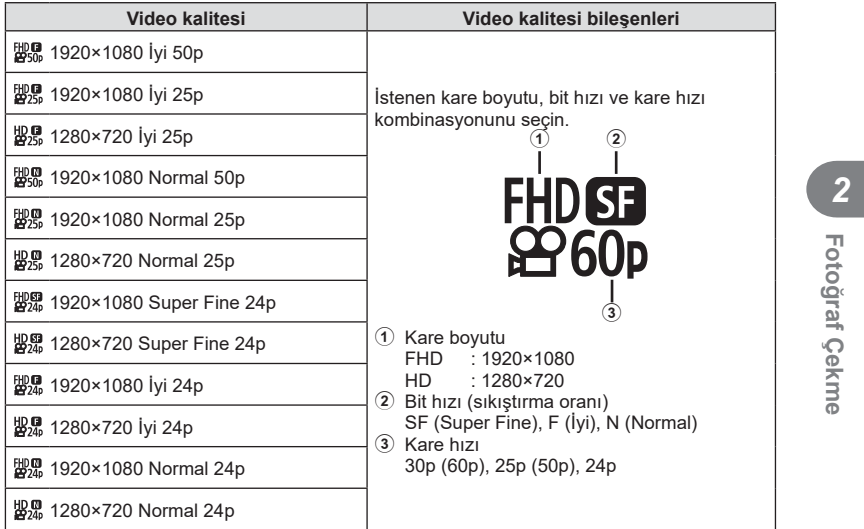

**Video modu\*1 için [4K] seçildiğinde aşağıdaki seçenekler kullanılabilir:**

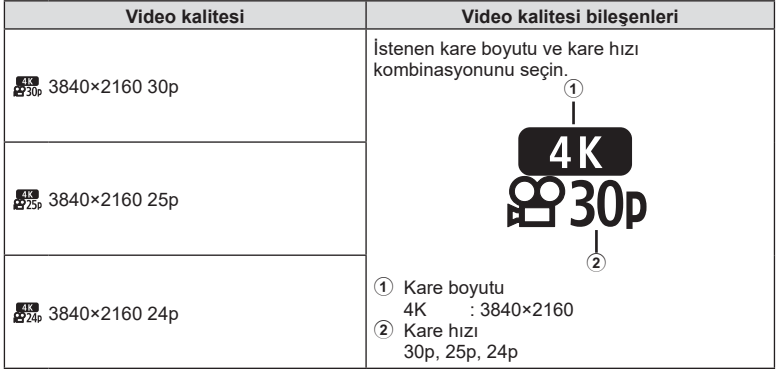

\*1 Bit hızı değiştirilemez.

**Fotoğraf Çekme**

#### **Video modu\*1 için [Klipler] seçildiğinde aşağıdaki seçenekler kullanılabilir:**

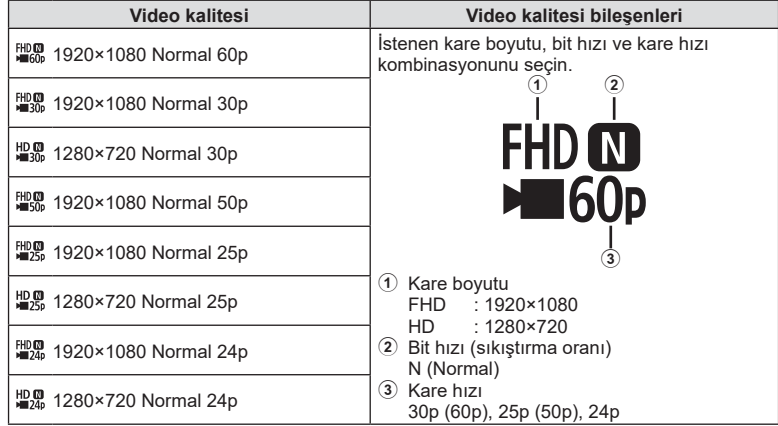

\*1 Bit hızı değiştirilemez.

**Video modu\*2 için [Yüksek Hızlı] seçildiğinde aşağıdaki seçenek kullanılabilir:**

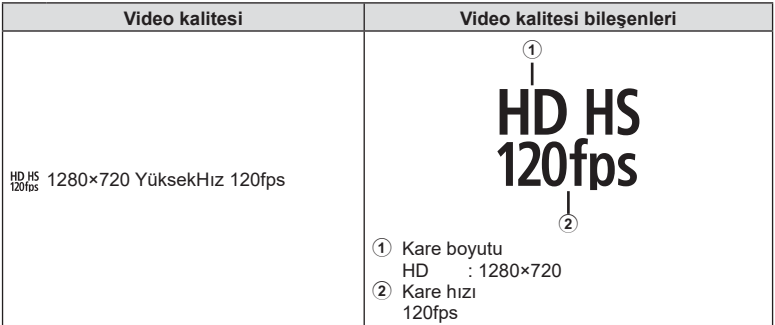

\*2 Kare hızı ve bit hızı değiştirilemez.

- Videolar MPEG-4 AVC/H.264 formatında depolanır. Her bir dosyanın maksimum boyutu 4 GB ile sınırlıdır. Her bir videonun maksimum kayıt süresi ise 29 dakika ile sınırlıdır.
- Kullanılan kartın tipine bağlı olarak, kayıt azami uzunluğa erişilmeden sonlandırılabilir.

## <span id="page-86-0"></span>**Bir filme efektler ekleme**

Ayrıca, fotoğraf çekimi için mevcut efektler kullanılarak yaratıcı videolar oluşturulabilir.

- 1 Mod kadranını  $\Omega$  konumuna getirin.
- **2** Video (pozlama) modunu vurgulamak için @ düğmesine basın ve  $\Delta \nabla$  düğmelerini kullanın.
- 3 Bir değer seçmek için <>>
düğmelerini kullanın ve @ düğmesine basın.

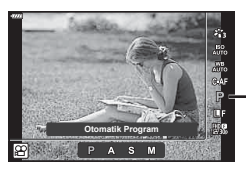

Video (pozlama) modu

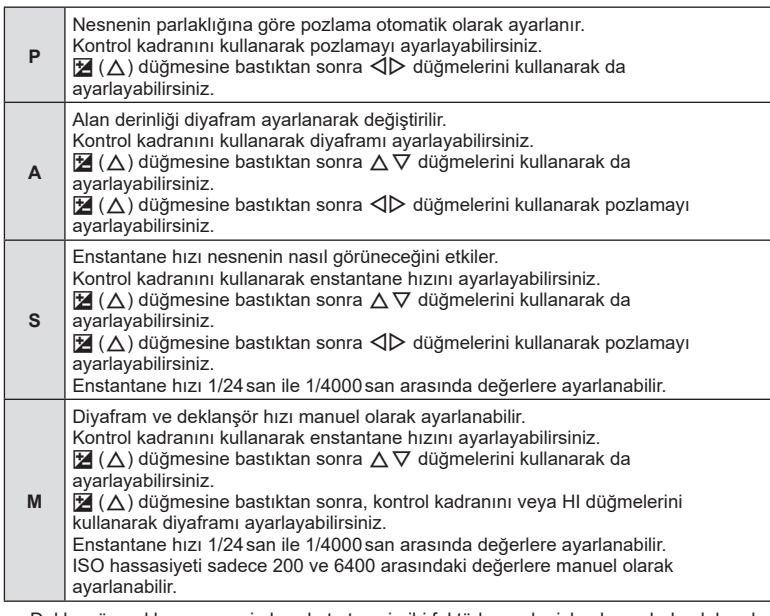

• Deklanşör açıkken nesnenin hareket etmesi gibi faktörler nedeniyle oluşan bulanık kareler mümkün olan en yüksek enstantane hızı seçilerek azaltılabilir.

• Enstantane hızının yavaş sınırı video görüntü modunun kare hızına göre değişir.

# **<b>8** Notlar

• Kontrol kadranının rolü # özel menülerde değiştirilebilir.  $\mathbb{R}$  [Kadran Fonksiyonu] [\(S. 126\)](#page-125-0)

# <span id="page-87-0"></span>**Flaş çıkışını ayarlama (Flaş yoğunluk kontrolü)**

Karenin diğer kısımlarının doğru pozlanmış olmasına rağmen, nesnenin fazla veya az pozlandığını fark ederseniz flaş çıkışını ayarlayabilirsiniz.

- 1 **P/A/S/M** modlarında a düğmesine basın.
	- $\cdot$  **EQ**, ART, SCN ve  $\overline{AP}$  modlarinda LV süper kontrol panelinin ekranı [M Kontrol Ayarları] ile kontrol edilir [\(S. 127](#page-126-0)).
- 2 **[dE**] öğesini seçmek için △▽<1 düğmelerini kullanın, ardından % düğmesine basın.

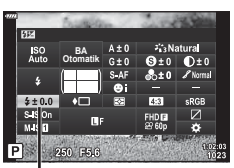

3 Bir değer seçmek için <>>
düğmelerini kullanın ve Q düğmesine basın.

Flaş yoğunluğu kontrolü

- Elektronik flaş üzerindeki flaş denetim modu MANUEL olarak ayarlı olduğunda bu ayarın bir etkisi bulunmaz.
- Harici flaş üzerinde yapılan flaş yoğunluğundaki değişiklikler fotoğraf makinesinde yapılanlara eklenir.

# <span id="page-88-0"></span>**Fotoğraf makinesi sarsıntısını azaltma (Görüntü Sabitleyici)**

Loş ışık koşullarında çekim yaparken veya yüksek oranlı büyütme ile çekim yaparken oluşabilecek fotoğraf makinesi titremesini azaltabilirsiniz.

Görüntü sabitleyici, deklanşör düğmesine yarım bastığınızda devreye girer.

- **1 P/A/S/M** modlarında a düğmesine basın.
	- $\cdot$   $\overline{m}$ , ART, SCN ve  $\overline{AP}$  modlarında LV süper kontrol panelinin ekranı [M Kontrol Ayarları] ile kontrol edilir [\(S. 127\)](#page-126-0).
- **2 [Görüntü Sabitlevici] öğesini secmek için**  $\wedge \nabla \triangleleft \triangleright$ düğmelerini kullanın, ardından % düğmesine basın.
- 3  $\triangle$  düğmelerini kullanarak bir seçeneği vurgulayın ve  $\circledcirc$  düğmesine basın.

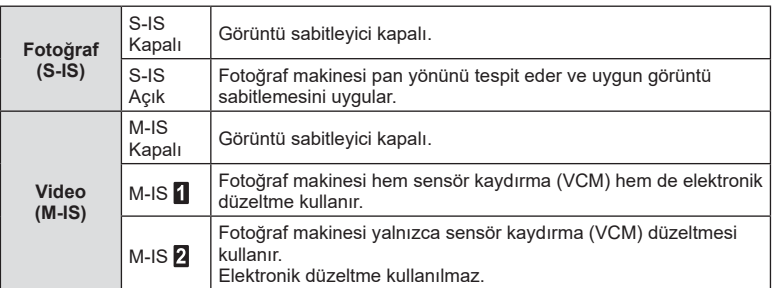

- [M-IS 1] seçildiğinde çerçevenin kenarları kırpılır ve kaydedilen alan azalır.
- Görüntü sabitleyici fotoğraf makinesinin aşırı titremesini veya enstantane hızı en düşük hıza ayarlandığında makinenin titremesini düzeltemez. Bu tür durumlarda tripod kullanmanız tavsiye edilir.
- Tripod kullanırken [Görüntü Sabitleyici] öğesini [S-IS Kapalı]/[M-IS Kapalı] olarak ayarlayın.
- Görüntü sabitleme işlev düğmesine sahip bir objektif kullanıyorsanız, öncelik lens tarafında yapılan ayara verilir.
- Görüntü sabitleyici etkinleştirildiğinde bir çalışma sesi veya titreşim duyabilirsiniz.

#### **Micro Four Thirds/Four Thirds Sistemi lensler dışında lensler kullanma**

Micro Four Thirds veva Four Thirds sistemi objektifleri olmavan objektiflerle çekim yaparken, fotoğraf makinesi titreşimini azaltmak üzere odak uzaklığı bilgisini kullanabilirsiniz.

- [Görüntü Sabitleyici] öğesi seçilirken INFO düğmesine basın, bir odak uzaklığı seçmek için  $\Delta \nabla \langle \mathbf{D} \rangle$  düğmelerini kullanın ve  $\textcircled{\tiny{\textcircled{\tiny{M}}}}$  düğmesine basın.
- 0,1 mm ile 1000,0 mm arasında bir odak uzaklığı seçin.
- Objektifin üzerinde yazan değerle eşleşen değeri seçin.
- Çekim Menüsü 1'de [Sıfırla] (temel) öğesi seçildiğinde odak uzaklığı sıfırlanmaz.

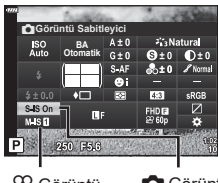

 $^{60}$  Görüntü **Sabitlevici** 

**Görüntü Sabitlevici** 

# <span id="page-89-0"></span>Beyaz ayarın ince ayarlarını yapma (BA Telafisi)

Hem otomatik beyaz ayarı hem de önceden ayarlanmış beyaz ayarı için ayar yapabilir ve telafi değerlerinin ince ayarlarını gerçekleştirebilirsiniz.

Devam etmeden önce ince ayar yapmak için beyaz ayarı seçeneğini seçin g [«Rengi ayarlama \(BA \(beyaz ayarı\)\)» \(S. 80\)](#page-79-0)

- 1 **P/A/S/M** modlarında a düğmesine basın.
	- $\overline{BD}$ , ART, SCN ve  $\overline{AP}$  modlarında LV süper kontrol panelinin ekranı [MIX Kontrol Ayarları] ile kontrol edilir [\(S. 127](#page-126-0)).
- 2 △▽<N> düğmelerini kullanarak beyaz ayarı telafisini vurgulayın ve % düğmesine basın.
- **3** Bir eksen secmek için  $\triangleleft$  düğmelerini kullanın.
- $\blacktriangle$   $\triangleright$   $\triangleright$  düğmelerini kullanarak bir değer seçin ve  $\circledcirc$ düğmesine basın.

### **A ekseni üzerinde telafi için (Kırmızı-Mavi)**

Kırmızı tonları vurgulamak için çubuğu + yönünde, mavi tonları vurgulamak için ise – yönünde hareket ettirin.

#### G ekseni üzerinde telafi için (Yeşil-Eflatun)

Yeşil tonları vurgulamak için çubuğu + yönünde, eflatun tonları vurgulamak için ise – yönünde hareket ettirin.

• Çekim Menüsü 1'de [Sıfırla] (temel) öğesi seçildiğinde seçili değerler sıfırlanmaz.

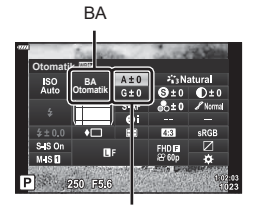

Beyaz ayarı telafisi

# <span id="page-90-0"></span>**Fotoğraf makinesinin parlaklığını ölçme yöntemini seçme ( Ölçüm)**

Fotoğraf makinesinin parlaklığı nasıl ölçtüğünü seçebilirsiniz.

- **1 P/A/S/M** modlarında a düğmesine basın.
	- $\overline{BD}$ , ART, SCN ve  $\overline{AP}$  modlarında LV süper kontrol panelinin ekranı [Mulkontrol Ayarları] ile kontrol edilir [\(S. 127\)](#page-126-0).
- 2 [Ölçüm] öğesini seçmek için △▽<
bdüğmelerini kullanın, ardından % düğmesine basın.

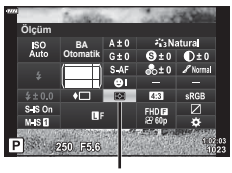

- Ölçüm
- **3**  $\triangle$  düğmelerini kullanarak bir seçeneği vurgulayın ve  $\circledcirc$  düğmesine basın.

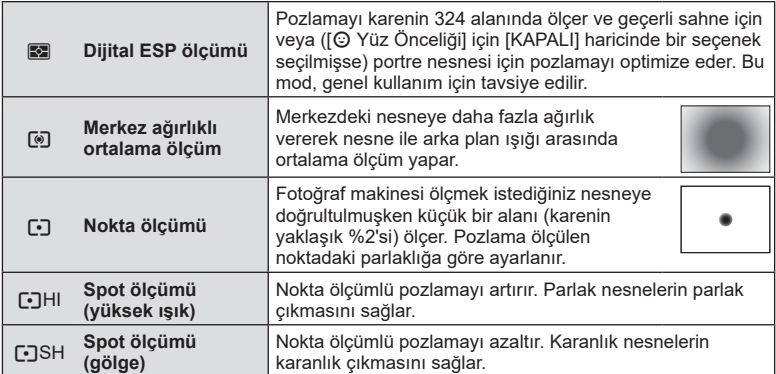

# <span id="page-90-1"></span>**Keskinlikte ince ayar yapma ( Keskinlik)**

Görüntü modu ([S. 78](#page-77-0)) ayarlarında yalnızca keskinlik için ince ayar yapabilir ve değişiklikleri kaydedebilirsiniz.

- Ayarlamalar çekim moduna bağlı olarak kullanılamayabilir.
- 1 **P/A/S/M** modlarında J düğmesine basın.
	- $\cdot$  **EQ, ART, SCN** ve  $\overline{AP}$  modlarinda LV süper kontrol panelinin ekranı [Mukontrol Ayarları] ile kontrol edilir [\(S. 127\)](#page-126-0).
- **2** [Keskinlik] öğesini seçmek için  $\Delta \nabla \Delta$ düğmelerini kullanın, ardından ® düğmesine basın.
- 3  $\triangle$  düğmelerini kullanarak keskinliği ayarlayın ve  $@$  düğmesine basın.

Keskinlik

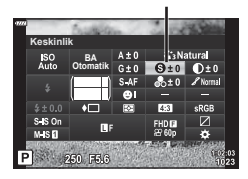

# <span id="page-91-0"></span>**Kontrastta ince ayar yapma ( Kontrast)**

Görüntü modu [\(S. 78\)](#page-77-0) ayarlarında yalnızca kontrast için ince ayar yapabilir ve değişiklikleri kaydedebilirsiniz.

- Ayarlamalar çekim moduna bağlı olarak kullanılamayabilir.
- 1 **P/A/S/M** modlarında J düğmesine basın.
	- $\cdot$   $\overline{m}$ , ART, SCN ve  $\overline{AP}$  modlarında LV süper kontrol panelinin ekranı [MIX Kontrol Ayarları] ile kontrol edilir [\(S. 127](#page-126-0)).
- **2** [Kontrast] öğesini seçmek için  $\triangle \nabla \triangleleft \triangleright$ düğmelerini kullanın, ardından % düğmesine basın.
- 3  $\triangleleft$   $\triangleright$  düğmelerini kullanarak kontrastı ayarlayın ve Q düğmesine basın.

# <span id="page-91-1"></span>**Doygunlukta ince ayar yapma ( Doygunluk)**

Görüntü modu [\(S. 78\)](#page-77-0) ayarlarında yalnızca doygunluk için ince ayar yapabilir ve değişiklikleri kaydedebilirsiniz.

- Ayarlamalar çekim moduna bağlı olarak kullanılamayabilir.
- **1 P/A/S/M** modlarında a düğmesine basın.
	- $\cdot$  **ED**, ART, SCN ve  $\overline{AP}$  modlarinda LV süper kontrol panelinin ekranı [MKontrol Ayarları] ile kontrol edilir [\(S. 127](#page-126-0)).
- **2** [Doygunluk] öğesini seçmek için  $\Delta \nabla \triangleleft \triangleright$ düğmelerini kullanın, ardından % düğmesine basın.
- 3  $\triangle$  düğmelerini kullanarak doygunluğu ayarlayın ve  $\circledcirc$  düğmesine basın.

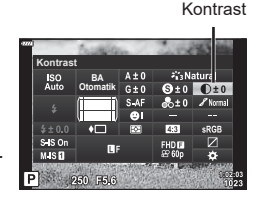

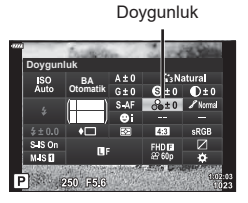

*2*

# <span id="page-92-0"></span>**Tonda ince ayar yapma ( Dereceleme)**

Görüntü modunda [\(S. 78\)](#page-77-0) ayarlarında yalnızca ton için ince ayar yapabilir ve değişiklikleri kaydedebilirsiniz.

- Ayarlamalar çekim moduna bağlı olarak kullanılamayabilir.
- 1 **P/A/S/M** modlarında a düğmesine basın.
	- $\overline{BD}$ , ART, SCN ve  $\overline{AP}$  modlarında LV süper kontrol panelinin ekranı [Mukontrol Ayarları] ile kontrol edilir [\(S. 127\)](#page-126-0).
- **2 [Dereceleme]** öğesini seçmek için  $\wedge \nabla \triangleleft \triangleright$ düğmelerini kullanın, ardından % düğmesine basın.
- $3 \leq$   $\triangleright$  düğmelerini kullanarak tonu ayarlayın ve  $\otimes$ düğmesine basın.

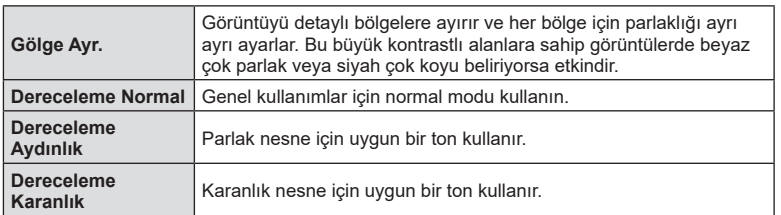

## <span id="page-92-1"></span>**Monoton fotoğraflara filtre efektleri uygulama (Renk Filtresi)**

Görüntü modu ([S. 78](#page-77-0)) ayarlarının monoton ayarında önceden bir fi ltre ekleyebilir ve filtreyi kaydedebilirsiniz. Bu, filtreyle eşleşen rengin parlaklaştırıldığı ve tamamlayıcı rengin karartıldığı monoton bir görüntü oluşturur.

- **1 P/A/S/M** modlarında a düğmesine basın.
	- $\overline{BD}$ , ART, SCN ve  $\overline{AP}$  modlarında LV süper kontrol panelinin ekranı [Mukontrol Ayarları] ile kontrol edilir [\(S. 127\)](#page-126-0).
- **2** [Renk Filtresi] öğesini seçmek için  $\land \nabla \triangleleft \triangleright$ düğmelerini kullanın, ardından % düğmesine basın.
- 3  $\triangleleft$  düğmelerini kullanarak bir seçeneği vurgulayın ve  $\circledcirc$  düğmesine basın.

Renk Filtresi

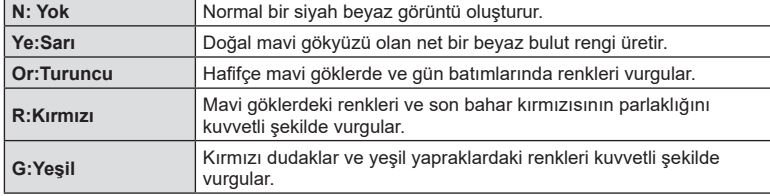

Dereceleme

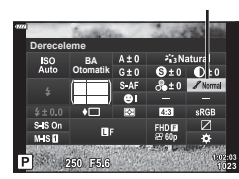

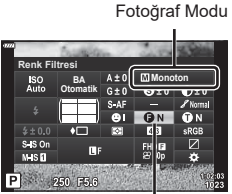

## <span id="page-93-0"></span>**Monoton bir görüntünün tonunu ayarlama ( Monokrom Rengi)**

Görüntü modu [\(S. 78\)](#page-77-0) ayarlarının monoton ayarında önceden bir renk tonu ekleyebilir ve kaydedebilirsiniz.

- **1 P/A/S/M** modlarında a düğmesine basın.
	- $\cdot$  **EQ**, ART, SCN ve  $\overline{AP}$  modlarinda LV süper kontrol panelinin ekranı [M Kontrol Ayarları] ile kontrol edilir [\(S. 127](#page-126-0)).
- **2** [Monokrom Rengi] öğesini seçmek için  $\triangle \triangledown \triangle \triangleright$ düğmelerini kullanın, ardından % düğmesine basın.
- 3 Bir değer seçmek için <>>
düğmelerini kullanın ve  $@$  düğmesine basın.

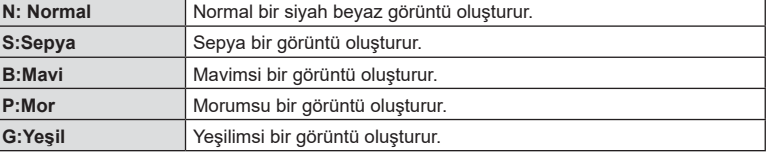

## <span id="page-93-1"></span>**i-Geliştirme efektlerini ayarlama ( Efekt)**

Görüntü modunda ([S. 78](#page-77-0)) i-Geliştirme efekti gücünü ayarlayabilirsiniz.

- **1 P/A/S/M** modlarında a düğmesine basın.
	- $\cdot$   $\mathbf{m}$ , ART, SCN ve  $\overline{AP}$  modlarında LV süper kontrol panelinin ekranı [M Kontrol Ayarları] ile kontrol edilir [\(S. 127](#page-126-0)).
- 2 **[Efekt] öğesini seçmek için △▽** <diğmelerini kullanın, ardından  $\circledast$  düğmesine basın.
- **3**  $\triangleleft\triangleright$  düğmelerini kullanarak tonu ayarlayın ve  $\circledcirc$ düğmesine basın.

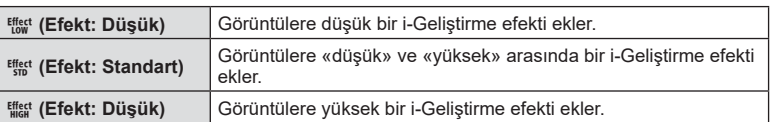

**Efekt BA Otomatik**  $s$  is  $o$ P 250 F5.6

Efekt

Fotoğraf Modu

Monokrom Rengi

Fotoğraf Modu

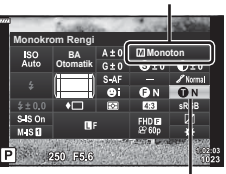

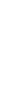

# <span id="page-94-0"></span>**Renk reprodüksiyon formatını ayarlama ( Renk Uzayı)**

Çekilen görüntüler bir ekranda veya yazıcı kullanılarak yeniden oluşturulduğunda renk reprodüksiyonunun doğru olduğundan emin olmak için format seçebilirsiniz. Bu seçenek Özel Menü seçeneğindeki [\[Renk Uzayı\] \(S. 129\)](#page-128-2) ile eşdeğerdir.

- 1 **P/A/S/M** modlarında a düğmesine basın.
	- $\cdot$  **EQ, ART, SCN** ve  $\overline{AP}$  modlarinda LV süper kontrol panelinin ekranı [Mulkontrol Ayarları] ile kontrol edilir [\(S. 127\)](#page-126-0).
- **2** [Renk Uzayı] öğesini seçmek için  $\triangle \nabla \triangleleft \triangleright$ düğmelerini kullanın, ardından % düğmesine basın.

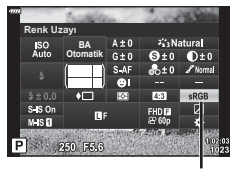

**3**  $\triangle$  düğmesini kullanarak bir renk formatı seçin ve  $@$  düğmesine basın.

Renk Uzayı

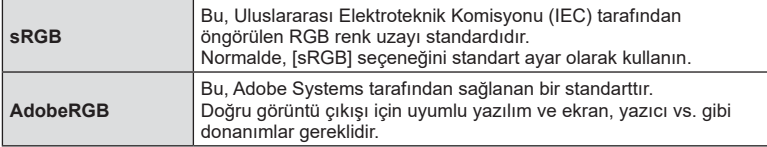

• [Adobe RGB], **ART** [\(S. 47\)](#page-46-0) veya video modundayken ([S. 60\)](#page-59-0) ya da **SCN** modunda Arka Işık HDR seçiliyken ([S. 35](#page-34-0)) veya **AP** modunda HDR seçiliyken ([S. 41](#page-40-0)) kullanılamaz.

# <span id="page-95-0"></span>**Işık ve gölgelerin parlaklığını değiştirme ( Işık ve Gölge Kontrolü)**

Yüksek ışık ve gölgelerin parlaklığını ayarlamak için [Işık&Gölge Kontrolü] öğesini kullanın.

- **1 P/A/S/M** modlarında a düğmesine basın.
	- $\cdot$  **EQ**, ART, SCN ve  $\overline{AP}$  modlarinda LV süper kontrol panelinin ekranı [M Kontrol Ayarları] ile kontrol edilir [\(S. 127](#page-126-0)).
- **2** [Işık ve Gölge Kontrolü] öğesini seçmek için  $\triangle \nabla \triangle \triangleright$  düğmelerini kullanın ve ardından  $\circledcirc$ düğmesine basın.
- **3** Kontrol kadranını veya △▽△▷ düğmelerini kullanarak gölgelerin parlaklığını ayarlayın.
	- $(x)$  düğmesini basılı tutarak avarlar sıfırlanabilir.
- **4** Orta tonlara geçmek için INFO düğmesine basın ve ardından kontrol kadranı veya  $\triangle \nabla \triangleleft \triangleright$ düğmelerini kullanarak parlaklığı ayarlayın.
	- $\circ$  düğmesini basılı tutarak ayarlar sıfırlanabilir.
- **5** Işıklara geçmek için INFO düğmesine basın ve ardından kontrol kadranı veya  $\triangle \nabla \triangleleft \triangleright$ düğmelerini kullanarak parlaklığı ayarlayın.
	- $\circ$  düğmesini basılı tutarak avarlar sıfırlanabilir.
	- Gölgelere geri dönmek için INFO düğmesine yeniden **basın (Adım 3).** *<b>basın (Adım 3) Basin* **<b>6**
- **6** Ayarları kaydetmek için ® düğmesine basın.

# *<u>X</u>* Notlar

• Ayrıca  $\mathbb{F}(\triangle)$  düğmesine basıp ardından **INFO** düğmesine basarak da bu kontrollere erişebilirsiniz.

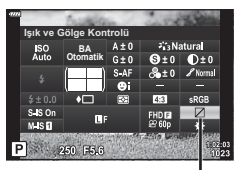

Işık ve Gölge Kontrolü

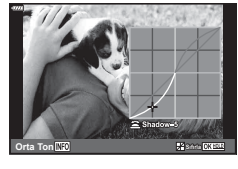

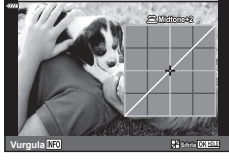

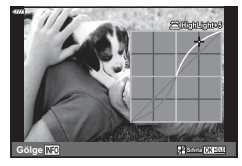

# <span id="page-96-0"></span>**Düğmelere fonksiyon atama ( Düğme Fonksiyonu)**

Varsayılan ayarlarda, düğmelere aşağıda belirtilen fonksiyonlar atanmıştır:

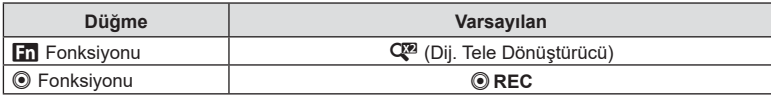

Bir düğmeye atanmış fonksiyonu değiştirmek için aşağıdaki adımları uygulayın.

- **1 P/A/S/M** modlarında a düğmesine basın.
	- $\cdot$  **E.** ART, SCN ve  $\overline{AP}$  modlarinda LV süper kontrol panelinin ekranı [C Kontrol Ayarları] ile kontrol edilir [\(S. 127\)](#page-126-0).
- **2** [Düğme Fonksiyonu] öğesini seçmek için  $\triangle \nabla \triangleleft \triangleright$ düğmelerini kullanın, ardından % düğmesine basın.
	- Özel menü [Düğme Fonksiyonu] öğesi görüntülenir.
	- [Düğme Fonksiyonu] öğesine menülerden de erişilebilir ([S. 113,](#page-112-0) [126](#page-125-1)).
- **3** İstediğiniz düğmeyi vurgulamak için  $\Delta \nabla$  öğesini kullanın ve  $\triangleright$  öğesine basın.
- **4** İstediğiniz fonksiyonu vurgulamak için ∆∇ öğesini kullanın ve ⊛ öğesine basın.
- **5** Cıkmak için (o düğmesine tekrar basın.

# \$ Notlar

- Düğmelere atanan fonksiyonlar bazı modlarda çalışmayabilir.
- Kullanılabilir seçenekler geçerli moda bağlı olarak değişir.

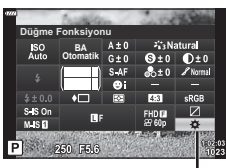

Düğme Fonksiyonu

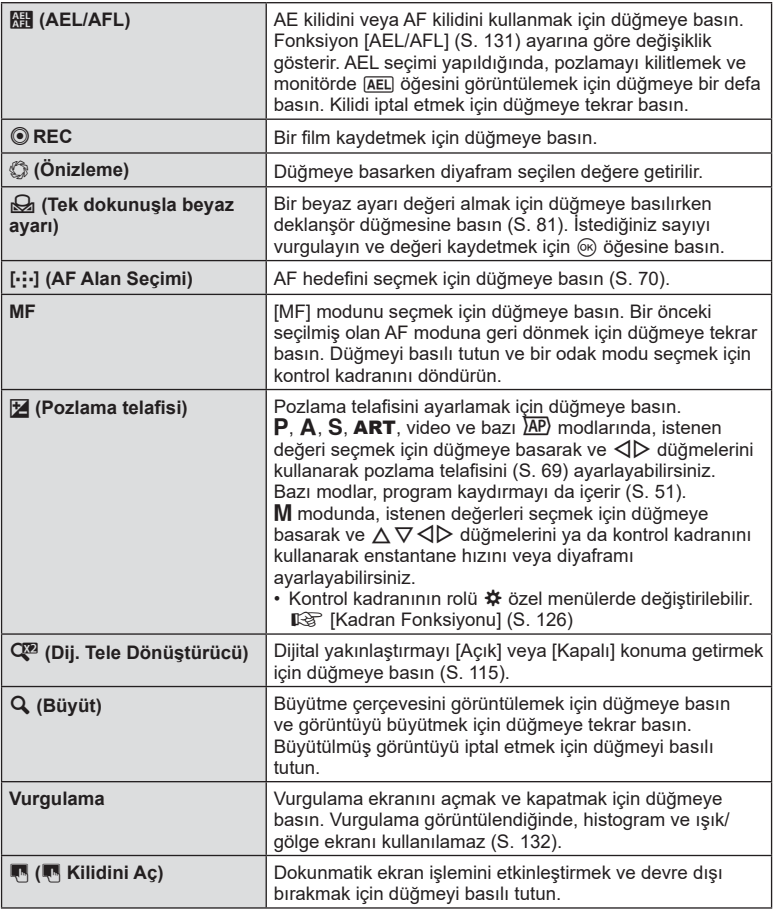

#### Pozlamanın kilitlenmesi ( AE Kilidi)

**H** öğesinin atandığı düğmeye basarak pozlamayı kilitleyebilirsiniz [\(S. 97\)](#page-96-0). Bunu, odağı ve pozlamayı ayrı ayrı ayarlamak istediğinizde veya aynı pozlamada birkaç fotoğraf çekmek istediğinizde kullanın.

- **K öğesinin atandığı düğmeye bir defa basarsanız**, pozlama kilitlenir ve [AEL] görüntülenir. ■图 [«AEL/AFL» \(S. 131\)](#page-130-0)
- AE Kilidini açmak için **ki öğesinin atandığı düğmeye bir kere daha basın.**
- Mod kadranını, MENU düğmesini veya ® düğmesini kullanırsanız kilit açılır.

#### ■ Zoom çerçevesi AF/Zoom AF (Süper Spot AF)

Odağı ayarlarken karenin bir bölümünü yakınlaştırabilirsiniz. Yüksek bir yakınlaştırma oranının seçilmesi, normalde AF hedefi tarafından kapsanan alandan daha küçük bir alana odaklama yapmak üzere otomatik odaklamanın kullanılmasını sağlar. Odak hedefini daha hassas da konumlandırabilirsiniz.

Ekranlar arasında aşağıdaki gibi geçiş yapmak için  $\lbrack \mathbf{Q} \rbrack$  öğesinin atandığı düğmeye basılı tutun:

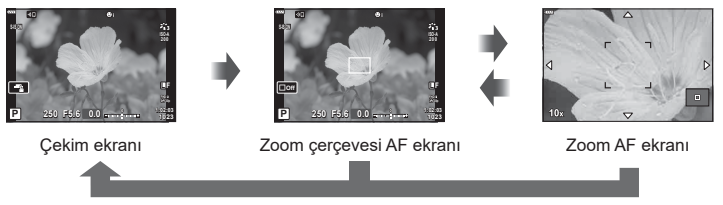

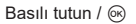

- 1 **[Q]** öğesini **Fn** veya **@** düğmesine atayın.
	- Süper Spot AF'yi kullanmak için, öncelikle  $[Q]$  öğesini Fn veya  $\textcircled{}$  düğmesine atamalısınız [\(S. 97](#page-96-0)).
- **2** Yakınlaştırma çerçevesini görüntülemek için  $\mathsf{[Q]}$  öğesinin atandığı düğmeye basın.
	- Düğmeye basmadan hemen önce nesneye otomatik odaklama kullanılarak odaklama yapıldıysa, zoom çerçevesi geçerli odaklama konumunda görüntülenecektir.
	- Yakınlaştırma çerçevesini konumlandırmak için  $\Delta \nabla \langle \mathcal{D} \rangle$  düğmelerini kullanın.
	- INFO düğmesine basın ve yakınlaştırma oranını seçmek için  $\Delta \nabla$  düğmelerini kullanın. (×3, ×5, ×7, ×10, ×14)
- **3** Yakınlaştırma çerçevesine yakınlaştırmak için atanan düğmeye tekrar basın.
	- Yakınlaştırma çerçevesini konumlandırmak için  $\wedge \nabla \triangleleft \triangleright$  düğmelerini kullanın.
	- Kontrol kadranını döndürerek yakınlaştırma oranını değiştirebilirsiniz.
- **4** Otomatik odaklamayı başlatmak için deklanşöre yarım basın.
	- Fotoğraf makinesi, ekranın ortasındaki karede bulunan nesneyi kullanarak odaklanır. Farklı bir odak konumu seçmek için  $\Delta \nabla \langle \mathcal{D} \rangle$  düğmelerini kullanın.
- Yakınlaştırma sadece monitörde görülebilirdir ve çekilen fotoğraflar üzerinde herhangi bir etkisi yoktur.
- Yakınlaştırmayı sonlandırmak ve yakınlaştırma çerçevesi AF ekranından çıkmak için atanan düğmeyi basılı tutun veya (%) düğmesine basın.
- Bir Four Thirds sistem objektifi kullanılıyorsa AF, yakınlaştırma ekranı ile çalışmaz.
- Yakınlaştırıldığında, IS (Görüntü Sabitleyici) tarafından bir ses verilir.

# **<b>8** Notlar

• Dokunmatik kontroller de kullanılabilir.

# **Oynatma sırasında görüntülenen bilgi ekranı**

# **Oynatma görüntüsü bilgisi**

**Basitleştirilmiş ekran**

 $(2)$   $(3)$   $(4)$   $(5)$   $(6)$   $(7)$   $(8)$  $(2)$   $(3)$   $(4)$   $(5)$  $\overline{2}$ **45310名96日**  $\frac{1}{\sqrt{2}}$  $\overline{\mathcal{S}}$ **4:3 100-0015** 9 d **2019.11.01 12:30:00 15**  $(10)$  $(13)$   $(12)$   $(11)$ 

**Genel ekran**

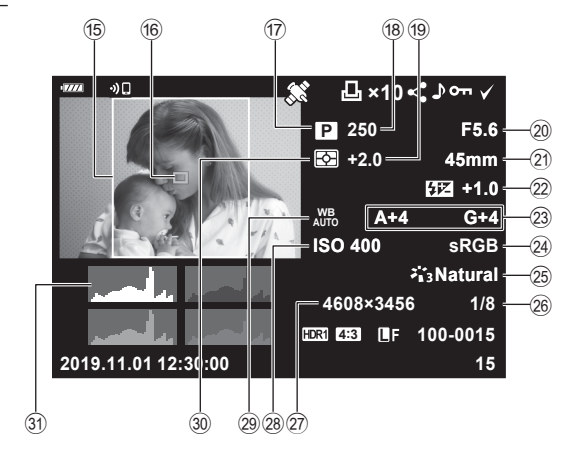

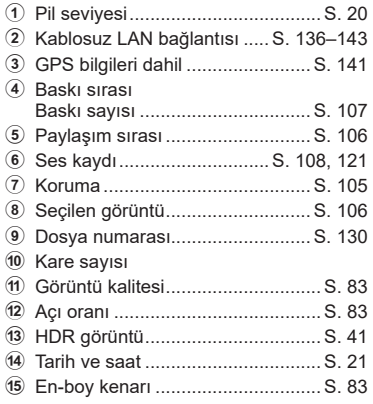

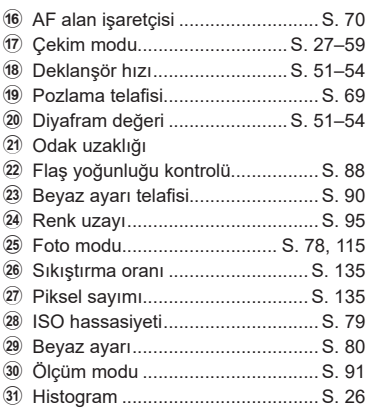

## **Bilgi ekranını değiştirme**

Oynatma sırasında INFO düğmesine basarak görüntülenen bilgiyi değiştirebilirsiniz. INFO düğmesi **15 100-0015 12:30:00 P F5.6 +1.0 A+4 G+4 Natural ISO 400 45mm 4608×3456 1/8 15 100-0015 2019.11.01 12:30:00 ×10 4:3 2019.11.01 250 +2.0 sRGB** Sadece imaj diagnosis diagnosis diagnosis diagnosis diagnosis diagnosis diagnosis diagnosis diagnosis diagnosis diagnosis diagnosis diagnosis diagnosis diagnosis diagnosis diagnosis diagnosis diagnosis diagnosis diagnosis Basitleştirilmiş ekran INFO INFO INFO

• Oynatma sırasında görüntülenen bilgilere histogram, ışık ve gölge ekleyebilirsiniz.  $\mathbb{R}$   $\mathbb{F}$   $\Box$  Bilgi] ([S. 132\)](#page-131-1)

# **Fotoğraf ve videoların görüntülenmesi**

- 1  $\Box$  düğmesine basın.
	- Bir fotoğraf veya video görüntülenir.
	- İstediğiniz fotoğraf veya videoyu kontrol kadranını veya ok tuşları takımını kullanarak seçin.
	- Çekim moduna dönmek için deklanşör düğmesine yarım basın ya da D düğmesine basın.

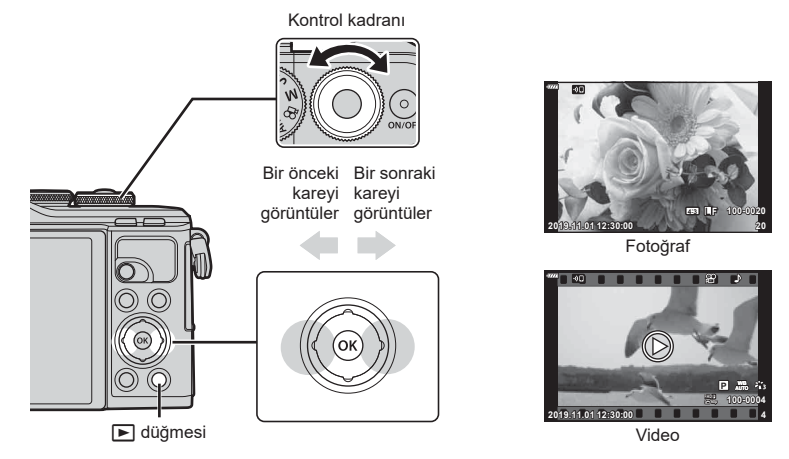

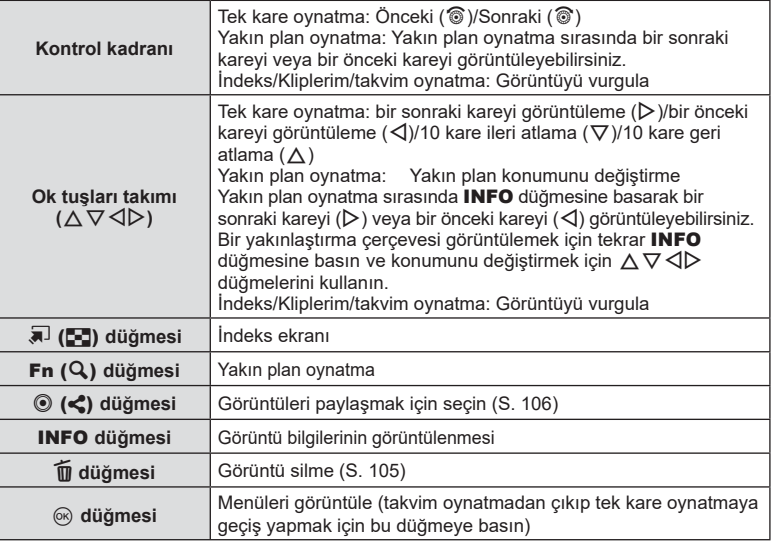

# **Oynatma** *3*

# <span id="page-102-0"></span>**İndeks ekranı/ Takvim ekranı**

- Tek kare oynatma islevinde, indeks oynatma için  $\blacksquare$  düğmesine basın. Kliplerim oynatması için  $\blacksquare$  düğmesine tekrar basın ve takvim oynatma için aynı düğmeye tekrar basın.
- Tek kare oynatmaya geri dönmek için  $\circledast$  düğmesine basın.

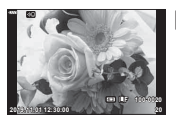

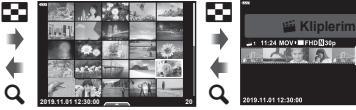

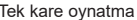

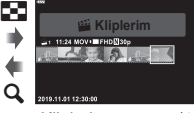

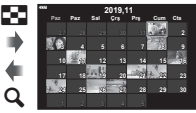

Tek kare oynatma Indeks ekranı Kliplerim oynatma\*1 Takvim ekranı

a

(ок)

- \*1 Bir veya birden fazla Kliplerim oluşturulmuşsa burada görüntülenir [\(S. 63](#page-62-0)).
- İndeks ekranı için kare sayısını değiştirebilirsiniz.  $\mathbb{R}$  [ $\mathbb{F}$ ] Ayarlar] [\(S. 133\)](#page-132-0)

# **<b>8** Notlar

• Dokunmatik kontroller de kullanılabilir [\(S. 112\)](#page-111-0).

## **Fotoğrafl arın görüntülenmesi**

#### **Yakın plan oynatma**

Tek kare oynatmada yakınlaştırmak için  $Q$ , düğmesine basın. Tek kare oynatmaya geri dönmek için **G** düğmesine basın.

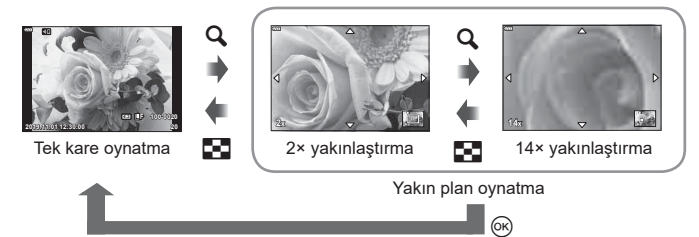

# **Motlar**

• Dokunmatik kontroller de kullanılabilir [\(S. 111\).](#page-110-0)

#### **Döndür**

Fotoğrafların döndürülüp döndürülmeyeceğini seçin.

- **1** Fotoğrafı tekrar oynatın ve % düğmesine basın.
- **2** [Döndür] öğesini seçin ve % düğmesine basın.
- **3** Görüntüyü saat yönünün tersine döndürmek için  $\triangle$ , saat yönünde döndürmek için  $\nabla$  düğmesine basın; düğmeye her basıldığında görüntü döner.
	- Ayarları kaydetmek ve çıkış yapmak için  $\circledast$  düğmesine basın.
	- Döndürülen fotoğraf geçerli doğrultusunda kaydedilir.
	- Videolar ve korumalı görüntüler döndürülemez.

#### **Slayt Gösterisi**

Bu fonksiyon, kartta kaydedilen fotoğrafları birbiri ardına gösterir.

- 1 Oynatma ekranında <sub>®</sub> düğmesine basın.
- **2** [**L**] öğesini seçin ve @ düğmesine basın. **Silab düşmesine basın.**

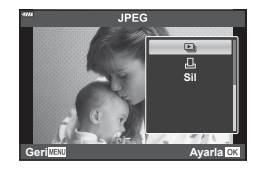

#### **3** Ayarları yapın.

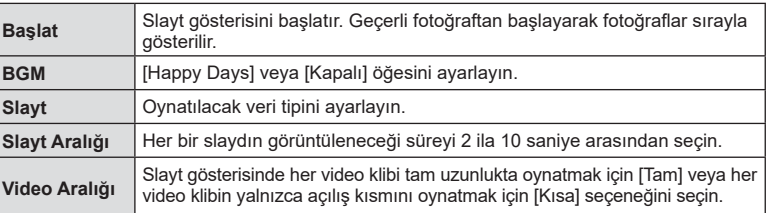

- 4 **[Başlat] öğesini seçin ve % düğmesine basın.** 
	- Slayt gösterisi başlar.
	- Slayt gösterisi sırasında, fotoğraf makinesinin genel ses düzeyini ayarlamak için  $\Delta \nabla$  düğmelerini kullanın. Görüntü veya videoyla birlikte kaydedilen ses ve arka plan müziği arasındaki dengeyi ayarlamak için ses düzeyi ayar göstergesi görüntülenirken  $\triangleleft$  düğmesine basın.
	- Slayt gösterisini durdurmak için @ düğmesine basın.

#### **[Happy Days] dışında BGM**

BGM'yi [Happy Days] dışında kullanmak için, Olympus web sitesinden indirdiğiniz verileri karta kaydedin ve 3. adımda [ BGM] olarak seçin.

http://support.olympus-imaging.com/bgmdownload/

*3*

## **Videoların izlenmesi**

Bir video seçin ve oynatma menüsünü görüntülemek icin ® düğmesine basın. [Video Oynat] öğesini seçin ve ovnatmayı başlatmak için  $\textcircled{\tiny W}$  düğmesine basın.  $\textcircled{\tiny I}/\textcircled{\tiny I}$ düğmelerini kullanarak hızlı ileri ve geri sarın. Oynatmayı duraklatmak için ® düğmesine tekrar basın. Oynatma duraklatıldığında ilk karevi görüntülemek için  $\Lambda$  düğmesine ve son kareyi görüntülemek için  $\nabla$  düğmesine basın. Önceki ve sonraki kareyi görüntülemek için  $\triangleleft\triangleright$  düğmesini veya kontrol kadranını kullanın. Oynatmayı sonlandırmak için MENU düğmesine basın.

**Video Video Oynat 9LGHR']HQOHPH 3**<br>Om  $\blacksquare$ **6LO \*HUL \$\DUOD**

• Oynatma sırasında ses düzeyini ayarlamak için  $\Delta \nabla$  düğmelerini kullanın.

# **K** Notlar

• Dokunmatik kontroller de kullanılabilir [\(S. 111\).](#page-110-0)

#### **4 GB veya daha büyük videolar için**

 $\overline{\mathsf{V}}$ ideo otomatik olarak birden fazla dosyaya bölünmüşse  $\circledast$  düğmesine basılmasıyla aşağıdaki seçenekleri içeren bir menü görüntülenir:

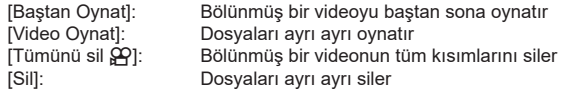

• Videoları bilgisayarda oynatmak için Olympus Workspace'in en son sürümünü kullanmanızı tavsiye ederiz. Programı ilk defa kullanmadan önce, fotoğraf makinesini bilgisayara bağlayın.

## <span id="page-104-0"></span>**Görüntülerin korumaya alınması**

Görüntüleri yanlışlıkla silinmeye karşı korumaya alın. Korumak istediğiniz görüntüyü seçin ve oynatma menüsünü görüntülemek için (%) düğmesine basın. [O $\blacksquare$ ] öğesini seçin, Q düğmesine basın ve ardından görüntüyü korumaya almak için  $\triangle$  veya  $\nabla$  düğmesine basın. Korunan görüntüler  $O<sub>m</sub>$  (koruma) simgesi ile gösterilir. Korumayı kaldırmak için  $\triangle$  veya  $\nabla$  düğmesine basın. Korumak için birden fazla görüntü de seçebilirsiniz. **I**s [«Görüntülerin seçilmesi \(](#page-105-1)Oπ, Seçileni Sil, Paylaşım [Sırası Seçildi\)» \(S. 106\)](#page-105-1)

• Kartın formatlanması korunmuş görüntüler dahil tüm verileri siler.

## <span id="page-104-1"></span>**Bir görüntüyü silme**

Silmek istediğiniz görüntüyü açın ve  $\widehat{m}$ düğmesine basın. [Evet] öğesini seçin ve @ düğmesine basın.

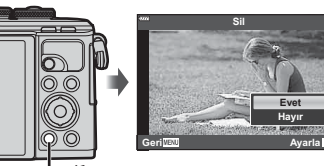

 $\bar{m}$  düğmesi

O<sub>TI</sub> (koruma) simgesi

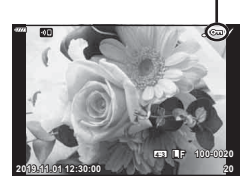

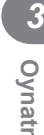

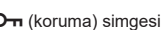

# <span id="page-105-0"></span>**Görüntüler üzerinde bir aktarım sırası ayarlama ( Paylaşım Sırası)**

Bir akıllı telefona aktarmak istediğiniz görüntüleri önceden seçebilirsiniz. Ayrıca paylaşım sırasında yer alan görüntülere göz atmak için OI.Share kullanabilirsiniz. Aktarmak istediğiniz görüntüleri oynatırken, oynatma menüsünü görüntülemek için Q düğmesine basın. [Paylaşım Sırası] öğesini seçtikten ve Q düğmesine bastıktan sonra, bir görüntüde paylaşım sırası ayarlamak ve  $\triangle$  öğesini görüntülemek için  $\triangle$  veya  $\nabla$ düğmesine basın. Paylaşım sırasını iptal etmek için  $\triangle$  veya  $\nabla$  düğmesine basın. Aktarmak istediğiniz görüntüleri önceden seçebilir ve tek seferde bir paylaşım sırası ayarlayabilirsiniz.

- 200 karelik bir paylaşım sırası ayarlayabilirsiniz.
- Paylaşım sıraları RAW görüntüler içeremez.

## **XX** Notlar

Görüntüler aynı zamanda  $\langle\!\!\langle\,\!\langle\,\rangle\rangle\!\!\rangle$  düğmesi kullanılarak paylaşım için de işaretlenebilir. < ((0) düğmesine o sırada [<] dışında bir rol atanmışsa özel menülerdeki [\(S. 126\)](#page-125-2) [DO Fonksiyonu] seçeneğini kullanarak buna  $\leq$ ] rolünü atayın.

## **Paylaşım sırasını iptal etme**

Fotoğraflar için ayarlanana paylaşım sıralarını iptal edin.

- 1 **►** oynatma menüsünde [Paylaşım Sırasını Sıfırla] öğesini vurgulayın ve ⊗ düğmesine basın.
- **2** [Evet] öğesini seçin ve % düğmesine basın.

## <span id="page-105-1"></span>**Görüntülerin seçilmesi (**0**, Seçileni Sil, Paylaşım Sırası Seçildi)**

[On], [Seçileni Sil] veya [Paylaşım Sırası Seçildi] için çoklu görüntü seçebilirsiniz.

• Coklu görüntü seçmek amacıyla, ilk olarak [DO Fonksiyonu] için [M] öğesini seçmeniz gerekir [\(S. 126\)](#page-125-2).

Bir görüntü seçmek için indeks görüntü ekranında ([S. 103\)](#page-102-0)

 $\leq$  ( $\circledcirc$ ) düğmesine basın; görüntü üzerinde bir  $\bullet$ 

simgesi görüntülenecektir. Seçimi iptal etmek için  $\leq$  ( $\circledcirc$ ) düğmesine tekrar basın.

Menüyü görüntülemek için Q düğmesine basın ve ardından [O¬], [Seçileni Sil] veya [Paylaşım Sırası Seçildi] seçenekleri arasından seçim yapın.

Bu fonksiyon tek kare oynatmada da kullanılabilir.

# **12 Notlar**

• Dokunmatik kontroller de kullanılabilir [\(S. 112\).](#page-111-0)

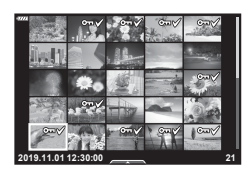

**2019.11.01 12:30:00 21**

<span id="page-106-0"></span>Bastırmak üzere fotoğrafları seçebilir veya her bir fotoğraf için kopya sayısını ve fotoğrafa basılan bilgileri seçebilirsiniz. Fotoğraflar, Dijital Baskı Sırası Formatını (DPOF) destekleyen baskı ofislerinde bastırılabilir. Dijital baskı sırası bellek kartına kaydedilir.

- **1** Oynatma ekranında (o düğmesine basın.
- 2 [凸 (Baskı Sırası)] öğesini seçin ve <sub>(%</sub>) düğmesine basın. **Sil**le silçe ile basında basında basında basında bir bir bir bir bir bir bir sil

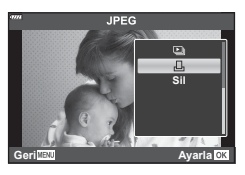

**Oynatma**

*3*

**3** [日] veya [日ALL] öğesini seçin ve ⊗ düğmesine basın.

#### **Münferit fotoğraf**

Baskı rezervasyonları için olan kareyi seçmek üzere  $\triangleleft$  düğmelerini ve ardından baskı sayısını ayarlamak için  $\Delta \nabla$  düğmelerini kullanın.

• Birden çok fotoğrafın baskı rezervasyonunu yapmak için, bu adımı yineleyin. İstediğiniz tüm fotoğraflar seçili olduğunda @ düğmesine basın.

#### **Tüm fotoğraflar**

[AALL] öğesini seçin ve % düğmesine basın.

**4** Tarih ve saat biçimini seçin ve  $\circledcirc$  düğmesine basın.

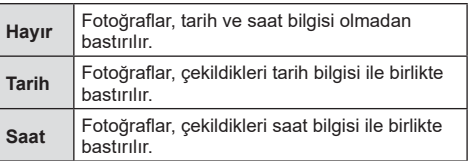

- Fotoğrafları bastırırken, fotoğraflar arasında ayar değiştirilemez.
- **5** [Ayarla] öğesini seçin ve % düğmesine basın.
- Fotoğraf makinesi diğer cihazlarda oluşturulmuş baskı sıralarını değiştirmek için kullanılamaz. Yeni bir baskı sırası oluşturulduğunda, diğer cihazlarla oluşturulmuş mevcut tüm baskı sıraları silinir.
- Baskı sıraları RAW görüntüler veya videolar içeremez.

## Baskı sırasından tüm veya seçilmiş fotoğrafları kaldırma

Tüm baskı rezervasyonu verilerini veya yalnızca seçilen fotoğraflara ait verileri sıfırlayabilirsiniz.

- **1** Ovnatma ekranında <sub>(c</sub> düğmesine basın.
- **2** [凸 (Baskı Sırası)] öğesini seçin ve @ düğmesine basın.
- **3** [日] öğesini seçin ve (%) düğmesine basın.
	- Tüm fotoğrafları baskı sırasından kaldırmak için [Sıfırla] öğesini seçin ve @ düğmesine basın. Tüm fotoğrafları kaldırmadan çıkmak için [Sakla] öğesini seçin ve  $@$  düğmesine basın.
- **4** Baskı sırasından çıkarılacak fotoğrafları seçmek için  $\triangleleft$  düğmesine basın.
	- Baskı sayısını 0 olarak ayarlamak için  $\nabla$  öğesini kullanın. Dilediğiniz tüm fotoğrafları baskı sırasından kaldırdıktan sonra ® düğmesine basın.
- **5** Tarih ve saat biçimini seçin ve o düğmesine basın.
	- Bu ayar, baskı rezervasyonu verilerine sahip tüm karelere uygulanır.
- [Ayarla] öğesini seçin ve @ düğmesine basın.

## <span id="page-107-0"></span>**Ses kaydetme**

Fotoğraflara ses eklenebilir (30 sn. uzunluğa kadar).

- **1** Ses eklemek istediğiniz görüntüyü seçin ve  $\otimes$  düğmesine basın.
	- Korumalı görüntüler için ses kaydetme bulunmaz.
	- Ses kaydetme oynatma menüsünde de bulunur.
- **2 [U]** öğesini seçin ve  $\circledcirc$  düğmesine basın.
	- Ses eklemeden çıkmak için [Hayır] seçeneğini seçin.
- **3**  $\left[\Psi\right]$  Başlat] öğesini seçin ve kaydı başlatmak için  $\circledcirc$ düğmesine basın.
- **4** Kaydı sonlandırmak için (%) düğmesine basın.
	- Sesle birlikte kaydedilen görüntüler bir J simgesiyle gösterilir.

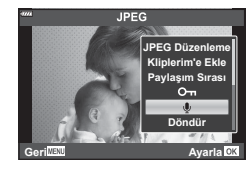

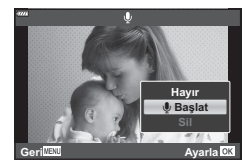

• Kaydedilen sesi silmek için Adım 3'te [Sil] seçeneğini seçin.

# **Ses Oynatma**

Geçerli fotoğraf için ses kaydı mevcutsa,  $\circledcirc$  düğmesine basıldığında ses çalma seçenekleri görüntülenir. [Oynat J] öğesini vurgulayın ve oynatmayı başlatmak için <sup></sup><sup>®</sup> düğmesine basın. Oynatmayı sonlandırmak için <sup>®</sup> veya MENU düğmesine basın. Ovnatma sırasında ses düzevini arttırmak veva azaltmak için  $\wedge \nabla$  düğmelerine basabilirsiniz.

# **<b>8** Notlar

• Ses kayıtları, dokunmatik kontroller kullanılarak da oynatılabilir [\(S. 111](#page-110-1)).
#### TR **109**

**Oynatma**

*3*

Kliplerim'deki dosyaları sırasıyla oynatabilirsiniz.

- 1 **►** düğmesine basın ve <sup>e</sup> ile işaretlenmiş bir görüntü seçin.
- **2** Menüleri görüntülemek için <sub>®</sub> düğmesine bastıktan sonra,  $\Delta \nabla$  kullanarak [Kliplerim'i Oynat] seçeneğini vurgulayın ve % düğmesine basın.
	- Kliplerim'deki dosyalar sırasıyla oynatılır.
	- Ardışık oynatmayı sonlandırmak için ® düğmesine basın.

#### <span id="page-108-0"></span>**Kliplerim'e fotoğraf ekleme**

Ayrıca fotoğraf seçip Kliplerim'e ekleyebilirsiniz.

Eklemek istediğiniz fotoğrafı görüntüleyin ve menüyü görüntülemek için % düğmesine basın. [Kliplerim'e Ekle] öğesini seçin ve  $\otimes$  düğmesine basın.  $\Delta \nabla \triangleleft \triangleright$  düğmelerini kullanarak Kliplerim'i ve görüntüleri eklemek istediğiniz düzeni seçin, ardından  $\circledast$ düğmesine basın.

• RAW resimler Kliplerim öğesine düşük çözünürlüklü önizleme görüntüleri olarak eklenir.

#### **Kliplerim konumundan klipleri kaldırma**

- **1**  $\Box$  düğmesine basın ve  $\mathcal{E}$  simgesiyle işaretlenmiş bir fotoğrafı görüntüleyin.
- **2** Seçenekleri görüntülemek için (%) düğmesine basın, ardından  $\triangle \nabla$  kullanarak [Kliplerim'in Tüm Gör] seçeneğini vurgulayın ve % düğmesine basın.
	- Klipler listesi görüntülenir. **2019.11.01 12:30:00 <sup>20</sup>**
- **3** Kaldırmak istediğiniz klibi  $\triangle \nabla \triangle \triangleright$  kullanarak vurgulayın.
- **4** Seçenekleri görüntülemek için  $\circledcirc$  düğmesine basın, ardından  $\Delta \nabla$  kullanarak [Kliplerim içinden çıkar] seçeneğini vurgulayın ve % düğmesine basın.
	- Vurgulanan klip, Kliplerim konumundan kaldırılır.
	- Kliplerim konumundan kaldırılan klipler, normal videolar olarak görülür.
	- Aynı prosedür, Kliplerim konumundan fotoğraf kaldırırken de kullanılabilir.

#### % İpuçları

• [«Kliplerim'e fotoğraf ekleme»](#page-108-0) kısmında da açıklandığı gibi, Kliplerim konumundan kaldırılan klipler tekrar aynı konuma eklenebilir.

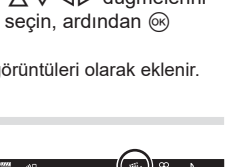

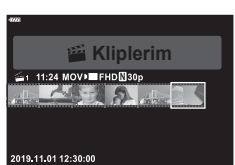

**100-0020 AUTO P**

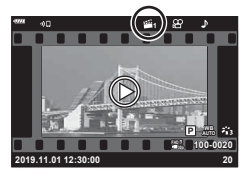

#### **Panoramaları Kaydırma**

Birbirine bağlanan birden fazla görüntüden oluşan panoramalar bir kaydırma ekranında görüntülenebilir.

- **1** Tek kare oynatmada bir panorama seçin.
- **2 Fn** (Q) düğmesine basın.
	- Kaydırmak için  $\triangle \nabla \triangleleft \triangleright$  kullanın.

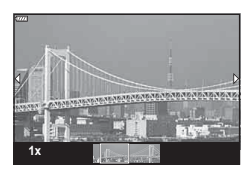

- Oynatma sırasında, 2×'ten 14×'e yakınlaştırmak için  $Fn(Q)$  düğmesine, uzaklaştırmak için  $\overline{P}$  ( $\overline{C}$ ) düğmesine basın. Tek kare oynatmaya geri dönmek için  $\circledcirc$  düğmesine basın.
- Diğer görüntüleri 2× üstü yakınlaştırma oranlarında görüntülemek için INFO düğmesine basın ve ardından  $\triangleleft$  düğmesine basın. Kaydırmayı tekrar etkinleştirmek için INFO düğmesine yeniden basın. Kontrol kadranını kullanarak diğer görüntüleri de görebilirsiniz.

### **<b>&** Notlar

• Dokunmatik kontroller de kullanılabilir [\(S. 111\)](#page-110-0).

### **Dokunmatik ekranın kullanımı**

Görüntülerin ayarını değiştirmek için dokunmatik ekranı kullanabilirsiniz.

- Ekrana tırnaklarınızla veya diğer sivri nesnelerle dokunmayın.
- Eldivenler veya monitör kapakları dokunmatik ekran işlemlerini olumsuz etkileyebilir.

#### <span id="page-110-1"></span>**Tek kare oynatma**

- Önceki veya sonraki görüntüyü görüntüleme
- Sonraki görüntüyü görüntülemek için parmağınızı sola ve önceki görüntüyü görüntülemek için sağa kaydırın.

#### Büyüt

- Kayar düğme ve  $\bullet$  öğesini görüntülemek için ekrana hafifce dokunun.
- Yakınlaştırmak veya uzaklaştırmak için çubuğu yukarı veya aşağı kaydırın.
- Fotoğraf yakınlaştırıldığında ekran alanını kaydırmak için parmağınızı kaydırın.

#### <span id="page-110-0"></span>■ Ses oynatma/Film oynatma

- Oynatmayı başlatmak için @ düğmesine dokunun.
- Oynatma sırasında ses düzeyini ayarlamak için görüntüye parmağınızı değdirin ve yukarı veya aşağı kaydırın.
- Video oynatması, ekrana dokunarak duraklatılabilir. Oynatmayı devam ettirmek için tekrar basın.
- Oynatma duraklatıldığında, yeni bir başlangıç noktası seçmek için ekranın altındaki oynatma konumu göstergesini sola veya sağa kaydırabilirsiniz.
- Oynatmayı sonlandırmak için **6 düğmesine dokunun.**

### **İndeks/Kliplerim/Takvim oynatma**

Tek kare oynatma sırasında ekrana hafifce dokunmak **P simgesini görüntüler. İndeks oynatmayı görüntülemek için B** düğmesine dokunun. Takvim oynatma ve

Kliplerim oynatması için  $\Box$  düğmesine dokunun.

#### Önceki veya sonraki sayfayı görüntüleme

- Sonraki sayfayı görüntülemek için parmağınızı yukarı ve önceki sayfayı görüntülemek için aşağı kaydırın.
- Görüntülenen görüntü sayısını değiştirmek için  $\blacksquare$  veya **R** düğmesine dokunun.  $\mathbb{R}$  [C Ayarlar] [\(S. 127](#page-126-0))
- Tek kare oynatmaya geri dönmek için  $\blacksquare$  düğmesine birkac kez dokunun.

#### ■ Fotoğrafların görüntülenmesi

• Bir görüntüyü tam kare görüntülemek için görüntüye dokunun.

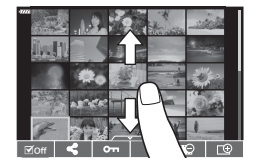

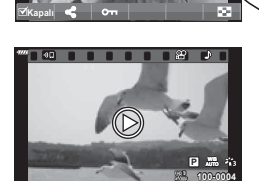

**2019.11.01 12:30:00 4**

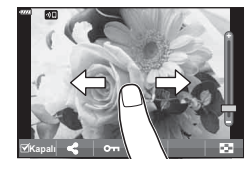

### **Fotoğrafl arı seçme ve koruma**

Dokunmatik menüyü görüntülemek için ekrana hafifçe dokunun (tek kare oynatma) veya sameline simgesine dokunun (indeks oynatma). Böylece dokunmatik menüdeki simgelere dokunarak istediğiniz işlemi gerçekleştirebilirsiniz.

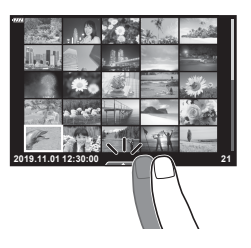

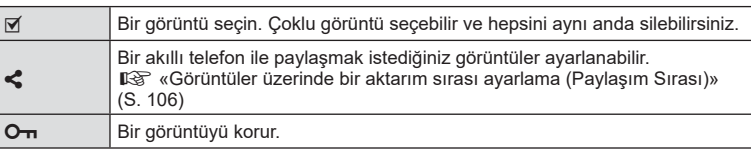

### Kişisel Portre modunda fotoğrafları görüntüleme

#### Önceki veya sonraki görüntüyü görüntüleme

Kontroller, tek kare oynatma için aynıdır ([S. 111\)](#page-110-1).

#### Büyüt

Kontroller, tek kare oynatma için aynıdır ([S. 111\)](#page-110-1).

#### ■ Ses oynatma/Film oynatma

Kontroller, tek kare oynatma için aynıdır ([S. 111\)](#page-110-1).

#### Paylaşım için fotoğrafların seçilmesi

- Paylaşım simgesini görüntülemek için monitöre dokunun.
- Paylaşım amacıyla fotoğrafları seçmek için  $\leq$ düğmesine basın.

#### ■ Cekim moduna geri dönme

• Cekim moduna geri dönmek için **D** düğmesine basın ([S. 67](#page-66-0)).

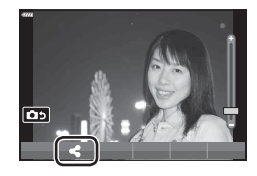

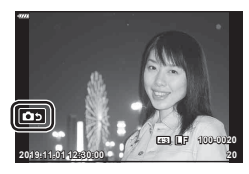

### **K** Notlar

• INFO düğmesi, kişisel portre modunda görüntülenir.

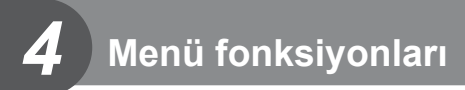

# **Temel menü işlemleri**

Menüler kolay kullanım amacıyla fotoğraf makinesini özelleştirmek için kullanılabilir ve canlı kontrol, LV süper kontrol paneli vb. aracılığıyla erişilemeyen çekim ve oynatma seçenekleri içerir.

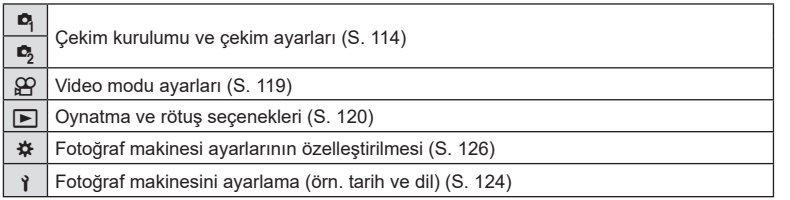

#### **Menülerden seçilemeyen fonksiyonlar**

Ok tuşları takımını kullanırken menülerdeki bazı öğeler seçilemeyebilir.

- Geçerli çekim modunda ayarlanamayan menü öğeleri.
- Daha önce ayarlı olan bir öğe nedeniyle ayarlanamayan öğeler: Mod kadranı **bu** öğesine döndürüldüğünde görüntü modu gibi ayarlar kullanılamaz.

#### **1** Menüleri görüntülemek için MENU düğmesine basın.

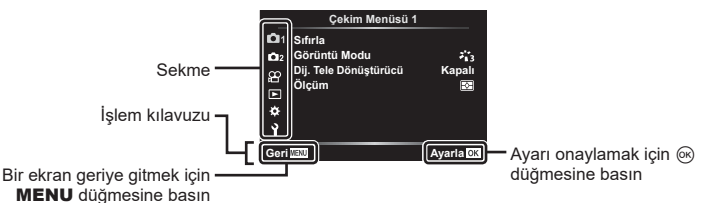

- Bir seçenek seçtikten sonra 2 saniye içinde bir kılavuz görüntülenir.
- Kılavuzları görüntülemek veya gizlemek için INFO düğmesine basın.
- **2** Bir sekme seçmek için  $\Delta \nabla$  düğmelerini kullanın ve  $\otimes$  düğmesine basın.
	- ※ Özel Menü seçiliyken menü grup sekmesi görüntülenir. Menü grubunu seçmek için  $\Delta \nabla$ 'yi kullanın ve % düğmesine basın.

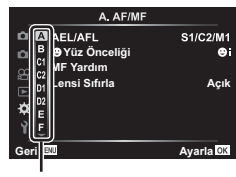

Menü grubu

 $3 \Delta \nabla$  kullanarak bir öğe seçin ve seçilen öğe için seçenekleri görüntülemek amacıyla <a>
G<br />
düğmesine basın.

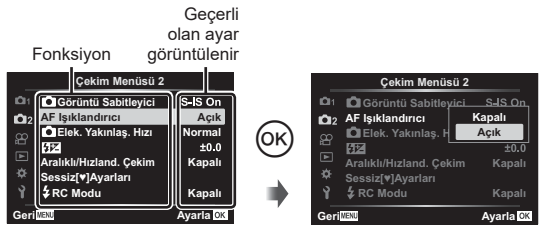

- **4** Bir seçeneği vurgulamak için  $\Delta \nabla$  düğmelerini kullanın ve seçmek için  $\circledcirc$ düğmesine basın.
	- Menüden çıkmak için, MENU düğmesine arka arkaya basın.

#### \$ Notlar

• Her bir seçeneğin varsayılan ayarları için, bkz. [«Varsayılanlar» \(S. 162\).](#page-161-0)

### <span id="page-113-0"></span>**Çekim Menüsü 1/Çekim Menüsü 2 Kullanımı**

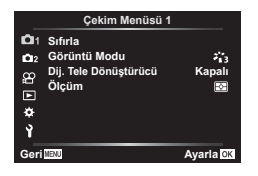

#### **Çekim Menüsü 1 Çekim Menüsü 2**

**R** Sıfırla Görüntü Modu ([S. 78](#page-77-0), [115](#page-114-0)) Dijital Tele Dönüştürücü [\(S. 115](#page-114-1)) Ölçüm [\(S. 91\)](#page-90-0)

**B** Görüntü Sabitleyici [\(S. 89\)](#page-88-0) AF Işıklandırıcı [\(S. 115\)](#page-114-2) Elek. Yakınlaştırma Hızı ([S. 116](#page-115-0))  $H_2$  ([S. 88](#page-87-0)) Aral. Çekim ([S. 116](#page-115-1)) Sessiz W Ayarları ([S. 117\)](#page-116-0)  $\frac{1}{2}$  RC Modu [\(S. 118\)](#page-117-0)

#### **Varsayılan ayarlara dönme (Sıfırla)**

Fotoğraf makinesi ayarları kolayca varsayılan ayarlara geri yüklenebilir.

- **1 •** Cekim Menüsü 1'de [Sıfırla] öğesini seçin ve % düğmesine basın.
- **2** Bir sıfırlama seçeneği ([Tam] veya [Temel]) vurgulayın ve  $\otimes$  düğmesine basın.
	- Saat, tarih ve birkaç diğer ayar hariç olmak üzere tüm ayarları sıfırlamak için [Dolu] öğesini vurgulayın ® düğmesine basın.  $\mathbb{R}$  [«Varsayılanlar» \(S. 162\)](#page-161-0)
- **3** [Evet] öğesini seçin ve % düğmesine basın.

*4*

### <span id="page-114-0"></span>**İşleme seçenekleri (Görüntü Modu)**

[Görüntü Modu] ([S. 78](#page-77-0)) ayarlarında kontrast, keskinlik ve diğer parametrelerde bireysel ayarlamalar yapabilirsiniz. Parametre değişiklikleri her görüntü modu için ayrı ayrı kaydedilir.

- **1** W Çekim Menüsü 1'de [Görüntü Modu] öğesini secin ve  $\circledcirc$  düğmesine basın.
	- Fotoğraf makinesi, mevcut çekim modunda bulunan görüntü modunu görüntüler.

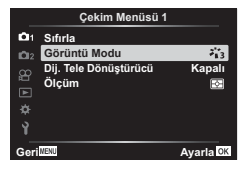

- $2 \Delta \nabla$  ile bir seçenek belirleyin ve  $\otimes$  düğmesine basın.
- $\cdot$  Secili görüntü modu için ayrıntılı secenekleri avarlamak için  $\triangleright$  öğesine basın. Ayrıntılı seçenekler bazı görüntü modları için kullanılabilir değildir.
- Kontrasttaki değişikliklerin [Normal] harici ayarlarda bir etkisi yoktur.

#### <span id="page-114-1"></span>**Dijital Yakınlaştırma (Dij. Tele Dönüştürücü)**

Dijital Tele Dönüştürücü, geçerli yakınlaştırma oranının ötesinde yakınlaştırma yapmak için kullanılır. Fotoğraf makinesi orta kırpmayı kaydeder. Nesne boyutu neredeyse ikiye katlanır.

- **1** W Çekim Menüsü 1'de [Dij. Tele Dönüştürücü] için [Açık] seçimini yapın.
- **2** Monitördeki görüntü iki kat büyütülür.
	- Nesne monitörde göründüğü şekilde kaydedilir.
- **SCN** modunda [Panorama] seçildiğinde,  $\overline{AP}$  modunda çoklu pozlama, panorama veya yamukluk telafisi seçildiğinde veya video modunda [Standart] seçildiğinde dijital yakınlaştırma kullanılamaz.
- [Dij. Tele Dönüştürücü] için [Açık] seçiliyken çekilen bir RAW fotoğraf görüntülendiğinde, monitördeki görülebilir alan bir çerçeveyle gösterilir.
- AF hedefi azalır.
- Monitörde <a>
<sub>görüntülenir.</sub>

### <span id="page-114-2"></span>**Karanlık Ortamlarda Odağı Geliştirme ( AF Işıklandırıcı)**

Karanlık ortamlarda odaklama işlemine yardım etmek için AF ışıklandırıcı (AF yardımcı lamba) yanar. AF ışıklandırıcıyı devre dışı bırakmak için [Kapalı] seçimini yapın.

AF Isıklandırıcı'yı sessiz çekim sırasında kullanmak amacıyla [Sessiz **[♥]** Ayarları] ([S. 117\)](#page-116-0) için seçili olan opsiyonu değiştirmelisiniz.

### <span id="page-115-0"></span>**Yakınlaştırma Hızı Seçme (**K **Elek. Yakınlaştırma Hızı)**

Hareketsiz fotoğraf çekerken yakınlaştırma halkasını kullanarak, elektronik yakınlaştırma lenslerinin yakınlaştırılabileceği veya uzaklaştırılabileceği hızı seçin.

- **1 [C Elek. Yakınlaştırma Hızı] öğesini**  $\bullet$ **; Çekim Menüsü 2'de vurgulayın ve**  $\circ$ düğmesine basın.
- $2 \Delta \nabla$  ile bir seçenek belirleyin ve  $\otimes$  düğmesine basın.

### <span id="page-115-1"></span>**Sabit aralıkla otomatik çekim ( Aralıklı/Hızland. Çek./Hızlandırılmış)**

Fotoğraf makinesini belirli bir zaman aralığıyla otomatik çekim yapacak şekilde ayarlayabilirsiniz. Aynı zamanda, çekilen kareler tek bir video olarak kaydedilebilir. Bu ayar yalnızca  $P/A/S/M$  modlarında kullanılabilir.

1 **5** Çekim Menüsü 2'de [Aralıklı/Hızland. Çekim] öğesini vurgulayın ve (%) düğmesine basın.

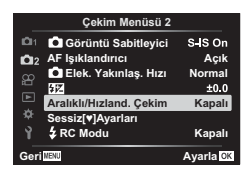

- **2** [Açık] öğesini seçin ve ▷ düğmesine basın.
- **3** Asağıdaki ayarları yapın ve o düğmesine basın.

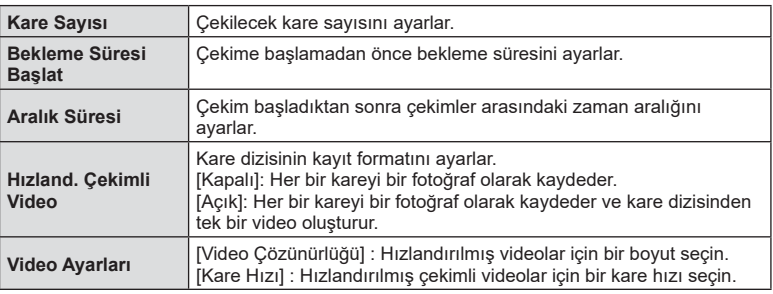

- Ekranda gösterilen başlangıç ve bitiş zamanları yalnızca kılavuz amaçlıdır. Gerçek zamanlar çekim koşullarına göre değişebilir.
- **4** [Kapalı]/[Açık] seçenekleri bir kez daha görüntülenecektir; [Açık] seçeneğinin vurgulandığını doğrulayın ve tekrar % düğmesine basın.
- **5** Fotoğraf çekin.
- AF'den sonra görüntü odakta olmasa dahi kareler çekilir. Odaklama konumunu sabitlemek isterseniz, MF'de çekim yapın.
- [\[Kayıt Göster\] \(S. 124\)](#page-123-1) 0,5 saniye boyunca çalışır.
- Çekimden önceki süre veya çekim aralığı 1 dakika 31 saniye olarak ayarlanırsa, 1 dakika sonra monitör ve fotoğraf makinesi kapanır. Çekimden 10 saniye önce otomatik olarak tekrar açılır. Monitör kapalıyken yeniden açmak isterseniz ON/OFF düğmesine basın.
- AF modu ([S. 81\)](#page-80-0), [C-AF] veya [C-AF+TR] olarak ayarlanmışsa, otomatik olarak [S-AF] olarak değiştirilir.
- Hızlandırılmış çekim esnasında dokunmatik işlevler devre dışı bırakılır.
- Hızlandırılmış fotoğraf çekimi sırasında bulb, time ve kompozit fotoğrafçılık kullanılamaz.
- Flas sari süresi çekimler arasındaki aralıktan daha uzunsa flas çalışmaz.
- Fotoğraflardan herhangi biri doğru kaydedilmezse, hızlandırılmış çekimli video oluşturulmaz.
- Kartta yeterli yer yoksa hızlandırılmış çekimli video kaydedilmez.
- Aşağıdakiler hızlandırılmış çekimi iptal eder: Mod kadranı, MENU düğmesi, ► düğmesi ya da objektif çıkartma düğmesini kullanma, USB kablosunu bağlama, kamerayı kapatma
- Pilde kalan şarj yeterli düzeyde değilse, çekim tamamlanmadan sonlandırılabilir. Çekime başlamadan önce pilde yeterince şarj olduğundan emin olun.
- [Video Ayarları] > [Video Çözünürlüğü] için [4K] seçiliyken kaydedilen videolar bazı bilgisayar sistemlerinde görüntülenmeyebilir. Daha fazla bilgiye OLYMPUS'un web sitesinden ulaşabilirsiniz.

#### <span id="page-116-0"></span>Sessiz Mod Seçenekleri (Sessiz <sup>[v]</sup> Ayarları)

Sessiz modda ([S. 75](#page-74-0)) çekim yaparken aşağıdaki seçimleri yapın:

- Gren azaltma açık/kapalı
- [8], [AF Işıklandırıcı] ve [Flaş Modu] özelliklerinin etkinleştirilip etkinleştirilmeyeceği
- 1 **B** Çekim Menüsü 2'de [Sessiz V] Ayarları] öğesini vurgulayın ve % düğmesine basın.

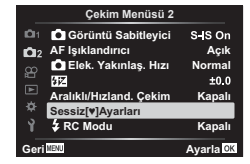

**2**  $\wedge \nabla$  ile bir secim vapın ve  $\triangleright$  düğmesine basın.

3 Aşağıdaki ayarları yapın ve <sub>®</sub> düğmesine basın.

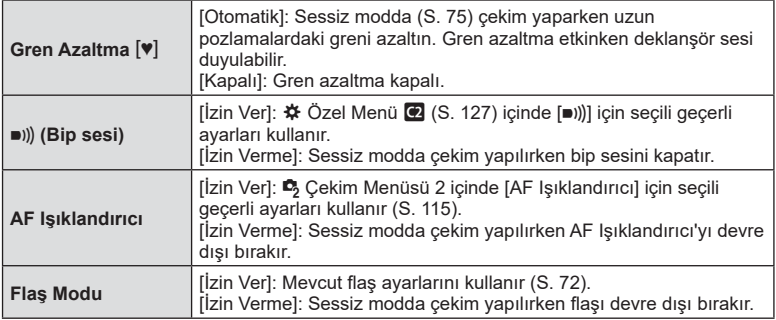

## <span id="page-117-0"></span>**Kablosuz uzaktan kumandalı fl aşlı fotoğrafçılık (**# **RC Modu)**

Dahili flaş veya uzaktan kumanda işlevine sahip özel bir flaş kullanarak kablosuz flaşlı fotoğrafçılık yapabilirsiniz.  $\mathbb{R} \$  «Kablosuz uzaktan kumandalı flaşla fotoğraf çekimi» [\(S. 150\)](#page-149-0)

# <span id="page-118-0"></span>**Video Menüsünü Kullanma**

Video kayıt fonksiyonları Video Menüsü içinde ayarlanır. **Video Menüsü**

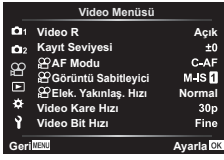

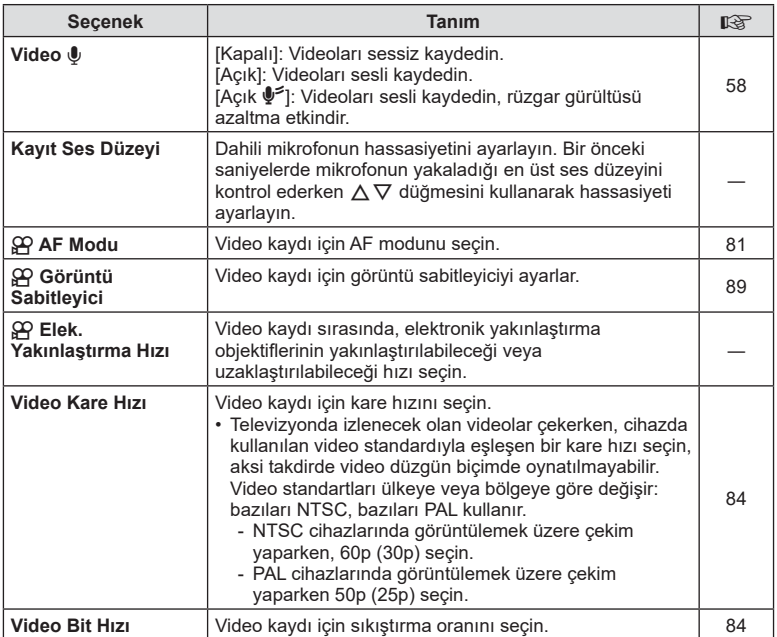

• Objektif ve fotoğraf makinesinin çalışma sesleri bir videoda kaydedilebilir. Kaydı önlemek için, [AF Modu] öğesini [S-AF] veya [MF] olarak ayarlayarak veya fotoğraf makinesinin düğme işlemlerini minimuma indirerek çalışma seslerini azaltın.

- Ses  $^{ART}_{7}$  (Diorama) modunda kaydedilemez.
- [Video U], [Kapalı] konumundayken  $\mathbb{Q}_B$  qörüntülenir.

## <span id="page-119-0"></span>**Oynatma Menüsünü kullanma**

#### **Oynatma Menüsü**

y [\(S. 104](#page-103-0)) **Oynatma Menüsü**  $\bigcap$ Düzenle Baskı Sırası ([S. 107\)](#page-106-0) Sıfırlama Koruması ([S. 123](#page-122-0)) Paylaşım Sırasını Sıfırla [\(S. 106](#page-105-1)) Cihaz Bağlantısı ([S. 137](#page-136-0))

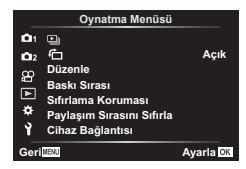

### **Döndürülen görüntüleri görüntüleme (**  R **)**

[Açık] olarak ayarlanırsa, portre doğrultusundaki fotoğraflar oynatma ekranında doğru doğrultuda görüntülenmeleri için otomatik olarak döndürülür.

### **Fotoğrafl arın düzenlenmesi (Düzenle)**

Kaydedilen fotoğraflar düzenlenebilir ve ayrı fotoğraflar olarak kaydedilebilir.

- **1 ▶ Oynatma Menüsünden [Düzenle] öğesini seçin ve <sup>@</sup> düğmesine basın.**
- $\mathbf 2 \;\; \Delta \nabla$  düğmelerini kullanarak [Sel. Image] seçimini yapın ve ardından  $\circledast$ düğmesine basın.
- **3** Düzenlenecek görüntüyü seçmek için ⊲D öğesini kullanın ve ⊛ düğmesine basın.
	- Bir RAW fotoğraf seçiliyse [RAW Veri Düzenle] öğesi ve bir JPEG fotoğraf seçiliyse [JPEG Düzenleme] öğesi görüntülenir. RAW+JPEG formatında kaydedilen fotoğraflar için hem [RAW Veri Düzenle] hem de [JPEG Düzenleme] öğeleri görüntülenir. Bu öğelerden istenen seçeneği seçin.
- **4** [RAW Veri Düzenle] veya [JPEG Düzenleme] öğesini seçin ve ⊛ düğmesine basın.

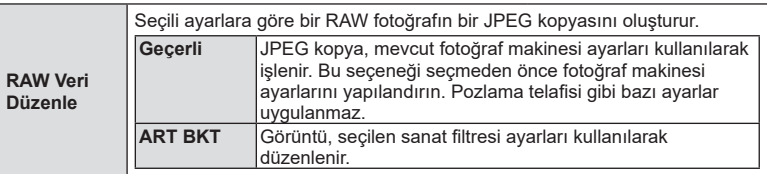

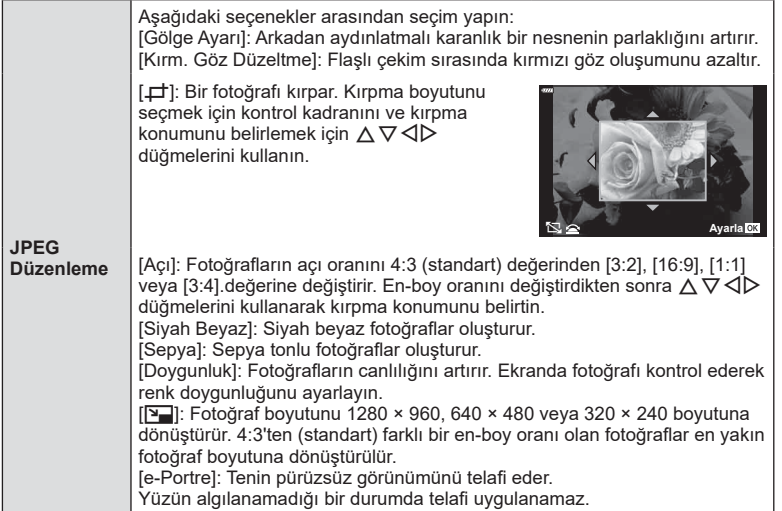

- **5** Ayarlar tamamlandığında Q düğmesine basın.
	- Ayarlar fotoğrafa uygulanır.
- **6** [Evet] öğesini seçin ve ⊛ düğmesine basın.
	- Düzenlenen görüntü karta kaydedilir.
- Kırmızı göz düzeltimi, ilgili görüntüye bağlı olarak kullanılamayabilir.
- Aşağıdaki durumlarda JPEG görüntünün düzenlenmesi mümkün değildir. Bir görüntü bilgisayarda işlenmişse, kart belleğinde yeterli boş alan kalmadığında ya da görüntü başka bir fotoğraf makinesine kaydedilmişse.
- Görüntü orijinal boyuttan daha büyük bir boyuta yeniden boyutlandırılamaz ( $\boxed{\mathbf{Y}^-}$ ).
- Bazı görüntüler yeniden boyutlandırılamaz.
- [ P] (kırpma) ve [Açı] sadece 4:3 (standart) açı oranına sahip görüntüleri düzenlemek için kullanılabilir.

#### **Ses kaydetme**

Ses fotoğraflara eklenebilir (30 sn. uzunluğuna kadar). Oynatma ([S. 108\)](#page-107-0) sırasındaki [ $\Psi$ ] işleviyle aynı işlevdir.

#### **Resim Birleştirme**

Fotoğraf makinesiyle çekilen en fazla 3 RAW fotoğraf üst üste bindirilerek ayrı bir fotoğraf olarak kaydedilebilir.

Fotoğraf, kayıt modu fotoğrafın kaydedildiği tarihe ayarlanmış olarak kaydedilir. ([RAW] seçilmişse, kopya RAW+JPEG formatında kaydedilir.)

- **1 ▶ Oynatma Menüsünden [Düzenle] öğesini seçin ve <sup>@</sup> düğmesine basın.**
- $\boldsymbol{2}\;$  [Resim Birleştirme] öğesini seçmek için  $\Delta\nabla$  düğmesini kullanın ve  $\circledast$ düğmesine basın.
- **3** Birleştirilecek fotoğraf sayısını seçin ve Q düğmesine basın.
- **4** RAW fotoğrafları seçmek için  $\triangle \nabla \triangleleft \triangleright$  öğesini kullanın ve bunları birleştirmeye eklemek için Q düğmesine basın.
	- Adım 3'te belirtilen fotoğraf sayısı seçiliyse, birleştirilen fotoğraf görüntülenecektir.
- **5** Birleştirilecek her fotoğraf için kazancı ayarlayın.
	- Bir fotoğraf seçmek için  $\triangle$  düğmesini ve kazancı ayarlamak için  $\Delta \nabla$  düğmesini kullanın.
	- Kazanç 0,1 2,0 aralığında ayarlanabilir. Sonuçları monitörde kontrol edin.
- **6** Onay iletişim penceresini görüntülemek için <sup>®</sup> düğmesine basın. [Evet] öğesini seçin ve ® düğmesine basın.

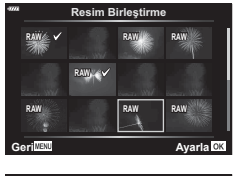

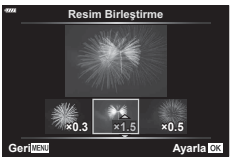

### **K** Notlar

• 4 veya daha fazla kareyi birleştirmek için, birleştirilecek fotoğrafı RAW dosyası olarak kaydedin ve arka arkaya [Resim Birleştirme] fonksiyonunu kullanın.

### **Bir videodan fotoğraf kaydetme ( Video İçinde Görüntü Yakalama)**

4K videolardan seçili kareleri fotoğraf olarak kaydedin.

- **1 ▶ Oynatma Menüsünden [Düzenle] öğesini seçin ve <sup>@</sup> düğmesine basın.**
- $\, {\bf 2} \,$   $\, \Delta \nabla$  düğmelerini kullanarak [Sel. Image] seçimini yapın ve ardından  $\otimes$ düğmesine basın.
- **3** Video seçmek için HI düğmelerini kullanın ve Q düğmesine basın.
- **4** [Video Düzenleme] öğesini seçin ve Q düğmesine basın.
- **5** [Video İçinde Görüntü Yakalama] öğesini seçmek için ∆ ∇ düğmelerini kullanın ve Q düğmesine basın.
- **6** Bir fotoğraf olarak kaydedilecek bir kare seçmek için  $\triangle$  düğmesini kullanın ve Q düğmesine basın.
	- $\cdot$   $\Delta \nabla$  öğesini kullanın ya da birden fazla kare atlayın.
	- Tek kare oynatmaya geri dönmek için MENU düğmesine basın.
- Bu fotoğraf makinesi kullanılarak kaydedilen videolarda düzenleme mümkündür.
- Fotoğrafın kayıt tarihi, orijinal videodakinden farklı olabilir.

 $\overline{\mathcal{A}}$ 

### **Videoları kırpma (Video Kırpma)**

- **1 ▶ Oynatma Menüsünden [Düzenle] öğesini seçin ve ⊛ düğmesine basın.**
- $\mathbf 2 \;\; \Delta \nabla$  düğmelerini kullanarak [Sel. Image] seçimini yapın ve ardından  $\circledast$ düğmesine basın.
- **3** Video seçmek için HI düğmelerini kullanın ve Q düğmesine basın.
- **4** [Video Düzenleme] öğesini seçin ve Q düğmesine basın.
- $\boldsymbol{5}\;$  [Video Kırpma] öğesini seçmek için  $\Delta\nabla$  düğmelerini kullanın ve  $\circledast$ düğmesine basın.
- **6** [Üzerine Yaz] veya [Yeni Dosya] öğesini seçin ve ⊛ düğmesine basın.
	- Korumalı olması halinde görüntüyü seçemezsiniz [Üstüne Yaz].
- **7** İstenen seceneği vurgulamak için  $\Delta$  düğmelerini kullanarak ve seçmek için Q düğmesine basarak, silinecek bölümün birinci kareyle başlayıp başlamayacağını veya sonuncu kareyle bitip bitmeyeceğini seçin.
- 8 Silinecek bölümü seçmek için  $\triangle$  düğmelerini kullanın. • Silinecek bölüm kırmızıyla gösterilir.
- **9**  Q düğmesine basın.

10 [Evet] öğesini seçin ve ⊛ düğmesine basın.

- Bu fotoğraf makinesi kullanılarak kaydedilen videolarda düzenleme mümkündür.
- Fotoğrafın kayıt tarihi, orijinal videodakinden farklı olabilir.

### <span id="page-122-0"></span>**Tüm korumaları iptal etme**

Çoklu fotoğrafların koruması aynı anda iptal edilebilir.

- **1**  q Oynatma Menüsünde [Sıfırlama Koruması] öğesini seçin ve Q düğmesine basın.
- **2** [Evet] öğesini seçin ve Q düğmesine basın.

# <span id="page-123-0"></span>**Kurulum menüsünün kullanımı**

Temel fotoğraf makinesi fonksiyonlarını ayarlamak için **ነ** Kurulum Menüsünü kullanın.

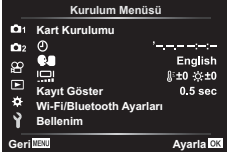

<span id="page-123-1"></span>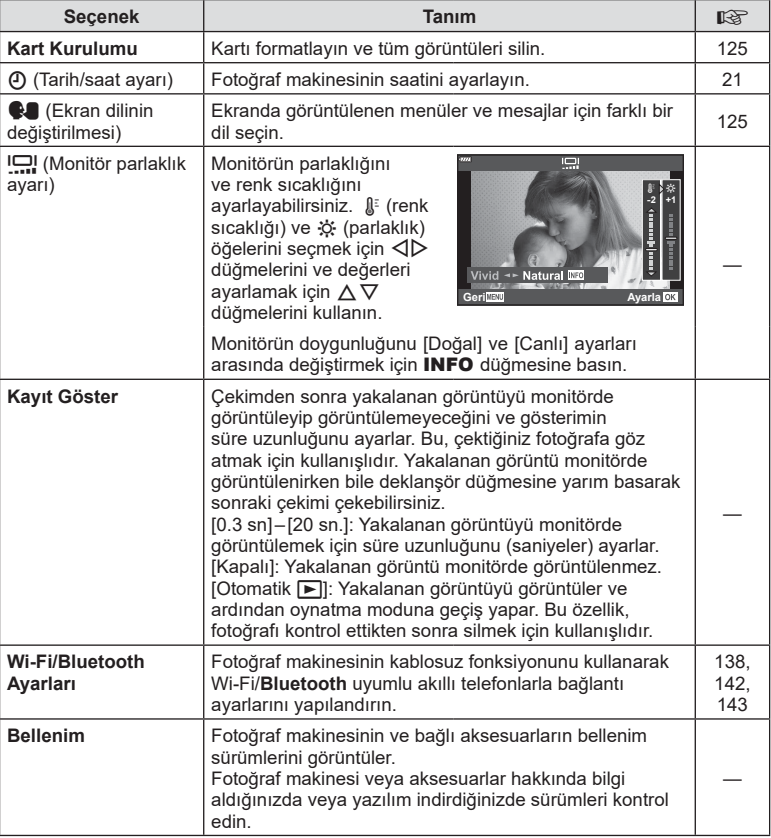

4

**Avaria**<sup>OK</sup>

# <span id="page-124-0"></span>**Kartın formatlanması (Kart Kurulumu)**

İlk kullanımdan önce veya başka fotoğraf makineleri veya bilgisayarlarda kullanıldıktan sonra, bellek kartları bu fotoğraf makinesiyle formatlanmalıdır .

Kartta kayıtlı olan tüm veriler -korunmus fotoğraflar dahil-, formatlama sırasında silinir. Kullanılmış bir kartı formatlarken, kartta saklamak istediğiniz fotoğraflar olmadığından emin olun. **I**t⅋ [«Kullanılabilen kartlar» \(S. 147\)](#page-146-0)

- **1**  e Kurulum Menüsünde [Kart Kurulumu] öğesini seçin ve ⊛ düğmesine basın.
	- Kartta veriler varsa, menü öğeleri görünür. [Format] öğesini seçin ve Q düğmesine basın.
- **2** [Evet] öğesini seçin ve ⊛ düğmesine basın.
	- Formatlama işlemi yapılır.

### **Tüm görüntüleri silme (Kart Kurulumu)**

Bir karttaki tüm görüntüler aynı anda silinebilir. Korunan görüntüler silinmez.

- **1**  e Kurulum Menüsünde [Kart Kurulumu] öğesini seçin ve ⊛ düğmesine basın.
- **2** [Hepsini Sil] öğesini seçin ve Q düğmesine basın.
- **3** [Evet] öğesini seçin ve Q düğmesine basın.
	- Tüm görüntüler silinir.

<span id="page-124-1"></span>**Dil seçimi (** W **)**

Ekranda görüntülenen menüler ve mesajlar için farklı bir dil seçin.

- 1 1 Kurulum Menüsünde [❤️Sigesini seçin ve ⊛ düğmesine basın.
- 2 A $\nabla$  **S** düğmelerini veya kontrol kadranını kullanarak istediğiniz dili vurgulayın.
	- Dil seçimi iletişim kutusunda seçenekleri gösteren iki sayfa bulunur. İmleci sayfalar arasında hareket ettirmek için kontrol kadranını veya  $\Delta\nabla\!\triangleleft\!\triangleright$  düğmelerini kullanın.
- **3** İstediğiniz dil vurgulandığında Q düğmesine basın.

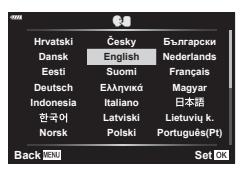

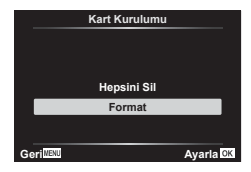

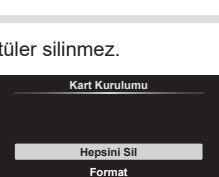

## <span id="page-125-0"></span>**Özel menülerin kullanımı**

Fotoğraf makinesi ayarları  $\clubsuit$  Özel Menü kullanılarak özelleştirilebilir.

#### **Özel Menü**

- **A** AF/MF<br>**B** Düğme/Kadran  $\blacksquare$  $\left(\frac{1}{2}\right)$  Disp/ $\left(\frac{1}{2}\right)$  Disp/ $\left(\frac{1}{2}\right)$  Disp/ $\left(\frac{1}{2}\right)$ **D1/D2** Exp/ISO/BULB ([S. 128](#page-127-0))  $\overline{B}$   $\overline{\phantom{B}}$   $\overline{\phantom{B}}$  Özel ([S. 129](#page-128-0))
- $\leftarrow$ :-/BA/Renk [\(S. 129](#page-128-1))<br> **G** Kavit (S. 130) X Kayıt ([S. 130\)](#page-129-0)
- $\Box$   $\Box$  Yardımcı [\(S. 131](#page-130-0))

### a **AF/MF**

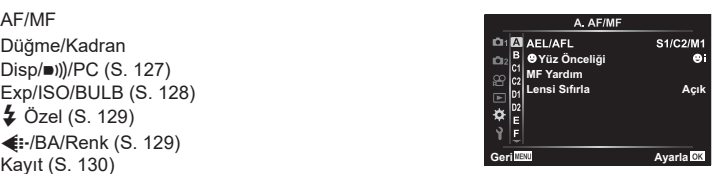

#### **MENU → ☆ → △**

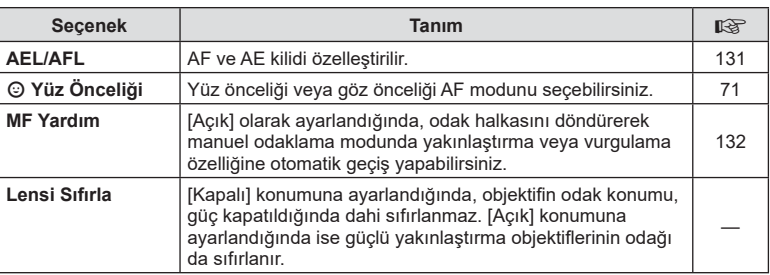

### **B** Düğme/Kadran

#### **MENU → ☆ → B**

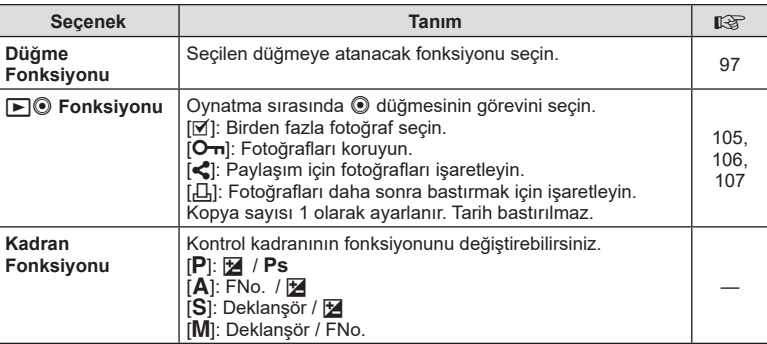

### <span id="page-126-2"></span>N **Disp/**8**/PC**

#### **MENU → ☆ → GI**

<span id="page-126-0"></span>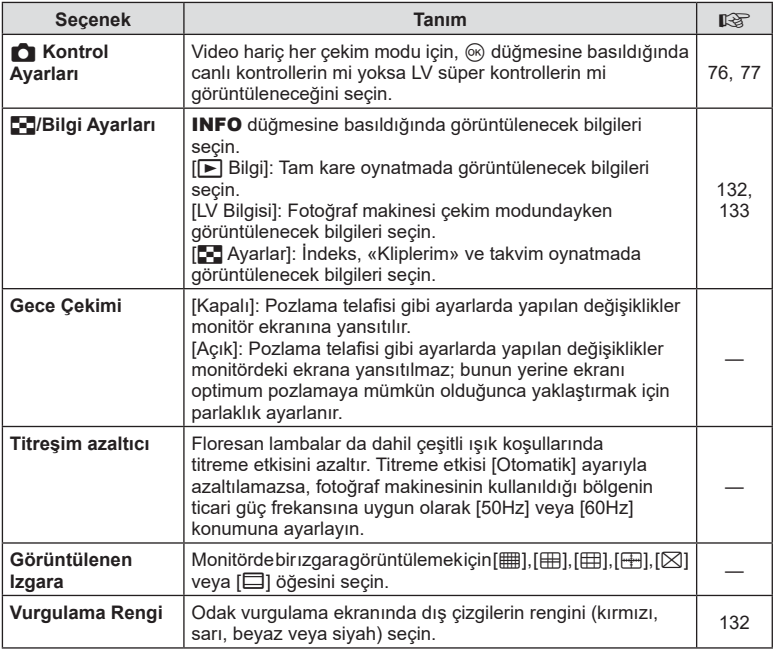

### <span id="page-126-3"></span><span id="page-126-1"></span>O **Disp/**8**/PC**

### **MENU → ☆ → @**

<span id="page-126-4"></span>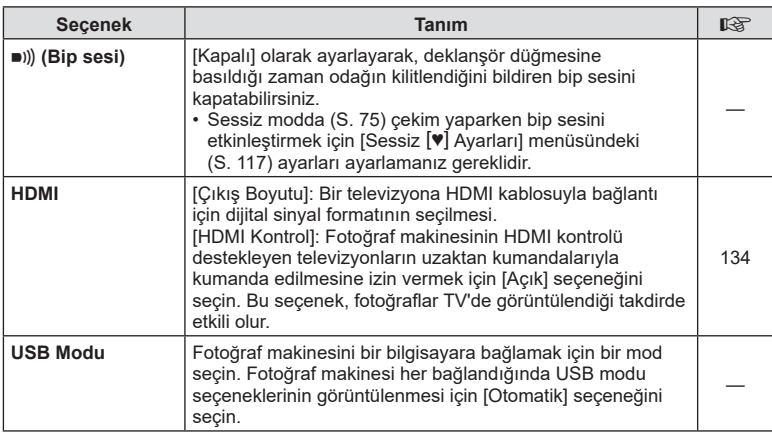

### <span id="page-127-0"></span>P **Exp/ISO/BULB**

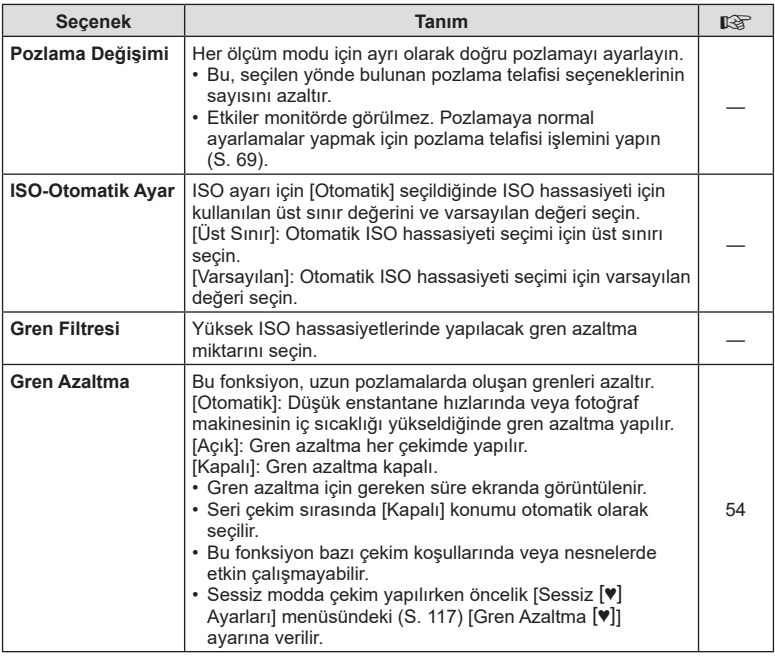

### Q **Exp/ISO/BULB**

#### **MENU → ☆ → 図**

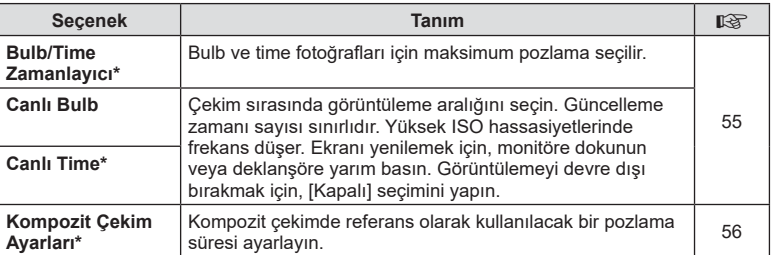

\* Bulb/time maksimum pozlama ve canlı kompozit çekim ayarları yalnızca M modunda geçerlidir.

<span id="page-128-0"></span>b # **Özel**

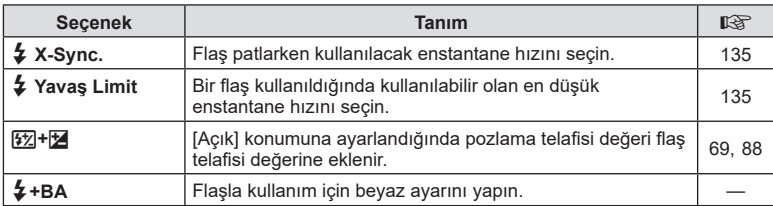

### <span id="page-128-1"></span>W K**/BA/Renk**

### **MENÜ → ☆ → 日**

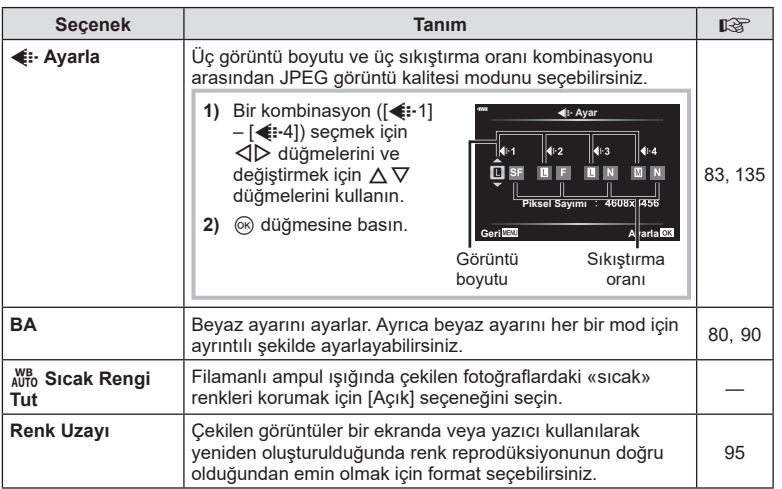

<span id="page-129-0"></span>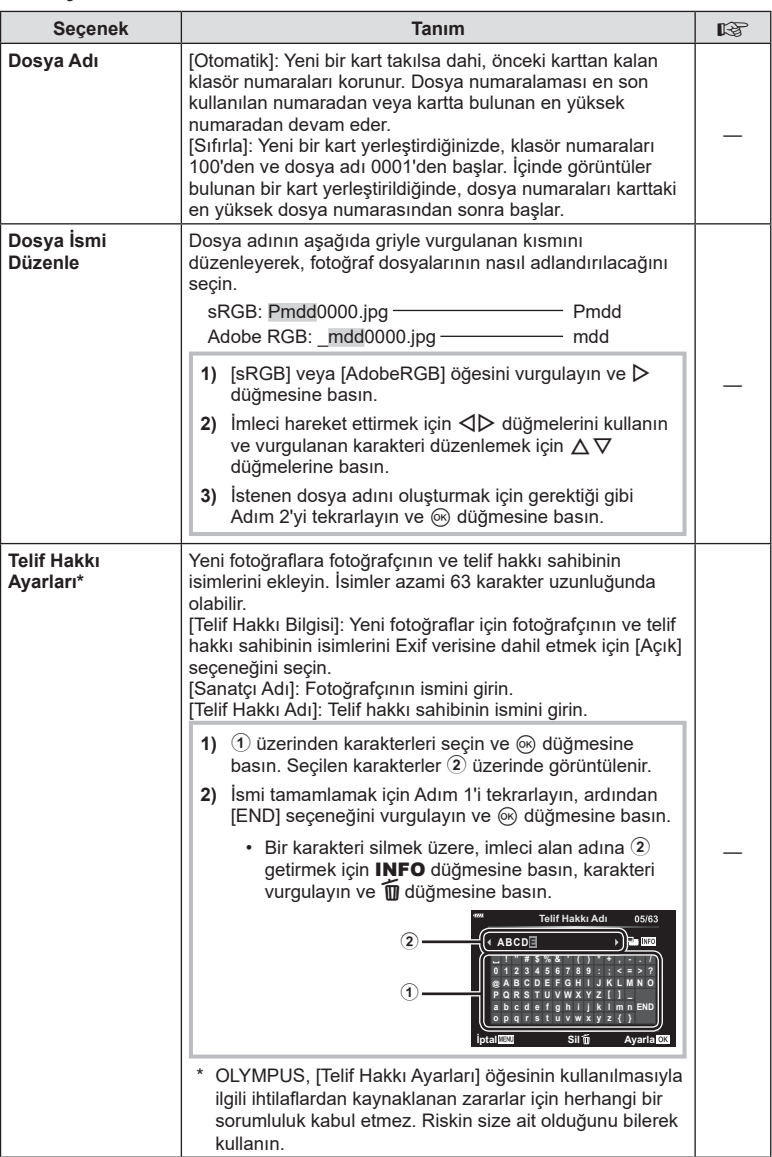

# <span id="page-130-0"></span>**El C** Yardımcı

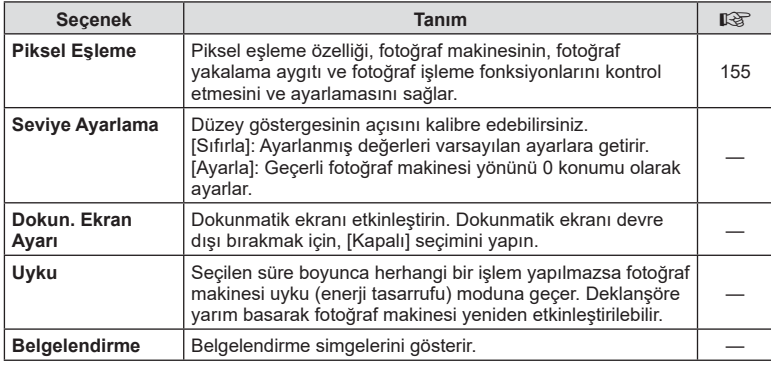

#### <span id="page-130-1"></span>**AEL/AFL**

### $MENU \rightarrow \hat{X} \rightarrow \Omega \rightarrow [AEL/AFL]$

Otomatik odaklama ve ölçüm işlemleri, AEL/AFL'nin atandığı düğmeye basılarak gerçekleştirilebilir. Her bir odaklama modu için bir mod seçin.

#### S-AF AEL/AFL **mod1**  $\bullet$  Yarım<br>  $\bullet$  Tam **AEL/S-AF Tam Pozlama AEL AEL AFL Geri Matu Ayarla** Ayarla OK

#### **AEL/AFL fonksiyonu atamaları**

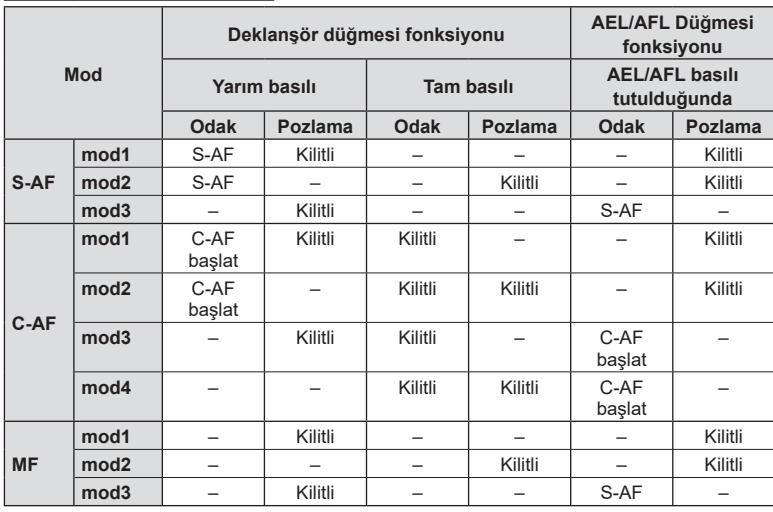

### <span id="page-131-0"></span> $MENU \rightarrow \hat{x} \rightarrow \Box \rightarrow [MF \; Yardim]$

Bu, MF için odaklamaya yardımcı olan bir işlevdir. Odak halkası döndürüldüğünde, nesnenin kenarı geliştirilir veya ekrandaki görüntünün bir kısmı büyütülür. Odak halkasını kullanmayı bıraktığınızda, ekran orijinal görüntüye geri döner.

<span id="page-131-2"></span>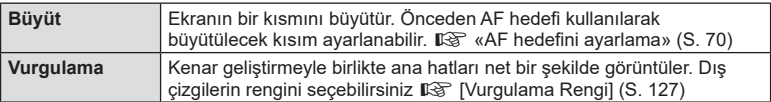

• Vurgulama kullanılırken, küçük nesnelerin kenarları daha güçlü bir şekilde geliştirilebilir. Bu, doğru odaklamanın garantisi değildir.

### **M** Notlar

• [Vurgulama] düğme işlemleri kullanılırken görüntülenebilir. Düğmeye her basılışında ekran değişir. Düğme Fonksiyonu ([S. 97](#page-96-0)) öğesini kullanarak önceden düğmelerden birine değiştirme işlevini atayın.

### <span id="page-131-1"></span>**Bilgi ekranlarının eklenmesi**

### MENU →  $\hat{\varphi}$  → **C** → [**G-**]/Bilgi Ayarları]

#### **Bilgi (Oynatma bilgisi ekranları)**

Aşağıdaki oynatma bilgisi ekranlarını eklemek için [F Bilgi] öğesini kullanın. Eklenen ekranlar oynatma sırasında INFO düğmesine basıldıkça sırayla görüntülenir. Varsayılan ayarda görüntülenen ekranların görüntülenmemesini de seçebilirsiniz.

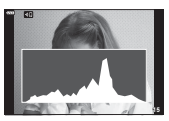

Histogram ekranı

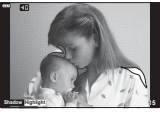

Işık ve Gölge ekranı

• Işık ve Gölge ekranında fazla pozlanan alanlar kırmızı, az pozlanan alanlar mavi gösterilir.

#### **LV Bilgisi (Çekim bilgisi ekranları)**

Histogram, Işık ve Gölge ve düzey gösterge ekranları [LV-Bilgi] öğesine eklenebilir. [Özel 1] veya [Özel 2] öğesini seçin ve eklemek istediğiniz ekranları seçin. Eklenen ekranlar çekim sırasında **INFO** düğmesine basıldıkça sırayla görüntülenir. Varsayılan ayarda görüntülenen ekranların görüntülenmemesini de seçebilirsiniz.

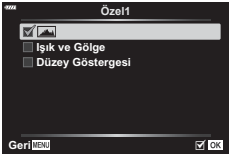

q **Bilgi**

 $\boxtimes$  ok

**Genel Sadece Ima**  $\blacksquare$  Isik ve Gölge

**Geri**

#### <span id="page-132-0"></span>G **Ayarlar ( İndeks/ takvim ekranı)**

İndeks ekranında görüntülenecek kare sayısını değiştirebilir ve [G Ayarlar] ile varsayılan olarak görüntülenmeye ayarlı ekranları görüntülenmemeye ayarlayabilirsiniz. Bir onay işaretiyle gösterilen görüntüler, oynatma sırasında  $\blacksquare$  düğmesine tekrar tekrar basılarak görüntülenebilir.

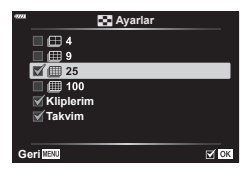

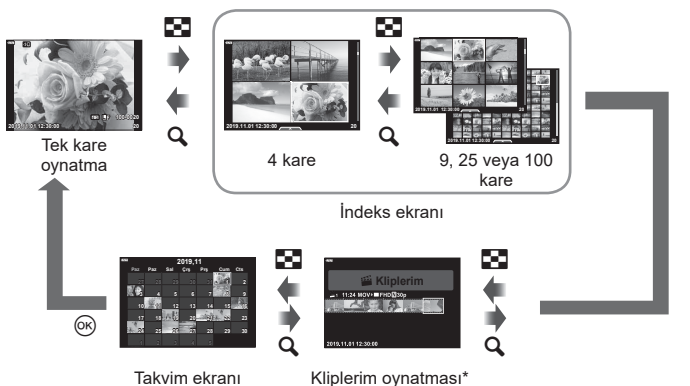

\* Bir veya birden fazla Kliplerim oluşturulmuşsa burada görüntülenir [\(S. 63](#page-62-0)).

*4*

### <span id="page-133-0"></span>**MENU → ☆ → 图 → [HDMI]**

Kayıtlı fotoğrafları TV'nizde oynatmak için ayrı olarak satılan kabloyu fotoğraf makinesi ile birlikte kullanın. Bu fonksiyon çekim sırasında kullanılabilir. Yüksek kaliteli görüntüleri televizyon ekranında izlemek için, fotoğraf makinesini bir HDMI kablosu kullanarak bir HD televizyona bağlayın.

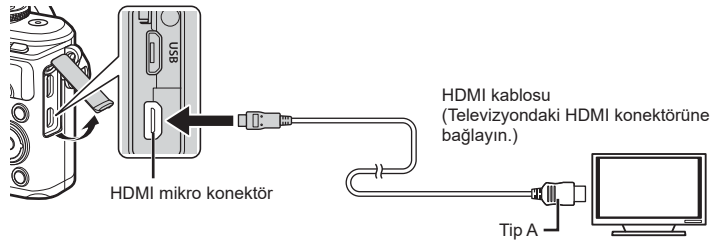

TV ve fotoğraf makinesini birbirine bağlayın ve giriş kaynağını TV olarak değiştirin.

- HDMI kablosu bağlandığında, fotoğraf makinesinin monitörü kapanır.
- TV'nin giriş kaynağının değiştirilmesiyle ilgili ayrıntılı bilgi için, TV'nin kullanım kılavuzuna bakın.
- TV'nin ayarlarına bağlı olarak görüntülenen fotoğraflar ve bilgiler kırpılabilir.
- Fotoğraf makinesi bir HDMI kablosuyla bağlanırsa, dijital video sinyali tipi seçilebilir. Televizyonda seçili giriş formatına uygun olan bir format seçin.

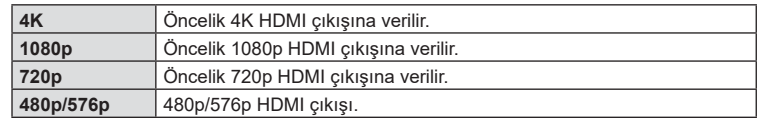

- Fotoğraf makinesini başka HDMI çıkış cihazlarına bağlamayın. Aksi takdirde fotoğraf makinesi zarar görebilir.
- USB üzerinden bir bilgisayara bağlıyken HDMI çıkışı gerçekleşmez.
- [4K] seçildiğinde, çekim modunda video çıkışı [1080p] şeklindedir.

#### TV uzaktan kumandasının kullanılması

Fotoğraf makinesi HDMI kontrolünü destekleyen bir TV'ye bağlandığında, TV'nin uzaktan kumandasıyla kumanda edilebilir. [HDMI Kontrol] öğesini için [Açık] seçeneğini seçin. [Açık] seçildiğinde fotoğraf makinesi kontrolleri yalnızca oynatma için kullanılabilir.

- Fotoğraf makinesini TV'de görüntülenen işlem kılavuzunu takip ederek kumanda edebilirsiniz.
- Tek kare oynatma sırasında, **«Kırmızı»** düğmesine basarak bilgi ekranını; **«Yeşil»** düğmesine basarak indeks ekranını görüntüleyebilir veya gizleyebilirsiniz.
- Bazı televizyonlar tüm özellikleri desteklemeyebilir.

### <span id="page-134-0"></span>**MENU →**  $\Leftrightarrow$  **→**  $\mathbf{B}$  **→**  $\left[\frac{1}{4}$  **X-Senk.]/** $\left[\frac{1}{4}$  **Yavaş Limit]**

Flaşın patlaması için enstantane hızı koşullarını ayarlayabilirsiniz.

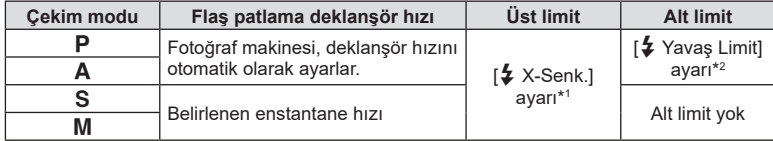

\*1 Ayrı olarak satılan harici bir fl aş kullanıldığında 1/200 saniye.

\*2 Yavaş senkronizasyon ayarlandığında, 60 saniyeye kadar uzar.

### <span id="page-134-1"></span>**JPEG görüntü boyutu ve sıkıştırma oranı kombinasyonları**

### MENU →  $\hat{\mathbf{x}}$  → **El** → [ $\triangleq$  Ayar]

Görüntü boyutu ve sıkıştırma oranını kombine ederek JPEG görüntü kalitesini ayarlayabilirsiniz.

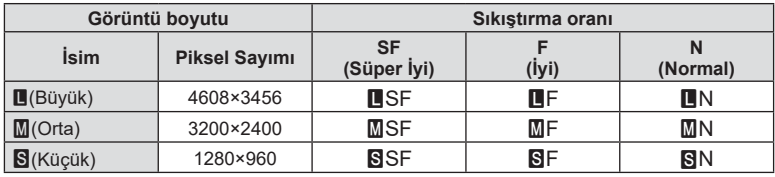

# **Fotoğraf makinesinin akıllı telefonlara bağlanması**

Çekim öncesi ve sonrasında fotoğraf makinesi kullanımını daha keyifl i hale getirmek için bu özel uygulamadan yaralanın ve akıllı telefona bağlanmak için fotoğraf makinesinin kablosuz LAN (Wi-Fi) ve **Bluetooth** ® özelliklerini kullanın. Bağlantı kurulduktan sonra, fotoğrafları uzaktan indirebilir ve çekebilirsiniz, ayrıca fotoğraf makinesindeki görüntülere GPS etiketleri ekleyebilirsiniz.

• Tüm akıllı telefonlarda çalışmayabilir.

#### **Belirtilen uygulama ile yapabileceğiniz işlemler, OLYMPUS Image Share ( OI.Share)**

- Fotoğraf makinesinden akıllı telefona görüntü indirin Fotoğraf makinesindeki görüntüleri bir akıllı telefona yükleyebilirsiniz. Akıllı telefonu aynı zamanda fotoğraf makinesinden indirilecek görüntüleri seçmek için de kullanabilirsiniz.
- Bir akıllı telefonda uzaktan çekim
	- Akıllı telefon kullanarak fotoğraf makinesini uzaktan çalıştırıp çekim yapabilirsiniz.
- Fotoğraf makinenizden ve fotoğrafçılıktan keyif almanıza yardımcı olacak bilgilere erişin. Fotoğrafçılık tekniklerinin açıklamalarına (Fotoğraf Rehberi), Talimat Kılavuzuna ve fotoğraf paylaşım topluluğu alanına hareket halindeyken dahi kolayca erişebilirsiniz.

Ayrıntılar için, aşağıdaki adresi ziyaret edin: http://app.olympus-imaging.com/oishare/

#### **Belirtilen uygulama ile yapabileceğiniz işlemler, OLYMPUS Image Palette ( OI.Palette)**

• Mükemmel görüntü işleme Akıllı telefonunuza indirilen görüntülere etkileyici efektler uygulamak için sezgisel kontrolleri kullanın.

Ayrıntılar için, aşağıdaki adresi ziyaret edin: http://app.olympus-imaging.com/oipalette/

#### **Belirtilen uygulama ile yapabileceğiniz işlemler, OLYMPUS Image Track ( OI.Track)**

• Fotoğraf makinesindeki fotoğraflara GPS etiketlerinin eklenmesi Akıllı telefonda kayıtlı GPS günlüğünü fotoğraf makinesine aktararak fotoğraflara kolaylıkla GPS etiketleri ekleyebilirsiniz.

Ayrıntılar için, aşağıdaki adresi ziyaret edin: http://app.olympus-imaging.com/oitrack/

- Kablosuz LAN fonksiyonunu kullanmadan önce şunu okuyun: [«Kablosuz LAN/](#page-172-0)**Bluetooth** ® [fonksiyonlarını kullanma» \(S. 173\)](#page-172-0).
- Olympus, fotoğraf makinesinin kablosuz LAN/**Bluetooth** ® özelliklerinin ülke ya da satın alma bölgesi dışında kullanılmasından kaynaklanan kablosuz iletişimle ilgili yerel yönetmeliklerin ihlali konusunda herhangi bir sorumluluk kabul etmez.
- Her türden kablosuz iletişimde daima bir üçüncü şahıstan kaynaklı kesinti riski vardır.
- Fotoğraf makinesindeki kablosuz LAN fonksiyonu, bir ev veya kamusal erişim noktasına bağlanmak için kullanılamaz.
- Alıcı anten, tutacağın içinde bulunur. Anteni mümkün olduğunca metal objelerden uzak tutun.
- Kabın veya içindeki nesnelerin kompozisyonuna bağlı olarak, fotoğraf makinesi bir çantaya veya başka bir kaba yerleştirildiğinde akıllı telefona bağlanamayabilir.
- Kablosuz LAN bağlantısı kurulduğunda pil daha çabuk biter. Pil bitiyorsa, aktarım esnasında bağlantı kesilebilir.
- Yakında bulunan mikrodalga fırın veya kablosuz telefon gibi manyetik alan, statik elektrik veya radyo dalgası üreten cihazlar bağlantının zor kurulmasına veya yavaş olmasına neden olabilir.
- Bellek kartı yazmaya karşı koruma anahtarı «LOCK» konumundayken Kablosuz LAN kullanılamaz.

### <span id="page-136-0"></span>**Fotoğraf Makinesi ve Akıllı Telefonu Eşleme**

Cihazları ilk kez bağlarken aşağıdaki adımları izleyin.

- Akıllı telefonun işletim sisteminin bir parçası olan ayar uygulaması yerine OI.Share'i kulllanarak eşleme ayarlarını yapın.
- **1** Daha önceden akıllı telefonunuza yüklenen özel OI.Share uygulamasının kopyasını başlatın.
- 2 **i** Oynatma Menüsünde [Cihaz Bağlantısı] öğesini seçin ve ⊛ düğmesine basın.
	- Ayrıca **DI** öğesine dokunarak da bağlanabilirsiniz.
- **3** Ekrandaki yönlendirmeyi takip ederek Wi-Fi/**Bluetooth** ayarlarını yapın.
	- **Bluetooth** yerel adı ve şifresi, Wi-Fi SSID ve parolası ve bir QR kodu monitörde görüntülenir. **Bağlantı Ayarı**

 $3/3$ 

- **Olympus Image Share** ីចា uygulamasını kullanarak<br>QR kodunu tarayın. Z. QR kod **Bluetooth** yerel adı **Bluetooth** Şifresi **Rustooth Name**  $\cdot$  vyvvyvvyvvyv 同 Bluetooth Passcode: 000000 Wi-Fi SSID Wi-Fi Password  $: 00000000$ Wi-Fi Parolası **Bağlantı Kes**
- **4** OI.Share ekranının alt kısmındaki fotoğraf makinesi simgesine dokunun.
	- [Kolay Kurulum] sekmesi görüntülenir.
- **5** OI.Share uygulamasındaki ekran talimatlarını izleyerek QR kodunu taratın ve bağlantı ayarlarını yapın.
	- QR kodunu tarayamıyorsanız, OI.Share uygulamasındaki ekran talimatlarını izleyerek ayarları manuel olarak yapın.
		- **Bluetooth**: Bağlanmak için yerel adı seçin ve fotoğraf makinesinde görüntülenen şifreyi OI.Share'deki **Bluetooth** ayarları iletişim kutusuna girin.
		- Wi-Fi: Bağlanmak için fotoğraf makinesi monitöründe görüntülenen SSID ve parolayı OI.Share'deki Wi-Fi ayarları iletişim kutusuna girin.
	- Eşleştirme tamamlandığında  $\widehat{\curvearrowright}$ 1 görüntülenir.
- **6** Bağlantıyı sonlandırmak için fotoğraf makinesi üzerindeki MENU düğmesine basın veya monitör ekranındaki [Bağlantıyı Kes] öğesine dokunun .
	- Ayrıca fotoğraf makinesini kapatabilir ve bağlantıyı OI.Share uygulamasından sonlandırabilirsiniz.

## <span id="page-137-0"></span>**Fotoğraf Makinesi Kapalıyken Kablosuz Ağ Ayarları**

Fotoğraf makinesinin kapalıyken akıllı telefona kablosuz bir bağlantı sağlayıp sağlamayacağını seçebilirsiniz.

- **1**  1 Kurulum Menüsünde [Wi-Fi/Bluetooth Ayarları] öğesini seçin ve ⊛ düğmesine basın.
- **2** [Kapatma Beklemesi] öğesini vurgulayın ve ▷ düğmesine basın.
- **3** İstediğiniz seçeneği vurgulayın ve Q düğmesine basın.

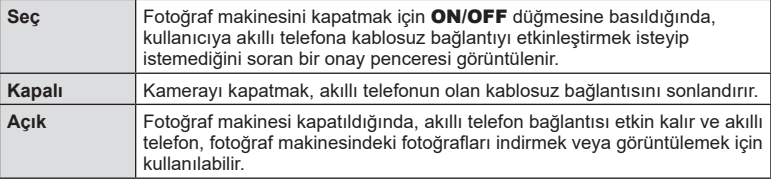

#### «Seç»

[Kapatma Beklemesi] için [Seç] öğesi seçildiğinde, aşağıdaki koşulların hepsi karşılanması durumunda fotoğraf makinesi kapanmadan önce bir onay penceresi görüntülenir:

- [Wi-Fi/Bluetooth Ayarları] için [Açık] seçilir.
- Fotoğraf makinesi, şu anda bir akıllı telefona bağlı [\(S. 137\)](#page-136-0)
- Bellek kartı doğru şekilde takıldı

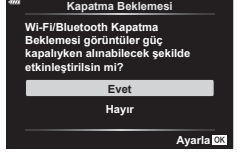

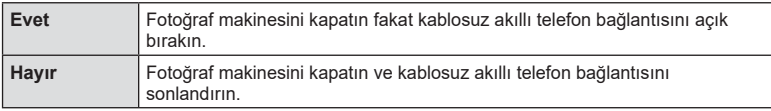

- Onay penceresi görüntülenirken **ON/OFF** düğmesine basarsanız, fotoğraf makinesi kapanmadan önce kablosuz akıllı telefon bağlantısı sona erer.
- Bir akıllı telefona bağlandıktan sonra fotoğraf makinesi ilk defa açtığınızda ([S. 137\)](#page-136-0), onay penceresinin gelecekte gizlenip gizlenmeyeceğini seçmeniz istenebilir. Fotoğraf makinesi gelecekte kapatıldığında onay penceresinin görüntülemesini önlemek için [Bu ekranı tekrar gösterme] seçeneğini seçin.

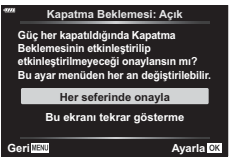

# **18** Notlar

- Açık bırakıldığı takdirde, kablosuz bağlantı şu durumlarda otomatik olarak sonlandırılır:
	- 24 saat boyunca bağlantı kullanılmazsa
	- bellek kartı çıkarılırsa
	- fotoğraf makinesi USB aracılığıyla bilgisayara bağlanırsa

Fotoğraf makinesi açılarak tekrar bağlantı sağlanabilir.

• [Kapatma Beklemesi] için [Açık] seçiliyken ON/OFF düğmesine basıldığında fotoğraf makinesi hemen açılmaayabilir. Fotoğraf makinesi açılmazsa, tekrar ON/OFF düğmesine basın.

### **Görüntülerin akıllı telefona aktarılması**

Fotoğraf makinesindeki görüntüleri seçebilir ve bir akıllı telefona yükleyebilirsiniz. Ayrıca fotoğraf makinesini paylaşmak istediğiniz görüntüleri önceden seçmek için de kullanabilirsiniz. **I**lls «Görüntüler üzerinde bir aktarım sırası ayarlama (Paylaşım [Sırası\)» \(S. 106\)](#page-105-0)

- **1** Akıllı telefonunuzdaki ilgili OI.Share uygulamasını başlatın.
- **2** Fotoğraf makinesinde [Cihaz Bağlantısı] öğesini başlatın [\(S. 137](#page-136-0)).
	- Ayrıca **DI** öğesine dokunarak da bağlanabilirsiniz.
	- Daha önceden akıllı telefona bağlandıysanız, fotoğraf makinesi bağlantıyı otomatik olarak başlatır.
	- Eşleştirme tamamlandığında  $\widehat{\curvearrowright}$ 1 görüntülenir.

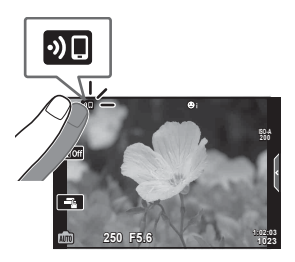

- **3** Akıllı telefonda, OI.Share uygulamasındaki [Fotoğrafları İçe Aktar] öğesine dokunun.
	- Fotoğraf makinesindeki fotoğraflar bir liste halinde görüntülenir.
- **4** Aktarmak istediğiniz görüntüleri seçin ve Kaydet düğmesine dokunun.
	- Kaydetme işlemi tamamlandığında, fotoğraf makinesini akıllı telefonda kapatabilirsiniz.

### **X** Notlar

- $\boldsymbol{\cdot}$  Fotoğraf makinesi  $\boldsymbol{\mathfrak{f}}$  (kurulum) menüsünde [Wi-Fi/Bluetooth ayarları] için aşağıdaki seçeneklerin seçilmesi durumunda, fotoğraf makinesi kapalı olsa dahi yukarıda Adım 3 ve 4'te açıklandığı gibi resimleri akıllı telefona indirebilirsiniz:
	- [Kullanılabilirlik]: [Açık]
	- [Kapatma Beklemesi]: [Açık]

### **Fotoğraf makinesi kapalıyken görüntüleri otomatik olarak yükleme**

Fotoğraf makinesini, kapalıyken akıllı telefona otomatik olarak görüntü yükleyecek şekilde yapılandırmak için:

- Paylaşım için görüntüleri işaretleyin ([S. 106\)](#page-105-0)
- Güç kapalıyken bekleme özelliğini etkinleştirin [\(S. 138\)](#page-137-0)
- Bir iOS cihazı kullanıyorsanız, OI.Share'ı çalıştırın.

### $\sqrt[6]{ }$  Notlar

- Fotoğrafları OI.Share kullanarak aktarmanız gereken durumlarda bir yönlendirici aracılığıyla bağlanıyorsanız (örneğin bir ev ağı) otomatik yükleme kullanılamaz.
- Bazı akıllı telefonlar uyku moduna girerken yüklemeyi sonlandırabilir. Yükleme devam ederken akıllı telefonun uyku moduna girmesini engelleyin.

## **Akıllı telefonla uzaktan çekim yapma**

Fotoğraf makinesini akıllı telefon ile çalıştırarak uzaktan çekim yapabilirsiniz.

- **1** Akıllı telefonunuzdaki ilgili OI.Share uygulamasını başlatın.
- **2** Fotoğraf makinesinde [Cihaz Bağlantısı] öğesini başlatın ([S. 137\)](#page-136-0).
	- Ayrıca **DI** öğesine dokunarak da bağlanabilirsiniz.
	- Daha önceden akıllı telefona bağlandıysanız, fotoğraf makinesi bağlantıyı otomatik olarak başlatır.
	- Eşleştirme tamamlandığında  $\widehat{\curvearrowright}$ 1 görüntülenir.
- **3** Akıllı telefonda, OI.Share uygulamasındaki [Uzaktan Kumanda] öğesine dokunun.
- **4** Çekmek için deklanşöre dokunun.
	- Çekilen görüntü fotoğraf makinesinin bellek kartına kaydedilir.
- Mevcut çekim seçenekleri kısmen sınırlanmıştır.

### **Görüntülere konum bilgilerini ekleme**

GPS günlüğü kaydedilirken çekilen fotoğraflara, akıllı telefonda kayıtlı GPS günlüğünü fotoğraf makinesine aktararak GPS etiketleri ekleyebilirsiniz.

- **1** Fotoğraf makinesiyle fotoğraf çekmeden önce, GPS günlüğünü kaydetmeye başlamak için akıllı telefonunuzda OI.Track uygulamasını başlatın.
	- Bir GPS kayıt günlüğü başlatmadan önce bir kez OI.Track aracılığıyla bağlanmanız ve saati senkronize etmeniz gerekir.
	- GPS günlüğü kaydedilirken telefonu ya da diğer uygulamaları kullanabilirsiniz. OI.Track uygulamasını sonlandırmayın.
- **2** Fotoğraf makinesiyle fotoğraf çekmeyi tamamladığınızda OI.Share uygulamasından takibi sonlandırın.
- 3 Akıllı telefona bağlanmak için fotoğraf makinası monitöründeki **DD** simgesine dokunun.
	- Ayrıca, q oynatma menüsünde [Cihaz Bağlantısı] öğesini seçerek de bağlanabilirsiniz.
- **4** OI.Track uygulamasını kullanarak GPS günlüğünü fotoğraf makinesine yükleyin.
	- GPS günlüğü, 1. Adımda OI.Track uygulamasını başlattıktan sonra çekilen fotoğraflara konum verileri eklemek için kullanılır.
	- g işareti, konum bilgilerinin eklendiği görüntülere konulur.
- Konum bilgisinin eklenmesi, sadece GPS fonksiyonu olan akıllı telefonlarla kullanılabilir.
- Konum bilgileri videolara eklenemez.

### <span id="page-141-0"></span>**Kablosuz LAN/Bluetooth ® ayarlarını sıfırlama**

[Wi-Fi/Bluetooth Ayarları] öğesini varsayılan değerlere geri yüklemek için:

- **1**  1 Kurulum Menüsünde [Wi-Fi/Bluetooth Ayarları] öğesini seçin ve ⊛ düğmesine basın.
- **2** [Ayarları Sıfırla] öğesini seçin ve ▷ düğmesine basın.
- **3** [Evet] öğesini seçin ve Q düğmesine basın.
	- Aşağıdaki ayarlar sıfırlanır:

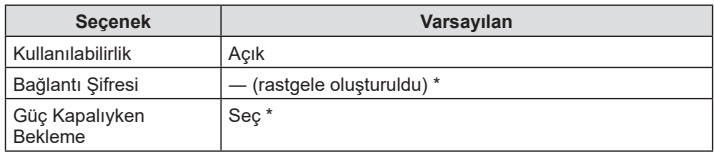

\* Akıllı telefona bağlantı da sıfırlanır (devre dışı bırakıldı) .

### **Şifre değiştirme**

Wi-Fi/**Bluetooth** şifrelerini değiştirmek için:

- 1 **1** Kurulum Menüsünde [Wi-Fi/Bluetooth Ayarları] öğesini seçin ve ⊛ düğmesine basın.
- **2** [Bağlantı Şifresi] öğesini seçin ve ▷ düğmesine basın.
- **3** Çalıştırma kılavuzunu takip edin ve ◉ düğmesine basın.
	- Yeni şifre ayarlanır.
- Wi-Fi bağlantı şifresi ve **Bluetooth** bağlantı şifresi değiştirilebilir.
- Şifreleri değiştirdikten sonra akıllı telefona tekrar bağlanın.  $\mathbb{I}\mathbb{R}\mathbb{F}$  «Fotoğraf Makinesi ve [Akıllı Telefonu Eşleme» \(S. 137\)](#page-136-0)

# <span id="page-142-0"></span>**Kablosuz LAN/Bluetooth ®  özelliğini devre dışı bırakma**

Kablosuz LAN/**Bluetooth** ® özelliğini devre dışı bırakmak için:

- 1 **1** Kurulum Menüsünde [Wi-Fi/Bluetooth Ayarları] öğesini seçin ve ⊛ düğmesine basın.
- **2** [Kullanılabilirlik] öğesini seçin ve ▷ düğmesine basın.
- **3** [Kapalı] seçeneğini seçin ve Q düğmesine basın.

# **1**<br> **Notlar**

• Kablosuz LAN/**Bluetooth** ® özelliğini sadece fotoğraf makinesi kapalıyken devre dışı bırakmak için, [Wi-Fi/Bluetooth Ayarları]> [Kapatma Beklemesi] özelliği için [Kapalı] öğesini seçin.  $\mathbb{R}$  [«Fotoğraf Makinesi Kapalıyken Kablosuz Ağ Ayarları» \(S. 138\)](#page-137-0)

# **Fotoğraf makinesini bir bilgisayara bağlama**

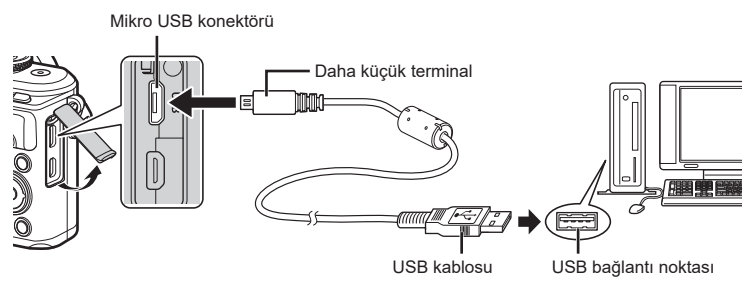

- Fotoğraf makinesi USB aracılığıyla bir bilgisayara bağlandığında, bir ev sahibi cihaz seçmenizi isteyen bir iletişim penceresinin monitörde görüntülenmesi gerekir. Görüntülenmezse, fotoğraf makinesi özel menülerinden [\[USB Modu\] \(S. 127\)](#page-126-4) için [Otomatik] seçimini yapın.
- Fotoğraf makinesini bilgisayara bağladıktan sonra bile fotoğraf makinesinin ekranında herhangi bir şey görüntülenmezse, pil bitmiş olabilir. Tam olarak şarj edilmiş bir pil kullanın.

# **Fotoğrafl arın bilgisayara kopyalanması**

Aşağıdaki işletim sistemleri USB bağlantısı ile uyumludur:

**Windows: Windows 7 SP1/Windows 8/Windows 8.1/Windows 10 Mac: OS X v10.9-v10.11/macOS v10.12-v10.14**

- **1** Fotoğraf makinesini kapatın ve bilgisayara bağlayın.
	- USB bağlantı noktasının yeri, bilgisayara göre değişir. Ayrıntılı bilgi için, bilgisayarının kullanım kılavuzuna bakın.
	- USB bağlantısı seçim ekranı görüntülenir.
- **2** [Depolama] öğesini seçmek için  $\Delta \nabla$  düğmelerine basın. Q düğmesine basın. **Depolama**

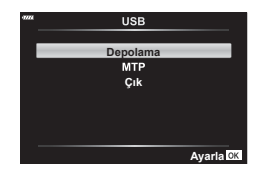

- **3** Bilgisayar fotoğraf makinesini yeni bir cihaz olarak tanır.
- Aşağıdaki ortamlarda, bilgisayarınızda USB bağlantı noktası olsa bile veri aktarımı garanti altında değildir.

Genişleme kartı vs. vasıtasıyla USB portu eklenmiş bilgisayarlar, fabrikada yüklenmiş OS içermeyen bilgisayarlar veya ev kurulumu yapılmış bilgisayarlar

- Fotoğraf makinesi bir bilgisayar bağlıyken fotoğraf makinesi kontrolleri kullanılamaz.
- Adım 2'de gösterilen iletişim penceresi, fotoğraf makinesi bilgisayara bağlıyken görüntülenmezse fotoğraf makinesi özel menülerinde [\[USB Modu\] \(S. 127\)](#page-126-4) için [Otomatik] öğesini seçin.
## <span id="page-144-0"></span>**PC yazılımını kurma**

Fotoğraf makinenizle çektiğiniz fotoğraflar ve filmler bir bilgisayara aktarılabilir ve OLYMPUS tarafından sunulan Olympus Workspace kullanılarak görüntülenip düzenlenebilir.

- Olympus Workspace'i kurmak için https://support.olympus-imaging.com/owdownload/ adresinden indirin ve ekranda verilen talimatları takip edin.
- Sistem gereksinimleri ve kurulum talimatları için yukarıdaki web sitesini ziyaret edin.
- İndirmeden önce ürün seri numarasını girmeniz gerekecektir.

## **Kullanıcı Kaydı**

OLYMPUS ürünlerinizin kaydını yaptırmaya ilişkin bilgiler için OLYMPUS web sitesini ziyaret edin.

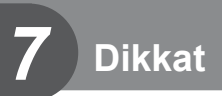

## **Pil ve şarj cihazı**

- Kamerada tek bir Olympus lityum-iyon pil kullanılmaktadır. Orijinal OLYMPUS piller dışında asla başka bir pil kullanmayın.
- Fotoğraf makinesinin güç tüketimi, kullanım şekline ve diğer koşullara bağlı olarak çok farklılık gösterebilir.
- Aşağıdaki işlemler, çekim yapılmadığında da çok güç tükettiği için, pil hızla tükenecektir.
	- Çekim modunda deklanşöre yarım basarak sürekli otomatik odaklama yapma.
	- Monitörde uzun süreyle fotoğraf görüntülenmesi.
	- Bir bilgisayara bağlı olduğunda.
	- Kablosuz LAN/**Bluetooth**® özelliklerini etkin olarak bırakma.
- Tükenmiş bir pil kullanıldığında, fotoğraf makinesi, pil uyarı göstergesi görüntülenmeden kapanabilir.
- Fotoğraf makinesini bir ay veya daha uzun bir süre boyunca saklamadan önce pilleri çıkarın.

Pillerin uzun süre fotoğraf makinesinde bırakılması kullanım ömrünü kısaltarak pilleri kullanılmaz hale getirebilir.

- Piller, satın aldığında tam olarak şarjlı değildir. Kullanmadan önce pili ürünle verilen şarj cihazı ile sari edin.
- Sağlanan şarj cihazıyla normal şarj süresi yaklaşık 3 saat 30 dakikadır (tahmini).
- Ürünle verilen pili şarj etmek için özel şarj cihazları haricindeki şarj cihazlarını ve ürünle verilen şarj cihazıyla kullanıma özel olan piller haricindeki pilleri kullanmayı denemeyin.
- Pil yanlış tipte bir pille değiştirilirse patlama tehlikesi oluşur.
- Kullanılan pilin kılavuzundaki «DİKKAT» ([S. 172](#page-171-0)) talimatlarına göre imhası.

## **Şarj cihazını yurt dışında kullanma**

- Şarj cihazı, dünyanın her yerinde 100 V ila 240 V AC (50/60 Hz) sunan çoğu ev tipi prizlerde kullanılabilir. Bununla birlikte bulunduğunuz ülkeye veya bölgeye bağlı olarak duvardaki prizin şekli farklı olabilir ve şarj cihazını prize takmak için bir adaptöre ihtiyaç olabilir.
- Şarj cihazı bozulabileceği için, piyasada satılan seyahat adaptörlerini kullanmayın.

<span id="page-146-1"></span><span id="page-146-0"></span>Bu el kitabında, tüm depolama cihazları «kartlar» olarak anılır. Bu fotoğraf makinesinde şu SD bellek kartı tipleri (piyasada bulunur) kullanılabilir: SD, SDHC ve SDXC. En güncel bilgi için lütfen Olympus web sitesini ziyaret edin.

#### **SD kart yazma koruması düğmesi**

SD kartının gövdesinde bir yazma koruması düğmesi bulunur. Düğmenin «LOCK» (Kilit) konumuna ayarlanması verilerin karta yazılmasını önler. Yazmayı mümkün kılmak için düğmeyi kilit açık konumuna getirin.

- İlk kullanımdan önce veya başka fotoğraf makineleri veya bilgisayarlarda kullanıldıktan sonra, bellek kartları bu fotoğraf makinesiyle formatlanmalıdır.  $\mathbb{R}$  «Kartın formatlanması [\(Kart Kurulumu\)» \(S. 125\)](#page-124-0)
- Karttaki veri, kart formatlandıktan veya veriler silindikten sonra dahi tam olarak kaldırılmaz. Kartı atmak etmek istediğiniz, kişisel bilgilerinin başkalarının eline geçmesini önlemek için kartı yok edin.

## Kayıt modu ve saklayabileceğiniz fotoğrafların dosya **boyutu/ sayısı**

**Kayıt modu Görüntü boyutu ( Piksel Sayımı) Sıkıştırma Dosya formatı Dosya büyüklüğü (MB) Saklanabilir fotoğraf sayısı\*** RAW  $\overline{\blacksquare$  SF 4608×3456  $\sqrt{\frac{1}{2}}$ Kayıpsız sıkıştırma ORF Yakl. 17,4 867 JPEG Yakl. 10,4 1326 **U**F | 1/4 | Yakl. 7,1 | 1944 UN | 1/8 | Yakl. 3,7 | 3783 **MSF** MDF | 3200×2400 | 1/4 | JPEG | Yakl. 3,6 | 3905 1/2,7 Yakl. 5,1 2696 XN 1/8 Yakl. 1,9 7395

Tablodaki dosya boyutu 4:3 açı oranındaki dosyalar için yaklaşık değerdir.

\* Bir 16GB SD kartın kullanıldığını varsayar.

1280×960

**B**<sub>SF</sub>

• Saklanabilecek fotoğraf sayısı, nesneye veya baskı için fotoğraf ayrılıp ayrılmadığı gibi faktörlere bağlı olarak değişiklik gösterebilir. Belirli durumlarda, monitörde görüntülenen saklanabilecek fotoğraf sayısı, fotoğrafları çekseniz veya depolanan görüntüleri silseniz bile değişmez.

SBF | 1280×960 | 1/4 | | Yakl. 0,8 | 18079 **SBN** 28713

1/2,7 Yakl. 1,0 13559

- Gerçek dosya boyutu nesneye bağlı olarak değişir.
- Monitörde görüntülenen saklanabilir fotoğraflar için maksimum sayı 9999'dur.
- Gerçekleştirilebilecek video kaydı uzunluğu için, Olympus web sitesine bakın.

**Dikkat**

*7*

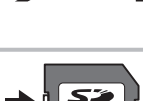

**LOCK**

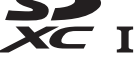

## <span id="page-147-1"></span><span id="page-147-0"></span>Değiştirilebilir objektifler

Sahneye ve yaratıcı içeriğinize uygun bir objektif seçin. Micro Four Thirds Sistemi için özel tasarlanmış ve sağda gösterilen M.ZUIKO DIGITAL etiketini taşıyan objektifler kullanın.

Bir adaptörler, Four Thirds Sistemi ve OM Sistemi objektiflerini kullanabilirsiniz. İsteğe bağlı adaptör gereklidir.

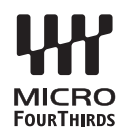

- Gövde kapağını ve objektifi fotoğraf makinesinden çıkardığınızda ya da fotoğraf makinesine taktığınızda fotoğraf makinesindeki objektif yuvasının aşağı bakmasını sağlayın. Bu şekilde, fotoğraf makinesi için toz ve yabancı maddelerin girmesi önlenir.
- Tozlu ortamlarda gövde kapağını çıkartmayın ya da objektifi takmayın.
- Fotoğraf makinesinde objektif takılı durumdayken fotoğraf makinesini güneşe doğru tutmayın. Bu durumda, fotoğraf makinesinin bozulabilir ya da güneş ışığının objektif içerisinden geçmesi nedeniyle fotoğraf makinesinin alev almasına neden olabilir.
- Gövde kapağını ve arka kapağı kaybetmemeye özen gösterin.
- Objektif takılı olmadığında fotoğraf makinesi içine toz girmesini önlemek için, fotoğraf makinesi gövdesi kapağını takın.

#### Objektif ve fotoğraf makinesi kombinasyonları

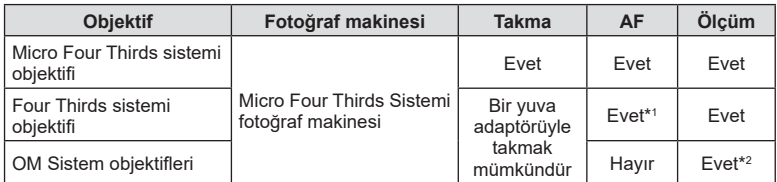

\*1 AF, video kaydı sırasında çalıştırılamaz.

\*2 Hassas ölçüm yapmak mümkün değildir.

# TR **149**

<span id="page-148-0"></span>İstenen sonuç ve ünitenin makro fotoğrafçılığı destekleyip desteklemediği gibi faktörleri göz önünde bulundurarak ihtivaçlarınıza uygun bir flas birimi seçin. Fotoğraf makinesiyle iletişim sağlayacak şekilde tasarlanan flaş birimleri, TTL otomatik ve süper FP dahil olmak üzere birçok flaş modunu destekler. Flaş birimleri, fotoğraf makinesinin flaş ayağına takılabilir veya bir kablo (ayrı olarak temin edilebilir) ve flaş braketi kullanılarak bağlanabilir. Flaş özellikleri ve bu özelliklerin kullanımına ilişkin bilgiler için flaş birimiyle birlikte verilen dokümantasyonu inceleyin. Ayrıca fotoğraf makinesi aşağıdaki kablosuz flaş kontrol sistemlerini destekler:

#### **Radyo Kontrollü Flaş Fotoğrafçılığı: CMD,** #**CMD, RCV ve X-RCV Modları**

Fotoğraf makinesi, radyo sinyallerini kullanarak bir veya birden fazla uzaktan flaş birimini kontrol eder. Flaş birimlerinin yerleştirilebileceği konum aralığı artar. Flaş birimleri diğer uyumlu birimleri kontrol edebilir veya aksi halde radyo flaş kontrolünü desteklemeyecek birimlerin kullanımına imkan tanımak için radyo kumandası/ alıcılarıyla donatılabilir.

#### **Kablosuz Uzaktan Kumandalı Flaş Fotoğrafçılığı: RC Modu**

Fotoğraf makinesi, optik sinyalleri kullanarak bir veya birden fazla uzaktan flas birimini kontrol eder.

Flaş modu, kamera kontrolleriyle seçilebilir ([S. 72](#page-71-0)).

## ■ Harici flaş üniteleriyle kullanılabilecek fonksiyonlar

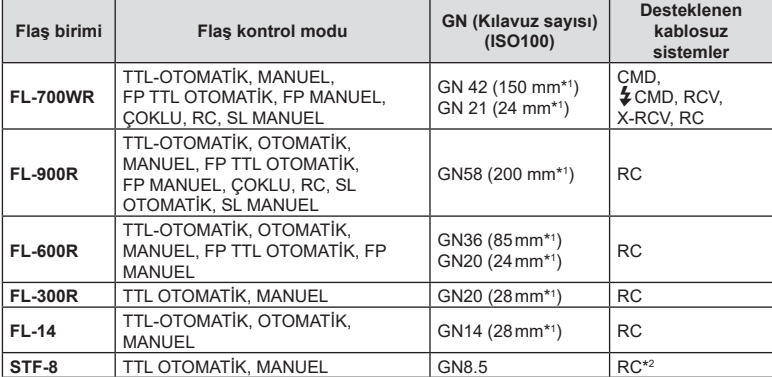

\*1 Kullanılabilen objektifi n odak uzaklığı (35 mm'lik fi lmli fotoğraf makinesine göre hesaplanmıştır).

\*2 Sadece kumanda (verici) olarak işlev görür.

## <span id="page-149-0"></span>**Kablosuz uzaktan kumandalı fl aşla fotoğraf çekimi**

Bu fotoğraf makinesiyle kullanılmak üzere tasarlanmış ve uzaktan kumanda modu sunan harici flaş üniteleri, kablosuz uzaktan kumandalı flaş fotoğrafçılığı için kullanılabilir. Bu fotoğraf makinesi, üç grup uzaktan kumandalı flaş ünitesi ve dahili flasın her birini ayrı ayrı kontrol edebilir. Ayrıntılar için harici flas ünitesiyle birlikte verilen kullanım kılavuzlarına bakın.

- Uzaktan flaş ünitelerini RC moduna ayarlayın ve bunları gerektiği gibi yerleştirin.
	- Her bir harici flaş ünitesini açın, MODE düğmesine basın ve RC modunu seçin.
	- Her bir harici flas ünitesi için bir kanal ve bir grup seçin.
- **2**  $\bullet$  Cekim Menüsü 2'den [ $\ddagger$  RC Modu] için [Açık] seçimini yapın ([S. 114](#page-113-0)).
	- RC mod ekranından çıkmak için  $\circledast$  düğmesine basın. LV süper kontrolleri ya da canlı kontroller ile RC modu ekranı arasında geçiş yapmak için INFO düğmesine basın.
	- Bir flaş modu seçin (kırmızı göz giderme fonksiyonunun RC modunda kullanılamaz olduğuna dikkat edin).
- **3** RC modu ekranında her bir grup için ayarları yapılandırın.

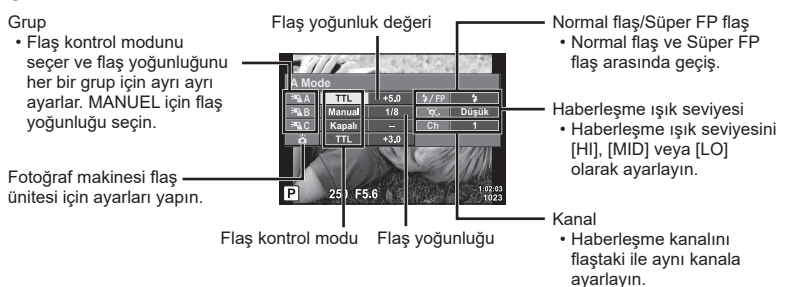

- **4** Flaşı kaldırmak için flaş çıkartma düğmesine basın.
	- Flaşın şarj edildiğinden emin olduktan sonra bir test çekimi yapın.

#### Kablosuz flaş kumanda aralığı

Kablosuz flaş ünitelerini uzaktan kumanda sensörleri fotoğraf makinesine bakacak şekilde konumlandırın. Aşağıdaki şekilde flaş ünitelerinin konumlandırılabileceği yaklaşık aralıkları gösterilmektedir. Gerçek kumanda aralığı yerel koşullara göre değişir.

- Üç adede kadar uzaktan flaş ünitesinden oluşan tek bir grup kullanmanızı tavsiye ederiz.
- Uzaktan flaş üniteleri, 4 saniyeden uzun olan ikinci perde yavaş senkronizasyon pozlamaları için kullanılamaz.
- Nesne fotoğraf makinesine çok yakınsa, fotoğraf makinesi flası tarafından patlatılan kontrol flaşları pozlamayı etkileyebilir (bu etki, örneğin bir difüzör yardımıyla fotoğraf makinesi flaşının çıkışı düşürülerek azaltılabilir).

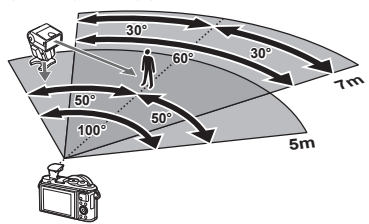

• Flaş senkronizasyon zamanlamasının üst limiti, flaşın RC modunda kullanılması durumunda 1/160 sn.dir.

## Diğer harici flaş üniteleri

Bir üçüncü şahıs flaş ünitesi fotoğraf makinesi flaş ayağına takıldığında aşağıdaki noktalara dikkat edin:

- X kontağına 24V veya daha fazla akım uygulayan eski flaş ünitelerinin kullanılması fotoğraf makinesine zarar verir.
- Flaş ünitelerinin, Olympus teknik özelliklerine uygun olmayan sinyal kontaklarıyla bağlanması fotoğraf makinesine zarar verebilir.
- Cekim modunu  $M$  olarak ayarlayın, enstantane hızını flaşın senkronize hızından daha yüksek olmayan bir değere ayarlayın ve ISO hassasiyetini [AUTO] dışındaki bir ayara getirin.
- Flas kontrolü yalnızca flaşın, fotoğraf makinesi tarafından seçilen ISO hassasiyeti ve diyafram değerlerine manuel olarak ayarlanmasıyla gerçekleştirilebilir. Flaş parlaklığı ya ISO hassasiyetini ya da diyaframı değiştirerek ayarlanabilir.
- Flaşları objektife uygun bir aydınlatma açısında kullanın. Aydınlatma açısı genellikle 35 mm formatındaki eşdeğeri odak uzaklıkları cinsinden ifade edilir.

#### **Sistem şeması**

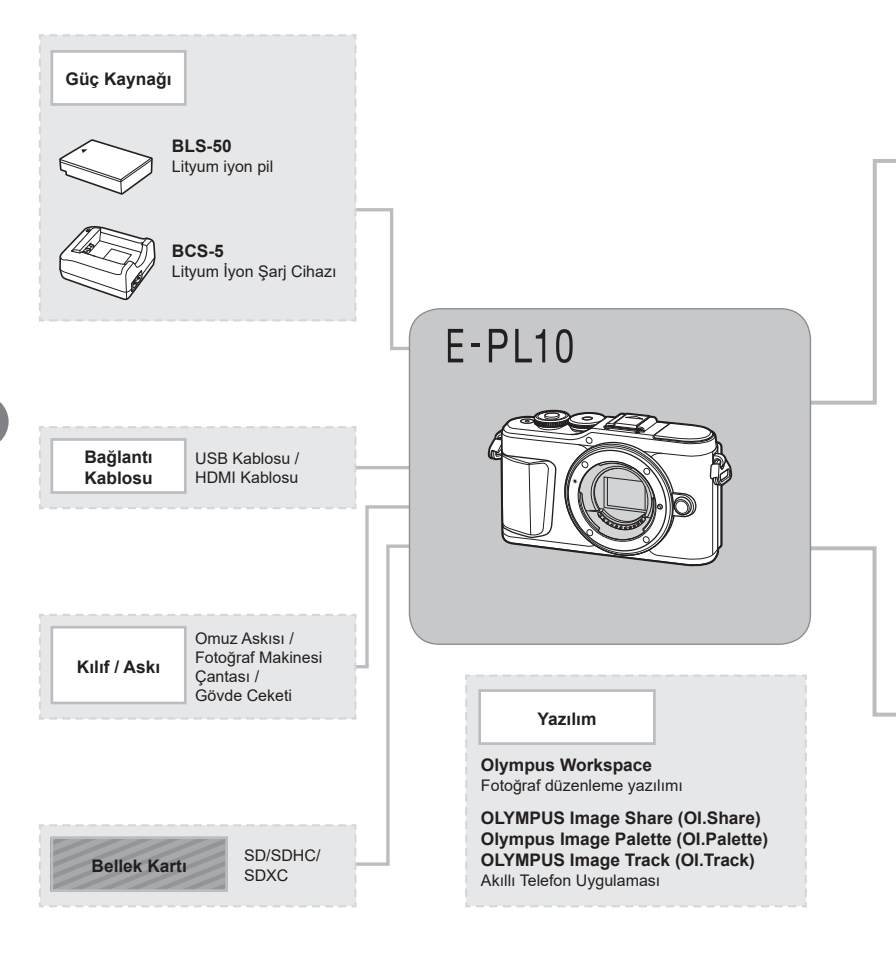

: E-PL10 uyumlu ürünler

: Piyasada bulunan ürünler

En güncel bilgi için lütfen Olympus web sitesini ziyaret edin.

- \*1 Tüm objektifler adaptörle kullanılamaz. Ayrıntılar için lütfen Olympus Resmi Web Sitesine bakın. Ayrıca, OM Sistem Objektiflerin artık üretilmediğini unutmayın.
- \*2 Uyumlu objektifler için lütfen Olympus Resmi Web Sitesine bakın.

**Dikkat**

*7*

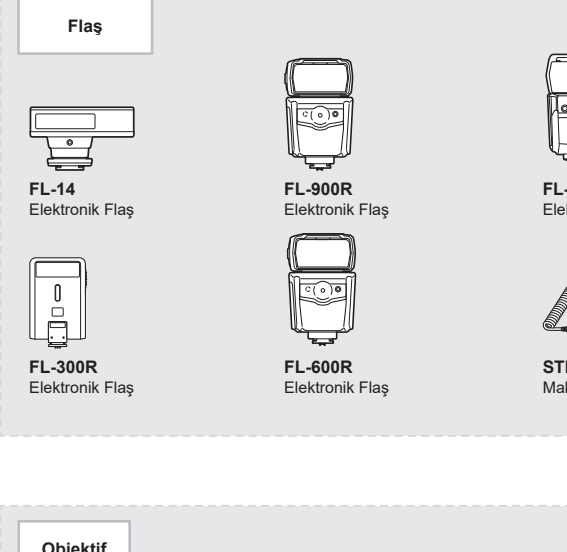

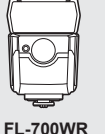

Elektronik Flaş

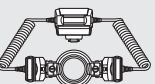

**STF-8** Makro Flaş

**Dikkat**

*7*

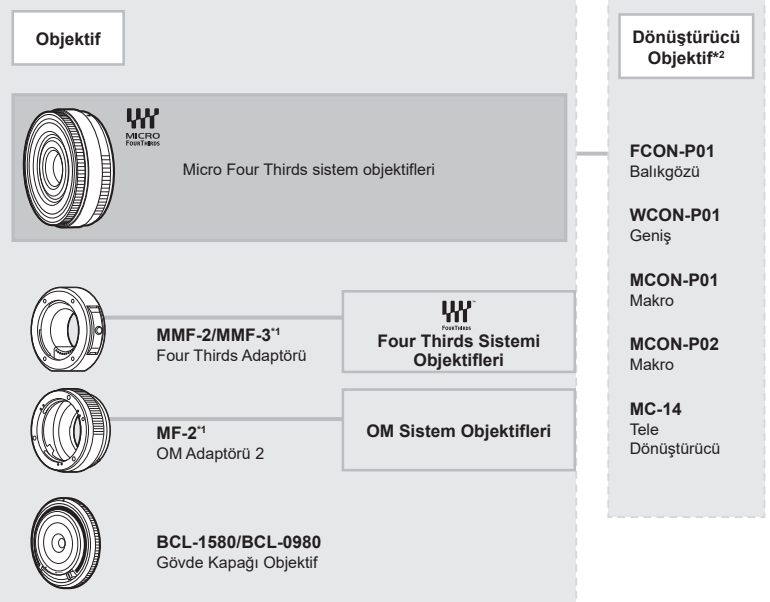

## **Fotoğraf makinesinin temizlenmesi ve saklanması**

#### **Fotoğraf makinesinin temizlenmesi**

Fotoğraf makinesini temizlemeden önce fotoğraf makinesini kapatın ve pilini çıkartın.

• Benzin veya alkol gibi güçlü çözücüler veya kimyasal olarak işlenmiş bir bez kullanmayın.

#### **Dış Kısım:**

• Yumuşak bezle hafifce silin. Fotoğraf makinesi çok kirliyse, bezi hafif sabunlu su ile nemlendirip iyice sıkın. Fotoğraf makinesini nemli bezle silin ve daha sonra kuru bir bezle kurutun. Fotoğraf makinesini plajda kullandıysanız, temiz suda ıslatılmış ve iyice sıkılmış bir bez kullanın.

#### **Monitör:**

• Yumuşak bezle hafifçe silin.

#### **Objektif:**

• Objektifi piyasada satılan bir üfleyici ile tozdan arındırın. Objektif için, objektif temizleme kağıdıyla yumuşakça temizleyin.

#### **Depolama**

- Fotoğraf makinesini uzun süreliğine saklamadan önce, pili ve kartı çıkartın. Fotoğraf makinesini serin, kuru ve iyi havalandırılan bir yerde saklayın.
- Düzenli aralıklarla pilleri takın ve fotoğraf makinesi fonksiyonlarını kontrol edin.
- Arka kapakları takmadan önce, gövde ve arka kapaklardaki toz ve diğer yabancı maddeleri temizleyin.
- Objektif takılı olmadığında fotoğraf makinesi içine toz girmesini önlemek için, fotoğraf makinesi gövdesi kapağını takın. Objektifi kaldırmadan önce ön ve arka objektif kapaklarını takmayı unutmayın.
- Kullandıktan sonra fotoğraf makinesini temizleyin.
- Böcek ilacıyla saklamayın.
- Paslanmaya neden olabileceğinden, kimyasal maddelerle iş görülen yerlerde fotoğraf makinesini saklamaktan kaçının.
- Objektif kirli bırakılırsa, leke oluşabilir.
- Fotoğraf makinesi uzun süre kullanılmadıysa, kullanmadan önce her parçasını kontrol edin. Önemli fotoğraflar çekmeden önce, bir test resmi çekerek fotoğraf makinesinin düzgün çalışıp çalışmadığını kontrol edin.

#### **Fotoğraf yakalama aygıtının temizlenmesi ve kontrol edilmesi**

Bu fotoğraf makinesinde, fotoğraf yakalama aygıtının üzerine toz gelmesini engellemek ve fotoğraf yakalama aygıtı yüzeyindeki toz ve kiri temizlemek için, ultrasonik titreşimler kullanan bir toz azaltma özelliği kullanılır. Toz azaltma fonksiyonu, fotoğraf makinesi açıldığında çalışır.

Toz azaltma fonksiyonu, görüntü yakalama aygıtını ve görüntü işleme devrelerini kontrol eden piksel eşleme fonksiyonu ile aynı anda çalışır. Toz azaltma özelliği fotoğraf makinesinin gücü her açıldığında etkinleştirildiği için, toz azaltma fonksiyonunun verimli olabilmesi için fotoğraf makinesi dik tutulmalıdır.

#### <span id="page-154-1"></span><span id="page-154-0"></span>**Piksel Eşleme - Görüntü işleme fonksiyonlarının kontrol edilmesi**

Piksel eşleme özelliği, fotoğraf makinesinin, fotoğraf yakalama aygıtı ve fotoğraf işleme fonksiyonlarını kontrol etmesini ve ayarlamasını sağlar. Piksel eşleme fonksiyonunu kullanmadan önce, doğru çalıştığından emin olmak için çekim veya oynatmanın hemen ardından 1 dakika veya daha uzun süre bekleyin.

1 **C** Özel Menüsünde, [Piksel Esleme] (S. 131) öğesini seçin.

#### $2 \triangleright$  öğesine ve ardından  $\otimes$  düğmesine basın.

- Piksel eşleme işlemi devam ederken, [Meşgul] çubuğu görüntülenir. Piksel eşleme işlemi sona erdiğinde menü yeniden görüntülenir.
- Piksel eşleme sırasında kaza ile fotoğraf makinesini kapatırsanız, Adım 1'den tekrar başlayın.

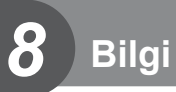

## **Çekim ipuçları ve bilgi**

#### **Pil takılı olsa da fotoğraf makinesi açılmıyor**

#### **Pil, tam olarak şarj edilmemiştir**

• Pili, şarj cihazı ile şarj edin.

#### **Pil, soğuk nedeniyle geçici olarak işlemez durumda**

• Düşük sıcaklıklarda pil performansı azalır. Pili çıkartıp, bir süre cebinize koyarak ısıtın.

#### **Bir dil seçim istemi görüntülenir**

Resimde gösterilen iletişim kutusu aşağıdaki durumlarda görüntülenir:

- Fotoğraf makinesi ilk kez açıldığında
- Önce bir dil seçmeden ilk kurulumu sonlandırdığınızda

[«İlk kurulum» \(S. 21\)](#page-20-0) kısmında açıklandığı gibi bir dil seçin.

#### **Please select your language. Veuillez choisir votre langue. Bitte wählen Sie Ihre Sprache. Por favor, selecciona tu idioma.** 请设置您的语言。同时 言語を選択してください。

#### **Deklanşör düğmesine basıldığında fotoğraf çekilmiyor**

#### **Fotoğraf makinesi otomatik olarak kapanmıştır**

• Ayarlanan bir süre boyunca hiçbir işlem yapılmazsa, pilin tükenmesini azaltmak için fotoğraf makinesi otomatik olarak uyku moduna geçer.  $\mathbb{R}$  [\[Uyku\] \(S. 131\)](#page-130-1) Uyku modundan çıkmak için deklanşör düğmesine yarım basın.Fotoğraf makinesi, 5 dakika boyunca uyku modunda bırakılırsa otomatik olarak kapanır.

#### **Flaş şarj olmaktadır**

• Monitörde, sarj etme işlemi sırasında  $\clubsuit$  isareti yanıp söner. Resmi çekmeden önce yani deklanşör düğmesine basmadan önce yanıp sönmenin kesilmesini bekleyin.

#### **Odaklama yapılamıyor**

• Fotoğraf makinesi, kendisine çok yakın olan veya otomatik odaklamaya uygun olmayan nesnelere odaklama yapamaz (monitörde AF onay işareti yanıp söner). Nesneye olan mesafeyi artırın veya fotoğraf makinesiyle ana nesneniz arasındaki mesafeyle aynı mesafedeki başka bir yüksek kontrastlı objeye odaklama yapın, kadrajı ayarlayın ve çekin.

#### **Odaklanması zor olan nesneler**

Aşağıdaki durumlarda, otomatik odaklama fonksiyonu ile odaklama yapmak zorlaşabilir.

AF onay işareti yanıp sönüyor. Bu nesneler odak içerisinde değil.

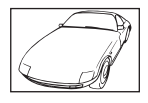

Düşük kontrastlı nesne

AF onay işareti yanıyor fakat odak nesne üzerinde değil.

Farklı mesafelerdeki nesneler

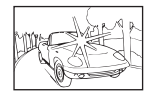

Karenin ortasında aşırı parlak ışık var

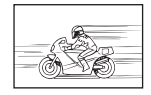

Hızlı hareket eden nesne

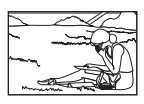

Nesne AF alanı içinde değil

#### **Gren azaltma etkin**

• Gece çekimleri yaparken enstantane hızları daha yayaştır ve fotoğraflarda gren görüntülenme eğilimi belirir. Düşük enstantane hızlarında çekim yaptıktan sonra fotoğraf makinesi, gren azaltma sürecini etkinleştirir. Bu süreçte başka fotoğraf çekilemez. [Gren Azaltma] öğesini [Kapalı] konumuna ayarlayabilirsiniz.  $\mathbb{R}$  [\[Gren Azaltma\] \(S. 128\)](#page-127-0)

#### **AF hedefi sayısı azalır**

AF hedeflerinin sayısı ve büyüklüğü açı oranına ([S. 83](#page-82-0)), AF hedef moduna ([S. 70](#page-69-0)) ve [Dij. Tele Dönüştürücü] öğesi için seçilen seçeneğe ([S. 115](#page-114-0)) bağlı olarak değişir.

#### **Tarih/saat ayarı yapılmamış**

#### **Fotoğraf makinesi, satın alındığı zamandaki ayarlarla kullanılıyor**

• Fotoğraf makinesinin yeni satın alındığında, tarih ve saati ayarlanmamış. Fotoğraf makinesini kullanmadan önce tarih ve saat ayarını yeniden yapın.  $\mathbb{R}$  [«İlk kurulum» \(S. 21\)](#page-20-0)

#### **Pil, fotoğraf makinesinden çıkartılmış**

• Fotoğraf makinesi yaklaşık 1 gün boyunca pilsiz bırakılırsa, tarih ve saat ayarı, varsayılan fabrika ayarlarına geri döner. Pil fotoğraf makinesinden çıkartılmadan önce yalnızca kısa bir süre için takılı bırakılmışsa, tarih ve saat ayarları daha çabuk iptal olur. Önemli fotoğraflar çekmeden önce, tarih ve saat ayarlarının doğru olup olmadığını kontrol edin.

## **Belirlenen fonksiyonlar fabrika varsayılan ayarlarına sıfırlanır**

Mod kadranını çevirdiğinizde **P, A, S, M** veva herhangi bir  $\Omega$  avarından başka bir çekim modunda makineyi kapattığınızda değişiklik yapılan ayarlar varsayılana geri döner.

#### **Çekilen fotoğrafl ar beyazımsı görüntüleniyor**

Bu durum, nesnenin arka planından tümden veya kısmen ışık geldiğinde ortaya çıkar. Buna parlama veya hayalet de denir. Mümkün olduğunca, fotoğrafta kuvvetli bir ışık kaynağının olmadığı kompozisyonlar oluşturmaya çalışın. Parlama, fotoğrafta bir ışık kaynağı olmasa da ortaya çıkabilir. Objektifi, ışık kaynağından korumak için bir objektif başlığı kullanın. Parasoleyin faydası olmuyorsa objektifi ışıktan korumak için elinizi kullanın. **IG** «Değiştirilebilir objektifler» (S. 148)

#### **Çekilen fotoğraftaki nesnede bilinmeyen parlak nokta(lar) görünüyorsa**

Bu, görüntü yakalama aygıtı üzerinde sabit nokta(lar) oluşmasından kaynaklanıyor olabilir. [Piksel Eşleme] işlemini yapın.

Sorun devam ederse, piksel eşlemeyi birkaç kez yineleyin.  $\mathbb{I}\mathbb{R}\mathbb{I}^3$  «Piksel Eşleme - Görüntü [işleme fonksiyonlarının kontrol edilmesi» \(S. 155\)](#page-154-0)

#### **Nesne bozuk çıkıyor**

Aşağıdaki fonksiyonlarda bir elektronik deklanşör kullanılır:

video kaydı  $(S. 58)/s$  $(S. 58)/s$ essiz  $(S. 75)/SCN$  $(S. 75)/SCN$  $(S. 75)/SCN$  modu panorama  $(S. 35)$  $(S. 35)$  $(S. 35)$ , «sessiz"  $(S. 35)$ , ve «çok odaklı çekim» ([S. 36](#page-35-0)) seçenekleri/ $\overline{AP}$  modu «sessiz» [\(S. 42\)](#page-41-0), panorama [\(S. 43](#page-42-0)) ve «odak basamaklama» ([S. 46](#page-45-0)) seçenekleri

Nesne hızlı hareket ediyorsa ya da fotoğraf makinesi aniden hareket ederse ise görüntüde bozukluk meydana gelebilir. Çekim sırasında fotoğraf makinesini aniden hareket ettirmekten kaçının ya da standart ardışık çekim kullanın.

## **Fotoğrafl arda çizgiler görünüyor**

Asağıdaki fonksiyonlarda elektronik deklansör kullanılır ve bu da floresan ve LED aydınlatmasıyla ilgili yanıp sönme veya başka olaylardan kaynaklı olarak, bazen daha yavaş enstantane hızının seçilmesiyle azaltılabilecek bir efekt olan çizgi oluşması durumuna neden olabilir:

video kaydı [\(S. 58\)](#page-57-0)/sessiz ([S. 75](#page-74-0))/SCN modu panorama ([S. 35](#page-34-0)), «sessiz" [\(S. 35\)](#page-34-1), ve «çok odaklı çekim» ([S. 36](#page-35-0)) seçenekleri/ $\overline{AP}$  modu «sessiz» [\(S. 42\)](#page-41-0), panorama [\(S. 43](#page-42-0)) ve «odak basamaklama» ([S. 46](#page-45-0)) seçenekleri

#### **Fotoğraf makinesi manuel odak (MF) modunda takılı kalıyor**

Bazı objektiflerde odak halkası geriye doğru kaydırıldığında manuel odağa bağlanan bir manuel odak mandalı bulunur. Objektifi kontrol edin. Objektif kılavuzunda daha fazla bilgi bulunabilir.

#### **Kare sayısını değiştirme veya dizin oynatma ekranına kare ekleme**

Dizin oynatma ekranında gösterilen karelerin sayısını değiştirmek veya kare eklemek için, özel menü CI'deki [G-D/Bilgi Ayarları] > [G-D Ayarları] seçeneklerini kullanın [\(S. 133](#page-132-0)).

#### **Menü kılavuzlarını saklama**

Menü ekranında ekrandaki kılavuzları gizlemek veya göstermek için INFO düğmesine basın [\(S. 113](#page-112-0)).

#### **Kadranlara ve düğmelere atanan fonksiyonları görüntüleme**

Kamera kontrollerine atanan fonksiyonları görüntülemek için Özel Menü B'deki seçenekleri kullanın.

[\[Düğme Fonksiyonu\] \(S. 126\)](#page-125-0)/[qR [Fonksiyonu\] \(S. 126\)/](#page-125-1)[\[Kadran Fonksiyonu\] \(S. 126\)](#page-125-2)

#### **Videolar, televizyondan izlendiğinde düzgün bir şekilde oynatılmaz**

Videonun kare hızı, televizyonda kullanılan video standardıyla eşleşmeyebilir. Bunun yerine videoyu bilgisayarda görüntüleyin. Videoları televizyonda görüntülemek üzere kaydetmeden önce, cihazda kullanılan video standardıyla eşleşen bir kare hızı seçin. IS [Video Kare Hızı] [\(S. 119\)](#page-118-0)

## **Hata kodları**

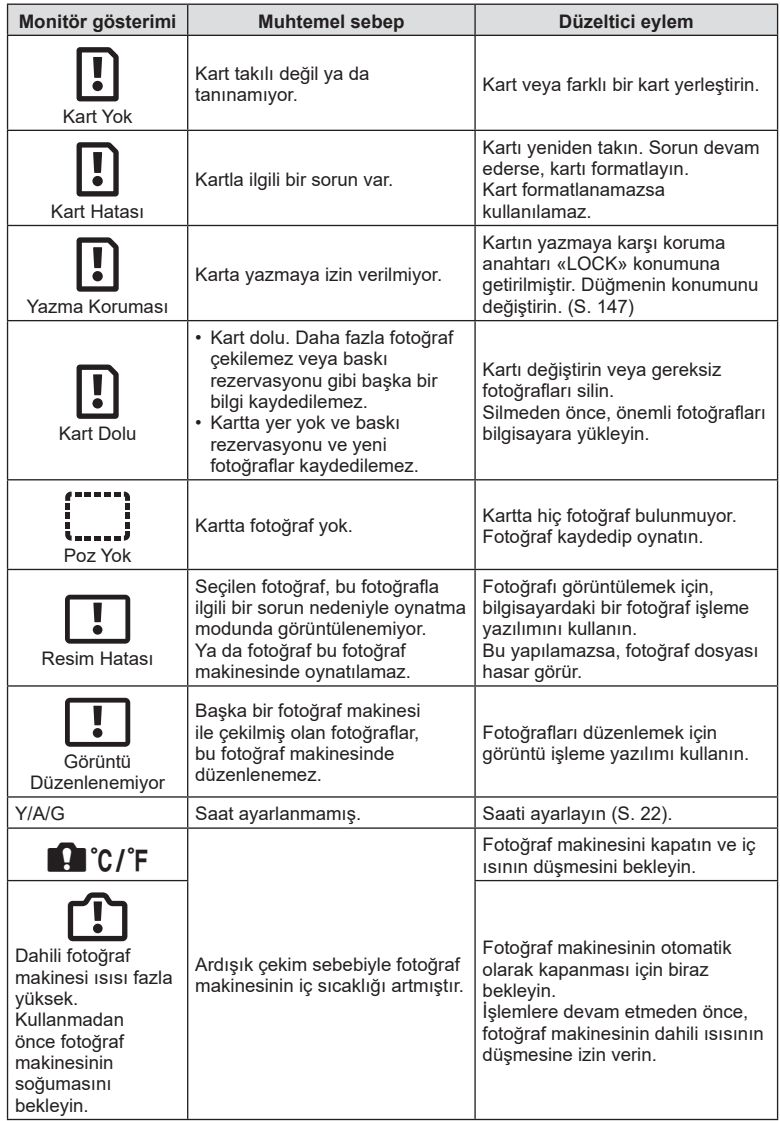

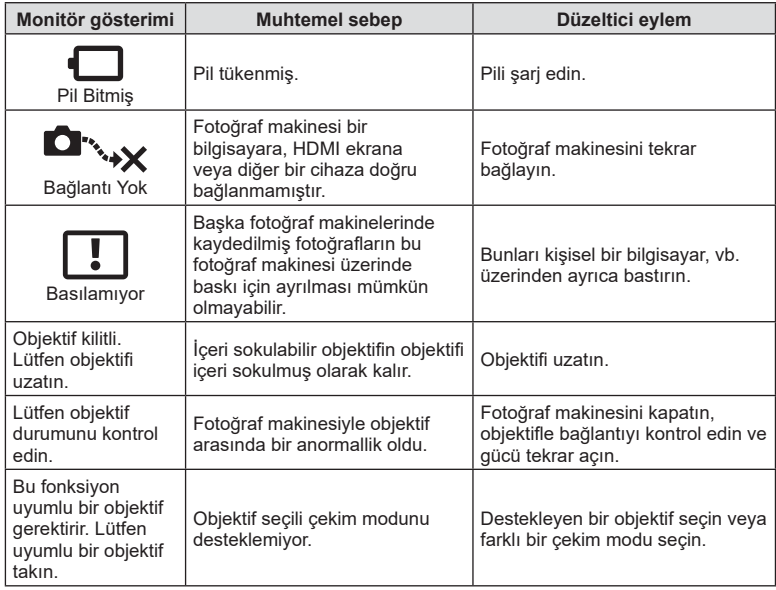

## <span id="page-161-0"></span>**Varsayılanlar**

\*1: [Sıfırla] öğesi için [Dolu] seçeneğini seçilerek varsayılan ayara geri dönülebilir.

\*2: [Sıfırla] öğesi için [Temel] seçeneğini seçerek varsayılan ayara geri dönülebilir.

## **Düğme Fonksiyonları/Canlı Kontrol/LV Süper Kontrol**

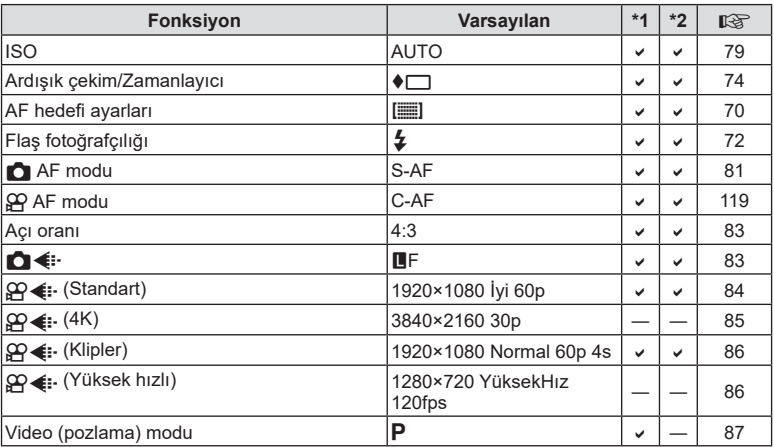

## K **Çekim Menüsü**

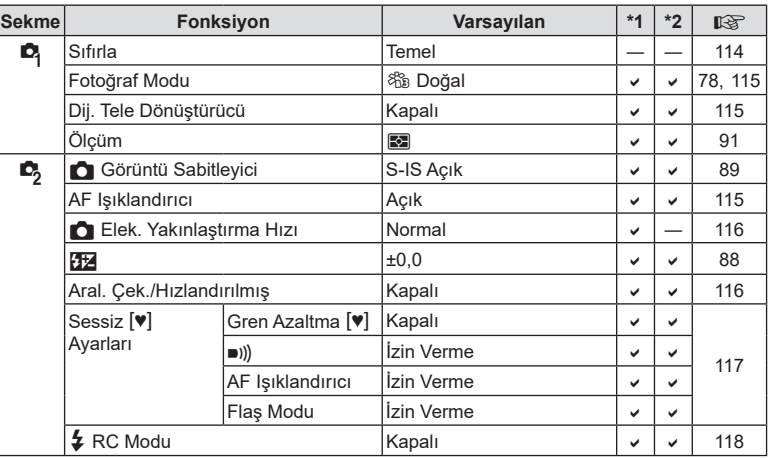

## <span id="page-162-0"></span>n **Video Menüsü**

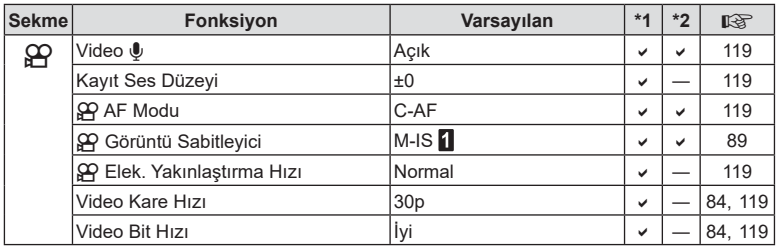

## q **Oynatma Menüsü**

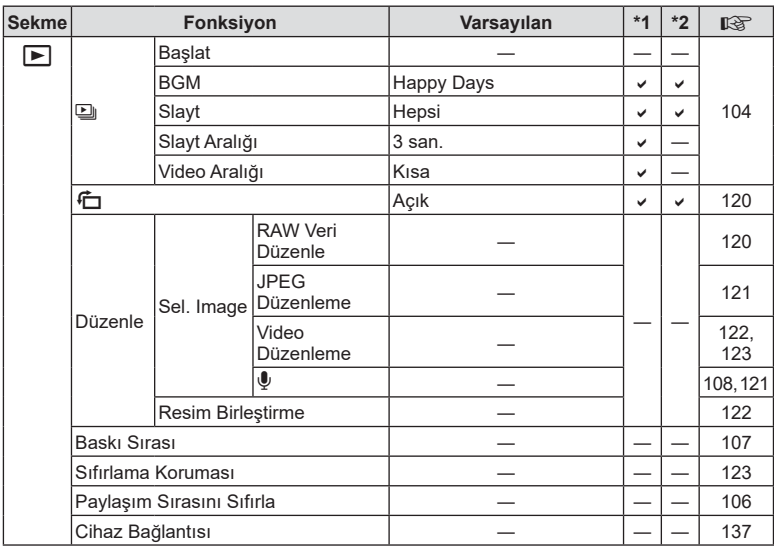

## <span id="page-163-0"></span>G **Özel Menü**

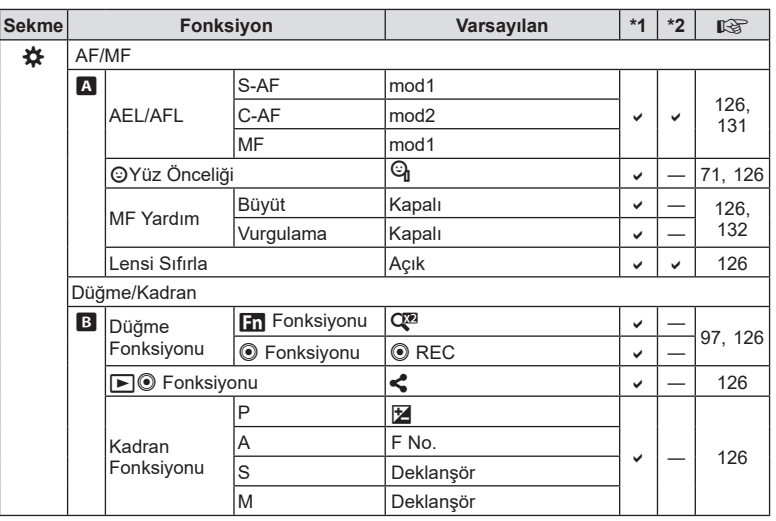

**Bilgi** *8*

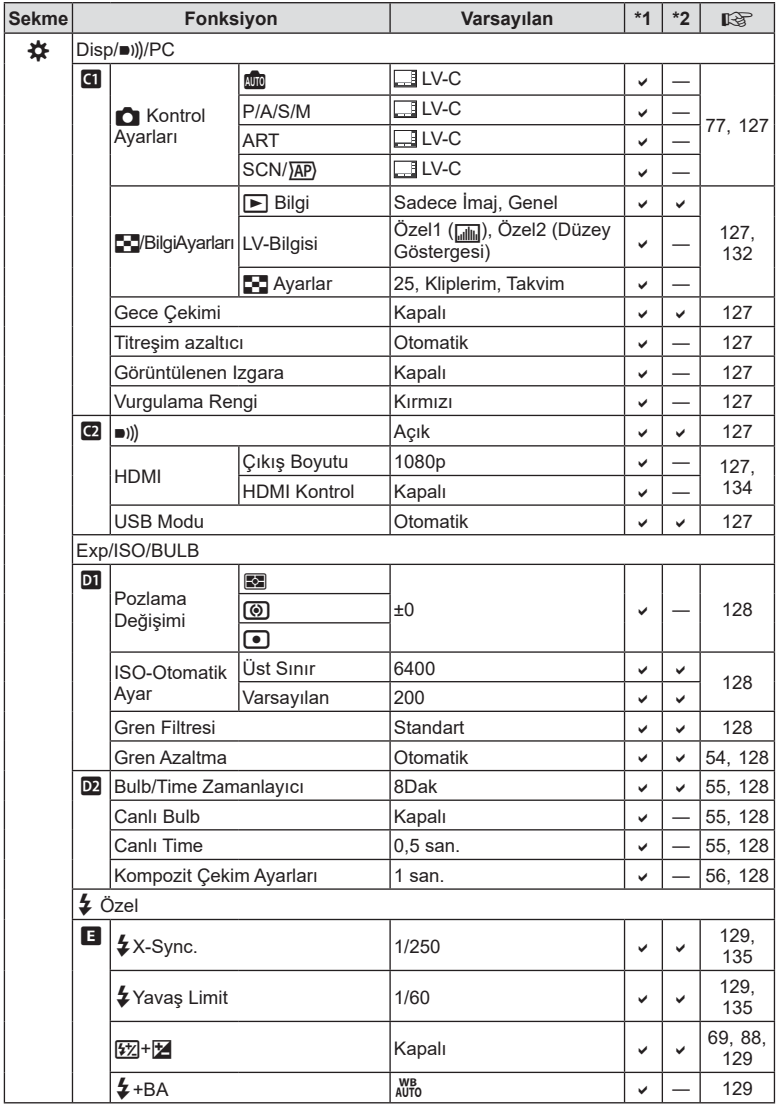

<span id="page-165-0"></span>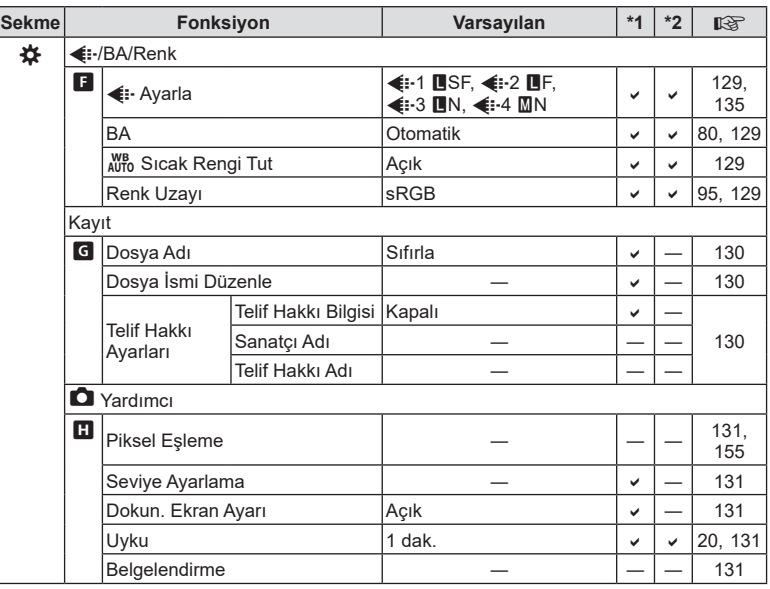

## e **Kurulum Menüsü**

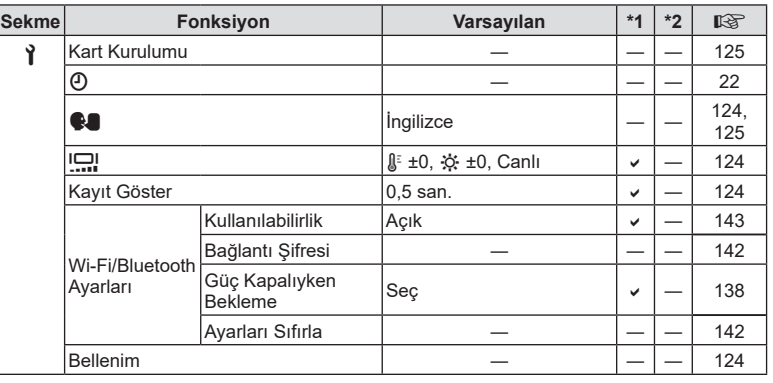

## **Özellikler**

#### ■ Fotoğraf makinesi

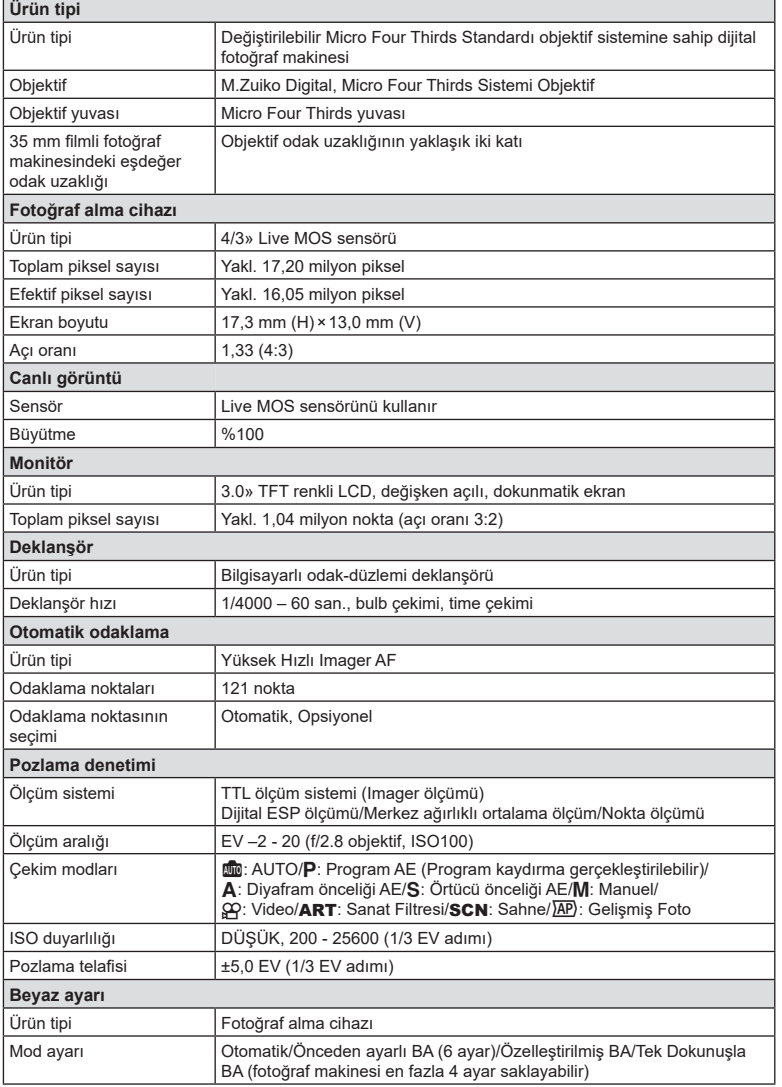

*8*

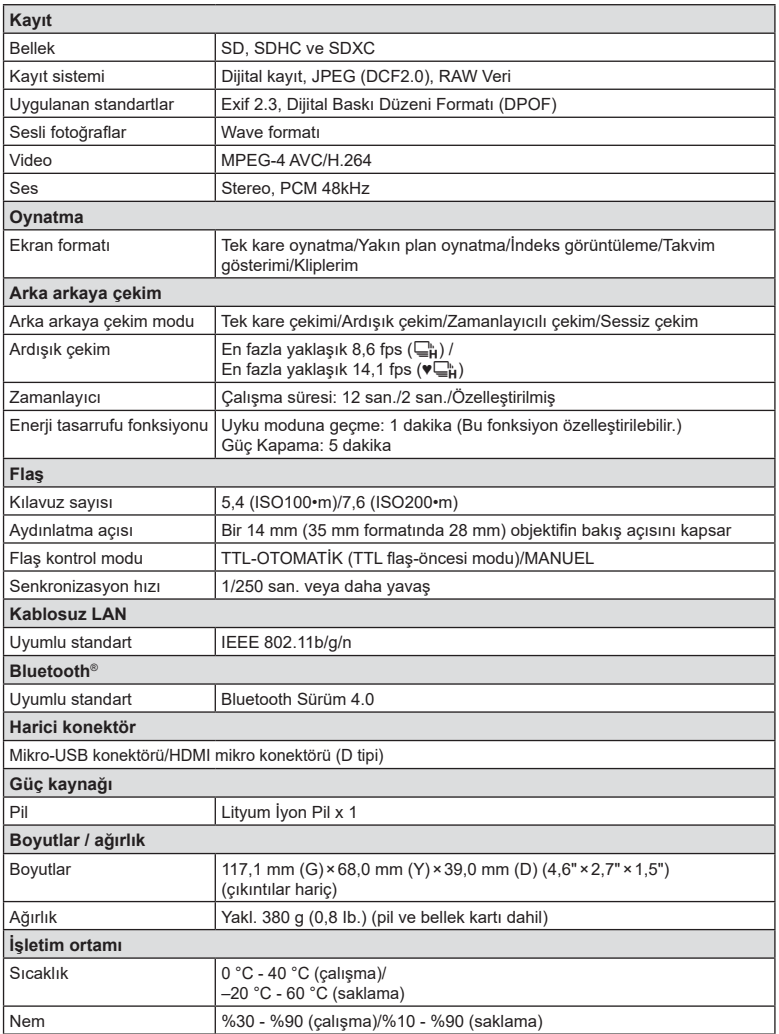

HDMI, HDMI logosu ve High-Definition Multimedia Interface, HDMI Licensing Administrator, Inc. şirketinin ABD ve diğer ülkelerde ticari markaları veya tescilli ticari markalarıdır.

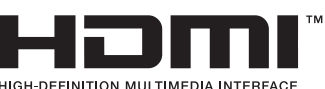

HIGH-DEFINITION MULTIMEDIA INTERFACE

#### ■ Lityum iyon pil

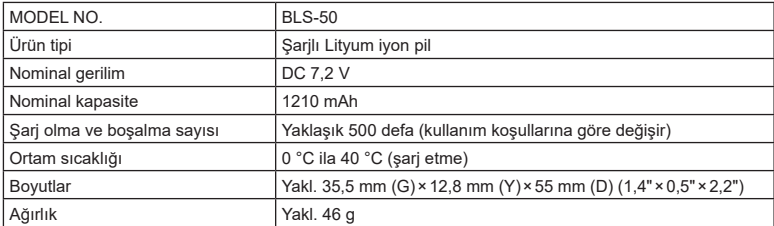

#### Lityum iyon şarj cihazı

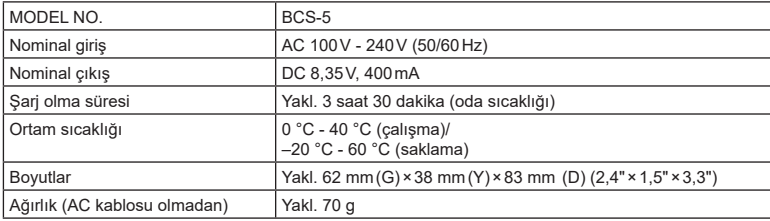

• Bu cihazla verilen AC kablosu sadece bu cihazla kullanmak içindir ve başka cihazlarla kullanılmamalıdır. Bu ürünle başka cihazların kablolarını kullanmayın.

- BELİRTİMLER HERHANGİ BİLDİRİM YA DA YÜKÜMLÜLÜK OLMAKSIZIN ÜRETİCİ TARAFINDAN DEĞİŞTİRİLEBİLİR.
- En yeni özellikler için web sitemizi ziyaret edin.

# *9* **GÜVENLİK ÖNLEMLERİ**

## **GÜVENLİK ÖNLEMLERİ**

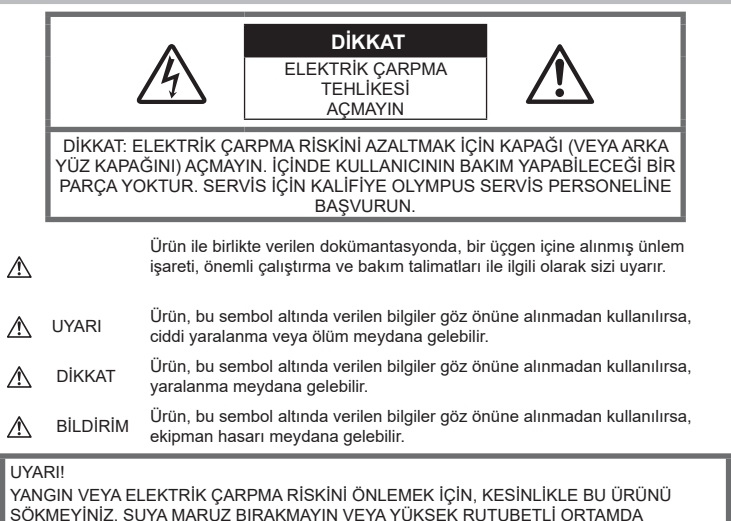

ÇALIŞTIRMAYIN.

## **Genel Önlemler**

Talimatların Tümünü Okuyun — Ürünü kullanmadan önce, kullanım talimatlarının tümünü okuyun. Tüm kılavuzları ve belgeleri gelecekte başvurmak için saklayın.

Güç Kaynağı - Bu ürünü yalnızca ürün etiketi üzerinde belirtilen güç kaynağına takın.

Yabancı Objeler - Kişisel yaralanmayı önlemek için, ürün içerisine asla metal bir obje sokmayın.

Temizleme - Bu ürünü temizlemeden önce daima fişini prizden çekin. Temizlik için yalnızca nemli bir bez kullanın. Bu ürünü temizlemek için, asla sıvı veya püskürtmeli temizlik maddesi veya organik çözücü madde kullanmayın.

Isı — Bu ürünü asla radyatör, ısıtıcı, soba veya stereo amplifikatörleri dahil herhangi bir tip ısı üreten cihazın yanında kullanmayın veya saklamayın.

Ek parçalar — Güvenliğiniz açısından ve

ürünün hasar görmesini önlemek için, yalnızca Olympus tarafından tavsiye edilen aksesuarları kullanın.

Yerleştirme — Ürünün hasar görmesini önlemek için, ürünü sabit bir tripod, sehpa veya destek üzerine güvenli bir şekilde monte edin.

#### **UYARI**

- **Fotoğraf makinesini yanıcı veya patlayıcı gazların yakınında kullanmayın.**
- **Vizör kullanırken gözlerinizi periyodik olarak dinlendirin.**

Bu önleme uyulmaması göz yorgunluğu, mide bulantısı veya hareket hastalığına benzer duyarlılıklara neden olabilir. Gerekli dinlenme süresinin uzunluğu ve sıklığı kişilere göre değişmektedir; kendiniz karar verin. Yorgun hissediyorsanız veya iyi hissetmiyorsanız, vizörü kullanmaktan kaçının ve gerekirse bir doktora danışın.

- **Flaşı ve LED'i (AF aydınlatıcısı dahil) insanlara (bebekler, küçük çocuklar, vb.) yakın mesafede kullanmayın.**
	- Fotoğrafını çektiğiniz kişilerin yüzünden en az 1 m uzaklıkta olmanız gerekir. Flaş, fotoğrafını çektiğiniz kişilerin gözlerine çok yakından patlatılırsa, kısa süreli görme kaybına neden olabilir.
- **Fotoğraf makinesi ile güneşe veya güçlü ışığa bakmayın.**
- **Küçük çocukları ve bebekleri fotoğraf makinesinden uzak tutun.**
	- Ciddi yaralanmalara neden olabilecek aşağıdaki tehlikeli durumları önlemek için, fotoğraf makinesini daima küçük çocukların veya bebeklerin erişemeyeceği yerlerde kullanın ve saklayın:
		- Fotoğraf makinesinin kayışına dolanma sonucu boğulma tehlikesi var.
		- Kazayla pil, kart veya diğer küçük parçaların yutulması tehlikesi var.
		- Kazayla flaşın kendi gözlerine veya başka bir çocuğun gözlerine patlaması tehlikesi var.
		- Kazayla fotoğraf makinesinin hareketli parçaları tarafından yaralanma tehlikesi var.
- **Şarj cihazından duman, koku, ısı veya anormal ses çıktığını fark ederseniz, derhal kullanmayı bırakın ve şarj cihazınızı güç kaynağından ayırın, ardından bir yetkili distribütör veya servis merkeziyle temasa geçin.**
- **Fotoğraf makinesi çevresinde olağandışı bir koku, ses veya duman görürseniz derhal fotoğraf makinesini kullanmayı bırakın.**
	- Kesinlikle pilleri çıplak elle çıkarmayın; yangına ya da ellerinizin yanmasına neden olabilir.
- Fotoğraf makinesini kesinlikle ıslak elle tutmayın veya çalıştırmayın. Aksi takdirde; aşırı ısınabilir, patlayabilir, yanabilir, elektrik çarpabilir veya arızalar ortaya çıkabilir.
- **Fotoğraf makinesini çok yüksek sıcaklık oluşabilecek yerlerde bırakmayın.**
	- Bu tür yerlerde fotoğraf makinesini bırakmak parçaların bozulmasına ve bazı durumlarda fotoğraf makinesinin alev almasına neden olabilir. Şarj cihazını, üzeri herhangi bir şeyle örtülü ise (örneğin bir battaniye ile) kullanmayın. Bu durum aşırı ısınmaya ve yangına neden olabilir.
- **Düşük dereceli yanıkları önlemek için, fotoğraf makinesini dikkatle kullanın.**
	- Fotoğraf makinesi metal parçalar içerdiğinden, aşırı ısınma, düşük dereceli yanıklara neden olabilir. Aşağıdakilere noktalara dikkat edin:
		- Uzun süre kullanıldığında fotoğraf makinesi ısınacaktır. Fotoğraf makinesini bu durumda tutmaya devam ederseniz, düşük dereceli yanığa neden olabilir.
		- Çok soğuk olan yerlerde, fotoğraf makinesi gövdesinin sıcaklığı ortamın sıcaklığından daha düşük olabilir. Mümkünse soğuk yerlerde fotoğraf makinesini tutarken eldiven takın.
- Bu fotoğraf makinesinde kullanılan yüksek teknolojiden dolayı, fotoğraf makinesini ister kullanımda ister saklarken aşağıda listelenen yerlerde bırakmayın:
	- Sıcaklık ve/veya nem oranının yüksek olduğu veya ani değişiklikler gösterdiği yerlerde. Doğrudan güneş ışığı, plajlar, kilitli arabalar veya diğer ısı kaynakları (soba, radyatör vs) veya nemlendiricilerin yakınında.
	- Kumlu veya tozlu ortamlarda.
	- Yanıcı maddelerin veya patlayıcıların yakınında.
	- Banyo gibi ıslak yerlerde veya yağmur altında.
	- Çok titreşimli yerlerde.
- Fotoğraf makinesi, özellikleri Olympus tarafından belirlenen bir lityum iyon pili kullanır. Pili belirtilen şarj cihazı ile şarj edin. Herhangi başka bir şarj cihazı kullanmayın.
- Pilleri kesinlikle yakmayın veya mikrodalga fırınlarda, sıcak kaplarda veya basınçlı kaplarda vb. ısıtmayın.
- Fotoğraf makinesini kesinlikle elektromanyetik aygıtların üzerine veya yakınına bırakmayın. Aksi takdirde; aşırı ısınabilir, yanabilir veya patlayabilir.
- Terminallere metalik nesnelerin temas etmesine izin vermeyin.
- Pilleri taşırken veya saklarken mücevher, iğne, raptiye, anahtar vb. gibi metal nesnelerle temas etmelerini engellemek için gerekli önlemleri alın.

Kısa devre aşırı ısınmaya, patlamaya veya yanıklara yol açabilir ve neticesinde yanabilir veya yaralanabilirsiniz.

- Pillerin akmasını veya terminallerinin hasar görmesini engellemek için, pillerin kullanımı ile ilgili tüm talimatları dikkatle izleyin. Kesinlikle pilleri sökmeye veya lehimleme vs. gibi herhangi bir şekilde değiştirmeye çalışmayın.
- Pil sıvısı gözlerinize kaçarsa derhal temiz, soğuk su ile yıkayın ve hemen tıbbi yardıma başvurun.
- Pili fotoğraf makinesinden çıkartamıyorsanız, yetkili bir satıcıya veya servis merkezine başvurun. Pili zorla çıkartmaya çalışmayın. Pilin dış kısmında hasar (çizik, vb.) bulunması ısı oluşmasına veya patlamaya neden olabilir.
- Pilleri daima küçük çocukların ve evcil hayvanların erişemeyeceği yerlerde saklayın. Kazayla pili yutarlarsa, derhal tıbbi yardıma başvurun.
- Pillerin akmasını, aşırı ısınmasını, yangına veya patlamaya neden olmalarını önlemek için, yalnızca bu ürün ile kullanılması tavsiye edilen pilleri kullanın.
- Yeniden şarj edilebilir piller, belirtilen sürede şarj olmazlarsa, şarj etmeyi durdurun ve bu pilleri kullanmayın.
- Dış tarafında çizik ya da hasar olan pilleri kullanmayın ve pili çizmeyin.
- Pilleri kesinlikle düşürerek veya bir yere çarparak güçlü darbelere veya sürekli titreşime maruz bırakmayın. Bu durum patlama, aşırı ısınma veya yanmaya neden olabilir.
- Bir pil kullanım sırasında akarsa, normal olmayan bir koku çıkartırsa, rengi solarsa veya deforme olursa veya başka herhangi bir şekilde anormal duruma gelirse, fotoğraf makinesini derhal kullanmayı durdurun ve ateşten uzak tutun.
- Bir pil elbiseniz veya cildin üzerine sıvı akıtırsa, derhal elbisenizi çıkarın ve etkilenen bölgeyi temiz, soğuk, akan su ile temizleyin. Sıvı cildinizi yakarsa, derhal tıbbi yardıma başvurun.
- Asla düşük sıcaklıklı bir ortamda lityum iyon piller kullanmayın. Bunu yapmak ısı, alevlenme veya patlama oluşmasına yol açabilir.
- Olympus lityum pil yalnızca Olympus dijital fotoğraf makinesinde kullanılmak üzere tasarlanmıştır. Pili başka cihazlarda kullanmayın.
- **Çocukların veya hayvanların/evcil hayvanların pillerle oynamalarına ya da onları taşımalarına izin vermeyin (yalama, ağza alma ya da çiğneme gibi tehlikeli davranışları engelleyin).**

#### **Yalnızca belirtilmiş olan yeniden şarj edilebilir pil ve şarj cihazı kullanın**

Bu fotoğraf makinesi ile yalnızca özgün Olympus belirtimli yeniden şarj edilebilir pil ve şarj cihazı kullanmanızı tavsiye ederiz.

Orijinal olmayan yeniden şarj edilebilir pil veya şarj cihazı kullanılması, sızıntı, ısınma, alevlenme nedeniyle yangına veya kişisel yaralanmalara veya pilin zarar görmesine neden olabilir. Olympus, özgün Olympus aksesuarı olmayan piller ve/veya şarj cihazlarının kullanımından dolayı ortaya çıkacak kaza veya hasarlar için herhangi bir sorumluluk kabul etmez.

## <span id="page-171-0"></span> **DİKKAT**

- **Flaş patlarken fl aşı elle kapatmayın.**
- Pilleri asla doğrudan güneş ışığına maruz bırakmayın; sıcak bir araçta veya bir ısı kaynağının yakınındaki yüksek sıcaklıklı yerlerde saklamayın.
- Pilleri daima kuru tutun.
- Pil uzun süreyle kullanıldığında aşırı ısınabilir. Küçük yanıklardan kaçınmak için, fotoğraf makinesini kullandıktan hemen sonra pilleri çıkarmayın.
- Bu fotoğraf makinesi bir adet Olympus lityum pille çalışır. Belirtilen orijinal pili kullanın. Pil yanlış tipte bir pille değiştirilirse patlama tehlikesi oluşur.
- Gezegenimizin kaynaklarını korumak için lütfen pilleri geri dönüşüme kazandırın. Kullanılamaz durumdaki pilleri atarken daima kutuplarını örtmeye ve yerel kanun ve yönetmeliklere uymaya dikkat edin.

## **BİLDİRİM**

- **Fotoğraf makinesini tozlu veya nemli yerlerde kullanmayın veya saklamayın.**
- **Sadece SD/SDHC/SDXC bellek kartları kullanın. Kesinlikle başka tipte kartlar kullanmayın.**

Fotoğraf makinesine yanlışlıkla başka tipte bir kart takarsanız, yetkili dağıtıcıya veya servis merkezine danışın. Kartı zorlayarak çıkarmaya çalışmayın.

- Önemli bilgileri bir bilgisayara ya da başka bir depolama cihazına düzenli olarak yedekleyerek kazara bilgi kaybını önleyebilirsiniz.
- OLYMPUS bu cihaza ilişkin herhangi bir veri kaybı durumunda sorumluluk kabul etmemektedir.
- Fotoğraf makinesini taşırken kayışa dikkat edin. Kolaylıkla nesnelere takılabilir ve ciddi hasarlara neden olabilir.
- Fotoğraf makinesini bir yere taşımadan önce, tripodu ve OLYMPUS aksesuarları dışındaki tüm aksesuarları çıkartın.
- Fotoğraf makinesini asla düşürmeyin veya darbe ve titreşime maruz bırakmayın.
- Fotoğraf makinesini tripoda takarken veya tripoddan çıkartırken, fotoğraf makinesini döndürmeyin; tripod vidasını döndürün.
- Fotoğraf makinesinin elektrik kontaklarına dokunmayın.
- Fotoğraf makinesini doğrudan güneşe çevrilmiş şekilde bırakmayın. Bu durum, objektif ve çekim perdesinin zedelenmesine, renk bozulmasına, görüntü yakalama aygıtı üzerinde lekelenmeye veya yanmaya neden olabilir.
- Vizörü güçlü ışık kaynağı veya doğrudan güneş ışığına maruz bırakmayın. Isı vizöre zarar verebilir.
- Objektifi çok sert itmeyin veya çekmeyin.
- Pili değiştirmeden veya kapakları açıp kapamadan önce üründeki su damlalarını veya diğer nemlenmeleri giderdiğinizden emin olun.
- Fotoğraf makinesini uzun bir süre kullanmayacaksanız, pillerini çıkartın. Fotoğraf makinesinin içinde buğulanma veya lekelenmeyi önlemek için, fotoğraf makinesini serin ve kuru bir ortamda saklayın. Uzun süre kullanmadığınız fotoğraf makinenizi ilk defa çalıştırmadan önce, normal şekilde çalıştığından emin olmak için fotoğraf makinenizi açık konuma getirin ve deklanşöre basın.
- Bir televizyon, mikrodalga fırın, video oyunu, hoparlörler, büyük monitör, televizyon/ radyo kulesi veya verici kulelerinin yakını gibi manyetik/elektromanyetik alanlar, radyo dalgaları veya yüksek gerilime maruz kaldığında, fotoğraf makinesi doğru çalışmayabilir. Böyle bir durumda, başka bir işlem yapmadan önce fotoğraf makinenizi kapatıp açın.
- Bu fotoğraf makinesi kılavuzunda açıklanan işletim ortamı kısıtlamalarını daima dikkat edin.
- Pilleri, kullanma kılavuzunda açıklandığı şekilde dikkatlice yerleştirin.
- Şarj etmeden önce daima pilde kaçak, renklenme, eğrilme ya da benzer bozukluklar olup olmadığını kontrol edin.
- Fotoğraf makinesini uzun süreliğine saklamadan önce daima pillerini çıkarın.
- Pili uzun bir süre kullanmayacaksanız, saklamak için serin bir yer seçin.
- Fotoğraf makinesinin güç tüketimi, kullanılan fonksiyonlarına bağlı olarak değişir.
- Aşağıda açıklanan koşullarda, güç sürekli olarak tüketilir ve pil çabuk biter.
	- Sık sık zoom kullanılıyorsa.
	- Çekim modunda, otomatik odaklamanın etkinleştirilmesi için sık sık deklanşör düğmesine yarım basılıyorsa.
	- Ekranda uzun bir süre bir görüntü açık bırakılırsa.
- Bitmiş bir pil kullanıldığında, fotoğraf makinesi, pil seviyesi uyarısını görüntülenmeden kapanabilir.
- Pil kutupları ıslanmış veya yağlanmışsa, fotoğraf makinesiyle temasında problem olabilir. Kullanmadan önce pili kuru bir bezle iyice kurulayın.
- Pili ilk kez kullanımdan önce veya uzun süredir kullanılmıyorlarsa daima şarj edin.
- Düşük ısılarda fotoğraf makinesini pil ile çalıştırırken, fotoğraf makinesi ve yedek pili mümkün olduğunca sıcak tutmaya çalışın. Düşük sıcaklıklarda tükenen bir pil, oda sıcaklığına ısındığından yeniden şarjlı olabilir.
- Uzun bir yolculuğa çıkmadan önce, özellikle de yurtdışına seyahate çıkmadan önce, yanınıza yedek piller alın. Tavsiye edilen pili seyahat esnasında bulmak zor olabilir.

#### **Kablosuz LAN/Bluetooth® fonksiyonlarını kullanma**

• **Fotoğraf makinesini hastanelerde ve tıbbi cihazların bulunduğu diğer yerlerde kapatın.**

Fotoğraf makinesinden gelen radyo dalgaları, tıbbi cihazı kötü yönde etkileyerek, kazayla sonuçlanan arızalara neden olabilir. Tıbbi cihazların yakınındayken kablosuz LAN/ **Bluetooth®** fonksiyonlarını devre dışı bıraktığınızdan emin olun [\(S. 143](#page-142-0)).

• **Uçağa bindiğinizde fotoğraf makinesini kapatın.**

Uçakla seyahat esnasında kablosuz cihazların kullanılması, uçağın güvenli çalışmasını engelleyebilir. Uçağa bindiğinizde kablosuz LAN/**Bluetooth®** fonksiyonlarını devre dışı bıraktığınızdan emin olun ([S. 143\)](#page-142-0).

#### **Monitör**

- Monitöre kuvvetli şekilde bastırmayın. Aksi duruma fotoğraf bulanıklaşabilir, oynatma modu bozulabilir veya monitör hasar görebilir.
- Monitörün üst/alt kısmında bir ışık şeridi görüntülenebilir; fakat bu bir arıza değildir.
- Nesne, fotoğraf makinesinde diyagonal olarak izlendiğinde, kenarlar zikzaklı görüntülenebilir. Bu durum, bir aksaklık değildir; oynatma modunda daha az dikkat çekici olacaktır.

**GÜVENLİK ÖNLEMLERİ 9**<br>**9**<br>**9**<br>**DENTINONTENTENT**  • Düşük ısıya maruz kalan yerlerde, monitörün açılması uzun sürebilir veya renkleri geçici olarak değişebilir.

Fotoğraf makinesini aşırı soğuk yerlerde kullanırken, ara sıra sıcak bir yere koymak akıllıca olur. Düşük ısıdan dolayı, zayıf performans gösteren ekran, normal sıcaklıklarda normale dönecektir.

• Bu ürünün ekranı yüksek kaliteli ve hassas şekilde üretilmiştir, ancak ekranda çizgiler veya ölü pikseller olabilir. Bu pikseller, kaydedilecek görüntüyü hiçbir şekilde etkilemez. Teknik özellikleri nedeniyle, açıya bağlı olarak ekranda renk veya parlaklık eşitsizliği görülebilir, ancak bu durum, ekranın yapısından kaynaklanır. Bu bir arıza değildir.

#### **Yasal ve Diğer Beyanlar**

- Olympus, bu ürünün yasal olarak kullanılması sonucu zarar veya kara ilişkin hiçbir vaatte bulunmaz ve garanti vermez veya üçüncü kişilerin, bu ürünün uygunsuz kullanılmasından kaynaklanacak hiçbir talebini kabul etmez.
- Olympus bu ürünün yasal olarak kullanılması sonucu fotoğraf verilerinin silinmesine dayanan zararlara ya da karlara ilişkin hiçbir vaatte bulunmaz ve garanti vermez.

#### **Garanti Tekzibi**

- Olympus, bu yazılı materyalin veya yazılımın içeriği aracılığıyla ve içeriği ile ilgili olarak hiçbir doğrudan ya da dolaylı vaatte bulunmaz veya garanti vermez; hiçbir durumda ticari kullanılabilirlik ya da belirli bir amaç için kullanılabilirlik ya da bu yazılı belgelerin, yazılımın ya da cihazın kullanılmasından ya da kullanılamamasından kaynaklanan (kar kaybı, işin aksaması ya da iş bilgilerinin yitirilmesi dahil fakat bununla sınırlı olmamak kaydıyla) herhangi bağlantılı, arızi veya dolaylı hasara ilişkin sorumluluk kabul etmez. Bazı ülkeler, dolaylı veya arızi zararlardan kaynaklanan sorumluluğun veya dolayı garanti vaadinin sınırlandırılmasına izin vermez. Bu nedenle yukarıdaki sınırlandırmalar sizin için geçerli olmayabilir.
- Olympus, bu kılavuzun tüm haklarını saklı tutar.

#### **Uyarı**

İzinsiz fotoğraf çekme veya telif hakkı olan materyallerin kullanımı, telif hakları kanunu ihlal edebilir. Olympus, izinsiz fotoğraflama, telif hakkı sahiplerinin haklarını ihlal eden kullanım ya da diğer eylemler için hiçbir sorumluluk kabul etmez.

#### **Telif Hakkı Bildirimi**

Tüm hakları saklıdır. Olympus'un yazılı izni olmadan, burada yazılı materyallerin veya bu yazılımın hiçbir bölümü, hiçbir biçimde, fotokopi ve herhangi tip bilgi saklama ve sorgulama sistemi dahil, hiçbir elektronik veya mekanik araçla çoğaltılamaz. Bu yazılı materyalde verilen bilgi veya yazılımla ilgili, burada bulunan bilgilerin kullanılmasından dolayı oluşabilecek hiç bir hasardan dolayı sorumluluk kabul edilmez. Olympus, önceden bilgi vermeksizin bu dokümanda yer alan bilgi ve özellikleri değiştirme hakkını saklı tutar.

#### **Ticari Markalar**

- Microsoft ve Windows, Microsoft Corporation şirketinin tescilli ticari markalarıdır.
- Mac, OS X ve macOS, Apple Inc. sirketinin ticari markalarıdır.
- SDHC Logosu SD-3C, LLC.'nin bir ticari markasıdır.
- Apical logosu, Apical Limited'ın tescilli bir ticari markasıdır.
- Micro Four Thirds, Four Thirds ve Micro Four Thirds ve Four Thirds logoları Japonya'da, ABD'de, Avrupa Birliği ülkelerinde ve diğer ülkelerde OLYMPUS CORPORATION şirketinin ticari markaları veya tescilli ticari markalarıdır.
- Wi-Fi, Wi-Fi Alliance'ın tescilli markasıdır.
- Wi-Fi CERTIFIED logosu, Wi-Fi Alliance'ın sertifika isaretidir.
- **Bluetooth**® marka adı ve logoları, Bluetooth SIG, Inc. şirketinin sahip olduğu

tescilli ticari markalardır ve bu tür markaların OLYMPUS CORPORATION tarafından her türlü kullanımı lisanslıdır.

- Bu kılavuzda bahsedilen fotoğraf makinesi dosya sistemleri standartları, Japan Electronics and Information Technology Industries Association (JEITA) (Japonya Elektronik ve Bilişim Teknoloji Endüstrileri Kurulu) tarafından belirlenmiş «Design Rule for Camera File System / DCF (Fotoğraf Makinesi Dosya Sistemi için Tasarım Kuralı/ DCF)» standartlarıdır.
- Tüm diğer şirket ve ürün isimleri, tescilli ticari markalar ve/veya ilgili sahiplerinin ticari markalarıdır.

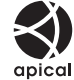

THIS PRODUCT IS LICENSED UNDER THE AVC PATENT PORTFOLIO LICENSE FOR THE PERSONAL AND NONCOMMERCIAL USE OF A CONSUMER TO (i) ENCODE VIDEO IN COMPLIANCE WITH THE AVC STANDARD ("AVC VIDEO") AND/OR (ii) DECODE AVC VIDEO THAT WAS ENCODED BY A CONSUMER ENGAGED IN A PERSONAL AND NON-COMMERCIAL ACTIVITY AND/OR WAS OBTAINED FROM A VIDEO PROVIDER LICENSED TO PROVIDE AVC VIDEO. NO LICENSE IS GRANTED OR SHALL BE IMPLIED FOR ANY OTHER USE. ADDITIONAL INFORMATION MAY BE OBTAINED FROM MPEG LA, L.L.C. SEE HTTP://WWW.MPEGLA.COM

Bu fotoğraf makinesindeki yazılım üçüncü taraf yazılımları içerir. Bu fotoğraf makinesiyle birlikte verilen üçüncü taraf yazılımları, ilgili yazılımların sahipleri veya lisansörleri tarafından konulan hüküm ve koşullara tabidir.

Bu hükümler ve diğer üçüncü taraf yazılım bildirimleri (varsa), PDF dosyasında veya ttp://www.olympus.co.jp/en/support/imsg/ digicamera/download/notice/notice.cfm adresinde bulunabilir

# **Dizin**

## Simgeler

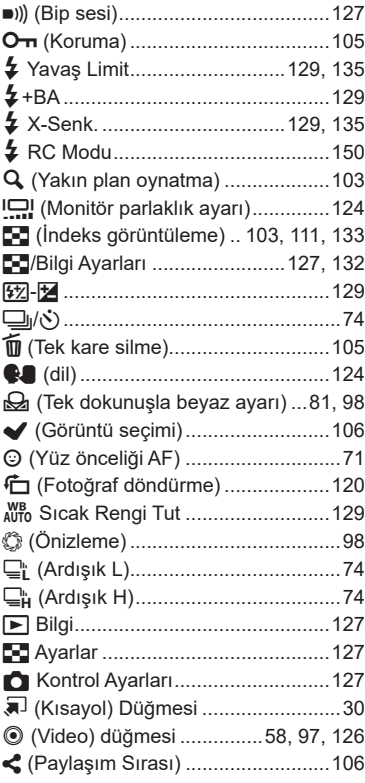

## $\boldsymbol{\mathsf{A}}$

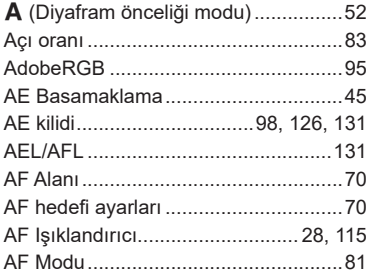

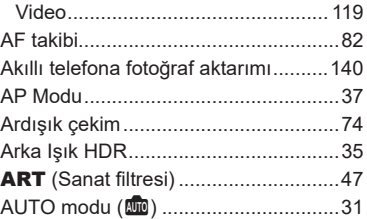

## $\overline{B}$

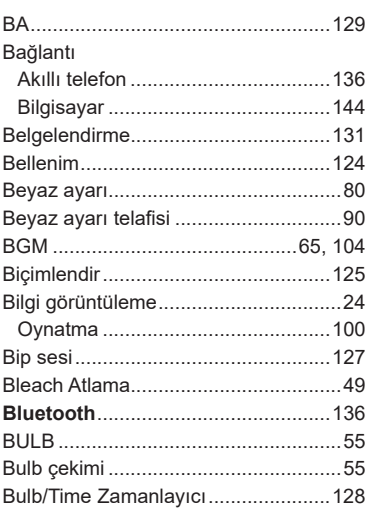

#### $\mathbf c$

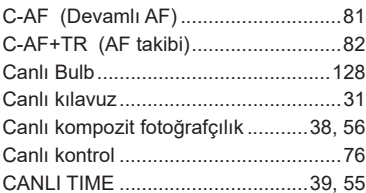

## Ç

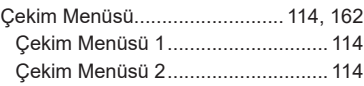

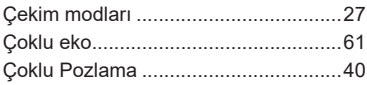

## **D**

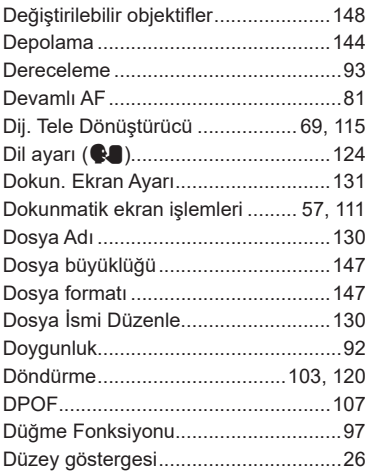

## **E**

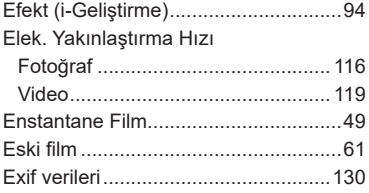

## **F**

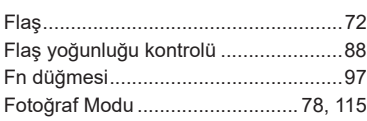

## **G**

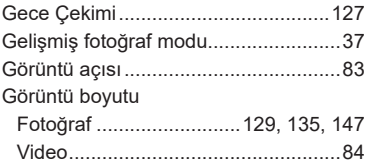

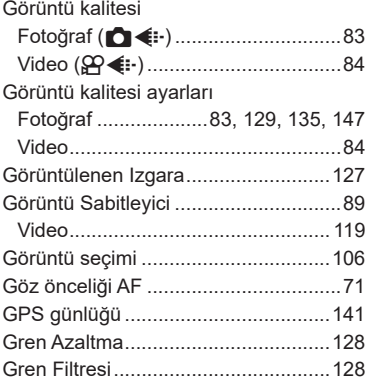

#### **H**

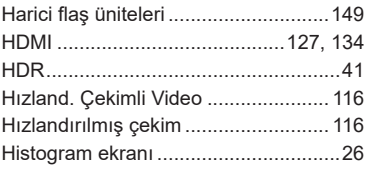

#### **I**

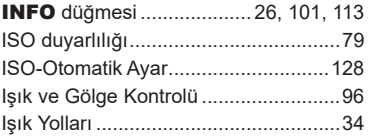

## **İ**

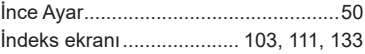

## **J**

i.

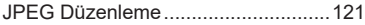

## **K**

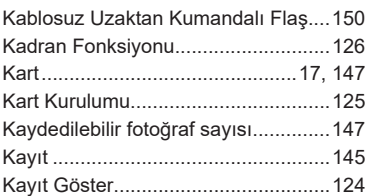

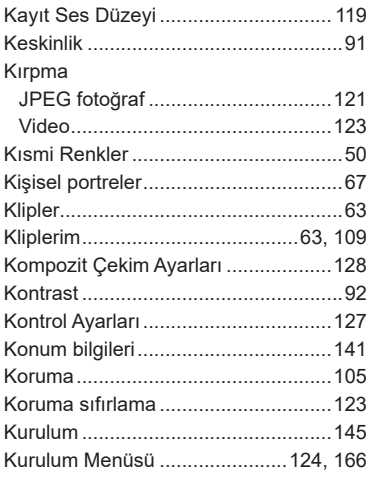

#### **L**

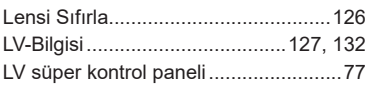

## **M**

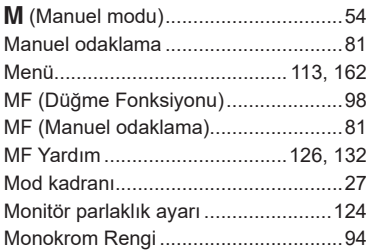

## **O**

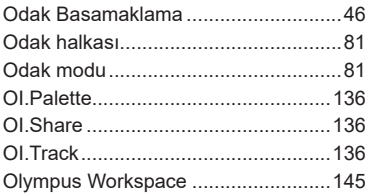

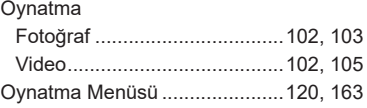

## **Ö**

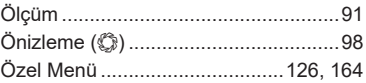

## **P**

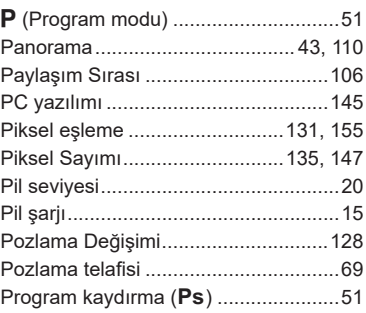

#### **R**

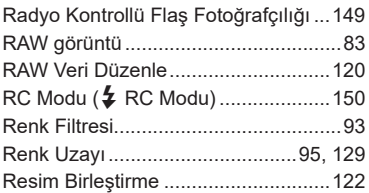

## **S**

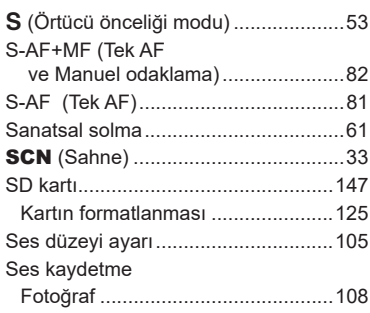

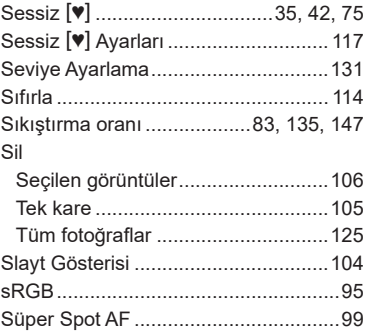

## **T**

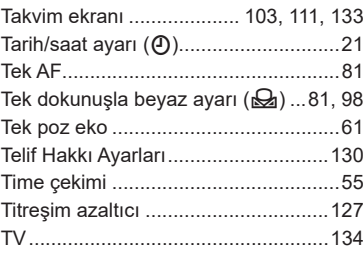

## **U**

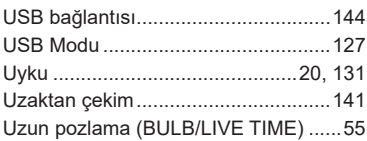

## **V**

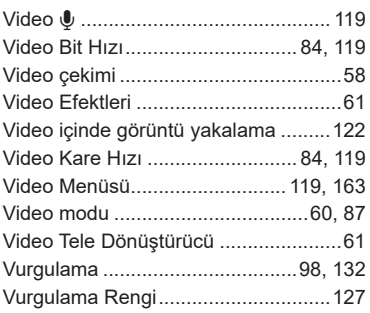

## **W**

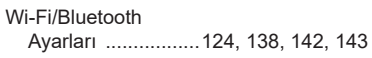

and the company

## **Y**

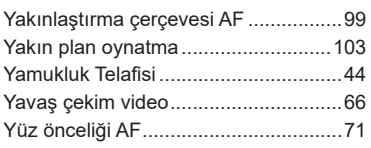

## **Z**

**Contract Contract** 

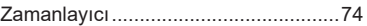

# **OLYMPUS**

#### **OLYMPUS EUROPA SE & CO. KG**

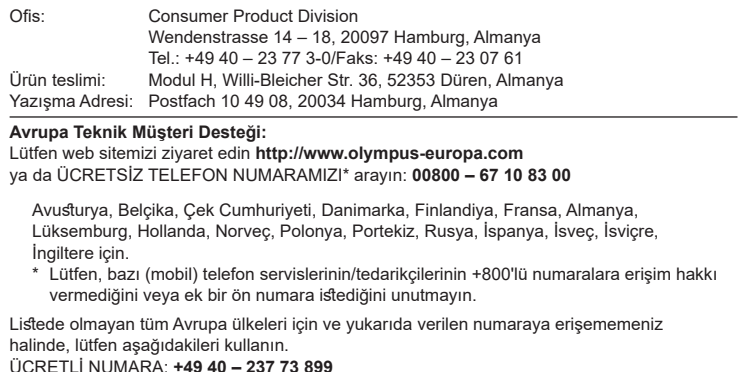

the control of the control of the control of the control of the control of